## **MapReduce Service**

## **Referencia de la API**

**Edición** 01 **Fecha** 2023-07-28

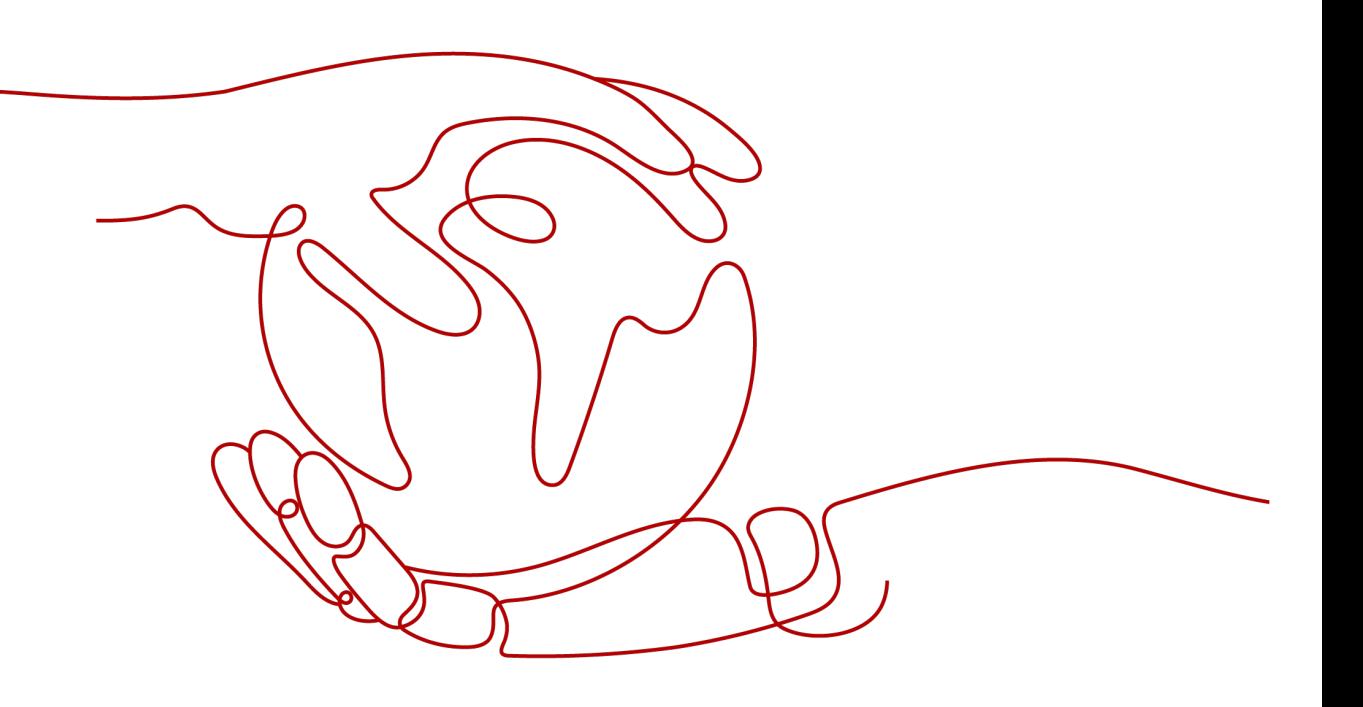

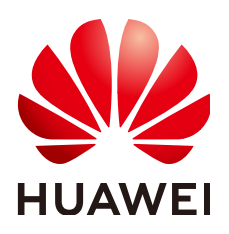

#### **Copyright © Huawei Technologies Co., Ltd. 2023. Todos los derechos reservados.**

Quedan terminantemente prohibidas la reproducción y la divulgación del presente documento en todo o en parte, de cualquier forma y por cualquier medio, sin la autorización previa de Huawei Technologies Co., Ltd. otorgada por escrito.

#### **Marcas y permisos**

## SP

 y otras marcas registradas de Huawei pertenecen a Huawei Technologies Co., Ltd. Todas las demás marcas registradas y los otros nombres comerciales mencionados en este documento son propiedad de sus respectivos titulares.

### **Aviso**

Las funciones, los productos y los servicios adquiridos están estipulados en el contrato celebrado entre Huawei y el cliente. Es posible que la totalidad o parte de los productos, las funciones y los servicios descritos en el presente documento no se encuentren dentro del alcance de compra o de uso. A menos que el contrato especifique lo contrario, ninguna de las afirmaciones, informaciones ni recomendaciones contenidas en este documento constituye garantía alguna, ni expresa ni implícita.

La información contenida en este documento se encuentra sujeta a cambios sin previo aviso. En la preparación de este documento se realizaron todos los esfuerzos para garantizar la precisión de sus contenidos. Sin embargo, ninguna declaración, información ni recomendación contenida en el presente constituye garantía alguna, ni expresa ni implícita.

## Índice

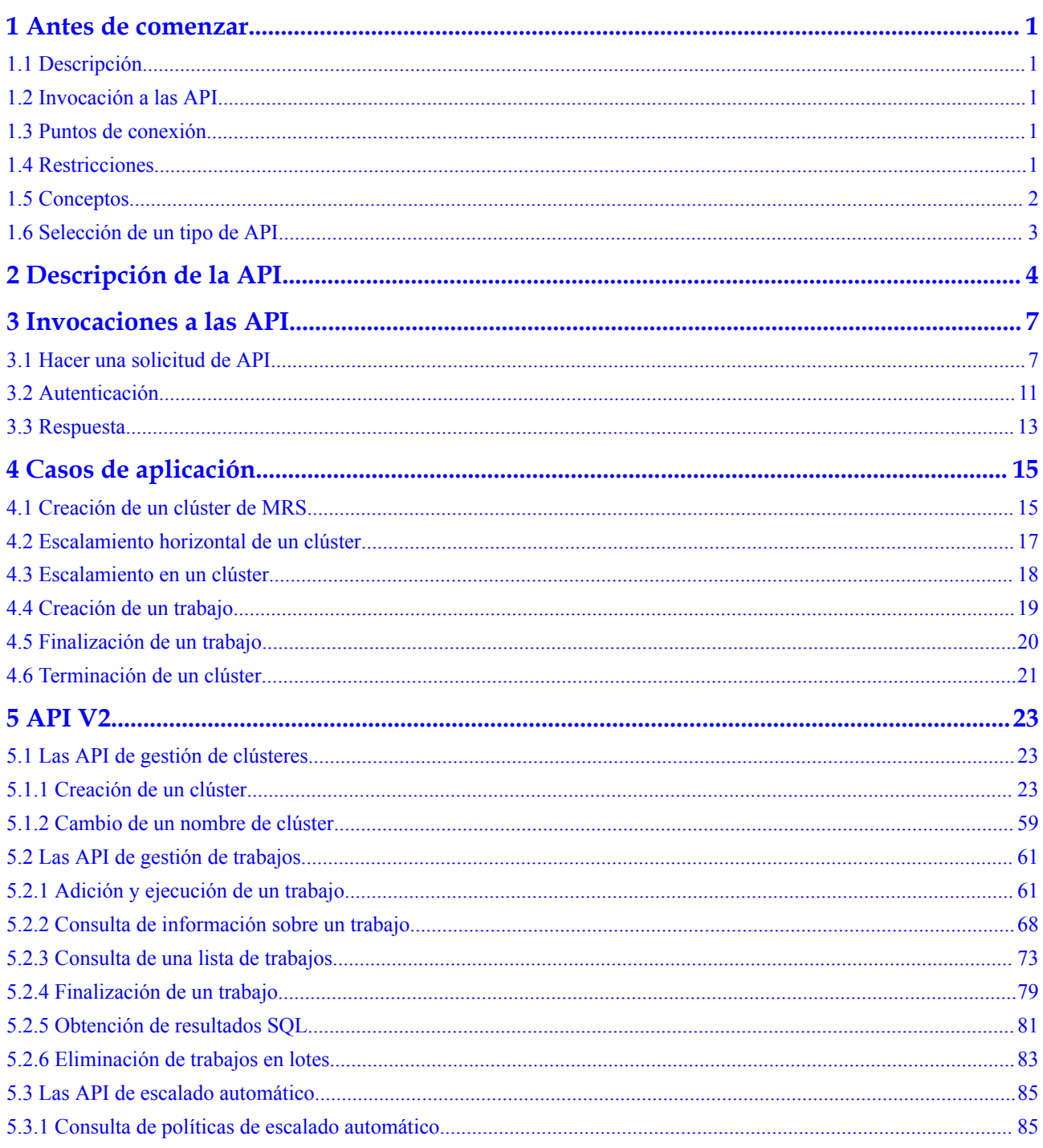

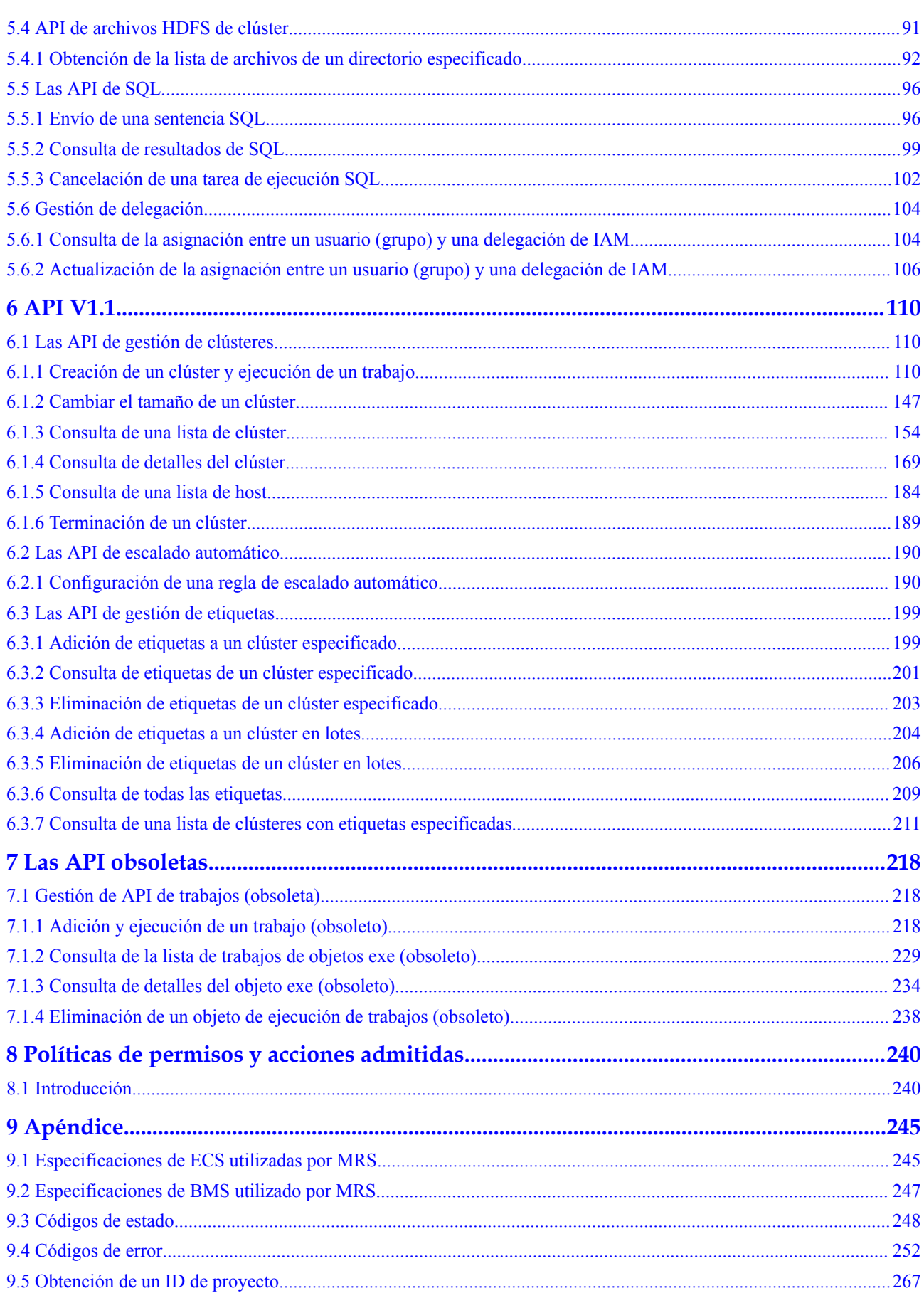

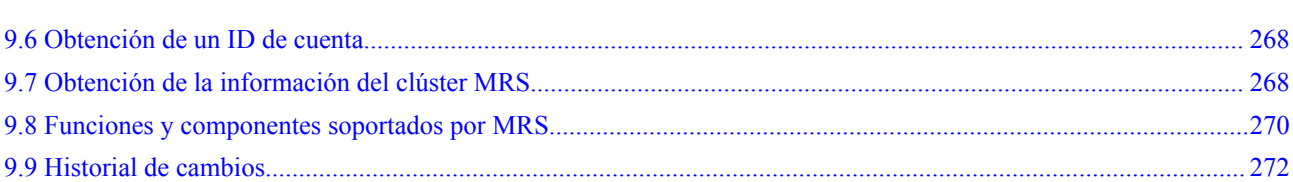

## **1 Antes de comenzar**

## <span id="page-5-0"></span>**1.1 Descripción**

Bienvenido a *Referencia de la API de MapReduce Service*. MapReduce Service (MRS) proporciona clústeres de big data de nivel empresarial en la nube. Los tenants pueden controlar completamente los clústeres y ejecutar fácilmente componentes de big data como Hadoop, Spark, HBase, Kafka y Storm en los clústeres.

Este documento describe cómo utilizar las interfaces de programación de aplicaciones (API) para realizar operaciones en MRS, como la creación o eliminación de clústeres, el ajuste de nodos y la creación y ejecución de trabajos. Para obtener más información acerca de todas las operaciones admitidas, consulte **[Descripción de la API](#page-8-0)**.

Si planea acceder a MRS a través de una API, asegúrese de estar familiarizado con los conceptos de MRS. Para obtener más información, consulte **[Descripción de servicio](https://support.huaweicloud.com/intl/es-us/productdesc-mrs/mrs_08_0001.html)**.

MRS 3.*x* no es compatible con las API de V1.1. Necesita usar las API de V2. Si aún necesita usar las API de V1.1, obténgañas en **[Las API obsoletas](#page-222-0)**.

## **1.2 Invocación a las API**

MRS admite las API de Transferencia de Estado Representacional (REST), lo que le permite invocar a las API usando HTTPS. Para obtener más información sobre las invocaciones a la API, consulte **[Invocación a las API](#page-11-0)**.

## **1.3 Puntos de conexión**

Un punto de conexión es la **request address** para invocar a una API. Los puntos de conexión varían según los servicios y las regiones.

## **1.4 Restricciones**

l El número de clústeres de MRS que puede crear viene determinado por la cuota. Para obtener más información, consulte **[Cuota de servicio](https://console-intl.huaweicloud.com/console/?refrence=quota&locale=en-us#/quota)**.

l Para obtener más restricciones, consulte la descripción de la API.

## <span id="page-6-0"></span>**1.5 Conceptos**

Cuenta

Una cuenta se crea tras el registro exitoso. La cuenta tiene permisos de acceso completos en todos los recursos y servicios que están suscritos bajo ella. También puede restablecer las contraseñas de usuario y conceder permisos a los usuarios. La cuenta es una entidad de pago. Por motivos de seguridad, cree usuarios de IAM y concédeles permisos para la gestión rutinaria.

**U**suario

Se crea un usuario de Identity and Access Management (IAM) mediante una cuenta para usar servicios en la nube. Cada usuario de IAM tiene sus propias credenciales de identidad (contraseña y claves de acceso).

El nombre de la cuenta, el nombre de usuario y la contraseña serán necesarios para la autenticación de API.

Región

Las regiones son las áreas geográficas aisladas entre sí. Los recursos son específicos de cada región y no pueden usarse en regiones diferentes mediante conexiones de redes internas. Para lograr una baja latencia de red y el acceso rápido a los recursos, seleccione la región más cercana.

Zona de disponibilidad

Una AZ contiene uno o más centros de datos físicos. Cada AZ cuenta con instalaciones independientes de electricidad, de refrigeración, de extinción de incendios y a prueba de humedad. Dentro de una AZ, los recursos de computación, red, almacenamiento y otros se dividen de forma lógica en múltiples clústeres. Las AZ dentro de una región están interconectadas usando fibras ópticas de alta velocidad para soportar sistemas de alta disponibilidad cruzados.

Proyecto

Los proyectos agrupan y aíslan recursos informáticos, de almacenamiento y de red en todas las regiones físicas. Para cada región se proporciona un proyecto predeterminado, y para cada uno de ellos se pueden crear subproyectos. Se pueden conceder permisos a los usuarios para acceder a todos los recursos de un proyecto específico. Para un control de acceso más refinado, cree subproyectos bajo un proyecto y compre recursos en los subproyectos. A los usuarios se les pueden asignar permisos para acceder solo a recursos específicos en los subproyectos.

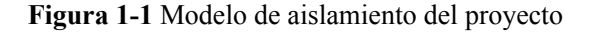

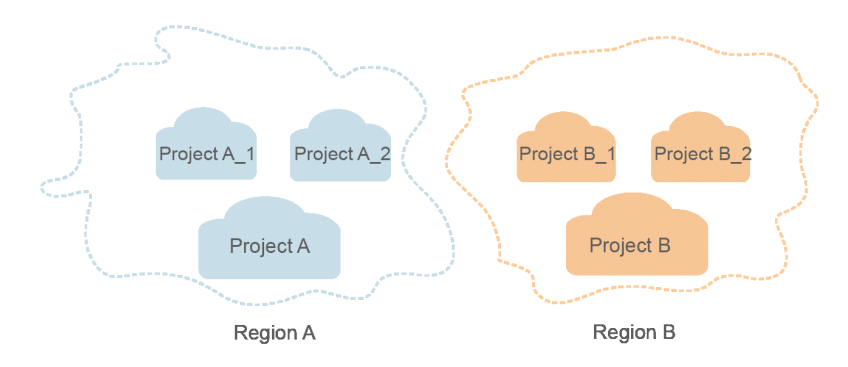

<span id="page-7-0"></span>Proyecto empresarial

Los proyectos empresariales agrupan y gestionan recursos en distintas regiones. Los recursos de los proyectos empresariales están lógicamente aislados entre sí. Un proyecto de empresa puede contener los recursos de varias regiones y los recursos se pueden agregar o quitar de proyectos de empresa.

Para obtener detalles acerca de cómo obtener las características y los identificadores de proyecto empresarial, consulte la **[Guía de usuario de Enterprise Management](https://support.huaweicloud.com/intl/es-us/usermanual-em/em_am_0006.html) [Service](https://support.huaweicloud.com/intl/es-us/usermanual-em/em_am_0006.html)**.

Punto de control

Cuando una aplicación consume datos, el último SN de los datos consumidos se registra como un punto de control. Cuando se reconsumen los datos, el consumo puede continuar basándose en este punto de control.

Aplicación

Varias aplicaciones pueden consumir datos en el mismo flujo, y sus puntos de control se distinguen por App.

## **1.6 Selección de un tipo de API**

Actualmente, MRS proporciona dos tipos (V1.1 y V2) de API para servicios en la nube con especificaciones personalizadas. Solo una parte de las API de V2 está disponible y se utiliza principalmente para enviar trabajos y sentencias SQL. Si las funciones de la API son las mismas, se recomienda usar primero las API V2.

- l Todas las versiones de MRS son compatibles con las API V1.1.
- l Para los clústeres de MRS 1.*X*, MRS 1.8.7 o posterior admite las API V2.
- l Para los clústeres de MRS 2 *X*, MRS 2.0.3 o posterior admite las API V2.

Basado en las API V1.1, las API V2 tienen las siguientes mejoras:

- Los trabajos se pueden enviar en un clúster de seguridad.
- **•** Los trabajos HiveSQL, Spark Python y Flink son compatibles.
- l Se pueden consultar los resultados de SparkSQL y SparkScript.

Para obtener más información sobre las API y sus funciones, consulte **[Descripción de la API](#page-8-0)**.

## **2 Descripción de la API**

<span id="page-8-0"></span>MRS proporciona API que cumplen con los estándares de diseño de RESTful API, como se enumeran en el **Tabla 2-1** y **[Tabla 2-2](#page-9-0)**.

Algunas APIs se descartan gradualmente durante la evolución de la versión de MRS. Para obtener más información, consulte **[Tabla 2-3](#page-10-0)**.

| <b>API</b>                            | Función                                               | <b>URI</b> de API                                                                              |
|---------------------------------------|-------------------------------------------------------|------------------------------------------------------------------------------------------------|
| Las API de<br>gestión de<br>clústeres | Creación de un clúster                                | POST /v2/{project_id}/clusters                                                                 |
| Las API de<br>objetos de<br>trabajo   | Adición y ejecución de<br>un trabajo                  | POST /v2/{project_id}/clusters/<br>{cluster_id}/job-executions                                 |
|                                       | <b>Consulta de</b><br>información sobre un<br>trabajo | GET /v2/{project_id}/clusters/{cluster_id}/<br>job-executions/{job execution id}               |
|                                       | Consulta de una lista de<br>trabajos                  | GET/v2/{project id}/clusters/{cluster id}/<br>job-executions                                   |
|                                       | <b>Finalización de un</b><br>trabajo                  | POST /v2/{project_id}/clusters/<br>{cluster_id}/job-executions/<br>{job_execution_id}/kill     |
|                                       | Eliminación de trabajos<br>en lotes                   | POST /v2/{project_id}/clusters/<br>{cluster id}/job-executions/batch-delete                    |
|                                       | Obtención de<br>resultados SQL                        | GET/v2/{project id}/clusters/{cluster id}/<br>job-executions/{job_execution_id}/sql-<br>result |
| Las API de<br><b>SQL</b>              | Envío de una sentencia<br><b>SQL</b>                  | POST /v2/{project id}/clusters/<br>{cluster id}/sql-execution                                  |
|                                       | <b>Consulta de resultados</b><br>de SQL               | GET /v2/{project_id}/clusters/{cluster_id}/<br>sql-execution/{sql_id}                          |

**Tabla 2-1** V2 APIs

<span id="page-9-0"></span>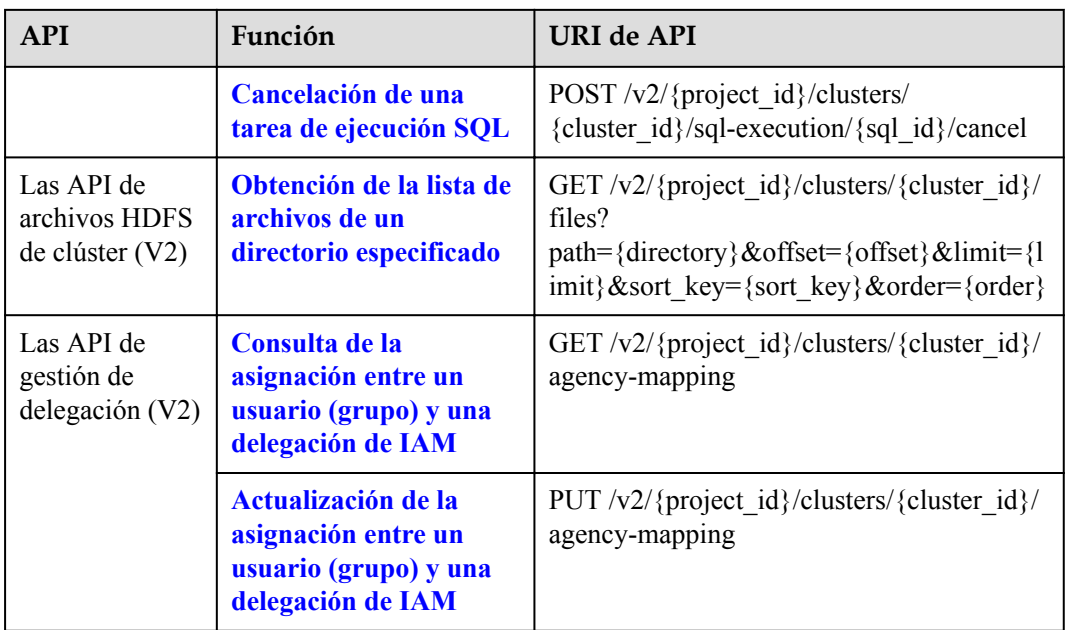

#### **Tabla 2-2** Las API de V1.1

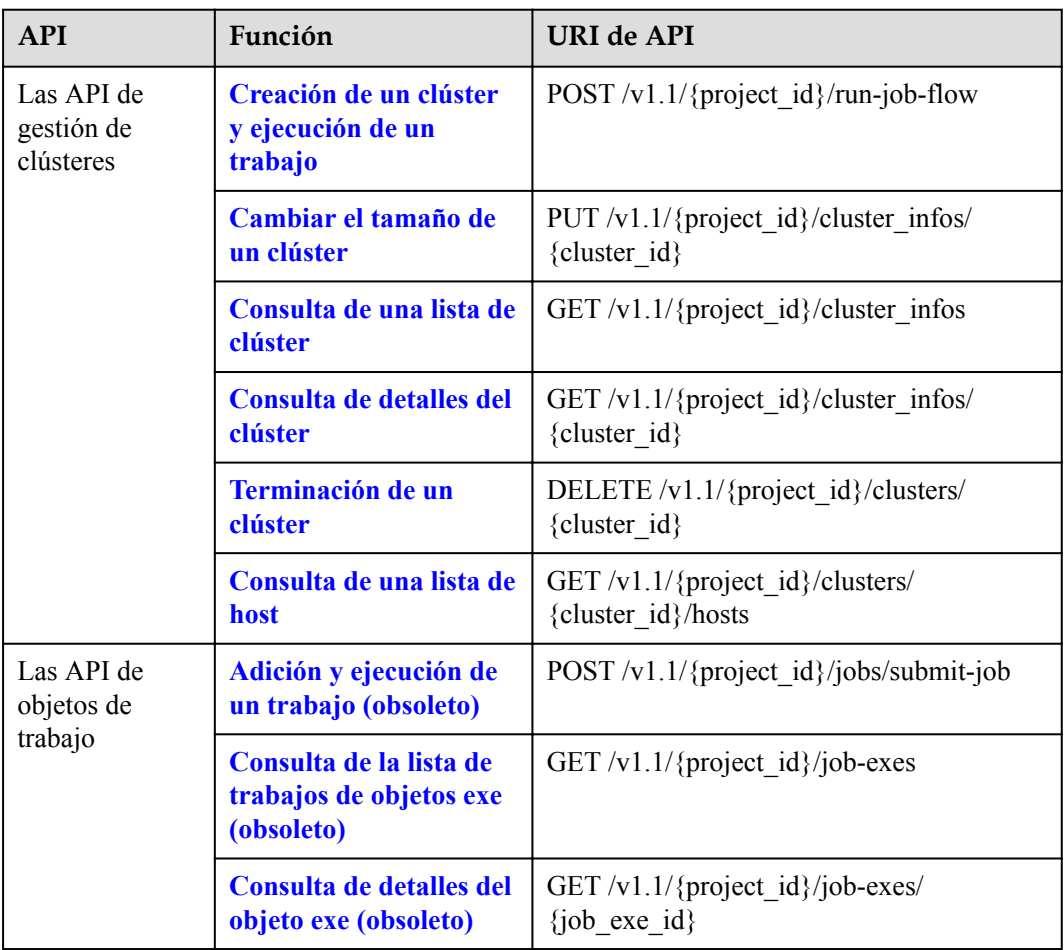

<span id="page-10-0"></span>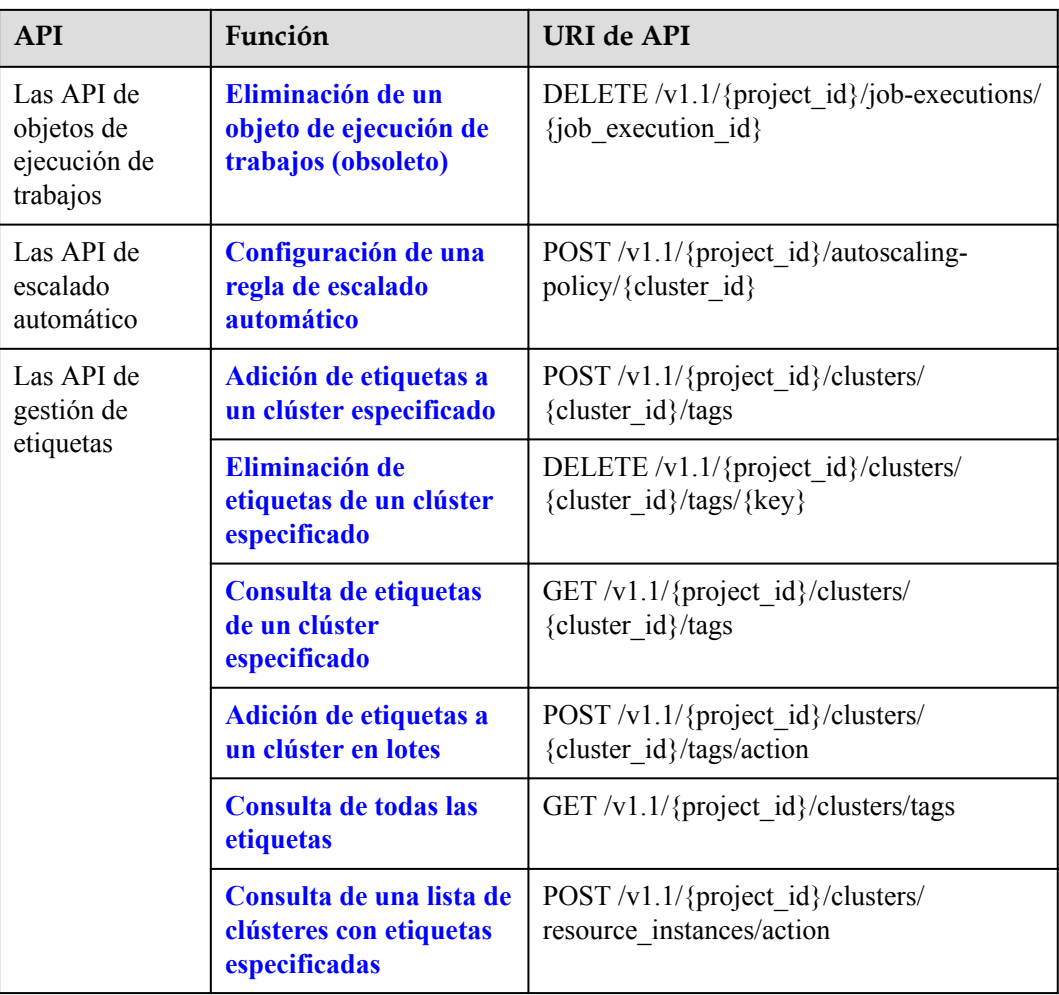

#### **Tabla 2-3** Las API históricas

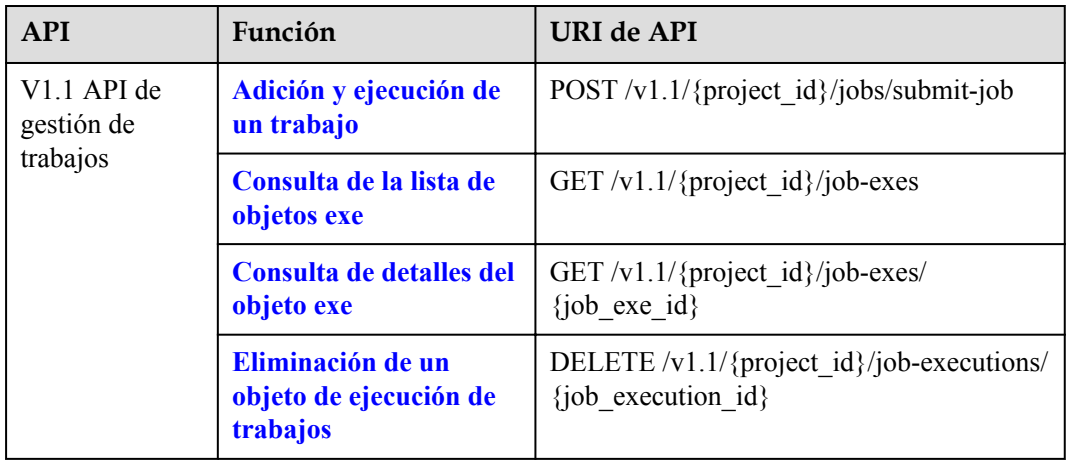

# **3 Invocaciones a las API**

## <span id="page-11-0"></span>**3.1 Hacer una solicitud de API**

Esta sección describe la estructura de una API de REST y utiliza la API de IAM para **[obtener](https://support.huaweicloud.com/intl/es-us/api-iam/iam_30_0001.html) [un token de usuario](https://support.huaweicloud.com/intl/es-us/api-iam/iam_30_0001.html)** como ejemplo para demostrar cómo invocar a una API. El token obtenido se utiliza para autenticar la llamada de otras API.

## **Solicitud de URI**

Un URI de solicitud tiene el siguiente formato:

#### **{URI-scheme}://{Endpoint}/{resource-path}?{query-string}**

Aunque se incluye un URI de solicitud en el encabezado de solicitud, la mayoría de los lenguajes de programación o marcos requieren que el URI de solicitud se pase por separado.

| Parámetro     | Descripción                                                                                                    |
|---------------|----------------------------------------------------------------------------------------------------|
| URI-scheme    | Protocolo utilizado para transmitir solicitudes. Todas las API usan<br>HTTPS.                                                                                                    |
| Endpoint      | Nombre de dominio o dirección IP del servidor que lleva el punto de<br>conexión del servicio REST. El punto de conexión varía según el<br>servicio y la región de servicio. Para obtener más información acerca de<br>los puntos finales, consulte Puntos de conexión.                                      |
| resource-path | Ruta de acceso de una API para realizar una operación especificada.<br>Obtener la ruta de acceso desde el URI de una API. Por ejemplo,<br>resource-path de la API usada para obtener un token de usuario<br>$es / v3/auth/tokens$ .                                                                         |
| query-string  | Parámetro de consulta, que es opcional. Asegúrese de que se incluya un<br>signo de interrogación (?) antes de cada parámetro de consulta que tenga<br>el formato de " <i>Parameter name=Parameter value</i> ". Por ejemplo, ?<br><b>limit=10</b> indica que se mostrará un máximo de 10 registros de datos. |

**Tabla 3-1** Descripción del parámetro de URI

Por ejemplo, para obtener un token de IAM en la región **CN-Hong Kong**, use el punto de conexión de IAM (**iam.ap-southeast-1.myhuaweicloud.com**) para esta región y **resourcepath (/v3/auth/tokens)** en el URI de la API usada para **[obtener un token de usuario](https://support.huaweicloud.com/intl/es-us/api-iam/iam_30_0001.html)**. A continuación, construya el URI de la siguiente manera:

https://iam.ap-southeast-1.myhuaweicloud.com/v3/auth/tokens

#### $\Box$  NOTA

Para simplificar la visualización de URI en este documento, cada API se proporciona solo con una **resource-path** y un método de solicitud. El **URI-scheme** de todas las API es **HTTPS**, y los puntos de conexión de todas las API en la misma región son idénticos.

#### **Métodos de solicitud**

El protocolo HTTP define los siguientes métodos de solicitud que se pueden usar para enviar una solicitud al servidor:

| Método        | Descripción                                                                                                    |
|---------------|----------------------------------------------------------------------------------------------------|
| <b>GET</b>    | Solicita al servidor que devuelva los recursos especificados.                                                                                  |
| <b>PUT</b>    | Solicita al servidor que actualice los recursos especificados.                                                                                 |
| <b>POST</b>   | Solicita al servidor que agregue recursos o realice operaciones<br>especiales.                                                                 |
| <b>DELETE</b> | Solicita al servidor que elimine los recursos especificados, por<br>ejemplo, un objeto.                                                        |
| <b>HEAD</b>   | Solicita el encabezado del recurso del servidor.                                                                                               |
| <b>PATCH</b>  | Solicita al servidor que actualice el contenido parcial de un<br>recurso especificado.<br>Si el recurso no existe, se creará un nuevo recurso. |

**Tabla 3-2** Métodos HTTP

En el URI de la API para **[obtener un token de usuario](https://support.huaweicloud.com/intl/es-us/api-iam/iam_30_0001.html)**, se puede ver que el método de solicitud es **POST**. La solicitud es la siguiente:

POST https://iam.ap-southeast-1.myhuaweicloud.com/v3/auth/tokens

### **Encabezado de la solicitud**

También puede agregar campos de encabezado adicionales a una solicitud, como los campos requeridos por un método URI o HTTP especificado. Por ejemplo, para solicitar la información de autenticación, agregue **Content-Type**, que especifica el tipo de cuerpo de la solicitud.

**[Tabla 3-3](#page-13-0)** enumera los campos de encabezado de solicitud comunes.

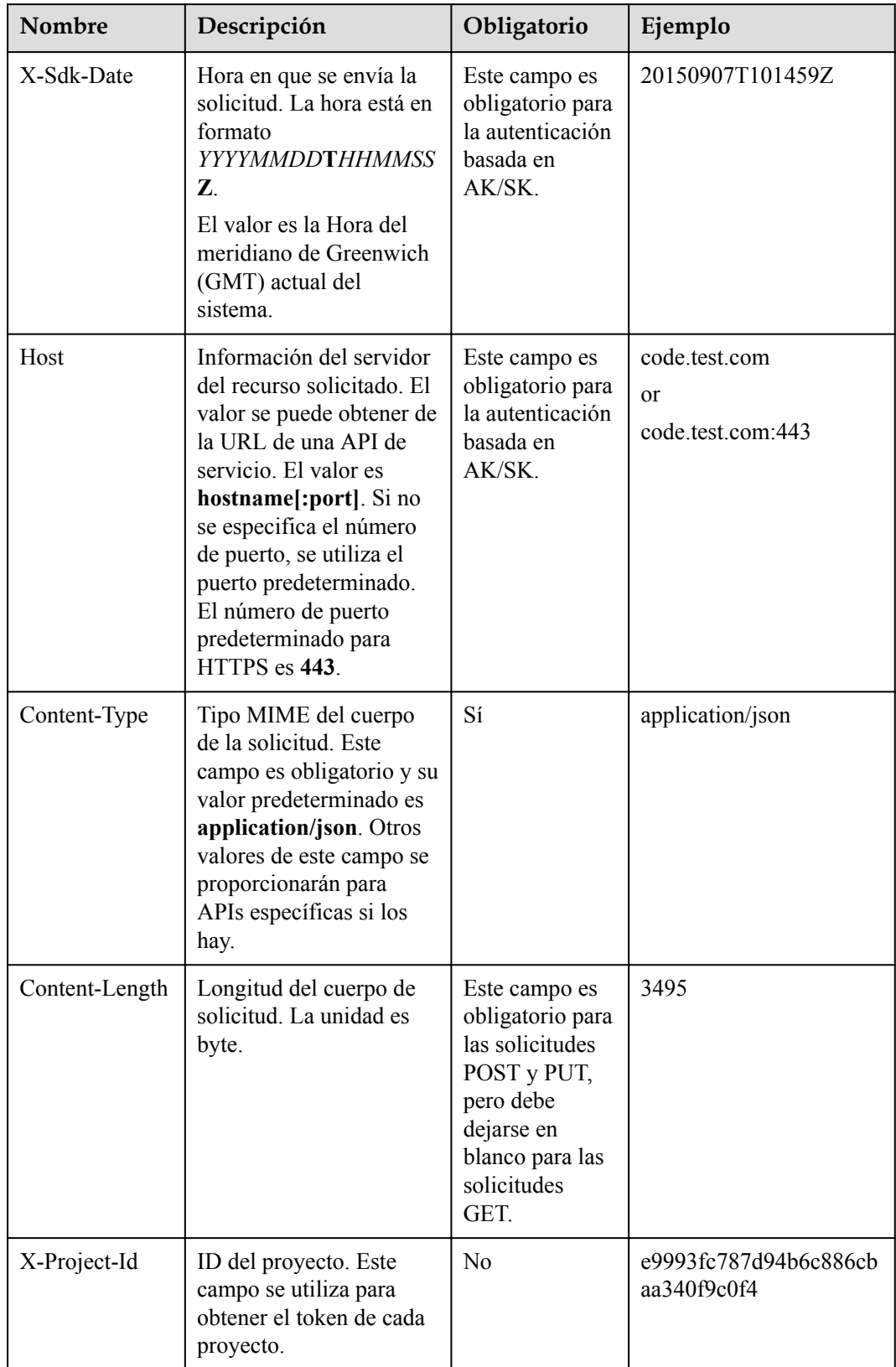

<span id="page-13-0"></span>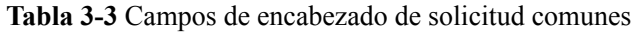

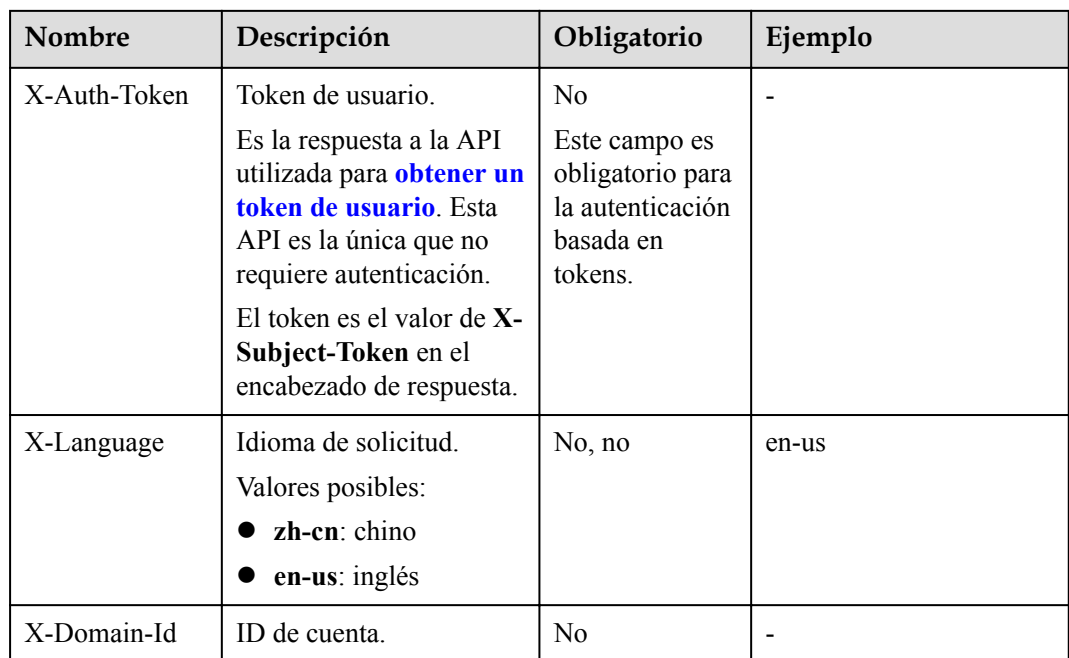

#### $\Box$  NOTA

Además de admitir la autenticación basada en tokens, las API también admiten la autenticación mediante ID de clave de acceso/clave de acceso secreta (AK/SK). Durante la autenticación basada en AK/SK, se utiliza un SDK para firmar la solicitud, y los campos de encabezado **Authorization** (autenticación de firma) y **X-Sdk-Date** (hora en la que se envía la solicitud) se agregan automáticamente a la solicitud.

Para obtener más información, consulte **AK/SK-based Authentication** de **[Autenticación](#page-15-0)**.

La API utilizada para **[obtener un token de usuario](https://support.huaweicloud.com/intl/es-us/api-iam/iam_30_0001.html)** no requiere autenticación. Por lo tanto, solo es necesario agregar el campo **Content-Type** a las solicitudes para invocar a la API. Un ejemplo de tales solicitudes es el siguiente:

```
POST https://iam.ap-southeast-1.myhuaweicloud.com/v3/auth/tokens
Content-Type: application/json
```
## **(Opcional) Cuerpo de solicitud**

Esta parte es opcional. El cuerpo de una solicitud se envía a menudo en un formato estructurado (por ejemplo, JSON o XML) como se especifica en el campo de encabezado **Content-Type**. El cuerpo de la solicitud transfiere contenido excepto el encabezado de la solicitud. Si el cuerpo de la solicitud contiene caracteres chinos, estos caracteres deben estar codificados en UTF-8.

El cuerpo de la solicitud varía entre las API. Algunas API no requieren el cuerpo de la solicitud, como las API solicitadas mediante los métodos GET y DELETE.

En el caso de la API usada para **[obtener un token de usuario](https://support.huaweicloud.com/intl/es-us/api-iam/iam_30_0001.html)**, los parámetros de solicitud y la descripción del parámetro se pueden obtener a partir de la solicitud de API. A continuación se proporciona una solicitud de ejemplo con un cuerpo incluido. Reemplace *username*, *domainname*, *\*\*\*\*\*\*\*\** (login password), y *xxxxxxxxxxxxxxxxxx* (ID del proyecto) por los valores reales. Para obtener información sobre cómo obtener un ID de proyecto, consulte **[Obtención de un ID de proyecto](#page-271-0)**.

#### <span id="page-15-0"></span> $\Box$  NOTA

El parámetro de **scope** especifica dónde surte efecto un token. Puede establecer **scope** para una cuenta o un proyecto en una cuenta. En el siguiente ejemplo, el token solo tiene efecto para los recursos de un proyecto especificado. Para obtener más información sobre esta API, consulte **[Obtención de un token](https://support.huaweicloud.com/intl/es-us/api-iam/iam_30_0001.html) [de usuario](https://support.huaweicloud.com/intl/es-us/api-iam/iam_30_0001.html)** de servicio IAM.

```
POST https://iam.ap-southeast-1.myhuaweicloud.com/v3/auth/tokens
Content-Type: application/json
```

```
{
     "auth": {
          "identity": {
               "methods": [
                    "password"
               ],
               "password": {
                    "user": {
                        "name": "username",
                        "password": "********",
                        "domain": {
                             "name": "domainname"
 }
 }
\{x_i\}_{i=1}^N , where \{x_i\}_{i=1}^N },
          "scope": {
               "project": {
                    "id": "xxxxxxxxxxxxxxxxxx"
\{x_i\}_{i=1}^N , where \{x_i\}_{i=1}^N }
     }
}
```
Todos los datos necesarios para la solicitud de API están disponibles. Puede enviar la solicitud para invocar a la API a través de **[curl](https://curl.haxx.se/)**, **[Postman](https://www.getpostman.com/)** o coding. En la respuesta a la API utilizada para obtener un token de usuario, **x-subject-token** es el token de usuario deseado. Este token se puede utilizar para autenticar la invocación de otras API.

## **3.2 Autenticación**

Las solicitudes para invocar a una API se pueden autenticar mediante cualquiera de los siguientes métodos:

- l Autenticación basada en tokens: las solicitudes se autentican mediante un token.
- l Autenticación basada en AK/SK: Las solicitudes se autentican cifrando el cuerpo de la solicitud usando un par AK/SK. Se recomienda la autenticación basada en AK/SK porque es más segura que la autenticación basada en tokens.

#### **Autenticación basada en tokens**

#### $\Box$  NOTA

El período de validez de un token es de 24 horas. Cuando utilice un token para la autenticación, guarde en caché para evitar invocar con frecuencia a la API de IAM utilizada para obtener un token de usuario.

Un token especifica los permisos temporales en un sistema informático. Durante la autenticación de API mediante un token, el token se agrega a las solicitudes para obtener permisos para invocar a la API.

El token se puede obtener invocando a la API en **[Obtención de un token de usuario](https://support.huaweicloud.com/intl/es-us/api-iam/iam_30_0001.html)**. Se requiere un token de nivel de proyecto para llamar a esta API de servicio, es decir, cuando se llama a la API para **[obtener un token de usuario](https://support.huaweicloud.com/intl/es-us/api-iam/iam_30_0001.html)**, establezca el valor de **auth.scope** en el cuerpo de la solicitud para **project**.

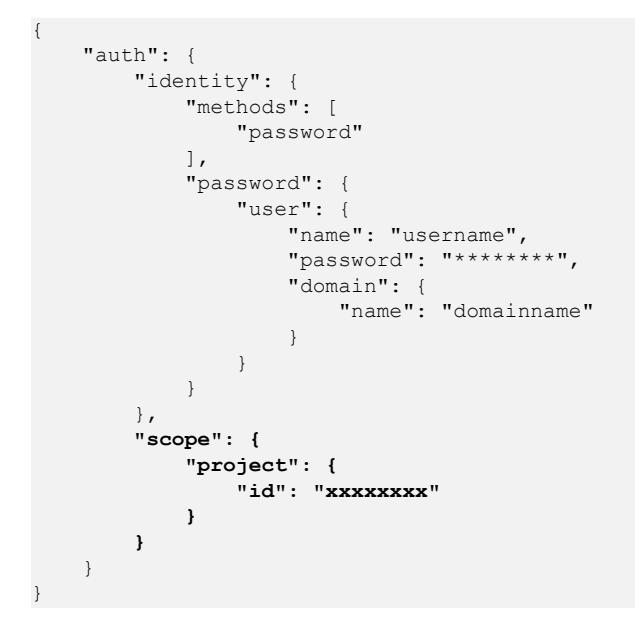

Después de obtener un token, el campo de encabezado **X-Auth-Token** debe agregarse a las solicitudes para especificar el token al invocar a otras API. Por ejemplo, si el token es **ABCDEFJ....**, **X-Auth-Token: ABCDEFJ....** se puede agregar a una solicitud de la siguiente manera:

Content-Type: application/json **X-Auth-Token: ABCDEFJ....**

## **Autenticación basada en AK/SK**

#### $\Box$  NOTA

La autenticación basada en AK/SK admite solicitudes de API con un cuerpo de no más de 12 MB. Para las solicitudes de API con un cuerpo más grande, se recomienda la autenticación basada en tokens.

En la autenticación basada en AK/SK, AK/SK se utiliza para firmar solicitudes y la firma se añade a continuación a las solicitudes de autenticación.

- l AK: ID de clave de acceso, que es un identificador único usado junto con una clave de acceso secreta para firmar solicitudes criptográficamente.
- SK: clave de acceso secreta usada junto con un AK para firmar solicitudes criptográficamente. Identifica un remitente de la solicitud y evita que la solicitud sea modificada.

En la autenticación basada en AK/SK, puede usar un AK/SK para firmar solicitudes basadas en el algoritmo de firma o usar el SDK de firma para firmar solicitudes. Para obtener detalles sobre cómo firmar solicitudes y usar el SDK de firma, consulte **[Guía de firmas AK/SK](https://support.huaweicloud.com/intl/es-us/devg-apisign/api-sign-provide.html)**.

#### **AVISO**

El SDK de firma solo se utiliza para firmar solicitudes y es diferente de los SDK proporcionados por los servicios.

## <span id="page-17-0"></span>**3.3 Respuesta**

#### **Código de estado**

Después de enviar una solicitud, recibirá una respuesta, que incluye un código de estado, un encabezado de respuesta y un cuerpo de respuesta.

Un código de estado es un grupo de dígitos, que van desde 1*xx* hasta 5*xx*. Indica el estado de una solicitud. Para obtener más información, consulte **[Códigos de estado](#page-252-0)**.

Para que la API **[obtenga un token de usuario](https://support.huaweicloud.com/intl/es-us/api-iam/iam_30_0001.html)**, si el código de estado **201** se devuelve después de que se invoca a la API, la solicitud tiene éxito.

#### **Encabezado de respuesta**

Similar a una solicitud, una respuesta también tiene una cabecera, por ejemplo, **Content-Type**.

**Figura 3-1** muestra los campos de encabezado de respuesta para la API utilizada para **[obtener un token de usuario](https://support.huaweicloud.com/intl/es-us/api-iam/iam_30_0001.html)**. El campo de encabezado **x-subject-token** es el token de usuario deseado. Este token se puede utilizar para autenticar la invocación de otras API.

**Figura 3-1** Campos de cabecera de la respuesta a la solicitud de obtención de un token de usuario

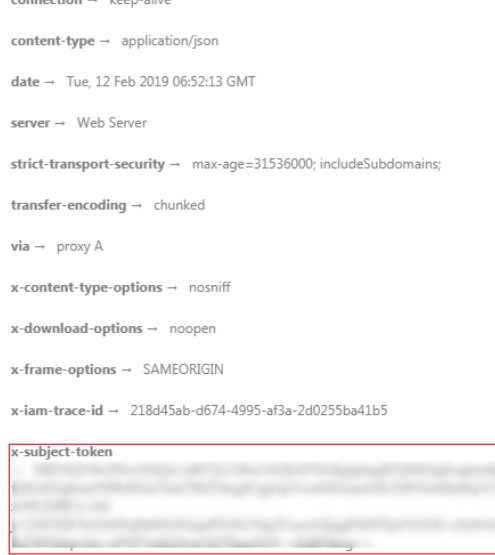

 $x$ -xss-protection  $\rightarrow$  1; mode=block;

### **(Opcional) Cuerpo de respuesta**

Esta parte es opcional. El cuerpo de una respuesta se devuelve a menudo en formato estructurado (por ejemplo, JSON o XML) como se especifica en el campo de encabezado **Content-Type**. El cuerpo de la respuesta transfiere contenido excepto el encabezado de la respuesta.

A continuación se muestra el cuerpo de respuesta de la API para **[obtener un token de](https://support.huaweicloud.com/intl/es-us/api-iam/iam_30_0001.html) [usuario](https://support.huaweicloud.com/intl/es-us/api-iam/iam_30_0001.html)**. En aras del espacio, solo una parte del contenido se muestra aquí.

```
{
      "token": {
            "expires_at": "2019-02-13T06:52:13.855000Z",
            "methods": [
                 "password"
            ],
            "catalog": [
                  {
                        "endpoints": [
{1 \over 2} (and {1 \over 2} ) and {1 \over 2} (b) and {1 \over 2} (b) and {1 \over 2} (b) {1 \over 2}"region id": "aaa"//The region ID "aaa" is used as an example.
```
Si se produce un error durante la invocación a la API, se mostrará un código de error y un mensaje. A continuación se muestra un cuerpo de respuesta de error.

```
{
 "error_msg": "Invalid cluster name.",
 "error_code": "12000002"
}
```
En el cuerpo de la respuesta, **error\_code** es un código de error y **error\_msg** proporciona información sobre el error.

## **4 Casos de aplicación**

## <span id="page-19-0"></span>**4.1 Creación de un clúster de MRS**

## **Escenario**

En esta sección se describe cómo crear un clúster de análisis MRS mediante API. Para obtener más información sobre cómo invocar a las API, consulte **[Hacer una solicitud de](#page-11-0) [API](#page-11-0)**.

## **Restricciones**

- l Se han creado una VPC y una subred utilizando el servicio de VPC en la región donde se va a crear el clúster. Para obtener más información sobre cómo crear una VPC, consulte **[Consulta de los VPC](https://support.huaweicloud.com/intl/es-us/api-vpc/vpc_api01_0003.html)** y **[Creación de un VPC](https://support.huaweicloud.com/intl/es-us/api-vpc/vpc_api01_0001.html)**. Para obtener más información sobre cómo crear una subred, consulte **[Consulta de subredes](https://support.huaweicloud.com/intl/es-us/api-vpc/vpc_subnet01_0003.html)** y **[Creación de subredes](https://support.huaweicloud.com/intl/es-us/api-vpc/vpc_subnet01_0001.html)**.
- l Ha obtenido la información de región y zona de disponibilidad del clúster que se va a crear. Para obtener más información, consulte **[Puntos de conexión](#page-5-0)**.
- l Ha obtenido el ID de proyecto de la región donde se va a crear el clúster. Para obtener más información, consulte **[Obtención de un ID de proyecto](#page-271-0)**.
- l Ha determinado la versión del clúster que se va a crear y los componentes admitidos por la versión. Para obtener más información, consulte **[Lista de versiones de componentes](https://support.huaweicloud.com/intl/es-us/productdesc-mrs/mrs_08_0005.html) [de MRS](https://support.huaweicloud.com/intl/es-us/productdesc-mrs/mrs_08_0005.html)**.
- l En este ejemplo, se crea un clúster de análisis basado en el modo de facturación de pago por uso.

## **Procedimiento**

- l API Formato URI: POST /v2/{project\_id}/clusters Para obtener más información, consulte **[Creación de un clúster](#page-27-0)**.
- Solicitud de ejemplo POST: https://*{endpoint}*/v2/*{project\_id}*/clusters
	- Para obtener más información sobre **{endpoint}**, consulte **[Puntos de conexión](#page-5-0)**.
- Para obtener más información sobre **{project\_id}**, consulte **[Obtención de un ID de](#page-271-0) [proyecto](#page-271-0)**.
- Obtenga el valor de **node\_size** de la página de creación del clúster en la consola de MRS.

Cuerpo de la solicitud:

```
{
 "cluster_version": "MRS 3.2.0-LTS.1",
"cluster name": "mrs Demo",
 "cluster_type": "ANALYSIS",
 "charge \text{info}": {
       "charge_mode": "postPaid"
 },
  "region": "",
  "availability zone": "",
  "vpc_name": "vpc-37cd",
 "subnet name": "subnet-ed99",
 "components": "Hadoop, Spark2x, HBase, Hive, Hue, Flink, Oozie, Ranger, Tez",
   "safe_mode": "KERBEROS",
   "manager_admin_password": "Mrs@1234",
 "login mode": "PASSWORD",
   "node_root_password": "Mrs@1234",
  "log_collection": 1,
   "mrs_ecs_default_agency": "MRS_ECS_DEFAULT_AGENCY",
   "tags": [
     {
       "key": "tag1",
       "value": "111"
     },
     {
       "key": "tag2",
       "value": "222"
     }
   ], 
   "node_groups": [
     {
      "group_name": "master_node_default_group",
     "node_num": 2,
       "node_size": "rc3.4xlarge.4.linux.bigdata",
      "root_volume": {
         "type": "SAS",
        "size": 480
       },
       "data_volume": {
         "type": "SAS",
         "size": 600
\qquad \qquad"data_volume_count": 1
     },
    {
      "group name": "core node analysis group",
     "node num": 3,
       "node_size": "rc3.4xlarge.4.linux.bigdata",
      "root_volume": {
         "type": "SAS",
        "size": 480
       },
      "data_volume": {
         "type": "SAS",
         "size": 600
\qquad \qquad"data_volume_count": 1
     },
     {
      "group name": "task node analysis group",
      "node_num": 3,
       "node_size": "rc3.4xlarge.4.linux.bigdata",
      "root_volume": {
```

```
 "type": "SAS",
         "size": 480
       },
      "data_volume": {
          "type": "SAS",
         "size": 600
       },
       "data_volume_count": 1,
      "auto_scaling_policy": {
                  "auto_scaling_enable": true,
                  "min_capacity": 0,
                   "max_capacity": 1,
                   "resources_plans": [],
                  "exec scripts": [],
                   "rules": [
{1 \over 2} ( {1 \over 2} ) {1 \over 2} ( {1 \over 2} ) {1 \over 2} ( {1 \over 2} ) {1 \over 2} ( {1 \over 2} ) {1 \over 2} "name": "default-expand-1",
                            "description": "",
                            "adjustment_type": "scale_out",
                           "cool down minutes": 5,
                           "scaling_adjustment": "1",
                            "trigger": {
                                 "metric_id": 2003,
                                 "metric_name": "StormSlotAvailablePercentage",
                                "metric_value": 100,
                                "comparison operator id": 2003,
                                 "comparison_operator": "LTOE",
                                 "evaluation_periods": "1"
 }
 }
 ]
              }
     }
  ]
}
For details about the parameters, see Creación de un clúster.
```
Example response

{

}

"cluster\_id": "da1592c2-bb7e-468d-9ac9-83246e95447a"

## **4.2 Escalamiento horizontal de un clúster**

## **Escenario**

Después de crear un clúster, agregue los nodos Core o Task al clúster. Después de crear un clúster MRS, no se puede ajustar el número de nodos de Master. Es decir, los nodos maestros no se pueden escalar dentro o fuera. Para obtener más información sobre cómo invocar a las API, consulte **[Hacer una solicitud de API](#page-11-0)**.

## **Restricciones**

- l Se ha creado un clúster que se encuentra en el estado **Running** .
- $\bullet$  Ha obtenido el ID de proyecto de la región donde se va a crear el clúster. Para obtener más información, consulte **[Obtención de un ID de proyecto](#page-271-0)**.
- l Ha obtenido el ID de clúster, es decir, el valor de **cluster\_id** en el resultado del comando devuelto después de crear el clúster correctamente. Para obtener más información acerca de cómo obtener el ID de clúster, consulte **[Obtención de un ID de clúster](#page-273-0)**.
- Esta sección utiliza el nodo Core como ejemplo.

## <span id="page-22-0"></span>**Procedimiento**

l API

Formato URI: PUT /v1.1/{project\_id}/cluster\_infos/{cluster\_id}

Para obtener más información, consulte **[Cambiar el tamaño de un clúster](#page-151-0)**.

Solicitud de ejemplo

PUT: https://*{endpoint}*/v1.1/*{project\_id}*/cluster\_infos/*{cluster\_id}*

- Para obtener más información sobre **{endpoint}**, consulte **[Puntos de conexión](#page-5-0)**.
- Para obtener más información sobre **{project\_id}**, consulte **[Obtención de un ID de](#page-271-0) [proyecto](#page-271-0)**.
- **{cluster\_id}** indica el valor de **cluster\_id** en el resultado del comando devuelto después de que el clúster se haya creado correctamente. También puede obtener el valor de **cluster\_id** haciendo referencia a **[Obtención de un ID de clúster](#page-273-0)**.

```
Cuerpo de la solicitud:
```

```
{ 
    "service_id": "",
     "plan_id": "", 
     "parameters": { 
         "order_id": "", 
         "scale_type": "scale_out", 
        "node_id": "node_orderadd",
        "node_group": "core_node_default_group",
         "instances": "1",
       "skip bootstrap scripts":false,
       "scale_without_start":false
     }, 
    "previous values": {
         "plan_id": "" 
 }
```
Para obtener más información sobre los parámetros, consulte **[Cambiar el tamaño de un](#page-151-0) [clúster](#page-151-0)**.

l Ejemplo de respuesta

"result": "succeeded"

## **4.3 Escalamiento en un clúster**

}

{

}

### **Escenario**

Esta sección describe cómo escalar en un nodo Core o Task del clúster después de crearlo. Después de crear un clúster MRS, no se puede ajustar el número de nodos de Master. Es decir, los nodos maestros no se pueden escalar dentro o fuera. Para obtener más información sobre cómo invocar a las API, consulte **[Hacer una solicitud de API](#page-11-0)**.

## **Restricciones**

- l Se ha creado un clúster que se encuentra en el estado **Running** .
- $\bullet$  Ha obtenido el ID de proyecto de la región donde se va a crear el clúster. Para obtener más información, consulte **[Obtención de un ID de proyecto](#page-271-0)**.
- Ha obtenido el ID de clúster, es decir, el valor de *cluster* id en el resultado del comando devuelto después de crear el clúster correctamente. Para obtener más información acerca de cómo obtener el ID de clúster, consulte **[Obtención de un ID de clúster](#page-273-0)**.

l El nodo Core se utiliza como ejemplo.

## <span id="page-23-0"></span>**Procedimiento**

l API

Formato URI: PUT /v1.1/{project\_id}/cluster\_infos/{cluster\_id}

Para obtener más información, consulte **[Cambiar el tamaño de un clúster](#page-151-0)**.

Solicitud de ejemplo

PUT: https://*{endpoint}*/v1.1/*{project\_id}*/cluster\_infos/*{cluster\_id}*

- Para obtener más información sobre **{endpoint}**, consulte **[Puntos de conexión](#page-5-0)**.
- Para obtener más información sobre **{project\_id}**, consulte **[Obtención de un ID de](#page-271-0) [proyecto](#page-271-0)**.
- **{cluster\_id}** indica el valor de **cluster\_id** en el resultado del comando devuelto después de que el clúster se haya creado correctamente. También puede obtener el valor de **cluster\_id** haciendo referencia a **[Obtención de un ID de clúster](#page-273-0)**.

Cuerpo de la solicitud:

```
{ 
   "service_id": "",
   "plan_id": "",
     "parameters": { 
        "order_id": "", 
       "scale_type": "scale_in",
       "node_id": "node_orderadd",
 "node_group": "core_node_default_group",
 "instances": "1" 
    }, 
    "previous values": {
        "plan_id": "" 
 }
```
Para obtener más información sobre los parámetros, consulte **[Cambiar el tamaño de un](#page-151-0) [clúster](#page-151-0)**.

l Ejemplo de respuesta

"result": "succeeded"

## **4.4 Creación de un trabajo**

}

{

}

## **Escenario**

Esta API se utiliza para agregar y enviar un trabajo en un clúster MRS. Para obtener más información sobre cómo invocar a las API, consulte **[Hacer una solicitud de API](#page-11-0)**.

## **Restricciones**

- l Se ha creado un clúster que se encuentra en el estado **Running** .
- $\bullet$  Ha obtenido el ID de proyecto de la región donde se va a crear el clúster. Para obtener más información, consulte **[Obtención de un ID de proyecto](#page-271-0)**.
- Ha obtenido el ID de clúster, es decir, el valor de **cluster id** en el resultado del comando devuelto después de crear el clúster correctamente. Para obtener más información acerca de cómo obtener el ID de clúster, consulte **[Obtención de un ID de clúster](#page-273-0)**.
- <span id="page-24-0"></span>Los usuarios de IAM se han sincronizado. En la página de la pestaña Información general de la página de detalles del clúster, haga clic en **Click to synchronize** a la derecha de **IAM User Sync** para sincronizar usuarios de IAM.
- Los programas relacionados con el trabajo y los archivos de entrada se han almacenado en OBS.
- l En este ejemplo, se agrega un trabajo de MapReduce.

## **Procedimiento**

l API

{

}

Formato URI: POST /v2/{project\_id}/clusters/{cluster\_id}/job-executions Para obtener más información, consulte **[Adición y ejecución de un trabajo](#page-65-0)**.

- Solicitud de ejemplo
	- POST: https://*{endpoint}*/v2/*{project\_id}*/clusters/*{cluster\_id}*/job-executions
	- Para obtener más información sobre **{endpoint}**, consulte **[Puntos de conexión](#page-5-0)**.
	- Para obtener más información sobre **{project\_id}**, consulte **[Obtención de un ID de](#page-271-0) [proyecto](#page-271-0)**.
	- **{cluster\_id}** indica el valor de **cluster\_id** en el resultado del comando devuelto después de que el clúster se haya creado correctamente. También puede obtener el valor de **cluster\_id** haciendo referencia a **[Obtención de un ID de clúster](#page-273-0)**.

Cuerpo de la solicitud:

```
 "job_name":"MapReduceTest",
"job_type":"MapReduce",
 "arguments":[
     "obs://obs-test/program/hadoop-mapreduce-examples-x.x.x.jar",
     "wordcount",
     "obs://obs-test/input/",
     "obs://obs-test/job/mapreduce/output"
 ],
 "properties":{
     "fs.obs.endpoint":"obs endpoint",
     "fs.obs.access.key":"xxx",
     "fs.obs.secret.key":"yyy"
 }
```
Para obtener más información sobre los parámetros, consulte **[Adición y ejecución de un](#page-65-0) [trabajo](#page-65-0)**.

l Ejemplo de respuesta

```
{
  "job_submit_result":{
      \frac{1}{2}job id":"44b37a20-ffe8-42b1-b42b-78a5978d7e40",
       "state":"COMPLETE"
 }
}
```
## **4.5 Finalización de un trabajo**

### **Escenario**

Esta API se utiliza para terminar manualmente el trabajo si un trabajo no se completa después de ser enviado. Para obtener más información sobre cómo invocar a las API, consulte **[Hacer](#page-11-0) [una solicitud de API](#page-11-0)**.

## <span id="page-25-0"></span>**Restricciones**

- l Se ha creado un clúster que se encuentra en el estado **Running** .
- l Ha obtenido el ID de proyecto de la región donde se va a crear el clúster. Para obtener más información, consulte **[Obtención de un ID de proyecto](#page-271-0)**.
- Ha obtenido el ID de clúster, es decir, el valor de *cluster* id en el resultado del comando devuelto después de crear el clúster correctamente. Para obtener más información acerca de cómo obtener el ID de clúster, consulte **[Obtención de un ID de clúster](#page-273-0)**.
- l Ha obtenido el ID del trabajo, es decir, el valor de **job\_id** en el resultado devuelto después de que el trabajo se haya enviado correctamente. Para obtener más información sobre cómo obtener el ID de trabajo, consulte **[Obtención de un ID de trabajo](#page-274-0)**.
- Los usuarios de IAM se han sincronizado. En la página de la pestaña Información general de la página de detalles del clúster, haga clic en **Click to synchronize** a la derecha de **IAM User Sync** para sincronizar usuarios de IAM.
- l Los programas relacionados con el trabajo y los archivos de entrada se han almacenado en OBS.
- En este ejemplo, se agrega un trabajo de MapReduce.

## **Procedimiento**

l API

URI format: POST /v2/{project\_id}/clusters/{cluster\_id}/job-executions/ {job\_execution\_id}/kill

Para obtener más información, consulte **[Finalización de un trabajo](#page-83-0)**.

Solicitud de ejemplo

POST: https://*{endpoint}*/v2/*{project\_id}*/clusters/*{cluster\_id}*/job-executions/ *{job\_execution\_id}*/kill

- Para obtener más información sobre **{endpoint}**, consulte **[Puntos de conexión](#page-5-0)**.
- Para obtener más información sobre **{project\_id}**, consulte **[Obtención de un ID de](#page-271-0) [proyecto](#page-271-0)**.
- **{cluster\_id}** indica el valor de **cluster\_id** en el resultado del comando devuelto después de que el clúster se haya creado correctamente. También puede obtener el valor de **cluster\_id** haciendo referencia a **[Obtención de un ID de clúster](#page-273-0)**.
- **{job\_execution\_id}** indica el ID del trabajo devuelto después de que el trabajo se haya enviado correctamente. También puede obtener el ID del trabajo haciendo referencia a **[Obtención de un ID de trabajo](#page-274-0)**.

Cuerpo de solicitud: Ninguno

l Ejemplo de respuesta None

## **4.6 Terminación de un clúster**

### **Escenario**

Esta API se utiliza para eliminar un clúster después de completar el procesamiento y el análisis de datos o el clúster es anormal.

No se pueden terminar los clústeres en cualquiera de los siguientes estados:

- **Scaling-out**: El clúster se está escalando horizontalmente.
- **•** Scaling-in: El clúster se está reduciendo.
- Starting: se está iniciando el clúster.
- **•** Terminating: se está eliminando el clúster.
- **Terminated**: el clúster se ha terminado.
- Failed: se ha producido un error en el clúster.

Para obtener más información sobre cómo invocar a las API, consulte **[Hacer una solicitud de](#page-11-0) [API](#page-11-0)**.

## **Restricciones**

- l Ha obtenido el ID de proyecto de la región donde se va a crear el clúster. Para obtener más información, consulte **[Obtención de un ID de proyecto](#page-271-0)**.
- l Ha obtenido el ID de clúster, es decir, el valor de **cluster\_id** en el resultado del comando devuelto después de crear el clúster correctamente. Para obtener más información acerca de cómo obtener el ID de clúster, consulte **[Obtención de un ID de clúster](#page-273-0)**.

## **Procedimiento**

l API

Formato URI: DELETE /V1.1/{project\_id}/clusters/{cluster\_id} Para obtener más información, consulte **[Terminación de un clúster](#page-193-0)**.

Solicitud de ejemplo

DELETE: https://*{endpoint}*/v1.1/*{project\_id}*/clusters/*{cluster\_id}*

- Para obtener más información sobre **{endpoint}**, consulte **[Puntos de conexión](#page-5-0)**.
- Para obtener más información sobre **{project\_id}**, consulte **[Obtención de un ID de](#page-271-0) [proyecto](#page-271-0)**.
- **{cluster\_id}** indica el valor de **cluster\_id** en el resultado del comando devuelto después de que el clúster se haya creado correctamente. También puede obtener el valor de **cluster\_id** haciendo referencia a **[Obtención de un ID de clúster](#page-273-0)**.

Cuerpo de solicitud: Ninguno

l Ejemplo de respuesta

{ "result": "succeeded" }

## **5 API V2**

## <span id="page-27-0"></span>**5.1 Las API de gestión de clústeres**

## **5.1.1 Creación de un clúster**

## **Función**

Esta API se utiliza para crear un clúster MRS.

Antes de usar la API, debes obtener los recursos que aparecen en la lista de **Tabla 5-1**.

| <b>Recurso</b> | Cómo obtener                                                                                                    |
|----------------|----------------------------------------------------------------------------------------------------|
| <b>VPC</b>     | Consulte las instrucciones de operación en Consulta los VPC y<br>Creación de los VPC en la Referencia de la API de VPC.                                             |
| Subnet         | Consulte las instrucciones de operación en Consulta de las subredes y<br>Creación de las subredes en la Referencia de la API de VPC.                                |
| Key Pair       | Consulte las instrucciones de operación en Consulta de pares de claves<br>SSH and Creación e importación de un par de claves SSH en la<br>Referencia de API de ECS. |
| Zone           | Consulte <b>Puntos de conexión</b> para más detalles sobre las regiones y<br>zonas de disponibilidad.                                                               |
| Version        | Actualmente, se admiten MRS 1.9.2, 3.1.0, 3.1.5, 3.2.0-LTS.1, y 3.1.2-<br>LTS.3.                                                                                    |

**Tabla 5-1** Obtención de recursos

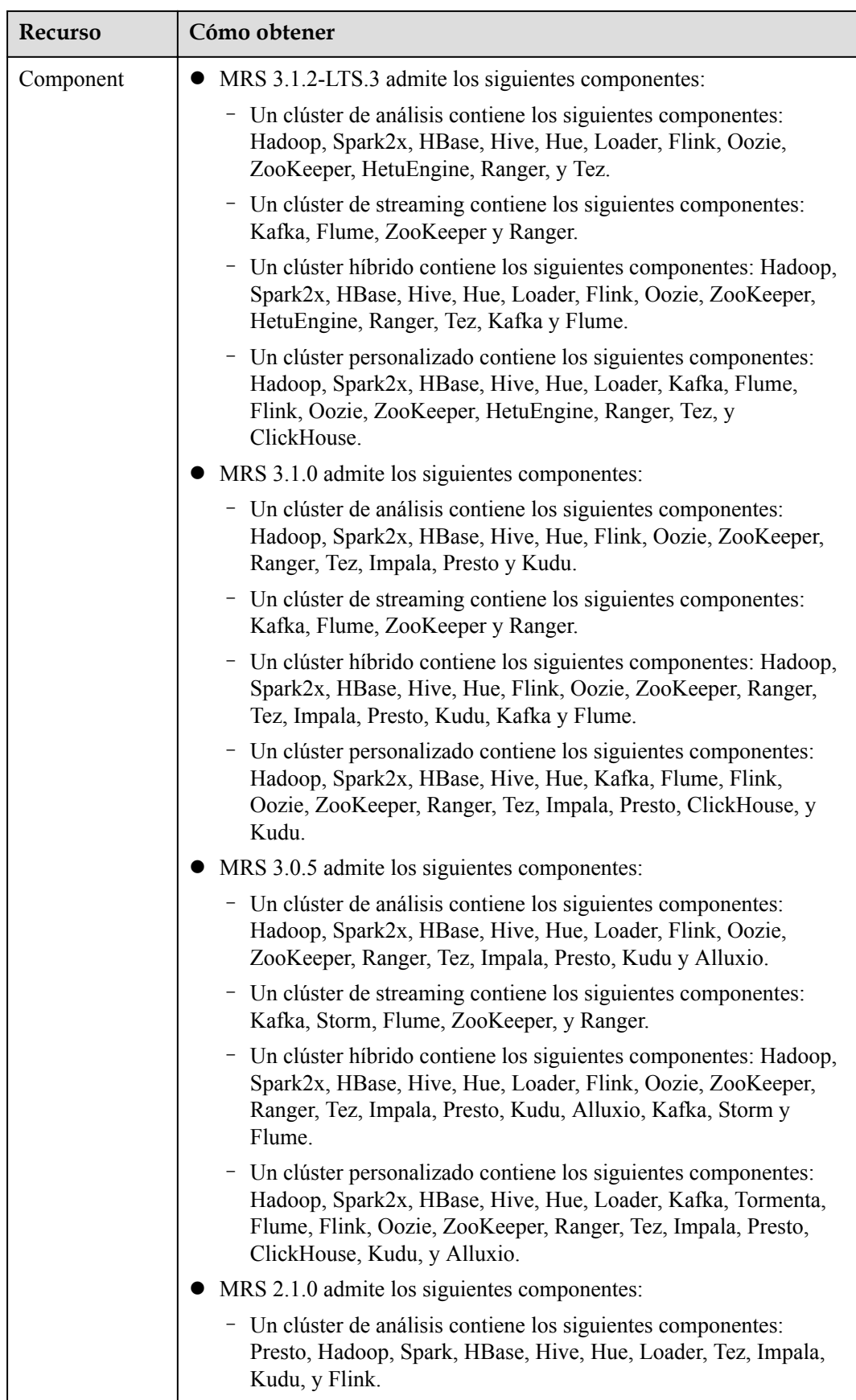

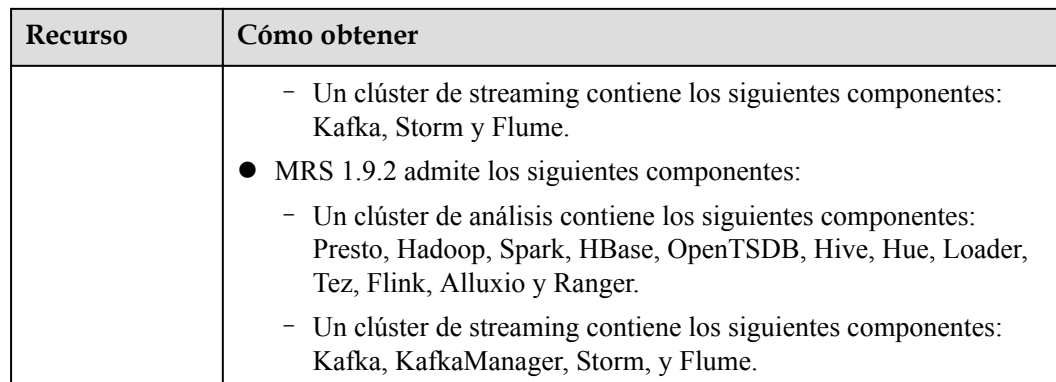

## **Restricciones**

Ninguna

## **Depuración**

Puede depurar esta API a través de la autenticación automática en API Explorer. API Explorer puede generar automáticamente código SDK de ejemplo y proporcionar la depuración de código SDK de ejemplo.

## **URI**

POST /v2/{project\_id}/clusters

#### **Tabla 5-2** Parámetros de URI

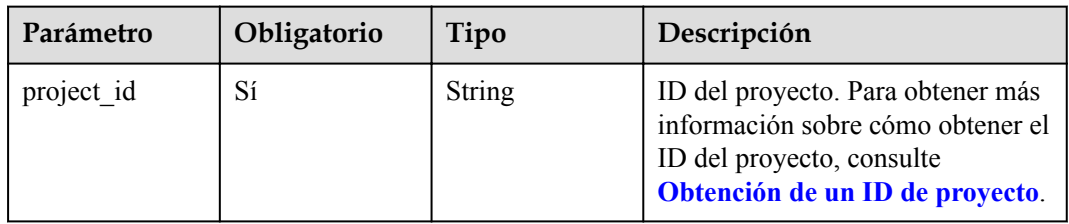

## **Parámetros de solicitud**

**Tabla 5-3** Parámetros de body de solicitud

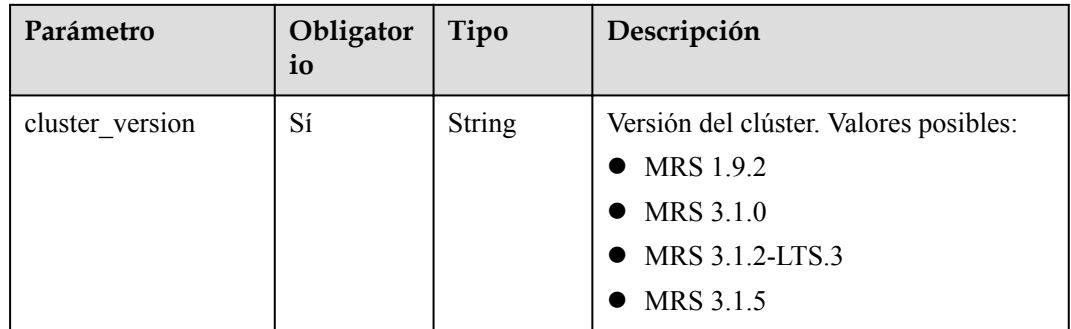

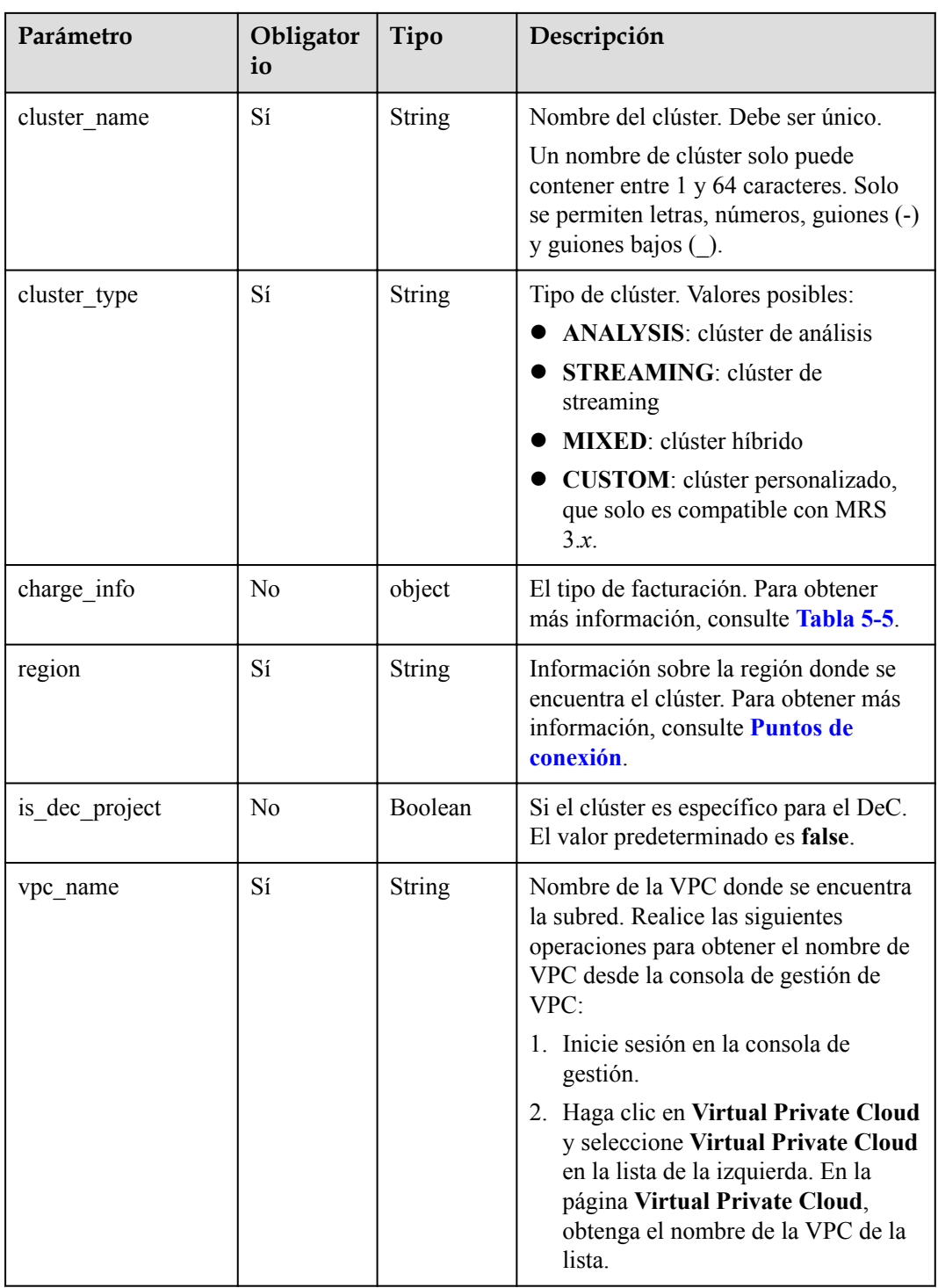

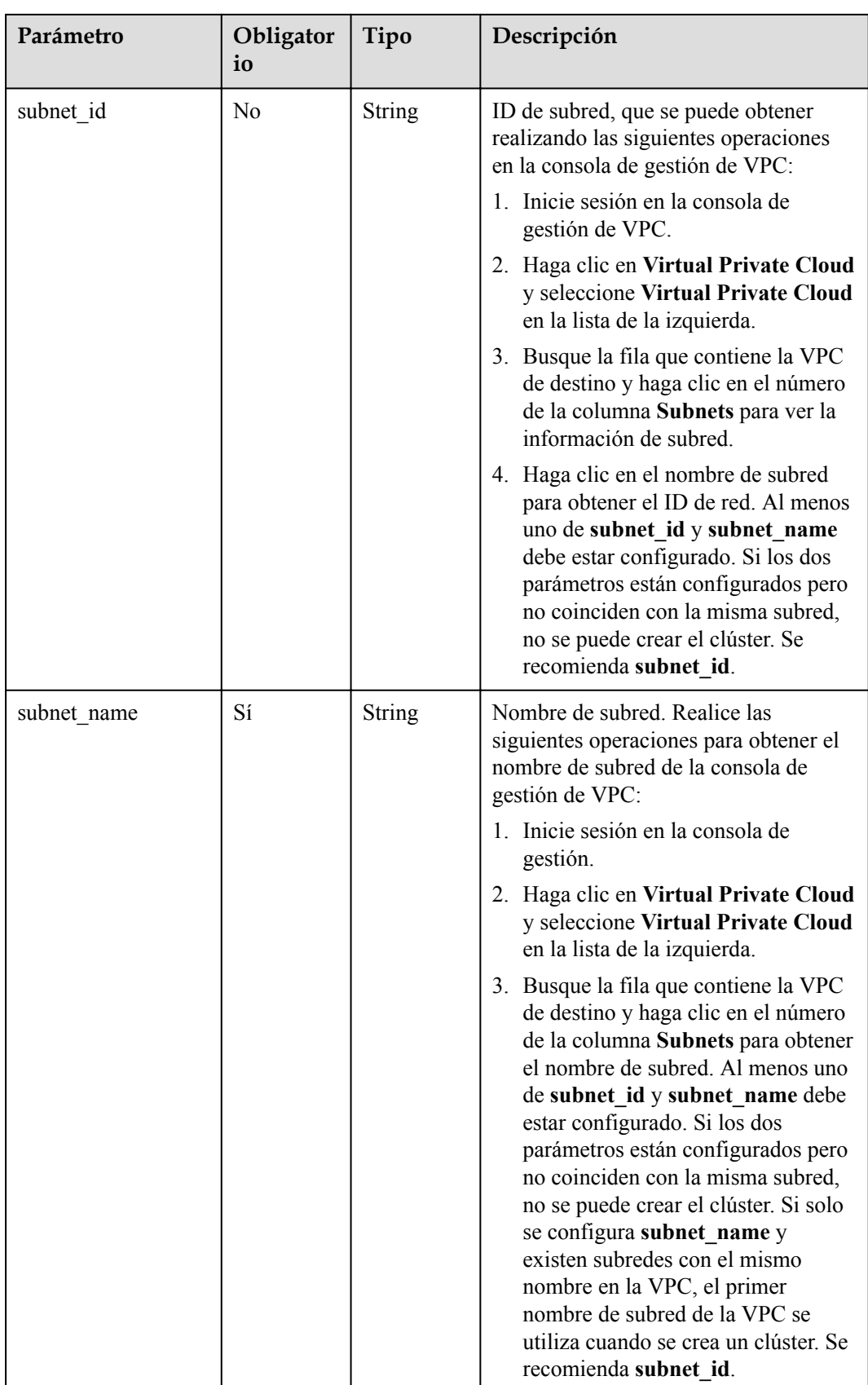

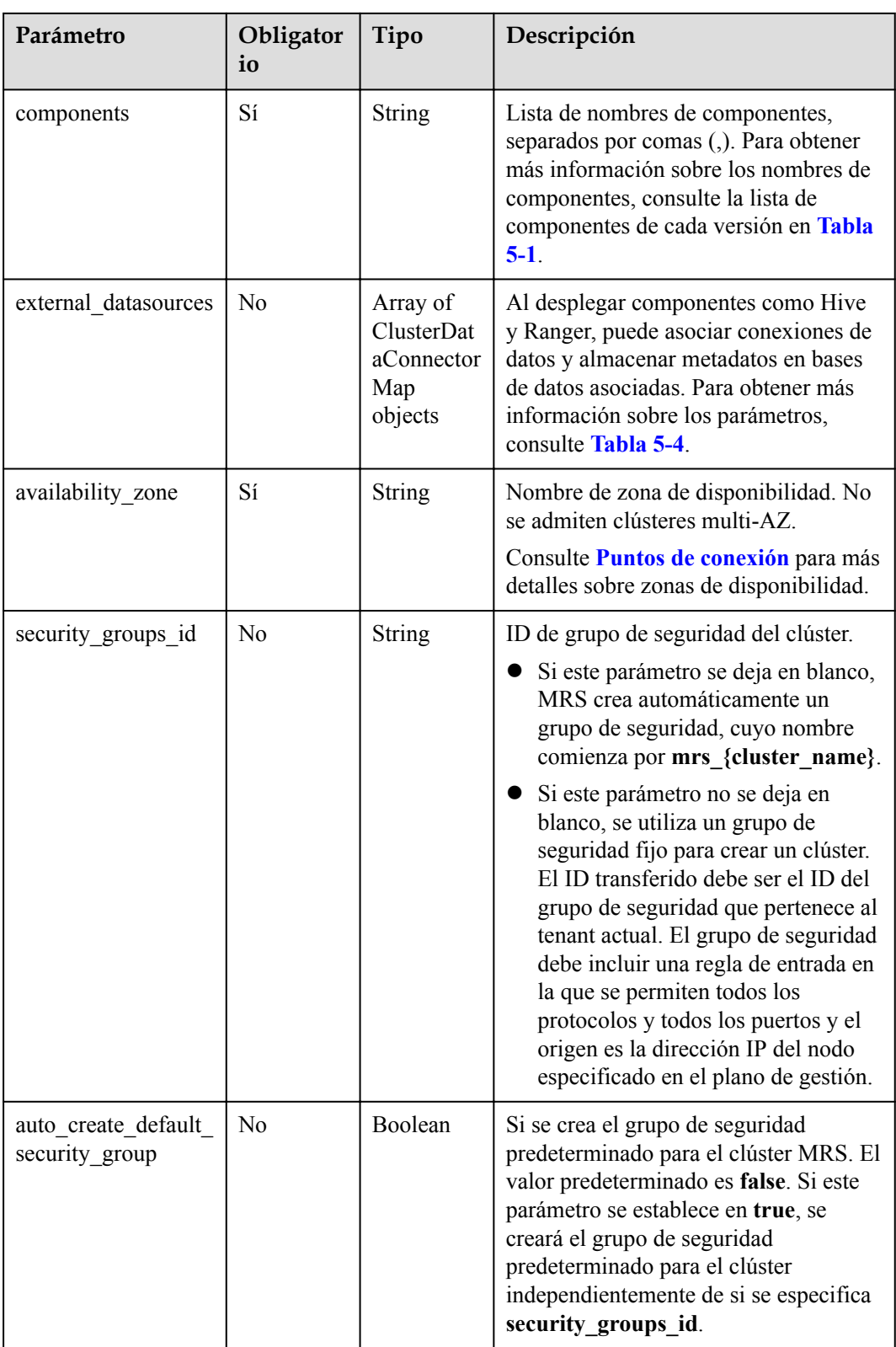

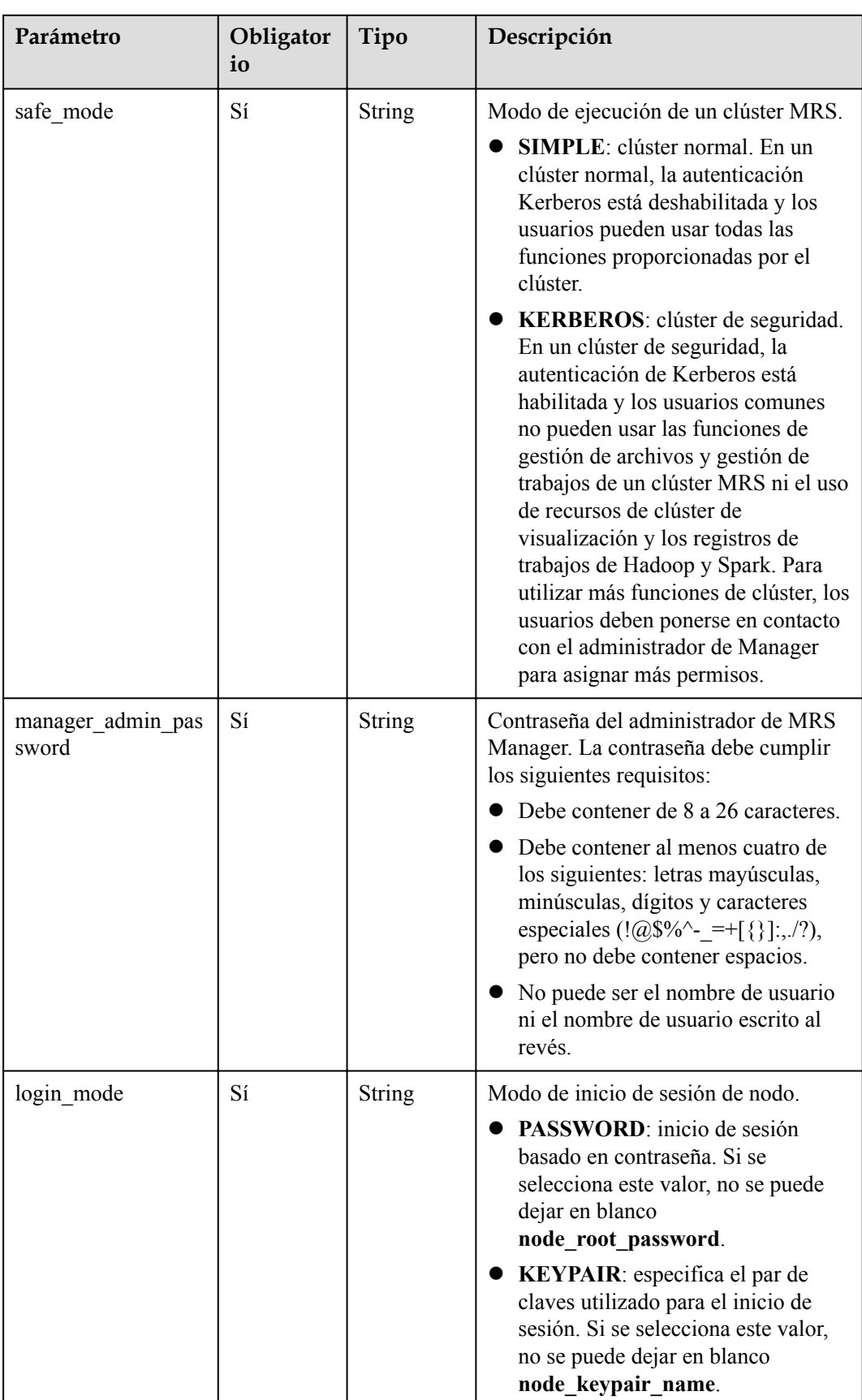

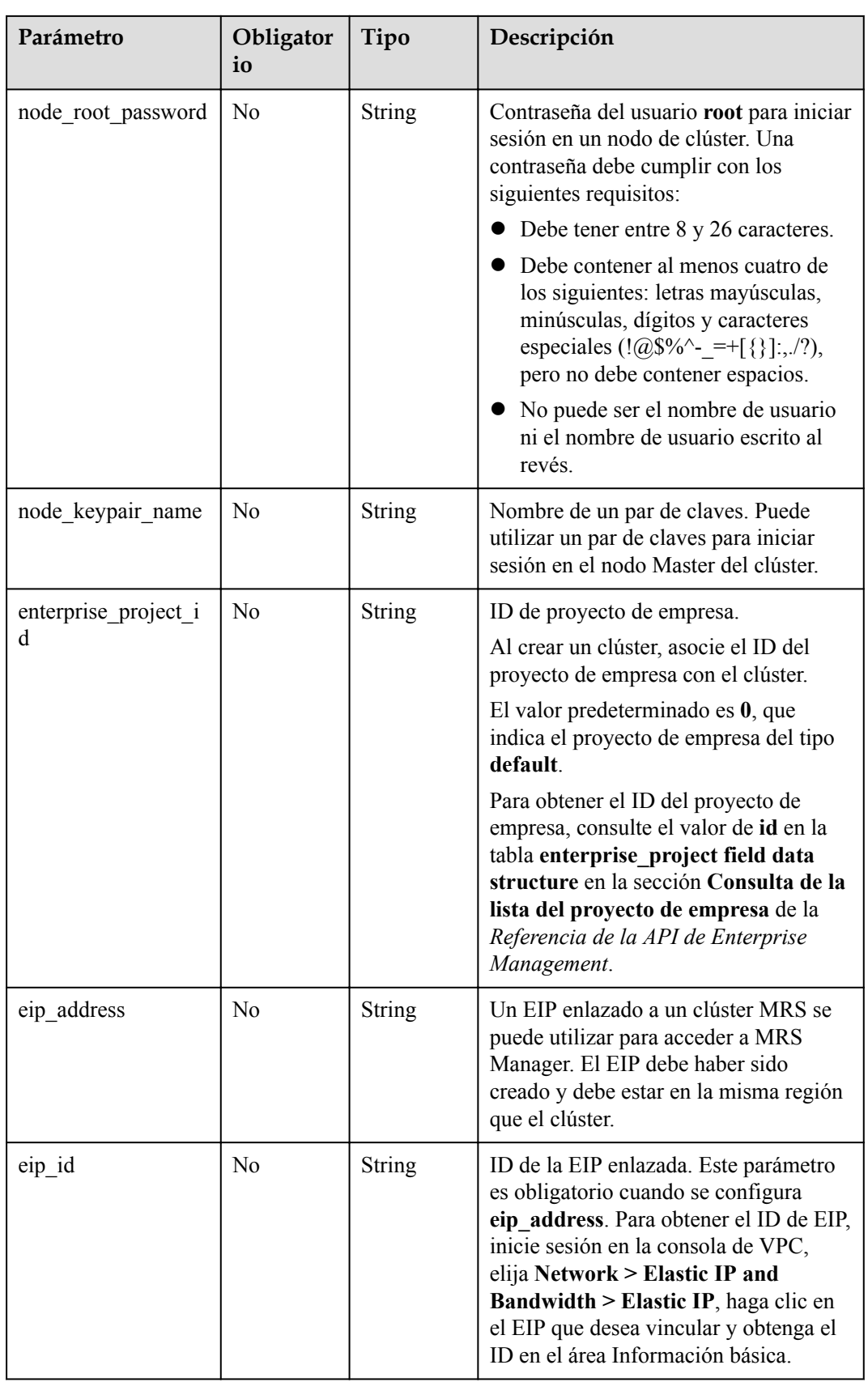

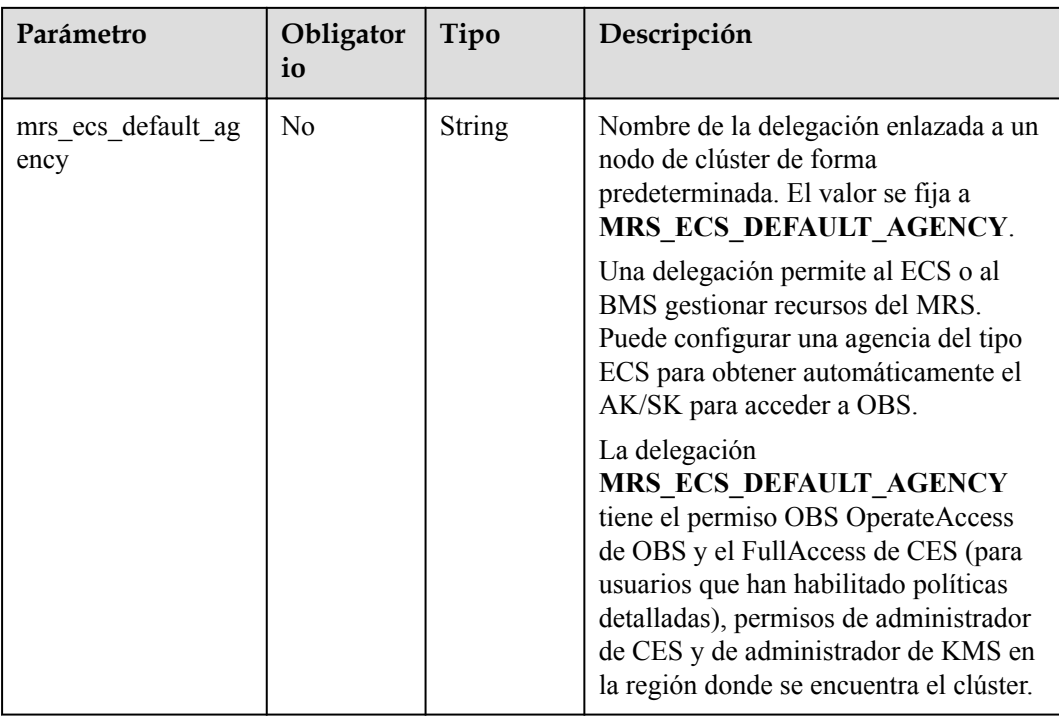
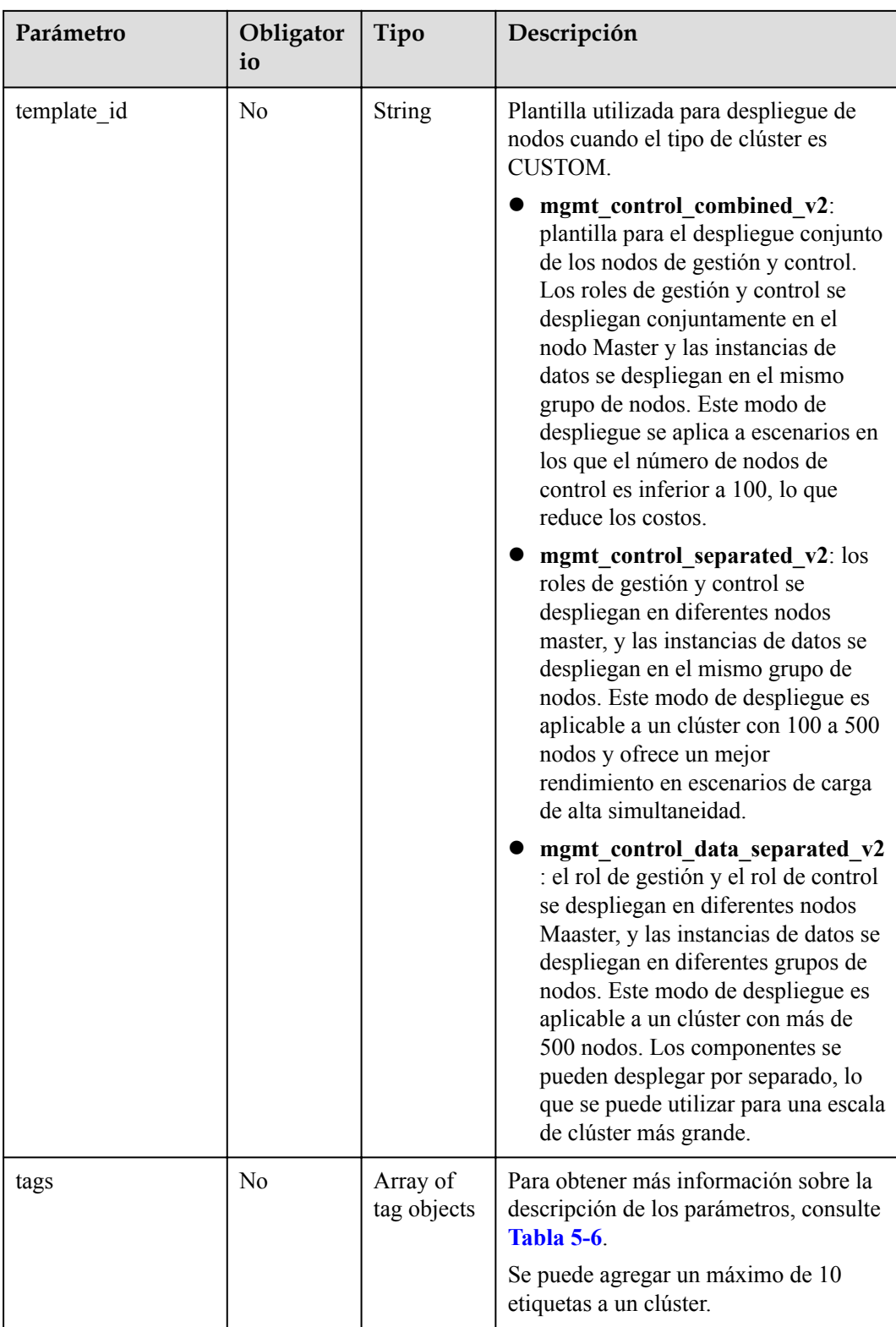

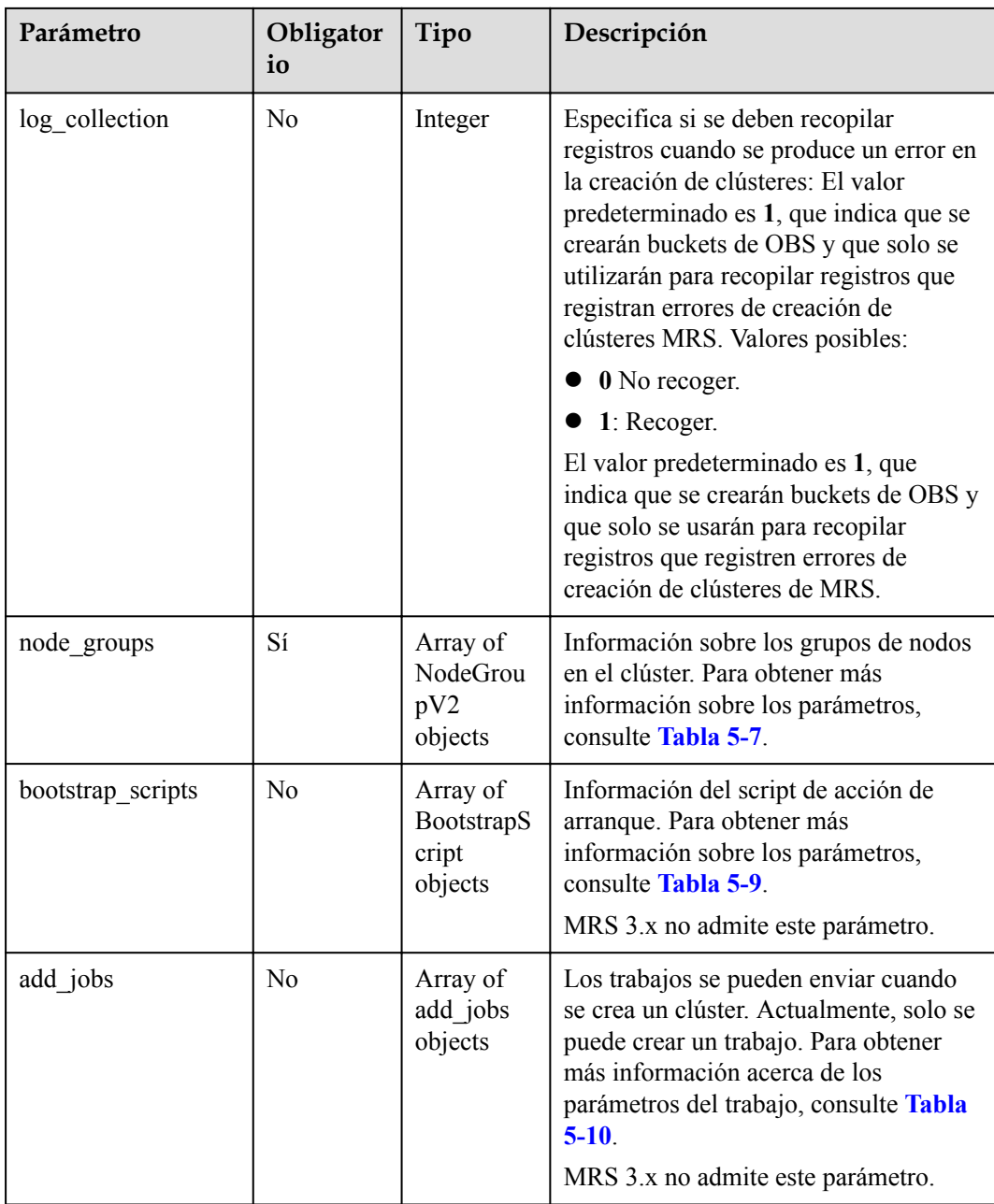

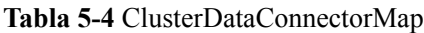

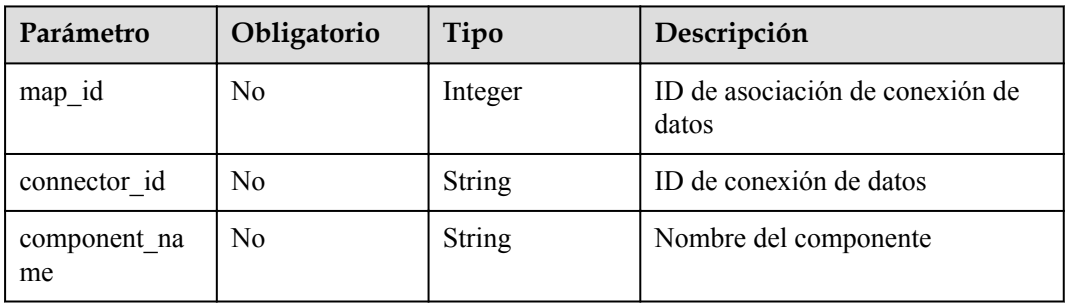

<span id="page-38-0"></span>

| Parámetro   | Obligatorio    | Tipo          | Descripción                                                         |
|-------------|----------------|---------------|---------------------------------------------------------------------|
| role_type   | N <sub>0</sub> | <b>String</b> | Tipo de rol de componente. Las<br>opciones son las siguientes:      |
|             |                |               | hive metastore: rol de Hive<br>Metastore                            |
|             |                |               | hive_data: rol de Hive                                              |
|             |                |               | hbase data: rol de HBase                                            |
|             |                |               | ranger_data: rol de Ranger                                          |
| source type | $\rm No$       | String        | Tipo de conexión de datos. Las<br>opciones son las siguientes:      |
|             |                |               | <b>LOCAL DB</b> : metadatos local                                   |
|             |                |               | RDS POSTGRES: base de<br>datos de RDS PostgreSQL                    |
|             |                |               | RDS MYSQL: base de datos<br>de RDS MySQL                            |
|             |                |               | gaussdb-mysql: GaussDB(for<br>MySQL)                                |
| cluster_id  | N <sub>0</sub> | <b>String</b> | ID del clúster asociado                                             |
| status      | $\rm No$       | Integer       | Estado de la conexión de datos.<br>Las opciones son las siguientes: |
|             |                |               | $0:$ normal                                                         |
|             |                |               | $1:$ in use                                                         |

**Tabla 5-5** ChargeInfo

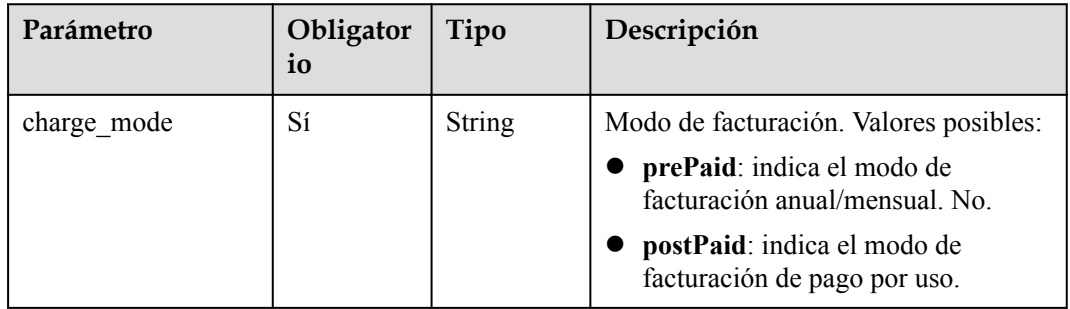

<span id="page-39-0"></span>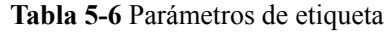

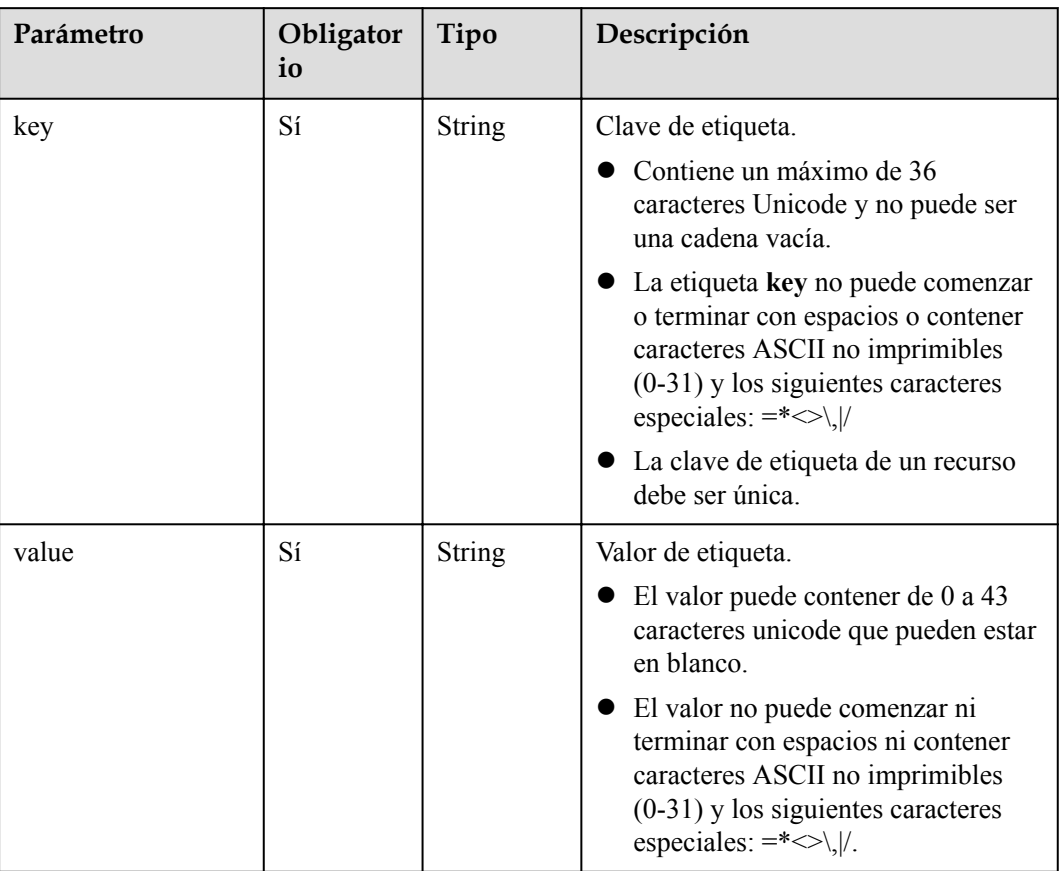

| $\frac{1}{2}$ |                 |               |                                                                                                    |
|---------------|-----------------|---------------|----------------------------------------------------------------------------------------------------|
| Parámetro     | Obligator<br>io | Tipo          | Descripción                                                                                                    |
| group_name    | Sí              | <b>String</b> | Nombre del grupo de nodos. El valor<br>puede contener un máximo de 64<br>caracteres, que incluye letras<br>mayúsculas y minúsculas, dígitos y<br>guiones bajos (). Las reglas para<br>configurar grupos de nodos son las<br>siguientes: |
|               |                 |               | master node default group:<br>grupo de nodos Master, que debe<br>incluirse en todos los tipos de<br>clúster.                                                                                                    |
|               |                 |               | core_node_analysis_group: indica<br>el grupo de nodo Core de análisis,<br>que debe estar contenido en el<br>clúster de análisis y el clúster<br>híbrido.                                                                                |
|               |                 |               | core_node_streaming_group:<br>indica el grupo de nodos Core de<br>streaming, que debe incluirse tanto<br>en clústeres híbridos como de<br>streaming.                                                                                    |
|               |                 |               | task_node_analysis_group: Grupo<br>de nodos Task de análisis. Este<br>grupo de nodos se puede seleccionar<br>para clústeres de análisis y clústeres<br>híbridos según sea necesario.                                                    |
|               |                 |               | task_node_streaming_group:<br>Grupo de nodos Task de streaming.<br>Este grupo de nodos se puede<br>seleccionar para clústeres de<br>transmisión por secuencias y<br>clústeres híbridos según sea<br>necesario.                          |
|               |                 |               | $node\_group\{x\}$ : grupo de nodos del<br>clúster personalizado. Puede<br>agregar varios grupos de nodos<br>según sea necesario. Se puede<br>agregar un máximo de nueve grupos<br>de nodos.                                            |
| node num      | Sí              | Integer       | Número de nodos. El valor varía de 0 a<br>500. El número máximo de nodos Core<br>y Task es 500.                                                                                                    |

<span id="page-40-0"></span>**Tabla 5-7** parámetros de NodeGroup

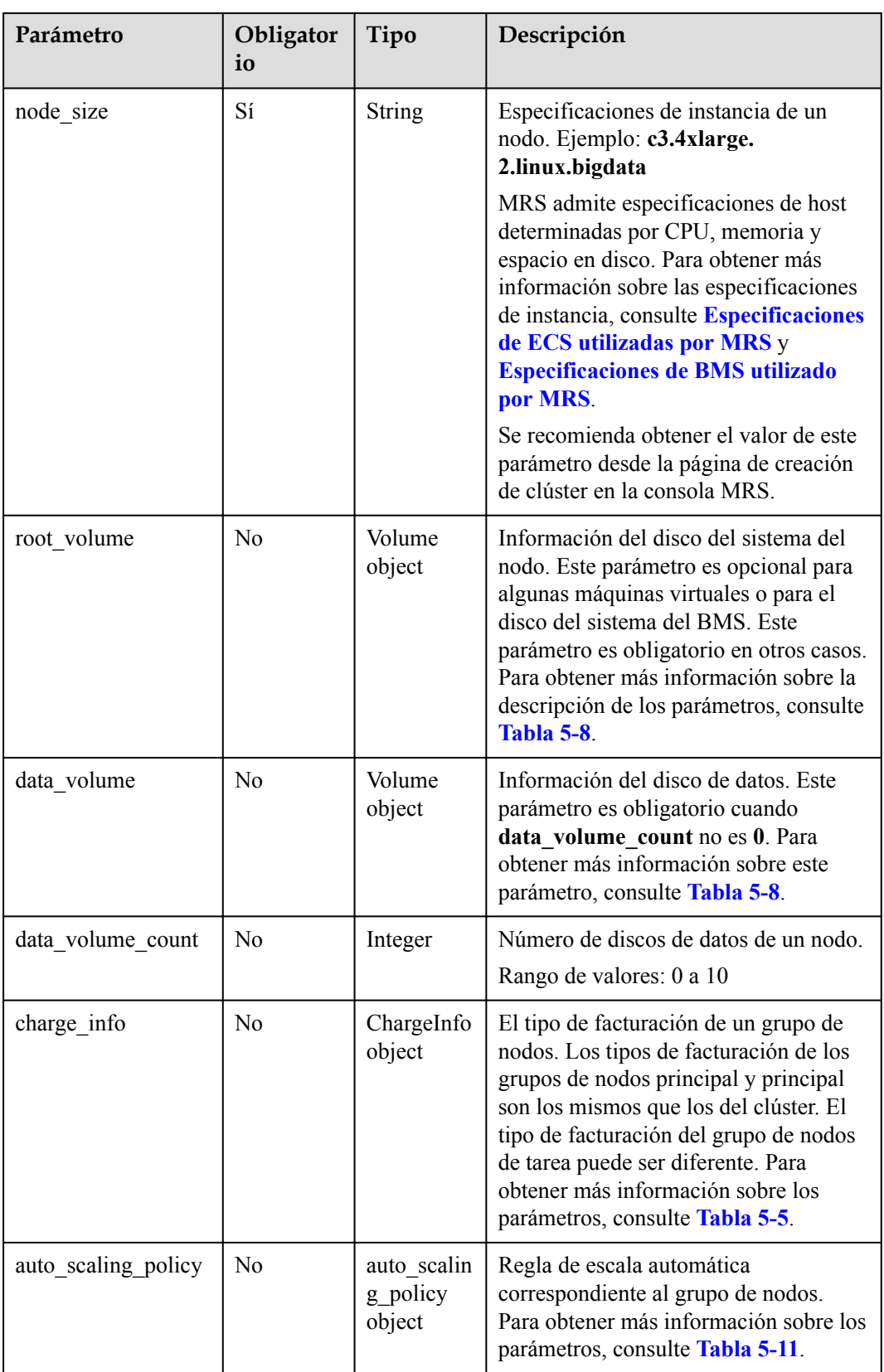

<span id="page-42-0"></span>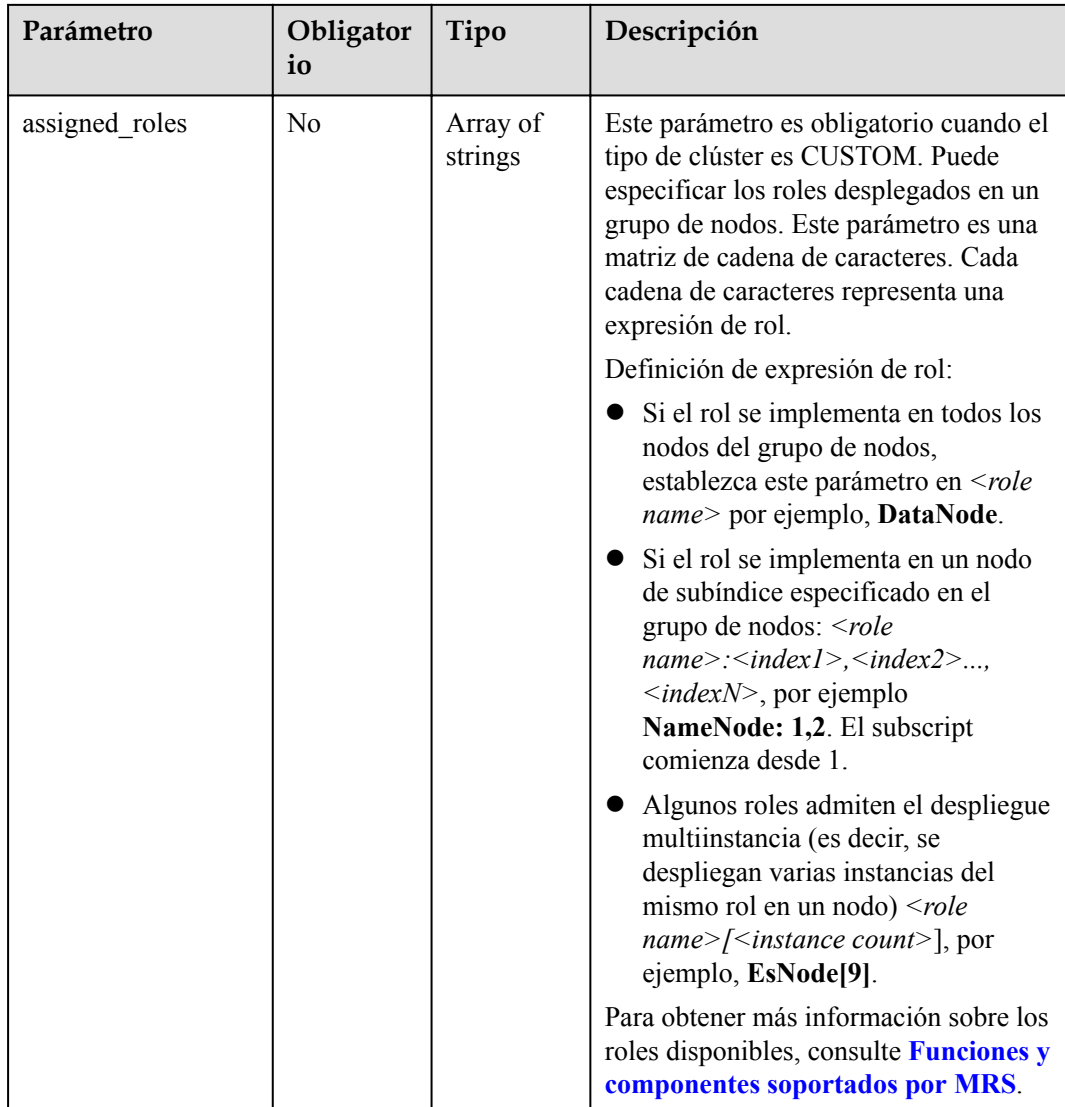

#### **Tabla 5-8** Volumen

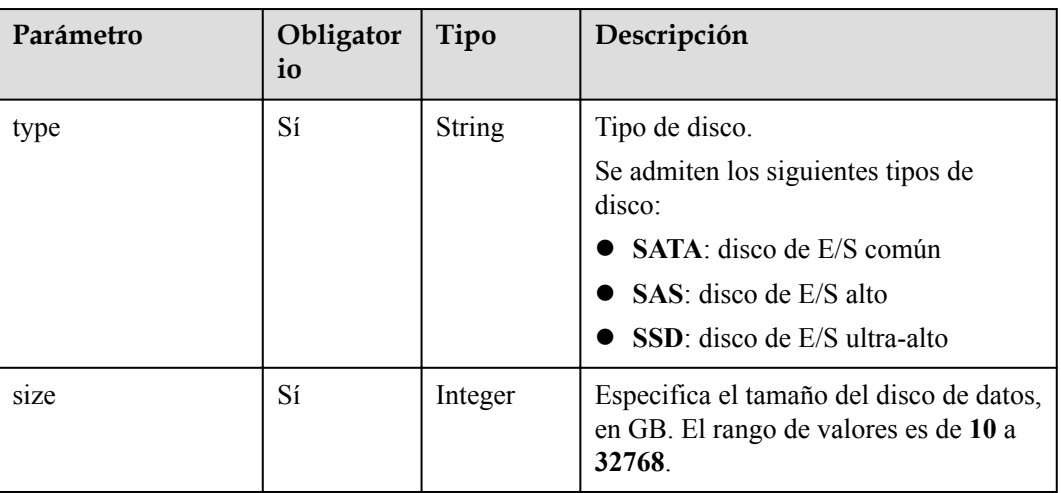

<span id="page-43-0"></span>**Tabla 5-9** BootstrapScript

| Parámetro     | Obligator<br>io | Tipo                | Descripción                                                                                                    |
|---------------|-----------------|---------------------|----------------------------------------------------------------------------------------------------|
| name          | Sí              | <b>String</b>       | Nombre de un script de acción de<br>arranque. Debe ser único en un clúster.<br>El valor solo puede contener dígitos,<br>letras, espacios, guiones (-) y guiones<br>bajos $\bigcirc$ y no debe comenzar con un<br>espacio.<br>El valor puede contener de 1 a 64<br>caracteres.                                                                                                    |
| uri           | Sí              | String              | Ruta de un script de acción de<br>arranque. Establezca este parámetro en<br>una ruta de bucket OBS o una ruta de<br>VM local.<br>• Ruta del bucket OBS: Ingrese una<br>ruta de script manualmente. Por<br>ejemplo, ingrese la ruta del script de<br>muestra público proporcionado por<br>MRS. Ejemplo: s3a://bootstrap/<br>presto/presto-install.sh. Si<br>dualroles está instalado, el<br>parámetro del script de presto-<br>install.sh es dualroles. Si worker<br>está instalado, el parámetro de script<br>de presto-install.sh es worker.<br>Basado en el hábito de uso de<br>Presto, se recomienda instalar<br>dualroles en los nodos Master<br>activos y worker en los nodos<br>Core.<br>Ruta de acceso de VM local:<br>introduzca una ruta de acceso de<br>script. La ruta de acceso del script<br>debe comenzar con una barra<br>diagonal $\left(\frac{1}{2}\right)$ y terminar con .sh. |
| parameters    | N <sub>0</sub>  | <b>String</b>       | Parámetros de script de acción de<br>arranque.                                                                                                    |
| nodes         | Yes             | Array of<br>strings | Nombre del grupo de nodos donde se<br>ejecuta el script de acción de arranque                                                                                                    |
| active_master | N <sub>0</sub>  | Boolean             | Si el script de acción de arranque sólo<br>se ejecuta en nodos Master activos.<br>El valor predeterminado es false, que<br>indica que el script de acción de<br>arranque puede ejecutarse en todos los<br>nodos Master.                                                                                                    |

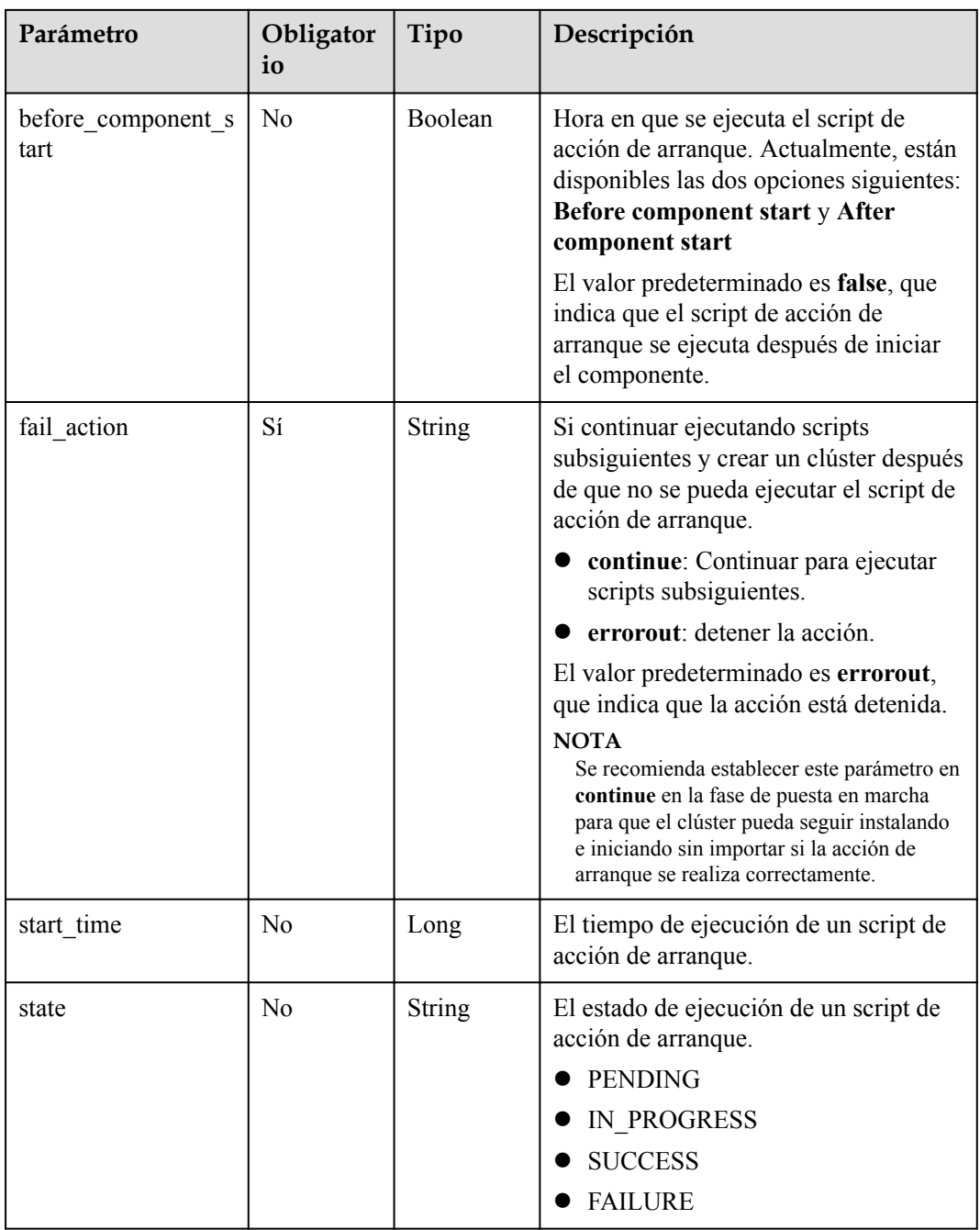

<span id="page-45-0"></span>

| Parámetro     | Obligator<br>io | Tipo                | Descripción                                                                                    |
|---------------|-----------------|---------------------|------------------------------------------------------------------------------------------------|
| action stages | N <sub>0</sub>  | Array of<br>strings | Seleccione la hora a la que se ejecuta el<br>script de acción de arranque.                     |
|               |                 |                     | <b>BEFORE COMPONENT FIRS</b><br><b>T START:</b> antes de que comience<br>el componente inicial |
|               |                 |                     | AFTER COMPONENT FIRST<br><b>START:</b> después de que comience<br>el componente inicial        |
|               |                 |                     | <b>BEFORE SCALE IN: antes de</b><br>reducir                                                    |
|               |                 |                     | AFTER_SCALE_IN: después de<br>reducir                                                          |
|               |                 |                     | <b>BEFORE_SCALE_OUT:</b> antes de<br>escalar horizontalmente                                   |
|               |                 |                     | after scale out: después de escalar<br>horizontalmente                                         |

**Tabla 5-10** parámetros de add\_jobs

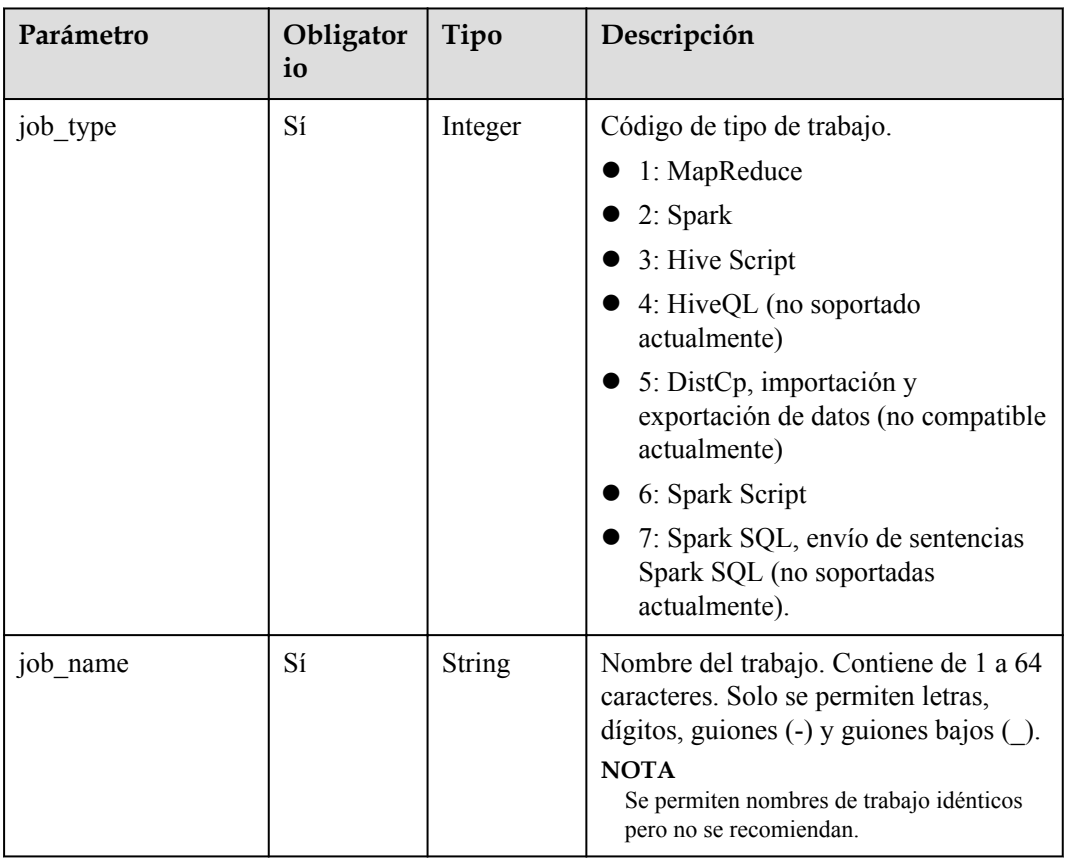

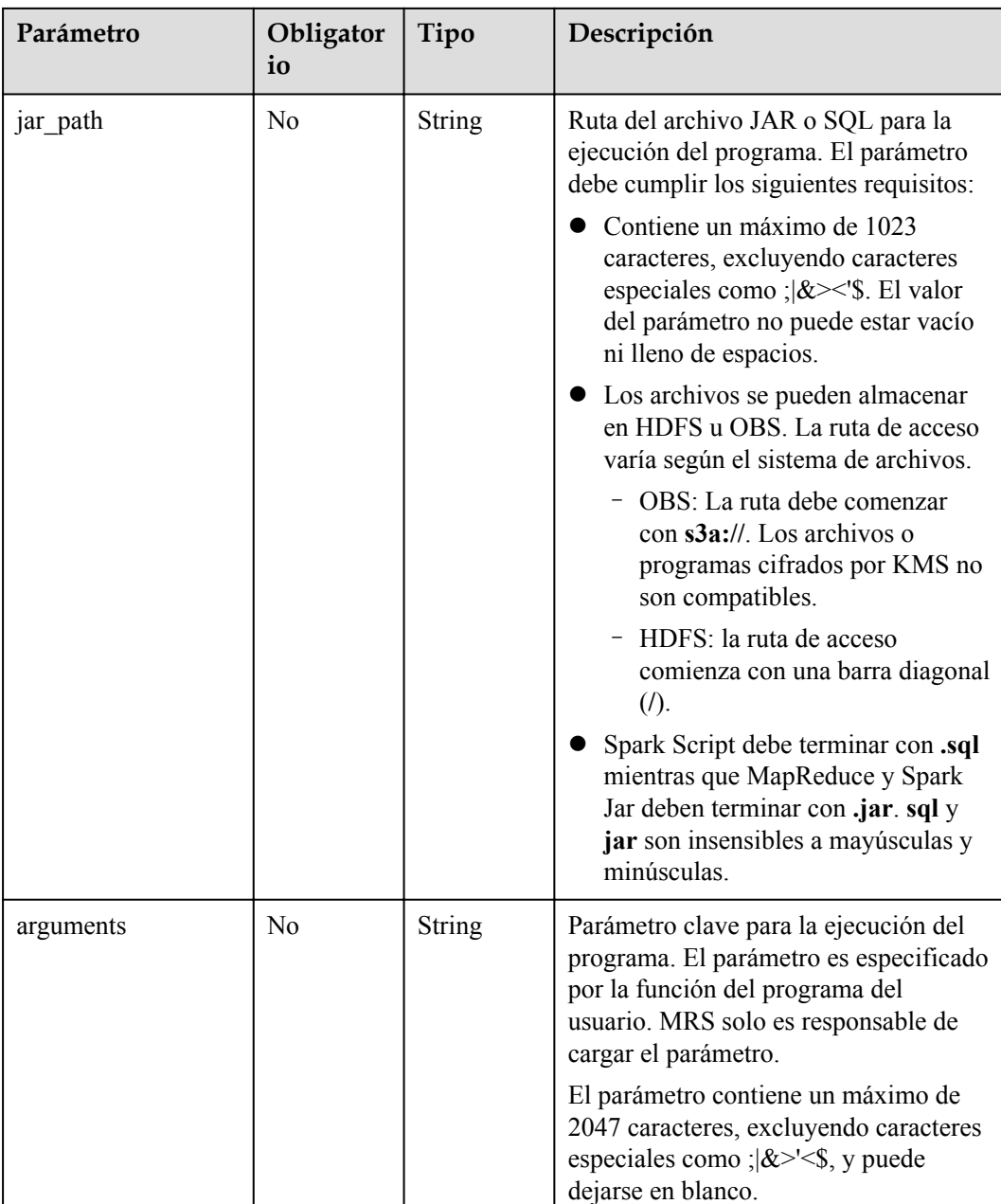

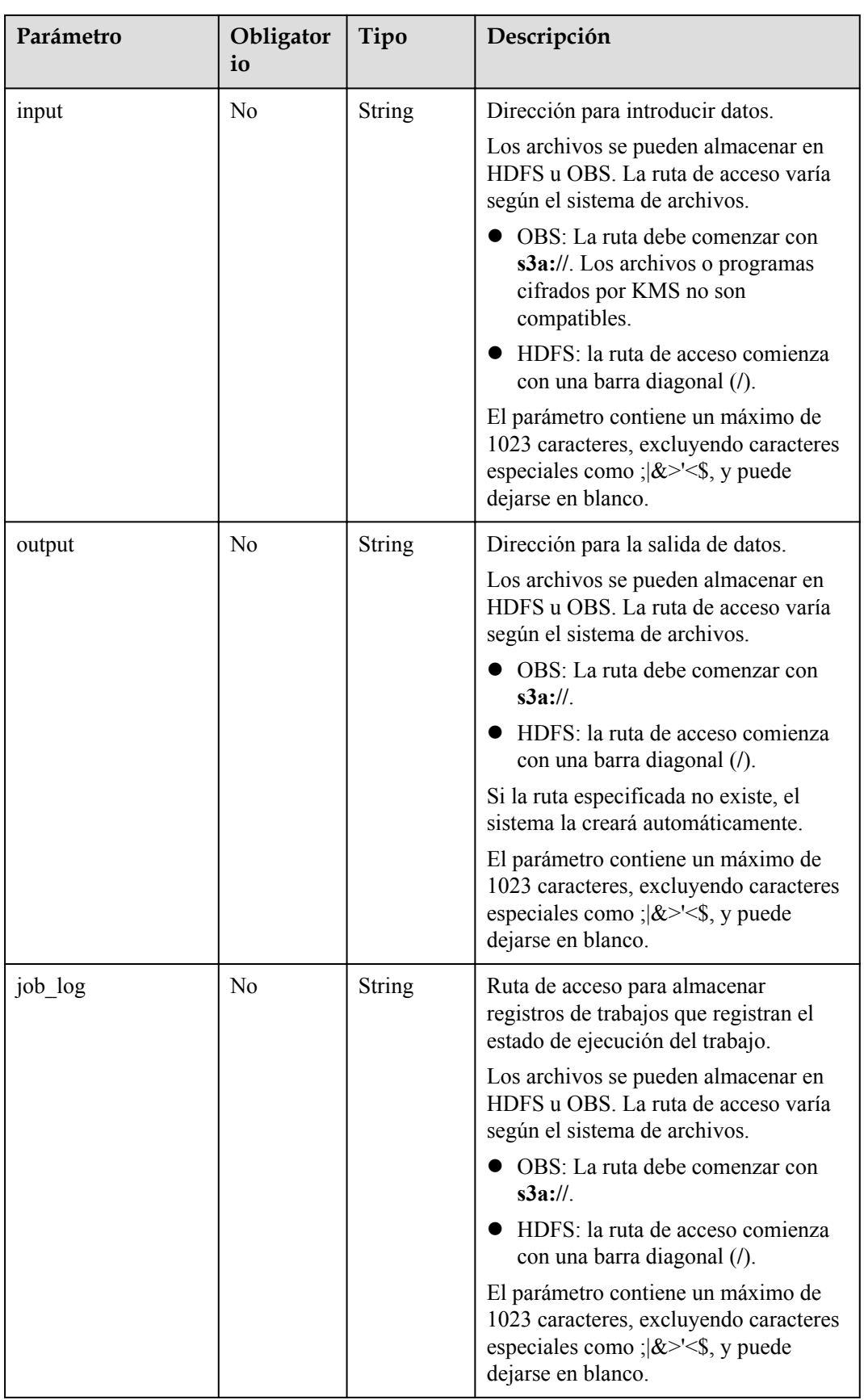

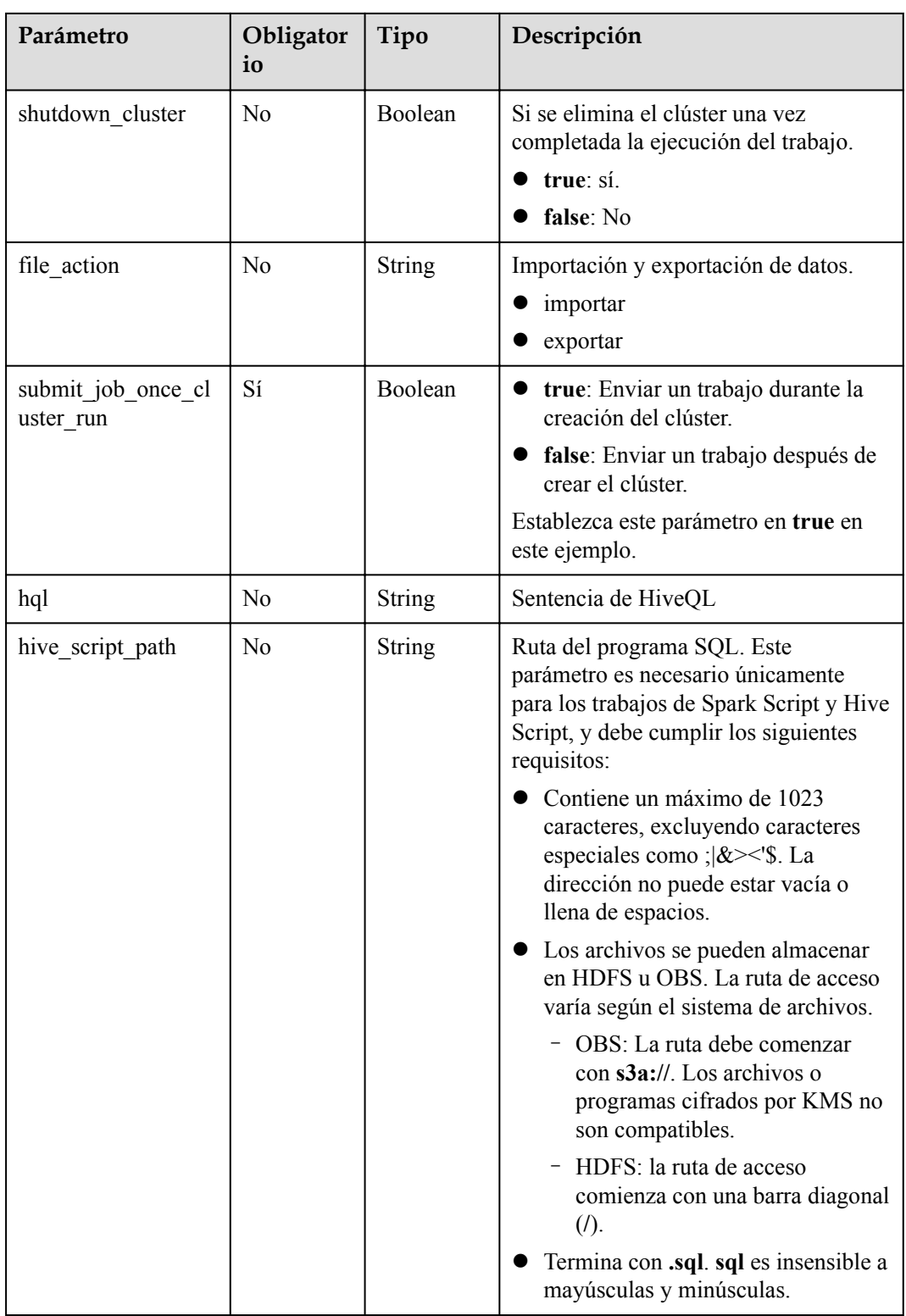

| Parámetro           | Obligator<br>io | Tipo                                      | Descripción                                                                                                    |
|---------------------|-----------------|-------------------------------------------|----------------------------------------------------------------------------------------------------|
| auto scaling enable | Sí              | Boolean                                   | Si se activa la regla de escalado<br>automático.                                                                                                    |
| min_capacity        | Sí              | Integer                                   | Número mínimo de nodos que quedan<br>en el grupo de nodos.                                                                                                    |
|                     |                 |                                           | Rango de valores: 0 a 500                                                                                                    |
| max_capacity        | Sí              | Integer                                   | Número máximo de nodos en el grupo<br>de nodos.<br>Rango de valores: 0 a 500                                                                                                    |
|                     |                 |                                           |                                                                                                    |
| resources plans     | N <sub>o</sub>  | Array of<br>resources_<br>plan<br>objects | Lista de planes de recursos. Para<br>obtener más información, consulte<br>Tabla 5-12. Si este parámetro se deja<br>en blanco, el plan de recursos se<br>deshabilita.<br>Cuando se habilita el escalado |
|                     |                 |                                           | automático, se debe configurar un plan<br>de recursos o una regla de escalado<br>automático.                                                                                                    |
| exec_scripts        | N <sub>o</sub>  | Array of<br>scale_scrip<br>t objects      | Lista de scripts de automatización de<br>escalado personalizados. Para obtener<br>más información, consulte Tabla 5-13.<br>Si este parámetro se deja en blanco, se<br>deshabilita un script de hook.   |
| rules               | N <sub>o</sub>  | Array of<br>rules<br>objects              | Lista de reglas de escalado automático.<br>Para obtener más información, consulte<br><b>Tabla 5-14.</b>                                                                                                |
|                     |                 |                                           | Cuando se habilita el escalado<br>automático, se debe configurar un plan<br>de recursos o una regla de escalado<br>automático.                                                                         |

<span id="page-49-0"></span>**Tabla 5-11** parámetros de auto\_scaling\_policy

**Tabla 5-12** ResourcesPlan

| Parámetro   | Obligator<br>io | Tipo   | Descripción                                                                                                  |
|-------------|-----------------|--------|----------------------------------------------------------------------------------------------------|
| period type | Sí              | String | Tipo de ciclo de un plan de recursos.<br>Actualmente, solo se admite el<br>siguiente tipo de ciclo:<br>daily |

<span id="page-50-0"></span>

| Parámetro      | Obligator<br>io | Tipo                | Descripción                                                                                                    |
|----------------|-----------------|---------------------|----------------------------------------------------------------------------------------------------|
| start time     | Sí              | String              | Hora de inicio de un plan de recursos.<br>El valor tiene el formato de<br>hour: minute, lo que indica que el<br>tiempo varía de 0:00 a 23:59.                                                |
| end time       | Sí              | String              | Hora de finalización de un plan de<br>recursos. El valor tiene el mismo<br>formato que el de start time. El<br>intervalo entre end time y start time<br>debe ser mayor o igual a 30 minutos. |
| min capacity   | Sí              | Integer             | Número mínimo de nodos conservados<br>en un grupo de nodos en un plan de<br>recursos.<br>Rango de valores: 0 a 500                                                                           |
| max_capacity   | Sí              | Integer             | Número máximo de nodos conservados<br>en un grupo de nodos de un plan de<br>recursos.<br>Rango de valores: 0 a 500                                                                           |
| effective days | N <sub>o</sub>  | Array of<br>strings | Fecha de vigencia de un plan de<br>recursos. Si este parámetro se deja en<br>blanco, indica que el plan de recursos<br>tiene efecto todos los días. Las<br>opciones son las siguientes:      |
|                |                 |                     | MONDAY, TUESDAY,<br>WEDNESDAY, THURSDAY,<br>FRIDAY, SATURDAY, y SUNDAY                                                                                                    |

**Tabla 5-13** parámetros de scale\_script

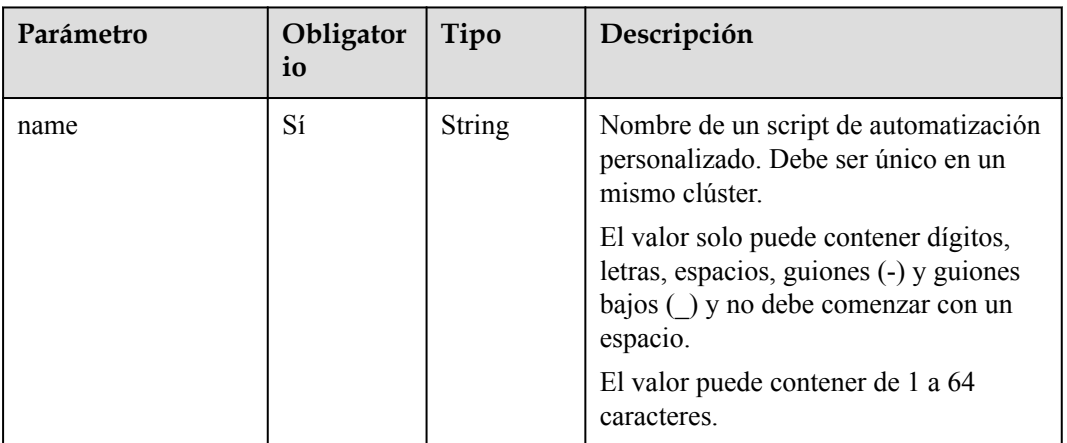

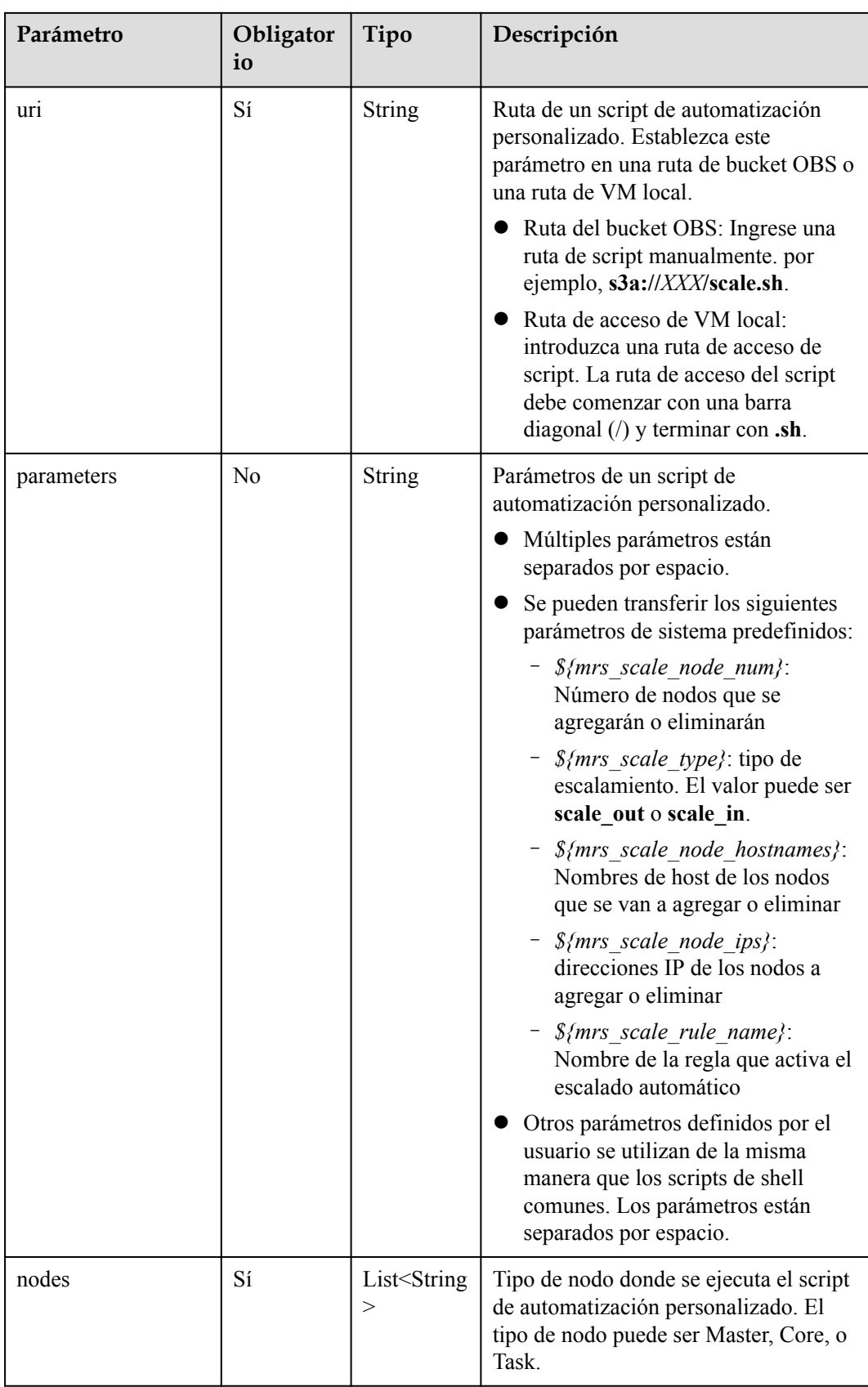

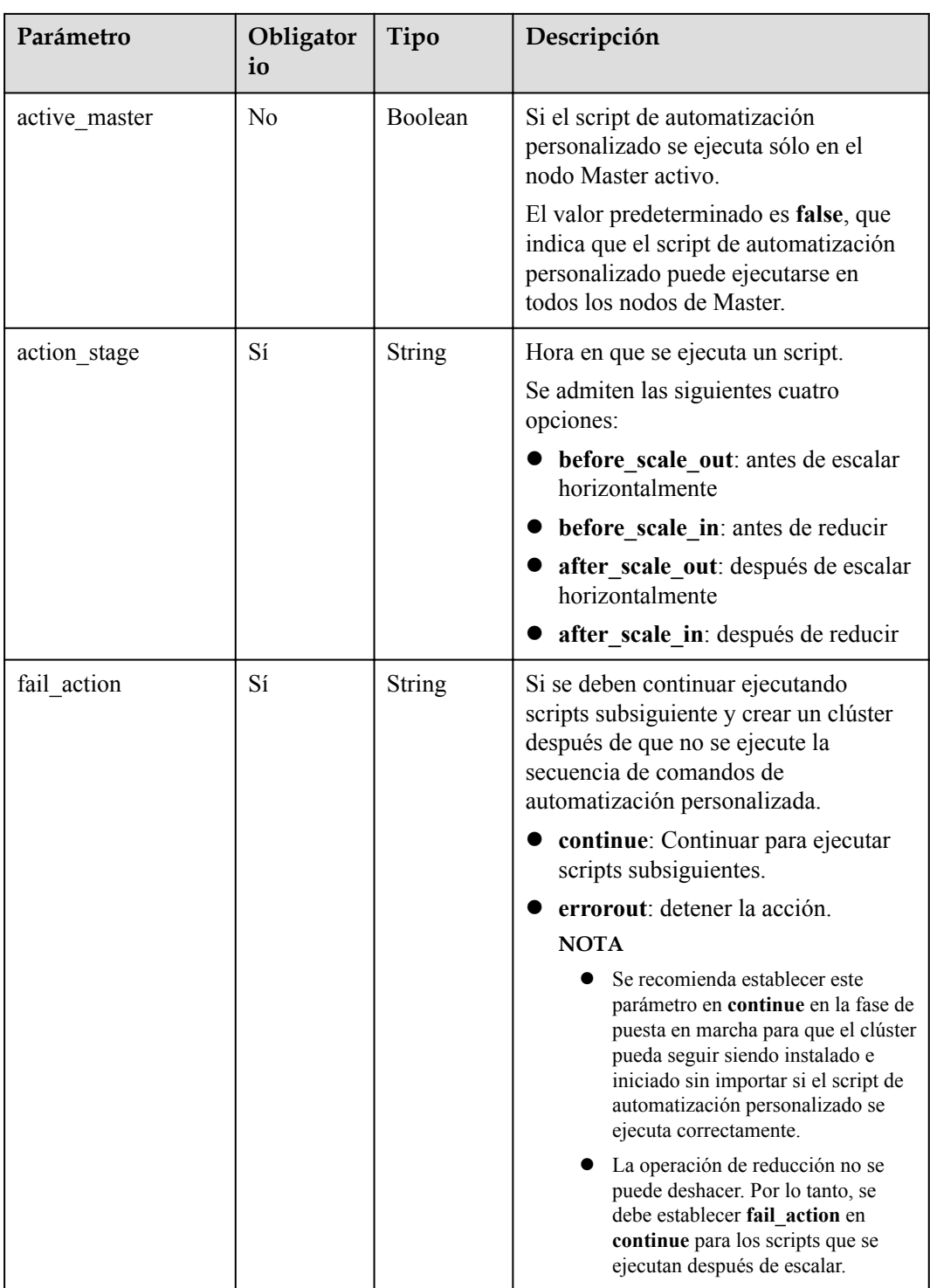

<span id="page-53-0"></span>**Tabla 5-14** parámetros de reglas

| Parámetro          | Obligator<br>io | Tipo              | Descripción                                                                                                    |
|--------------------|-----------------|-------------------|----------------------------------------------------------------------------------------------------|
| name               | Sí              | String            | Nombre de una regla de escalado<br>automático.                                                                                                    |
|                    |                 |                   | Un nombre de clúster solo puede<br>contener entre 1 y 64 caracteres. Solo<br>se permiten letras, dígitos, guiones (-) y<br>guiones bajos ().                                               |
|                    |                 |                   | Los nombres de regla deben ser únicos<br>en un grupo de nodos.                                                                                                    |
| description        | N <sub>0</sub>  | String            | Descripción sobre una regla de<br>escalado automático.                                                                                                    |
|                    |                 |                   | Contiene un máximo de 1024<br>caracteres.                                                                                                    |
| adjustment_type    | Sí              | String            | Tipo de ajuste de regla de escalado<br>automático. Valores posibles:                                                                                                    |
|                    |                 |                   | scale out: escalamiento horizontal<br>de clústeres                                                                                                    |
|                    |                 |                   | scale in: reducción de clústeres                                                                                                    |
| cool_down_minutes  | Sí              | Integer           | Tiempo de enfriamiento del clúster<br>después de activar una regla de<br>escalado automático, cuando no se<br>realiza ninguna operación de escalado<br>automático. La unidad es un minuto. |
|                    |                 |                   | Rango de valores: 0 a 10,080. Una<br>semana es igual a 10,080 minutos.                                                                                                    |
| scaling adjustment | Sí              | Integer           | Número de nodos que se pueden ajustar<br>una vez.                                                                                                    |
|                    |                 |                   | Rango de valores: 1 a 100                                                                                                    |
| trigger            | Sí              | Trigger<br>object | Condición para activar una regla. Para<br>obtener más información, consulte<br><b>Tabla 5-15.</b>                                                                                          |

| Esta condición desencadenante hace un<br>juicio de acuerdo con el valor de la |
|-------------------------------------------------------------------------------|
| Un nombre de métrica contiene un                                              |
| Umbral métrico para activar una regla.                                        |
| Operador lógico de juicio métrico.                                            |
|                                                                               |
|                                                                               |
|                                                                               |
|                                                                               |
| Número de períodos consecutivos de<br>cinco minutos, durante los cuales se    |
|                                                                               |

<span id="page-54-0"></span>**Tabla 5-15** parámetros del activador

# **Parámetros de respuesta**

**Código de estado: 200**

**Tabla 5-16** Parámetros de respuesta

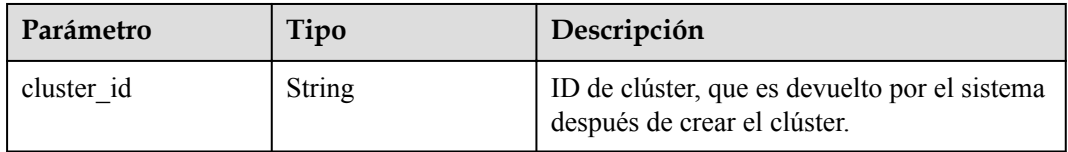

# **Solicitud de ejemplo**

```
• Creación de un clúster de análisis
   POST /v2/{project_id}/clusters
    {
    "cluster version" : "MRS 3.2.0-LTS.1",
     "cluster_name" : "mrs_DyJA_dm",
     "cluster_type" : "ANALYSIS",
      "charge_info" : {
        "charge_mode" : "postPaid"
       },
```

```
 "region" : "",
 "availability zone" : "",
 "vpc_name" : "vpc-37cd",
 "subnet_id" : "1f8c5ca6-1f66-4096-bb00-baf175954f6e",
  "subnet_name" : "subnet",
 "components" : "Hadoop, Spark2x, HBase, Hive, Hue, Flink, Oozie, Ranger, Tez",
 "safe_mode" : "KERBEROS",
  "manager_admin_password" : "your password",
 "login mode" : "PASSWORD",
  "node_root_password" : "your password",
 "log_collection" : 1,
  "mrs_ecs_default_agency" : "MRS_ECS_DEFAULT_AGENCY",
  "tags" : [ {
 "key" : "tag1",
 "value" : "111"
\}, {
 "key" : "tag2",
     "value" : "222"
  } ],
  "node_groups" : [ {
   "group name" : "master node default group",
 "node_num" : 2,
"node size" : "rc3.4xlarge.4.linux.bigdata",
    "root_volume" : {
      "type" : "SAS",
      "size" : 480
     },
    "data_volume" : {
 "type" : "SAS",
 "size" : 600
    },
     "data_volume_count" : 1
\}, {
 "group_name" : "core_node_analysis_group",
    "node num" : 3,
     "node_size" : "rc3.4xlarge.4.linux.bigdata",
   "root_volume" : {
      "type" : "SAS",
      "size" : 480
\vert \vert,
    "data_volume" : {
 "type" : "SAS",
 "size" : 600
     },
    "data volume count" : 1
\}, {
 "group_name" : "task_node_analysis_group",
    "node_num" : 3,
     "node_size" : "rc3.4xlarge.4.linux.bigdata",
     "root_volume" : {
      "type" : "SAS",
       "size" : 480
\vert \vert,
    "data_volume" : {
 "type" : "SAS",
 "size" : 600
     },
     "data_volume_count" : 1,
    "auto scaling policy" : {
      "auto_scaling_enable" : true,
     "min_capacity" : 0,
       "max_capacity" : 1,
       "resources_plans" : [ {
        "period_type" : "daily",
        "start_time" : "12:00",
       "end time" : "13:00",
       "min<sup>-</sup>capacity" : 2,
       "max_capacity" : 3,
        "effective_days" : [ "MONDAY" ]
```

```
{}^{1} "exec_scripts" : [ {
        "name" : "test",
        "uri" : "s3a://obs-mrstest/bootstrap/basic_success.sh",
        "parameters" : "",
        "nodes" : [ "master_node_default_group", "core_node_analysis_group", 
"task_node_analysis_group" ],
        "active_master" : false,
"action stage" : "before scale out",
 "fail_action" : "continue"
      } ],
 "rules" : [ {
 "name" : "default-expand-1",
 "description" : "",
"adjustment_type" : "scale_out",
       "cool down minutes" : 5,
        "scaling_adjustment" : "1",
        "trigger" : {
 "metric_name" : "YARNAppRunning",
"metric value" : 100,
         "comparison operator" : "GTOE",
          "evaluation_periods" : "1"
        }
      } ]
    }
  } ]
}
```
#### • Creación de un clúster de streaming POST /v2/{project\_id}/clusters

```
{
"cluster version" : "MRS 3.2.0-LTS.1",
 "cluster_name" : "mrs_Dokle_dm",
 "cluster_type" : "STREAMING",
  "charge_info" : {
   "charge mode" : "postPaid"
 },
  "region" : "",
  "availability_zone" : "",
 "vpc_name" : "vpc-37cd",
 "subnet_id" : "1f8c5ca6-1f66-4096-bb00-baf175954f6e",
  "subnet_name" : "subnet",
  "components" : "Storm,Kafka,Flume,Ranger",
 "safe_mode" : "KERBEROS",
  "manager_admin_password" : "your password",
  "login_mode" : "PASSWORD",
  "node_root_password" : "your password",
 "log_collection" : 1,
  "mrs_ecs_default_agency" : "MRS_ECS_DEFAULT_AGENCY",
 "tags" : [ {
     "key" : "tag1",
    "value" : "111"
\}, {
 "key" : "tag2",
    "value" : "222"
 {}^{1} "node_groups" : [ {
"group name" : "master node default group",
     "node_num" : 2,
     "node_size" : "rc3.4xlarge.4.linux.bigdata",
    "root_volume" : {
      "type" : "SAS",
      "size" : 480
\vert \vert,
    "data_volume" : {
      "type" : "SAS",
       "size" : 600
     },
    "data_volume_count" : 1
```

```
}, {"group name" : "core node streaming group",
     "node_num" : 3,
     "node_size" : "rc3.4xlarge.4.linux.bigdata",
    "root_volume" : {
      "type" : "SAS",
      "size" : 480
\vert \vert,
    "data_volume" : {
 "type" : "SAS",
 "size" : 600
     },
    "data_volume_count" : 1
\}, {
"group name" : "task node streaming group",
    "node num" : 0, "node_size" : "rc3.4xlarge.4.linux.bigdata",
    "root_volume" : {
 "type" : "SAS",
 "size" : 480
     },
    "data_volume" : {
      "type" : "SAS",
       "size" : 600
\vert \vert,
    "data volume count" : 1,
    "auto_scaling_policy" : {
"auto scaling enable" : true,
 "min_capacity" : 0,
"max capacity" : 1,
       "resources_plans" : [ {
         "period_type" : "daily",
         "start_time" : "12:00",
        "end_time" : "13:00",
       "min<sup>capacity" : 2,</sup>
        "max capacity" : 3,
       "effective days" : [ "MONDAY" ]
       } ],
       "rules" : [ {
         "name" : "default-expand-1",
 "description" : "",
 "adjustment_type" : "scale_out",
        "cool down minutes" : 5,
         "scaling_adjustment" : "1",
         "trigger" : {
           "metric_name" : "StormSlotAvailablePercentage",
          "metric<sup>-</sup>value" : 100,
          "comparison operator" : "LTOE",
           "evaluation_periods" : "1"
 }
      } ]
    }
   } ]
}
Creación de un clúster híbrido
POST /v2/{project_id}/clusters
{
  "cluster_version" : "MRS 3.2.0-LTS.1",
  "cluster_name" : "mrs_onmm_dm",
   "cluster_type" : "MIXED",
   "charge_info" : {
    "charge mode" : "postPaid"
 },
   "region" : "",
```
"subnet\_id" : "1f8c5ca6-1f66-4096-bb00-baf175954f6e",

 "availability\_zone" : "", "vpc\_name" : "vpc-37cd",

"subnet\_name" : "subnet",

```
 "components" : 
"Hadoop,Spark2x,HBase,Hive,Hue,Loader,Kafka,Storm,Flume,Flink,Oozie,Ranger,Tez
",
  "safe_mode" : "KERBEROS",
  "manager admin password" : "your password",
  "login mode" : "PASSWORD",
  "node root password" : "your password",
   "log_collection" : 1,
   "mrs_ecs_default_agency" : "MRS_ECS_DEFAULT_AGENCY",
 "tags" : [ {
 "key" : "tag1",
 "value" : "111"
\}, {
 "key" : "tag2",
 "value" : "222"
   } ],
   "node_groups" : [ {
    "group name" : "master node default group",
 "node_num" : 2,
"node size" : "Sit3.4xlarge.4.linux.bigdata",
     "root_volume" : {
       "type" : "SAS",
       "size" : 480
\vert \vert,
"data_volume" : {
       "type" : "SAS",
       "size" : 600
     },
     "data_volume_count" : 1
  }, \in"group name" : "core node streaming_group",
     "node_num" : 3,
     "node_size" : "Sit3.4xlarge.4.linux.bigdata",
     "root_volume" : {
 "type" : "SAS",
 "size" : 480
     },
    "data_volume" : {
      "type" : "SAS",
       "size" : 600
     },
    "data_volume_count" : 1
  }, { }"group name" : "core_node_analysis_group",
 "node_num" : 3,
"node size" : "Sit3.4xlarge.4.linux.bigdata",
     "root_volume" : {
 "type" : "SAS",
 "size" : 480
\vert \vert,
    "data_volume" : {
 "type" : "SAS",
 "size" : 600
     },
     "data_volume_count" : 1
\}, {
 "group_name" : "task_node_analysis_group",
     "node_num" : 1,
     "node_size" : "Sit3.4xlarge.4.linux.bigdata",
    "root_volume" : {
       "type" : "SAS",
       "size" : 480
\vert \vert,
    "data_volume" : {
       "type" : "SAS",
       "size" : 600
     },
    "data_volume_count" : 1
   }, {
```
}

```
"group name" : "task node streaming group",
    "node num" : 0, "node_size" : "Sit3.4xlarge.4.linux.bigdata",
    "root_volume" : {
       "type" : "SAS",
       "size" : 480
     },
    "data_volume" : {
       "type" : "SAS",
       "size" : 600
\vert \vert,
     "data_volume_count" : 1
  } ]
```
POST /v2/{project\_id}/clusters

l Creación de un clúster personalizado con nodos de gestión y controlador desplegados conjuntamente

```
{
  "cluster_version" : "MRS 3.2.0-LTS.1",
  "cluster_name" : "mrs_heshe_dm",
 "cluster_type" : "CUSTOM",
  "charge info" : {
    "charge mode" : "postPaid"
  },
  "region" : "",
 "availability_zone" : "",
 "vpc_name" : "vpc-37cd",
 "subnet id" : "1f8c5ca6-1f66-4096-bb00-baf175954f6e",
   "subnet_name" : "subnet",
   "components" : 
"Hadoop,Spark2x,HBase,Hive,Hue,Kafka,Flume,Flink,Oozie,HetuEngine,Ranger,Tez,Z
ooKeeper,ClickHouse",
  "safe_mode" : "KERBEROS",
  "manager admin password" : "your password",
 "login mode" : "PASSWORD",
 "node_root_password" : "your password",
"mrs_ecs_default_agency" : "MRS_ECS_DEFAULT_AGENCY",
  "template id" : "mgmt control combined v2",
  "log_collection" : 1,
   "tags" : [ {
     "key" : "tag1",
     "value" : "111"
\}, {
 "key" : "tag2",
    "value" : "222"
  \} ] _{\prime} "node_groups" : [ {
"group name" : "master node default group",
    "node" num" : 3, "node_size" : "Sit3.4xlarge.4.linux.bigdata",
     "root_volume" : {
       "type" : "SAS",
       "size" : 480
\vert \vert,
    "data_volume" : {
      "type" : "SAS",
       "size" : 600
     },
    "data_volume_count" : 1,
   "assigned roles" : [ "OMSServer:1,2", "SlapdServer:1,2", "KerberosServer:
1,2", "KerberosAdmin:1,2", "quorumpeer:1,2,3", "NameNode:2,3", "Zkfc:2,3", 
"JournalNode:1,2,3", "ResourceManager:2,3", "JobHistoryServer:2,3", "DBServer:
1,3", "Hue:1,3", "LoaderServer:1,3", "MetaStore:1,2,3", "WebHCat:1,2,3", 
"HiveServer:1,2,3", "HMaster:2,3", "MonitorServer:1,2", "Nimbus:1,2", "UI:
1,2", "JDBCServer2x:1,2,3", "JobHistory2x:2,3", "SparkResource2x:1,2,3", 
"oozie:2,3", "LoadBalancer:2,3", "TezUI:1,3", "TimelineServer:3", 
"RangerAdmin:1,2", "UserSync:2", "TagSync:2", "KerberosClient", 
"SlapdClient", "meta", "HSConsole:2,3", "FlinkResource:1,2,3", "DataNode:
```

```
1,2,3", "NodeManager:1,2,3", "IndexServer2x:1,2", "ThriftServer:1,2,3", 
"RegionServer:1,2,3", "ThriftServer1:1,2,3", "RESTServer:1,2,3", "Broker:
1,2,3", "Supervisor:1,2,3", "Logviewer:1,2,3", "Flume:1,2,3", "HSBroker:
1, 2, 3"]
  }, {
    "group name" : "node_group_1",
 "node_num" : 3,
 "node_size" : "Sit3.4xlarge.4.linux.bigdata",
    "root_volume" : {
       "type" : "SAS",
      "size" : 480
     },
    "data_volume" : {
 "type" : "SAS",
 "size" : 600
     },
    "data volume count" : 1,
    "assigned roles" : [ "DataNode", "NodeManager", "RegionServer", "Flume:
1", "Broker", "Supervisor", "Logviewer", "HBaseIndexer", "KerberosClient", 
"SlapdClient", "meta", "HSBroker:1,2", "ThriftServer", "ThriftServer1", 
"RESTServer", "FlinkResource" ]
  }, {
    "group name" : "node group 2",
 "node_num" : 1,
"node size" : "Sit3.4xlarge.4.linux.bigdata",
     "root_volume" : {
      "type" : "SAS",
      "size" : 480
\vert \vert,
    "data_volume" : {
      "type" : "SAS",
       "size" : 600
     },
     "data_volume_count" : 1,
     "assigned_roles" : [ "NodeManager", "KerberosClient", "SlapdClient", 
"meta", "FlinkResource" ]
  } ]
}
```
l Creación de un clúster personalizado con nodos de gestión y controlador desplegados por separado

```
POST /v2/{project_id}/clusters
{
  "cluster_version" : "MRS 3.2.0-LTS.1",
  "cluster_name" : "mrs_jdRU_dm01",
 "cluster_type" : "CUSTOM",
  "charge_info" : {
   "charge mode" : "postPaid"
  },
  "region" : "",
 "availability_zone" : "",
 "vpc_name" : "vpc-37cd",
 "subnet_id" : "1f8c5ca6-1f66-4096-bb00-baf175954f6e",
   "subnet_name" : "subnet",
  "components" : 
"Hadoop,Spark2x,HBase,Hive,Hue,Kafka,Flume,Flink,Oozie,HetuEngine,Ranger,Tez,R
anger,Tez,ZooKeeper,ClickHouse",
   "safe_mode" : "KERBEROS",
  "manager admin password" : "your password",
 "login mode" : "PASSWORD",
   "node_root_password" : "your password",
  "mrs_ecs_default_agency" : "MRS_ECS_DEFAULT_AGENCY",
  "log_collection": 1,
  "template id" : "mgmt control separated v2",
 "tags" : [ {
 "key" : "aaa",
     "value" : "111"
\}, {
 "key" : "bbb",
```

```
 "value" : "222"
  {}^{1} "node_groups" : [ {
    "group name" : "master node default group",
    "node_num" : 5,
     "node_size" : "rc3.4xlarge.4.linux.bigdata",
    "root_volume" : {
      "type" : "SAS",
      "size" : 480
     },
    "data_volume" : {
      "type" : "SAS",
      "size" : 600
\vert \vert,
    "data volume count" : 1,
    "assigned_roles" : [ "OMSServer:1,2", "SlapdServer:3,4", "KerberosServer:
3,4", "KerberosAdmin:3,4", "quorumpeer:3,4,5", "NameNode:4,5", "Zkfc:4,5", 
"JournalNode:1,2,3,4,5", "ResourceManager:4,5", "JobHistoryServer:4,5", 
"DBServer:3,5", "Hue:1,2", "LoaderServer:1,2", "MetaStore:1,2,3,4,5", 
"WebHCat:1,2,3,4,5", "HiveServer:1,2,3,4,5", "HMaster:4,5", "MonitorServer:
1,2", "Nimbus:1,2", "UI:1,2", "JDBCServer2x:1,2,3,4,5", "JobHistory2x:4,5", 
"SparkResource2x:1,2,3,4,5", "oozie:1,2", "LoadBalancer:1,2", "TezUI:1,2", 
"TimelineServer:5", "RangerAdmin:1,2", "KerberosClient", "SlapdClient", 
"meta", "HSConsole:1,2", "FlinkResource:1,2,3,4,5", "DataNode:1,2,3,4,5", 
"NodeManager:1,2,3,4,5", "IndexServer2x:1,2", "ThriftServer:1,2,3,4,5", 
"RegionServer:1,2,3,4,5", "ThriftServer1:1,2,3,4,5", "RESTServer:1,2,3,4,5", 
"Broker:1,2,3,4,5", "Supervisor:1,2,3,4,5", "Logviewer:1,2,3,4,5", "Flume:
1,2,3,4,5", "HBaseIndexer:1,2,3,4,5", "TagSync:1", "UserSync:1" ]
\}, {
 "group_name" : "node_group_1",
 "node_num" : 3,
"node size" : "rc3.4xlarge.4.linux.bigdata",
     "root_volume" : {
      "type" : "SAS",
       "size" : 480
     },
    "data_volume" : {
      "type" : "SAS",
       "size" : 600
\vert \vert,
    "data_volume_count" : 1,
    "assigned roles" : [ "DataNode", "NodeManager", "RegionServer", "Flume:
1", "Broker", "Supervisor", "Logviewer", "HBaseIndexer", "KerberosClient", 
"SlapdClient", "meta", "HSBroker:1,2", "ThriftServer", "ThriftServer1", 
"RESTServer", "FlinkResource" ]
  } ]
}
```
#### l Creación de un clúster de datos personalizado POST /v2/{project\_id}/clusters

```
{
 "cluster version" : ""MRS 3.2.0-LTS.1"",
  "cluster_name" : "mrs_jdRU_dm02",
   "cluster_type" : "CUSTOM",
  "charge \text{info}" : {
     "charge_mode" : "postPaid"
 },
  "region" : "",
 "availability zone" : "",
 "vpc_name" : "vpc-37cd",
 "subnet_id" : "1f8c5ca6-1f66-4096-bb00-baf175954f6e",
  "subnet_name" : "subnet",
   "components" : 
"Hadoop,Spark2x,HBase,Hive,Hue,Kafka,Flume,Flink,Oozie,Ranger,Tez,Ranger,Tez,Z
ooKeeper,ClickHouse",
 "safe_mode" : "KERBEROS",
  "manager admin password" : "your password",
  "login_mode" : "PASSWORD",
```

```
"node root password" : "your password",
```

```
"mrs_ecs_default_agency" : "MRS_ECS_DEFAULT_AGENCY",
  "template_id" : "mgmt_control_data_separated_v2",
   "log_collection" : 1,
 "tags" : [ {
 "key" : "aaa",
     "value" : "111"
\}, {
 "key" : "bbb",
     "value" : "222"
  {}^{1},
   "node_groups" : [ {
    "group name" : "master node default group",
    "node_num" : 9,
     "node_size" : "rc3.4xlarge.4.linux.bigdata",
    "root_volume" : {
      "type" : "SAS",
      "size" : 480
\vert \vert,
    "data_volume" : {
      "type" : "SAS",
       "size" : 600
     },
    "data_volume_count" : 1,
 "assigned_roles" : [ "OMSServer:1,2", "SlapdServer:5,6", "KerberosServer:
5,6", "KerberosAdmin:5,6", "quorumpeer:5,6,7,8,9", "NameNode:3,4", "Zkfc:
3,4", "JournalNode:5,6,7", "ResourceManager:8,9", "JobHistoryServer:8", 
"DBServer:8,9", "Hue:8,9", "FlinkResource:3,4", "LoaderServer:3,5", 
"MetaStore:8,9", "WebHCat:5", "HiveServer:8,9", "HMaster:8,9", "FTP-Server:
3,4", "MonitorServer:3,4", "Nimbus:8,9", "UI:8,9", "JDBCServer2x:8,9", 
"JobHistory2x:8,9", "SparkResource2x:5,6,7", "oozie:4,5", "EsMaster:7,8,9", 
"LoadBalancer:8,9", "TezUI:5,6", "TimelineServer:5", "RangerAdmin:4,5", 
"UserSync:5", "TagSync:5", "KerberosClient", "SlapdClient", "meta", "HSBroker:
5", "HSConsole:3,4", "FlinkResource:3,4" ]
\}, {
 "group_name" : "node_group_1",
 "node_num" : 3,
"node size" : "rc3.4xlarge.4.linux.bigdata",
     "root_volume" : {
      "type" : "SAS",
      "size" : 480
     },
    "data_volume" : {
      "type" : "SAS",
      "size" : 600
\vert \vert,
"data volume count" : 1,
 "assigned_roles" : [ "DataNode", "NodeManager", "RegionServer", "Flume:
1", "GraphServer", "KerberosClient", "SlapdClient", "meta", "HSBroker:1,2" ]
\}, {
 "group_name" : "node_group_2",
    "node_num" : 3,
     "node_size" : "rc3.4xlarge.4.linux.bigdata",
    "root_volume" : {
      "type" : "SAS",
      "size" : 480
\vert \vert,
    "data_volume" : {
      "type" : "SAS",
       "size" : 600
\vert \vert,
    "data_volume_count" : 1,
 "assigned_roles" : [ "HBaseIndexer", "SolrServer[3]", "EsNode[2]", 
"KerberosClient", "SlapdClient", "meta", "SolrServerAdmin:1,2" ]
\}, {
 "group_name" : "node_group_3",
 "node_num" : 3,
     "node_size" : "rc3.4xlarge.4.linux.bigdata",
     "root_volume" : {
    "type" : "SAS",
```

```
 "size" : 480
    },
   "data_volume" : {
 "type" : "SAS",
 "size" : 600
\vert \vert,
    "data_volume_count" : 1,
    "assigned_roles" : [ "Redis[2]", "KerberosClient", "SlapdClient", "meta" ]
\}, {
 "group_name" : "node_group_4",
   "node num" : 3,
    "node_size" : "rc3.4xlarge.4.linux.bigdata",
   "root_volume" : {
 "type" : "SAS",
 "size" : 480
    },
   "data_volume" : {
      "type" : "SAS",
      "size" : 600
    },
 "data_volume_count" : 1,
 "assigned_roles" : [ "Broker", "Supervisor", "Logviewer", 
"KerberosClient", "SlapdClient", "meta" ]
  } ]
```
## **Ejemplo de respuesta**

 $\overline{1}$ 

```
l Ejemplo de una respuesta exitosa
{
     "cluster_id": "da1592c2-bb7e-468d-9ac9-83246e95447a"
}
l Ejemplo de una respuesta fallida
{
     "error_code": "MRS.0002",
    "error msg": "The parameter is invalid."
}
```
## **Códigos de estado**

Consulte **[Códigos de estado](#page-252-0)**.

### **Códigos de error**

Consulte **[Códigos de error](#page-256-0)**.

# **5.1.2 Cambio de un nombre de clúster**

### **Función**

Cambio de un nombre de clúster

## **Restricciones**

Ninguna

## **Depuración**

Puede depurar esta API a través de la autenticación automática en API Explorer. API Explorer puede generar automáticamente código SDK de ejemplo y proporcionar la depuración de código SDK de ejemplo.

# **URI**

#### PUT /v2/{project\_id}/clusters/{cluster\_id}/cluster-name

**Tabla 5-17** Parámetros de URI

| Parámetro  | Obligatorio | Tipo   | Descripción                                                                                                    |
|------------|-------------|--------|----------------------------------------------------------------------------------------------------|
| project id | Sí          | String | El ID del proyecto. Para obtener<br>más información sobre cómo<br>obtener el ID del proyecto,<br>consulte Obtención de un ID de<br>proyecto. |
| cluster id | Sí          | String | El ID del clúster. Para obtener más<br>información acerca de cómo<br>obtener el ID de clúster, consulte<br>Obtención de un ID de clúster.    |

# **Parámetros de solicitud**

**Tabla 5-18** Parámetro del cuerpo de la solicitud

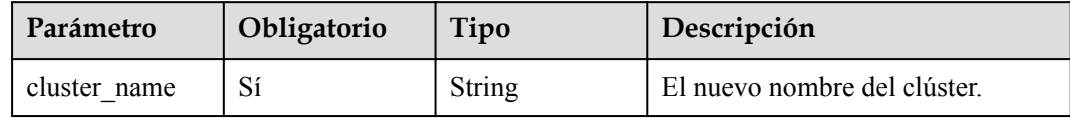

## **Parámetros de respuesta**

**Código de estado: 200**

**Tabla 5-19** Parámetros de body de respuesta

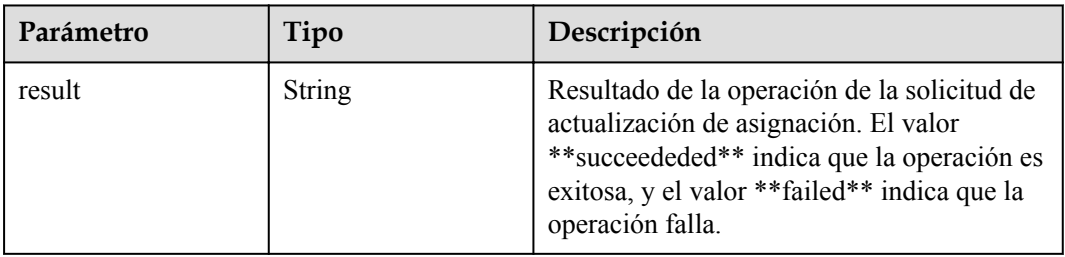

#### **Código de estado: 400**

**Tabla 5-20** Parámetros de body de respuesta

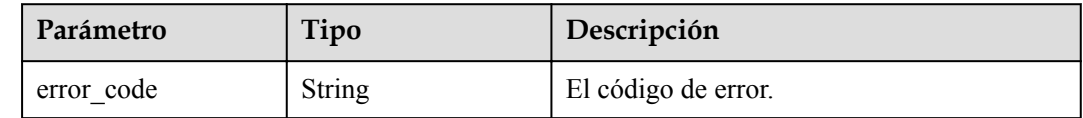

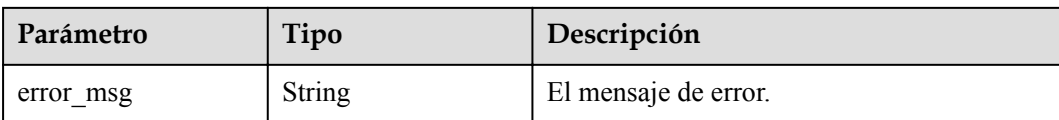

# **Solicitud de ejemplo**

{ "cluster\_name" : "mrs\_jdRU\_dm01"

# **Ejemplo de respuesta**

}

**Código de estado: 200**

Se cambia el nombre del clúster.

{ "result" : "succeeded" }

# **Códigos de estado**

Consulte **[Códigos de estado](#page-252-0)**.

### **Códigos de error**

Consulte **[Códigos de error](#page-256-0)**.

# **5.2 Las API de gestión de trabajos**

# **5.2.1 Adición y ejecución de un trabajo**

### **Función**

Esta API se utiliza para agregar y enviar un trabajo en un clúster de MRS.

### $\Box$  NOTA

- **Si desea utilizar la función de encriptación OBS, siga las instrucciones en [Uso de OBS para cifrar](https://support.huaweicloud.com/intl/es-us/usermanual-mrs/mrs_01_0640.html) [datos para trabajos en ejecución](https://support.huaweicloud.com/intl/es-us/usermanual-mrs/mrs_01_0640.html)** para configurar la información relacionada e invocar a una API para ejecutar un trabajo.
- l En la página de la pestaña **Dashboard** de la página de detalles del clúster, haga clic en **Click to synchronize** en el lado derecho de **IAM User Sync** para sincronizar usuarios de IAM. A continuación, envíe un trabajo a través de esta API.

### **Restricciones**

Ninguna

# **Depuración**

Puede depurar esta API a través de la autenticación automática en API Explorer. API Explorer puede generar automáticamente código SDK de ejemplo y proporcionar la depuración de código SDK de ejemplo.

# **URI**

POST /v2/{project\_id}/clusters/{cluster\_id}/job-executions

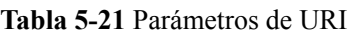

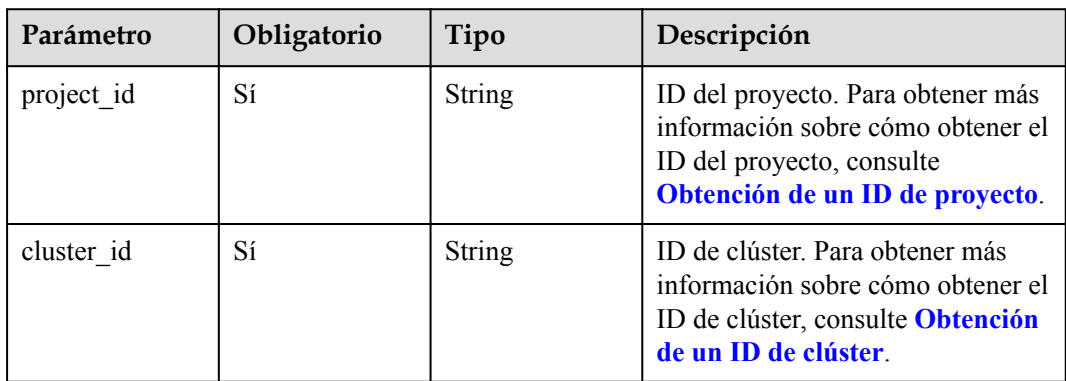

# **Parámetros de solicitud**

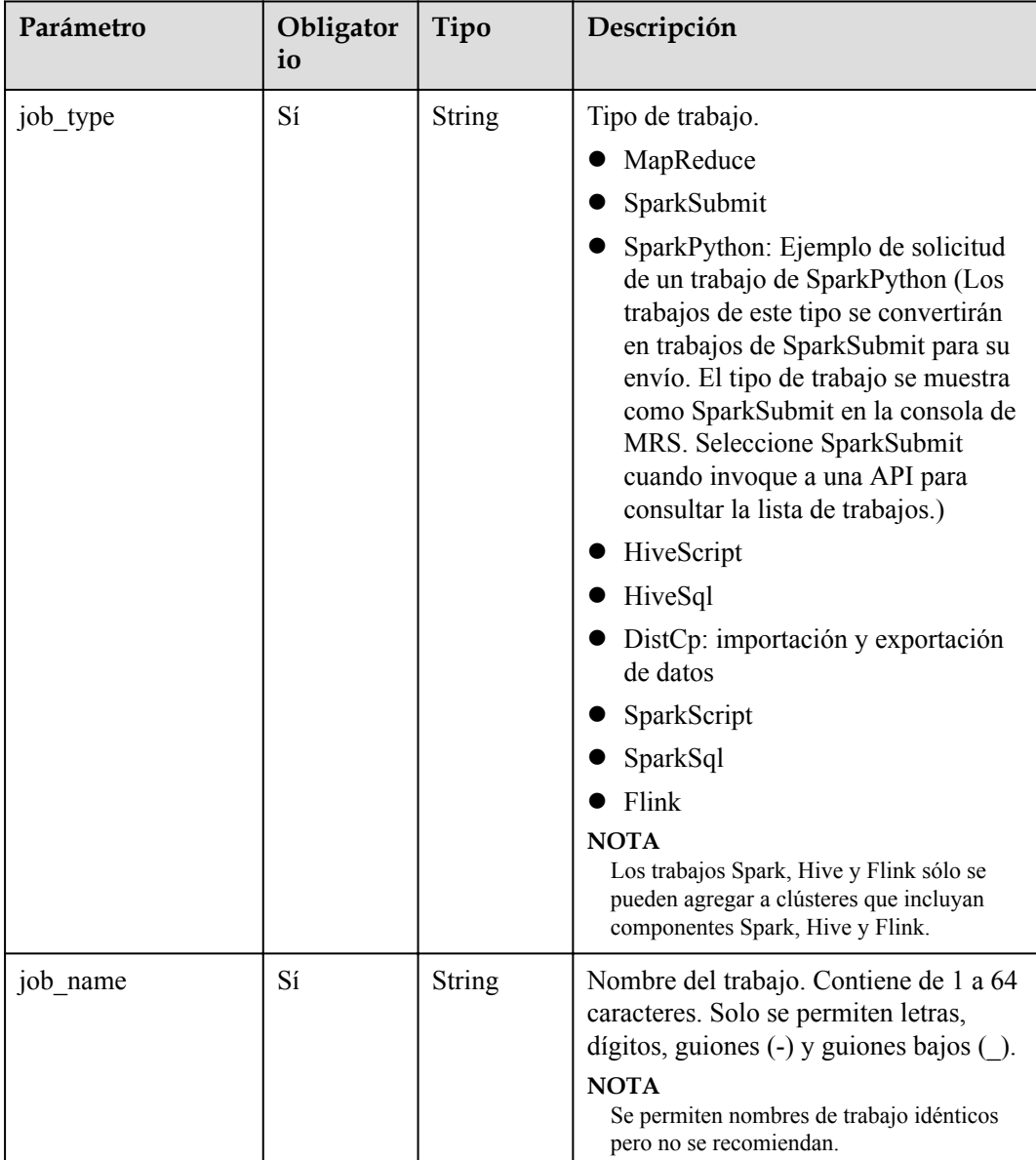

#### **Tabla 5-22** Parámetros de solicitud

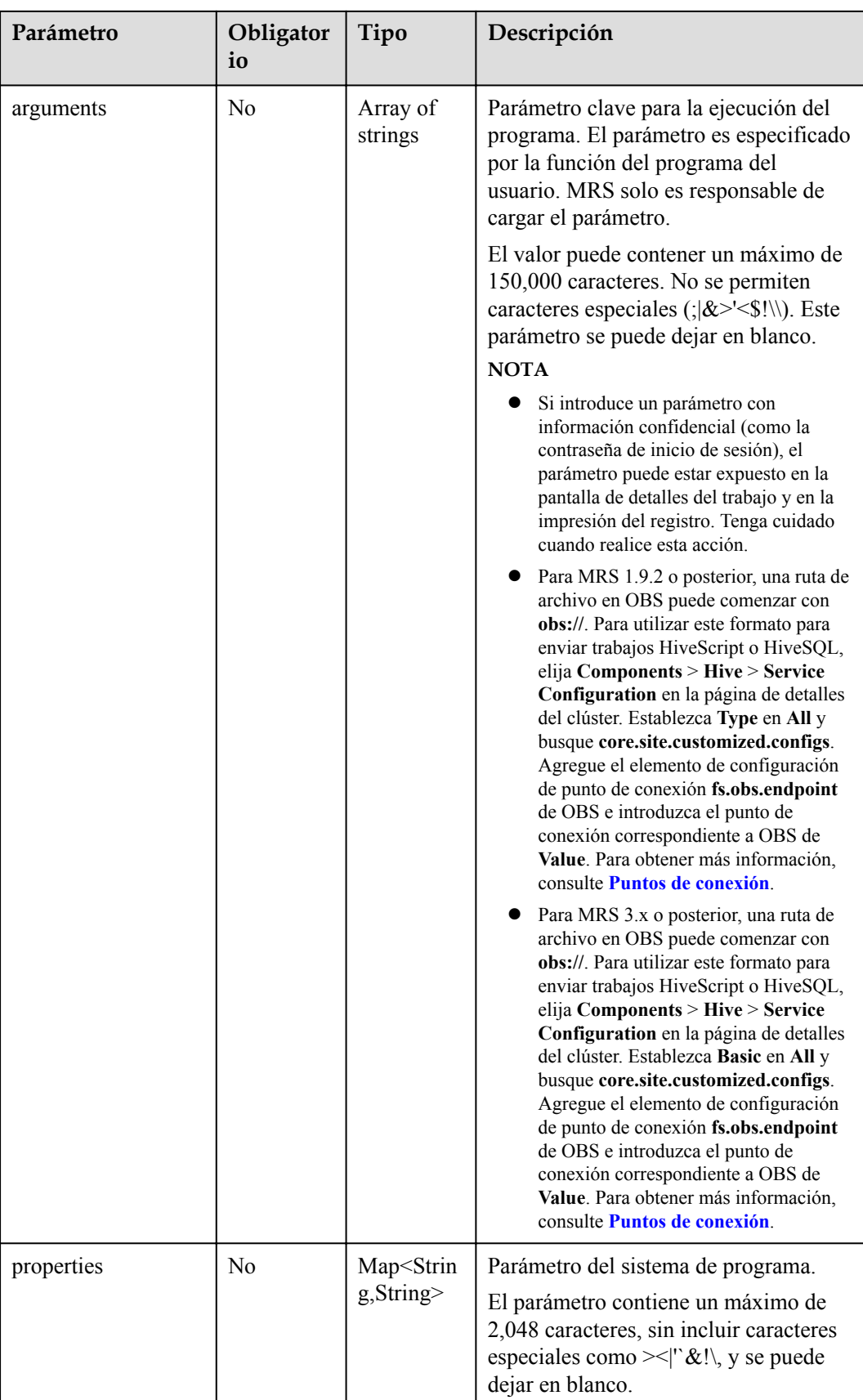

## **Parámetros de respuesta**

#### **Código de estado: 200**

**Tabla 5-23** Parámetros de body de respuesta

| Parámetro         | Tipo                      | Descripción                                                                                                    |
|-------------------|---------------------------|----------------------------------------------------------------------------------------------------|
| job submit result | JobSubmitResult<br>object | El resultado de la ejecución del trabajo. Para<br>obtener más información sobre los<br>parámetros, consulte Tabla 5-24. |

**Tabla 5-24** Parámetros de JobSubitResult

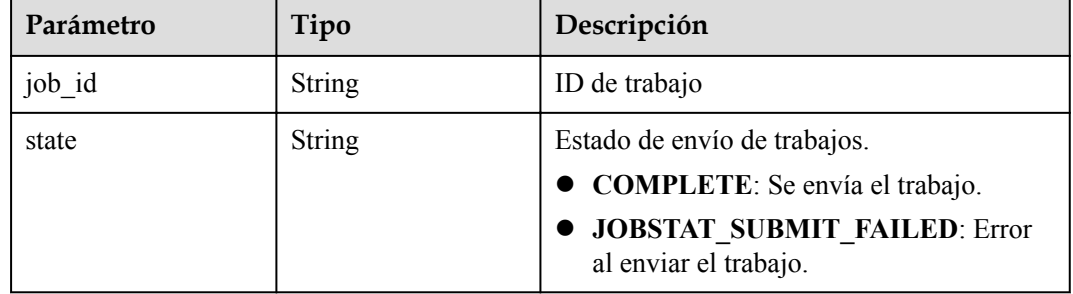

#### **Código de estado: 500**

**Tabla 5-25** Parámetros de body de respuesta

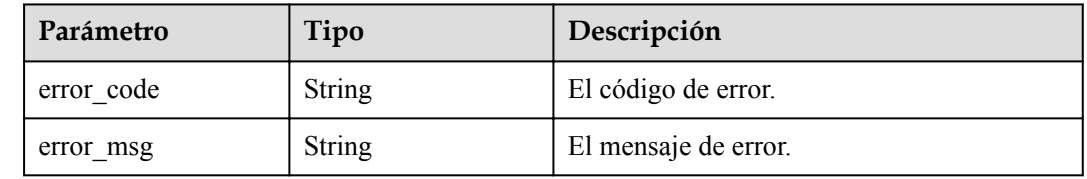

### **Solicitud de ejemplo**

Debe haber preparado las rutas de acceso de OBS, archivos de ejemplo, puntos de conexión y AK/SK al enviar una solicitud.

```
Ejemplo de solicitud de un trabajo de MapReduce:
POST https://{endpoint}/v2/{project_id}/clusters/{cluster_id}/job-executions
{
     "job_name":"MapReduceTest",
    "job_type":"MapReduce",
     "arguments":[
         "obs://obs-test/program/hadoop-mapreduce-examples-x.x.x.jar",
         "wordcount",
         "obs://obs-test/input/",
         "obs://obs-test/job/mapreduce/output"
    \frac{1}{2} "properties":{
 "fs.obs.endpoint":"obs endpoint",
```

```
 "fs.obs.access.key":"xxx",
         "fs.obs.secret.key":"yyy"
     }
}
l Ejemplo de solicitud de un trabajo de SparkSubmit:
POST https://{endpoint}/v2/{project_id}/clusters/{cluster_id}/job-executions
{
    "job_name":"SparkSubmitTest",
     "job_type":"SparkSubmit",
     "arguments":[
         "--master",
         "yarn",
         "--deploy-mode",
         "cluster",
         "--py-files",
         "obs://obs-test/a.py",
         "--conf",
         "spark.yarn.appMasterEnv.PYTHONPATH=/tmp:$PYTHONPATH",
        "--conf",
         "spark.yarn.appMasterEnv.aaa=aaaa",
         "--conf",
         "spark.executorEnv.aaa=executoraaa",
         "--properties-file",
         "obs://obs-test/test-spark.conf",
         "obs://obs-test/pi.py",
         "100000"
     ],
     "properties":{
         "fs.obs.access.key":"xxx",
         "fs.obs.secret.key":"yyy"
     }
}
l Ejemplo de solicitud de un trabajo de HiveScript:
POST https://{endpoint}/v2/{project_id}/clusters/{cluster_id}/job-executions
{
    "job_name":"HiveScriptTest",
     "job_type":"HiveScript",
     "arguments":[
         "obs://obs-test/sql/test_script.sql"
     ],
     "properties":{
         "fs.obs.endpoint":"obs endpoint",
         "fs.obs.access.key":"xxx",
         "fs.obs.secret.key":"yyy"
     }
}
l Ejemplo de solicitud de un trabajo de HiveSql:
POST https://{endpoint}/v2/{project_id}/clusters/{cluster_id}/job-executions
{
  "job_name" : "HiveSqlTest",
  "job_type" : "HiveSql",
  "arguments" : [ "DROP TABLE IF EXISTS src wordcount;\ncreate external table
src_wordcount(line string) row format delimited fields terminated by \"\\n\" 
stored as textfile location \"obs://donotdel-gxc/input/\";\ninsert into 
src wordcount values(\Upsilon"v1\Upsilon" ],
 "properties" : {
     "fs.obs.endpoint" : "obs endpoint",
     "fs.obs.access.key" : "xxx",
     "fs.obs.secret.key" : "yyy"
   }
}
l Ejemplo de solicitud de un trabajo de DistCp:
```

```
POST https://{endpoint}/v2/{project_id}/clusters/{cluster_id}/job-executions
```
{

```
 "job_name":"DistCpTest",
          "job_type":"DistCp",
          "arguments":[
              "obs://obs-test/DistcpJob/",
              "/user/test/sparksql/"
         \cdot "properties":{
              "fs.obs.endpoint":"obs endpoint",
              "fs.obs.access.key":"xxx",
              "fs.obs.secret.key":"yyy"
          }
    }
\bullet Ejemplo de solicitud de un trabajo de SparkScript:
    POST https://{endpoint}/v2/{project_id}/clusters/{cluster_id}/job-executions
    {
          "job_name":"SparkScriptTest",
          "job_type":"SparkScript",
          "arguments":[
              "op-key1",
              "op-value1",
              "op-key2",
              "op-value2",
              "obs://obs-test/sql/test_script.sql"
          ],
          "properties":{
              "fs.obs.access.key":"xxx",
              "fs.obs.secret.key":"yyy"
          }
    } 
● Ejemplo de solicitud de un trabajo de SparkSql:
    POST https://{endpoint}/v2/{project_id}/clusters/{cluster_id}/job-executions
    {
          "job_name":"SparkSqlTest",
          "job_type":"SparkSql",
          "arguments":[
              "op-key1",
              "op-value1",
              "op-key2",
              "op-value2",
             "create table student info3 (id string, name string, gender string, age
    int,addr string);"
         ],
          "properties":{
              "fs.obs.access.key":"xxx",
              "fs.obs.secret.key":"yyy"
         }
    } 
    l Ejemplo de solicitud de un trabajo de Flink:
    POST https://{endpoint}/v2/{project_id}/clusters/{cluster_id}/job-executions
    {
          "job_name":"FlinkTest",
          "job_type":"Flink",
          "arguments":[
              "run",
             "-d",
             "-ynm",
              "testExcutorejobhdfsbatch",
             "-m",
              "yarn-cluster",
              "hdfs://test/examples/batch/WordCount.jar"
          ],
          "properties":{
              "fs.obs.endpoint":"obs endpoint",
              "fs.obs.access.key":"xxx",
```
```
 "fs.obs.secret.key":"yyy"
 }
```
l A continuación se muestra una solicitud de ejemplo de un trabajo de SparkPython (los trabajos de este tipo se convertirán en trabajos de SparkSubmit para su envío. El tipo de trabajo se muestra como SparkSubmit en la consola de MRS. Seleccione SparkSubmit cuando invoque a una API para consultar la lista de trabajos.)

```
POST https://{endpoint}/v2/{project_id}/clusters/{cluster_id}/job-executions
{
 "job_name" : "SparkPythonTest",
  "job_type" : "SparkPython",
  "arguments" : [ "--master", "yarn", "--deploy-mode", "cluster", "--py-
files", "obs://obs-test/a.py", "--conf", "spark.yarn.appMasterEnv.PYTHONPATH=/
tmp:$PYTHONPATH", "--conf", "spark.yarn.appMasterEnv.aaa=aaaa", "--conf", 
"spark.executorEnv.aaa=executoraaa", "--properties-file", "obs://obs-test/
test-spark.conf", "obs://obs-test/pi.py", "100000" ],
   "properties" : {
     "fs.obs.access.key" : "xxx",
     "fs.obs.secret.key" : "yyy"
   }
}
```
#### **Ejemplo de respuesta**

**Código de estado: 200**

}

l Ejemplo de una respuesta exitosa

```
{
  "job_submit_result":{
       \overline{''}job_id\overline{''}:"44b37a20-ffe8-42b1-b42b-78a5978d7e40",
        "state":"COMPLETE"
 }
}
```
**Código de estado: 500**

l Ejemplo de una respuesta fallida

```
{
"error msg": Hive jobs cannot be submitted.
"error_code":"0168"
}
```
### **Códigos de estado**

Consulte **[Códigos de estado](#page-252-0)**.

#### **Códigos de error**

Consulte **[Códigos de error](#page-256-0)**.

# **5.2.2 Consulta de información sobre un trabajo**

#### **Función**

Esta API se utiliza para consultar información sobre un trabajo especificado en un clúster MRS.

#### **Restricciones**

Ninguna

# **Depuración**

Puede depurar esta API a través de la autenticación automática en API Explorer. API Explorer puede generar automáticamente código SDK de ejemplo y proporcionar la depuración de código SDK de ejemplo.

## **URI**

• Formato

GET /v2/{project\_id}/clusters/{cluster\_id}/job-executions/{job\_execution\_id}

Descripción de parámetro

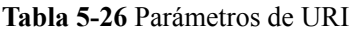

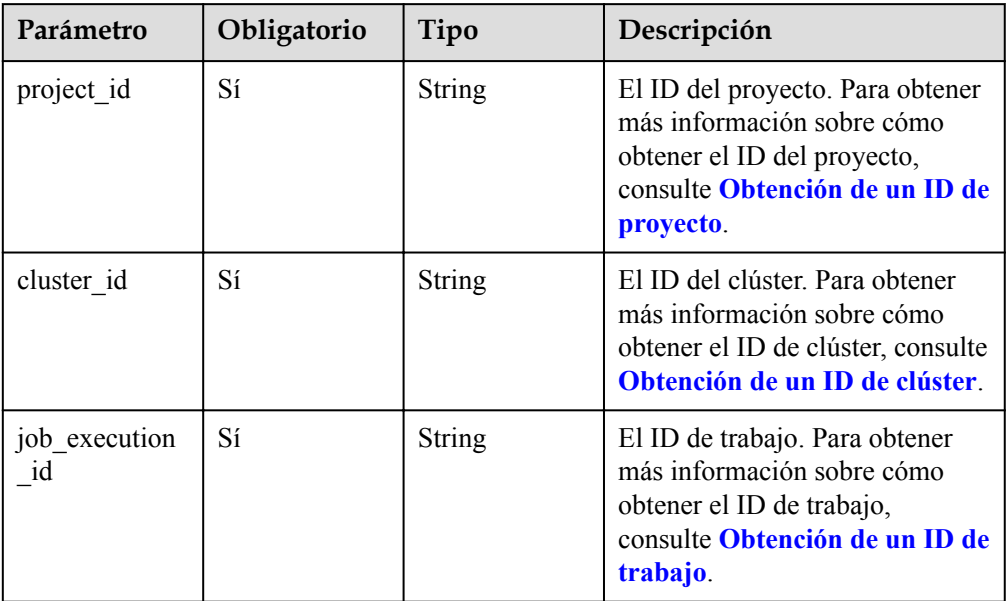

## **Parámetros de solicitud**

#### **Parámetro de solicitud**

Ninguna

### **Parámetros de respuesta**

#### **Código de estado: 202**

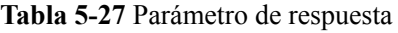

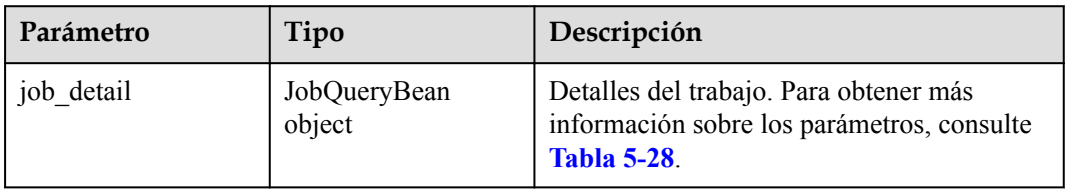

| Parámetro    | Tipo          | Descripción                                                                              |  |
|--------------|---------------|------------------------------------------------------------------------------------------|--|
| job id       | <b>String</b> | El ID de trabajo.                                                                        |  |
| user         | <b>String</b> | El nombre del usuario que envía un trabajo.                                              |  |
| job_name     | <b>String</b> | El nombre del trabajo.                                                                   |  |
| job_result   | <b>String</b> | El resultado final de un trabajo. Valores<br>posibles:                                   |  |
|              |               | <b>FAILED</b> : indica que el trabajo no se<br>puede ejecutar.                           |  |
|              |               | <b>KILLED</b> : indica que el trabajo se<br>termina manualmente durante la<br>ejecución. |  |
|              |               | <b>UNDEFINED</b> : indica que el trabajo se<br>está ejecutando.                          |  |
|              |               | • SUCCEEDED: indica que el trabajo se<br>ha ejecutado correctamente.                     |  |
| job_state    | String        | El estado de ejecución del trabajo. Valores<br>posibles:                                 |  |
|              |               | FAILED: indica que el trabajo ha<br>fallado.                                             |  |
|              |               | <b>KILLED</b> : indica que el trabajo se ha<br>terminado.                                |  |
|              |               | • New: indica que se ha creado el trabajo.                                               |  |
|              |               | NEW SAVING: indica que el trabajo se<br>ha creado y se está guardando.                   |  |
|              |               | <b>SUBMITTED:</b> indica que se ha enviado<br>el trabajo.                                |  |
|              |               | <b>ACCEPTED:</b> indica que el trabajo es<br>aceptado.                                   |  |
|              |               | • RUNNING: indica que el trabajo se está<br>ejecutando.                                  |  |
|              |               | FINISHED: indica que el trabajo se ha<br>completado.                                     |  |
| job_progress | Float         | El progreso de la ejecución del trabajo.                                                 |  |

<span id="page-74-0"></span>**Tabla 5-28** Parámetros de trabajo

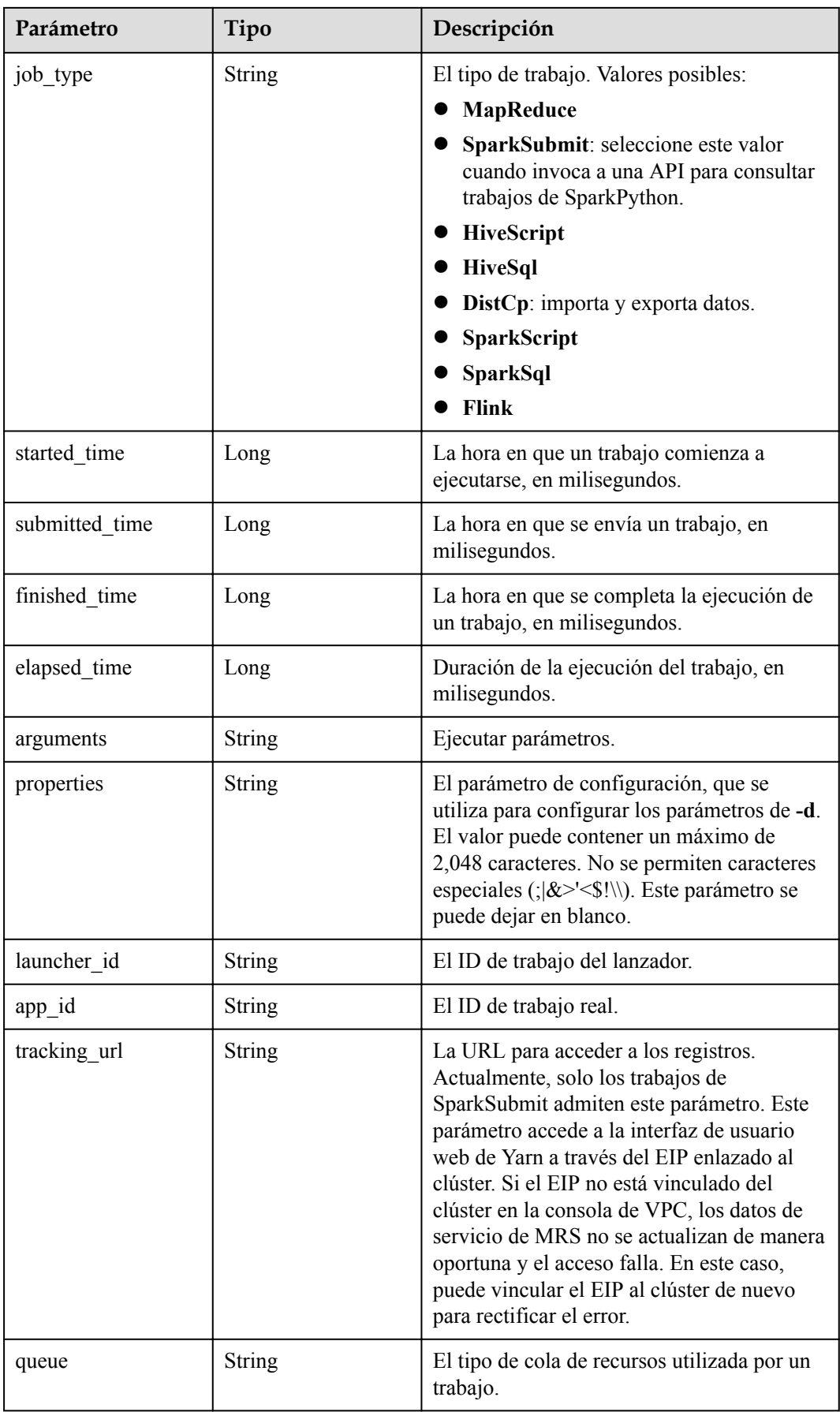

**Tabla 5-29** Parámetros de body de respuesta

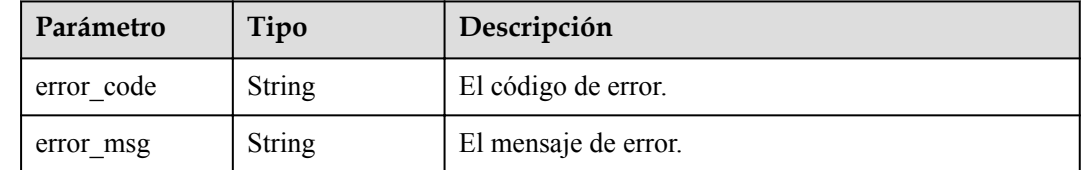

## **Ejemplo**

Solicitud de ejemplo

Consulta de información sobre un trabajo

```
GET https://{endpoint}/v2/{project_id}/clusters/{cluster_id}/job-executions/
{job_execution_id}
```
- l Ejemplo de respuesta
	- Ejemplo de una respuesta exitosa

```
{
    "job detail": {
        -<br>"job_id": "431b135e-c090-489f-b1db-0abe3822b855",
         "user": "xxxx",
 "job_name": "pyspark1",
 "job_result": "SUCCEEDED",
         "job_state": "FINISHED",
         "job_progress": "100",
         "job_type": "SparkSubmit",
         "started_time": "1564626578817",
         "submitted_time": 1564626561541,
         "finished_time": 1564626664930,
         "elapsed_time": 86113,
         "queue": "default",
 "arguments": "[--class, org.apache.spark.examples.SparkPi, --
driver-memory, 512MB, --num-executors, 1, --executor-cores, 1, --master, 
yarn-cluster, obs://obs-test/jobs/spark/spark-examples_2.11-2.1.0.jar, 
10000]",
 "launcher_id": "application_1564622673393_0006",
        "app_id": "application 156462267339320007",
         "properties": "{}"
     }
}
```
– Ejemplo de una respuesta fallida

```
{
"error msg": "Failed to query the job."
   "error_code":"0162"
```
## **Códigos de estado**

Consulte **[Códigos de estado](#page-252-0)**.

}

### **Códigos de error**

Consulte **[Códigos de error](#page-256-0)**.

# **5.2.3 Consulta de una lista de trabajos**

## **Función**

Esta API se utiliza para consultar la lista de trabajos en un clúster MRS especificado.

#### **Restricciones**

Ninguna

# **Depuración**

Puede depurar esta API a través de la autenticación automática en API Explorer. API Explorer puede generar automáticamente código SDK de ejemplo y proporcionar la depuración de código SDK de ejemplo.

### **URI**

• Formato

GET  $\overline{v2}/\overline{\text{project}}$  id}/clusters/{cluster\_id}/job-executions

Descripción de parámetro

#### **Tabla 5-30** Parámetros de URI

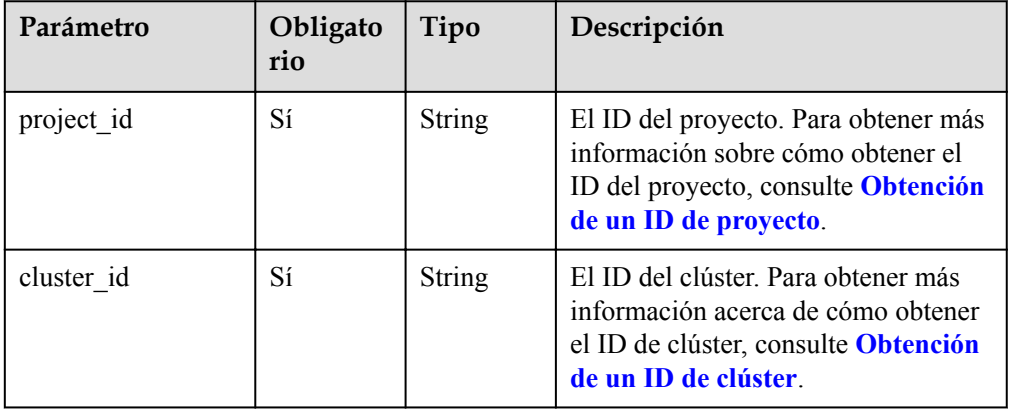

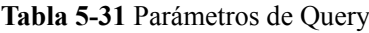

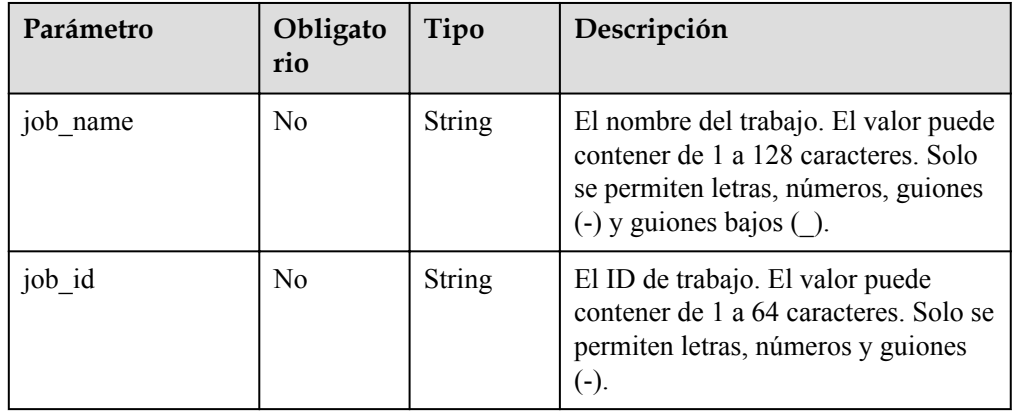

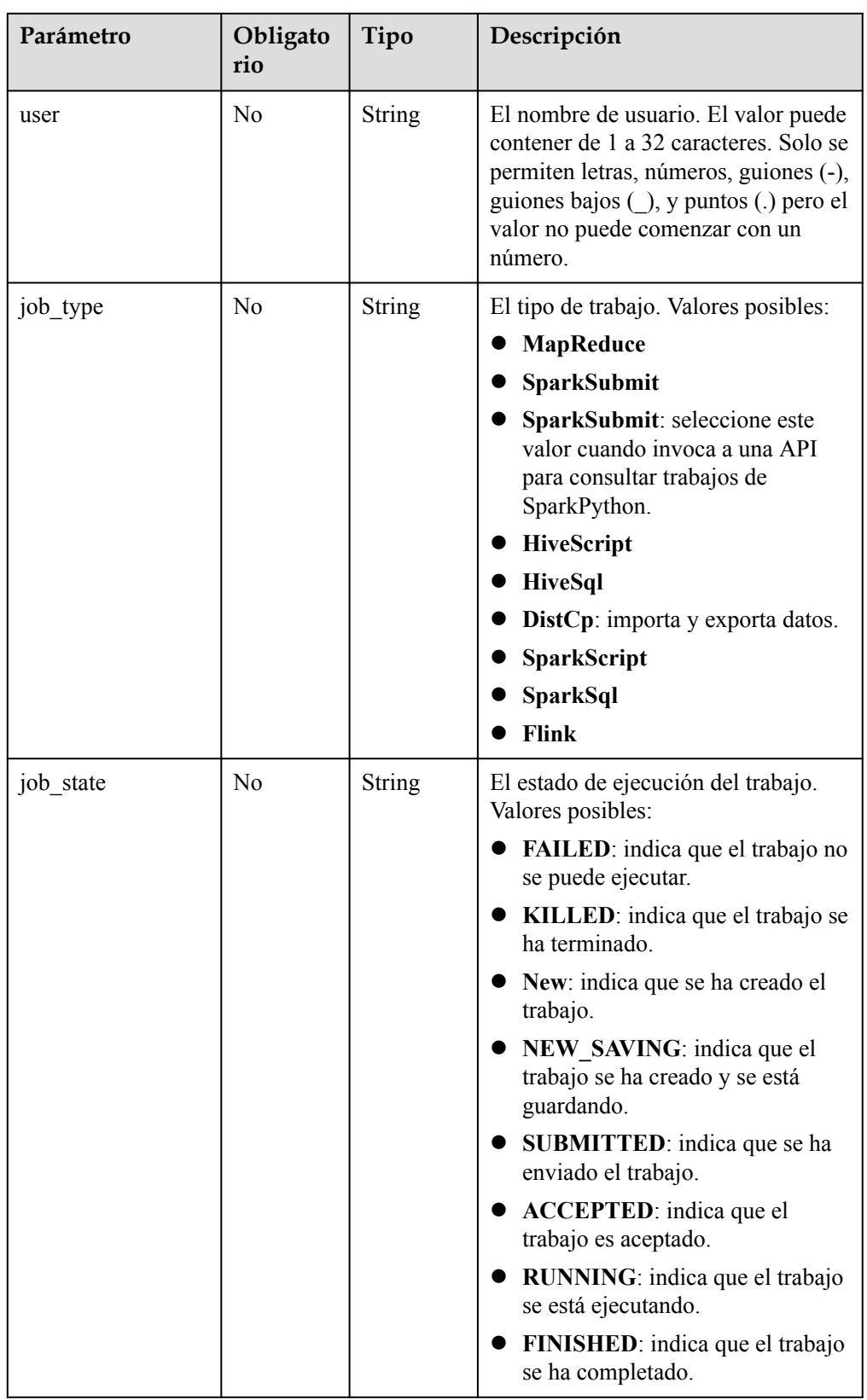

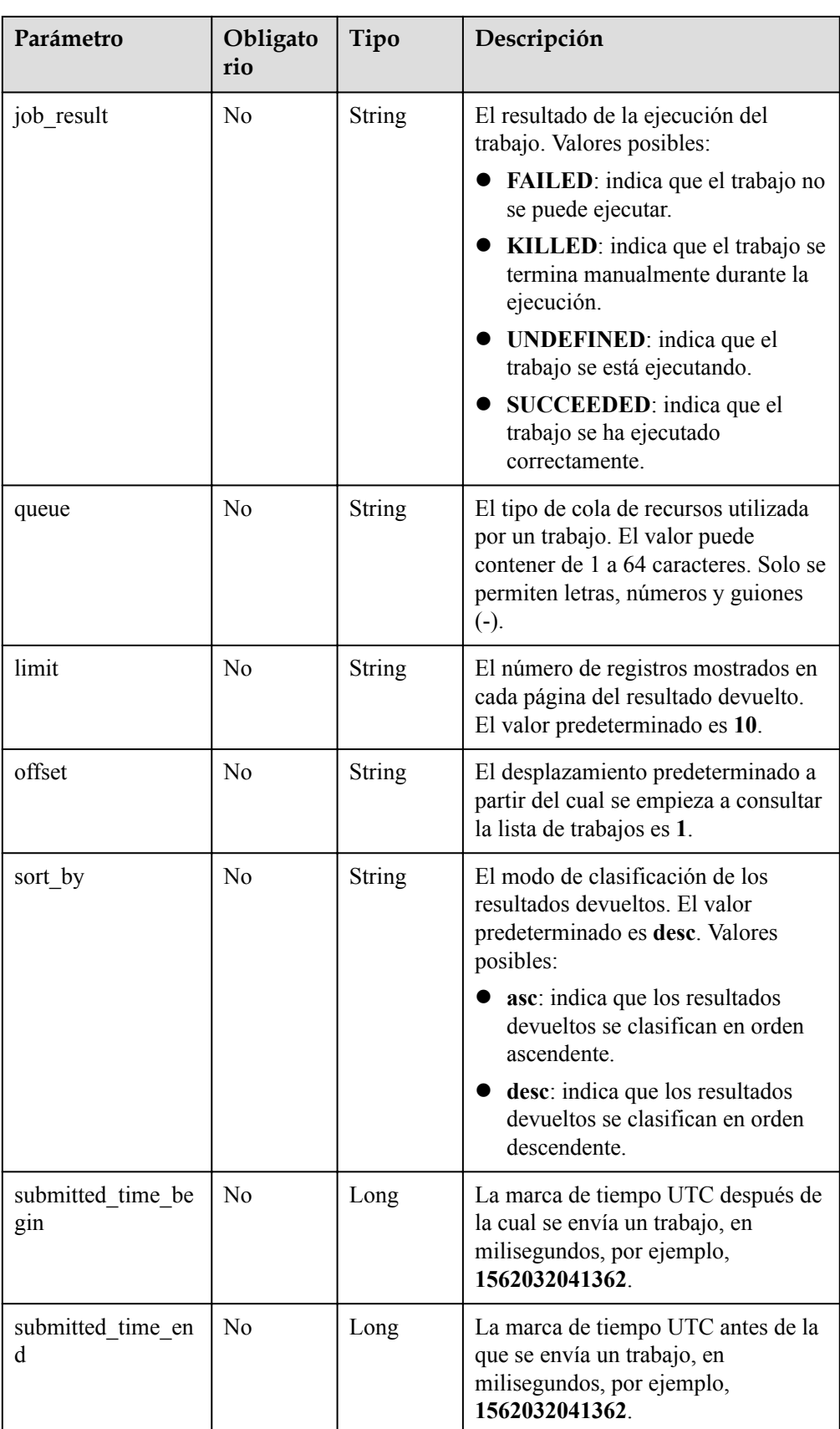

# **Parámetros de solicitud**

Ninguna

## **Parámetros de respuesta**

#### **Código de estado: 202**

**Tabla 5-32** Parámetros de body de respuesta

| Parámetro    | Tipo                                | Descripción                                                                                                |
|--------------|-------------------------------------|----------------------------------------------------------------------------------------------------|
| total record | Integer                             | Número total de registros.                                                                                 |
| job list     | Array of<br>JobQueryBean<br>objects | La lista de trabajos. Para obtener más<br>información sobre los parámetros, consulte<br><b>Tabla 5-33.</b> |

**Tabla 5-33** JobQueryBean

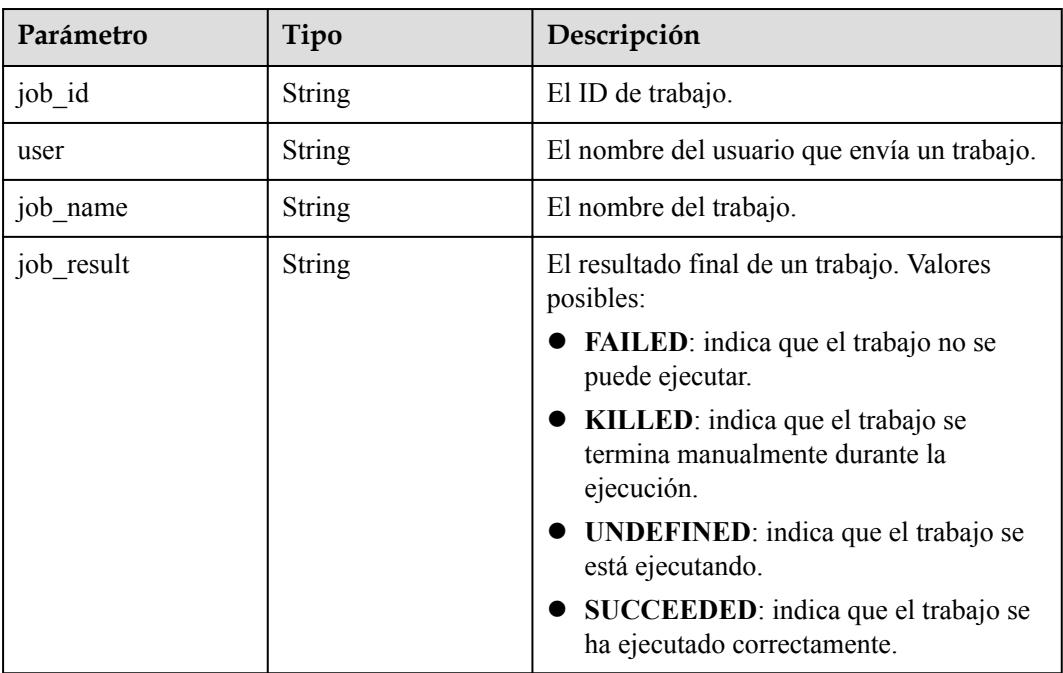

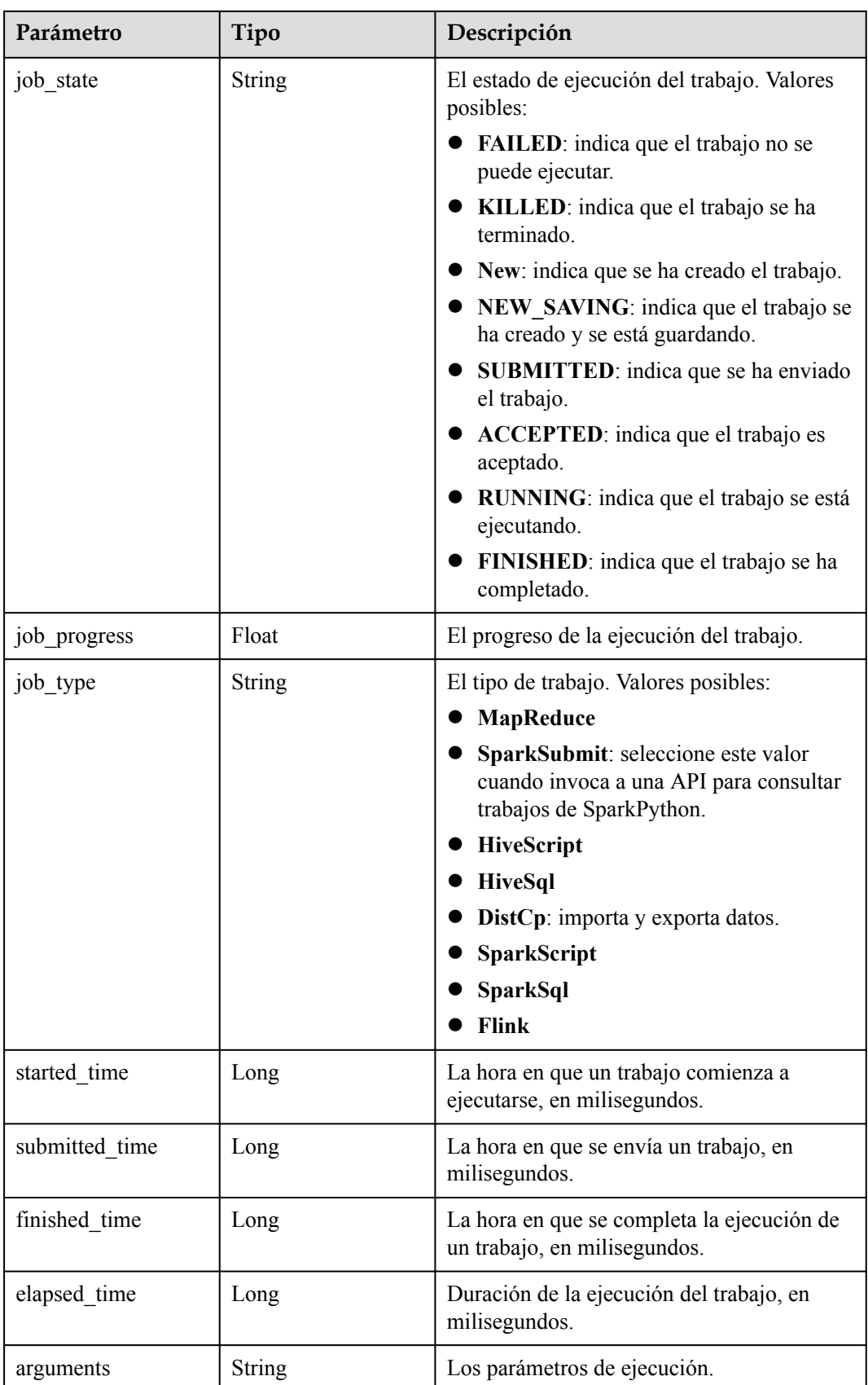

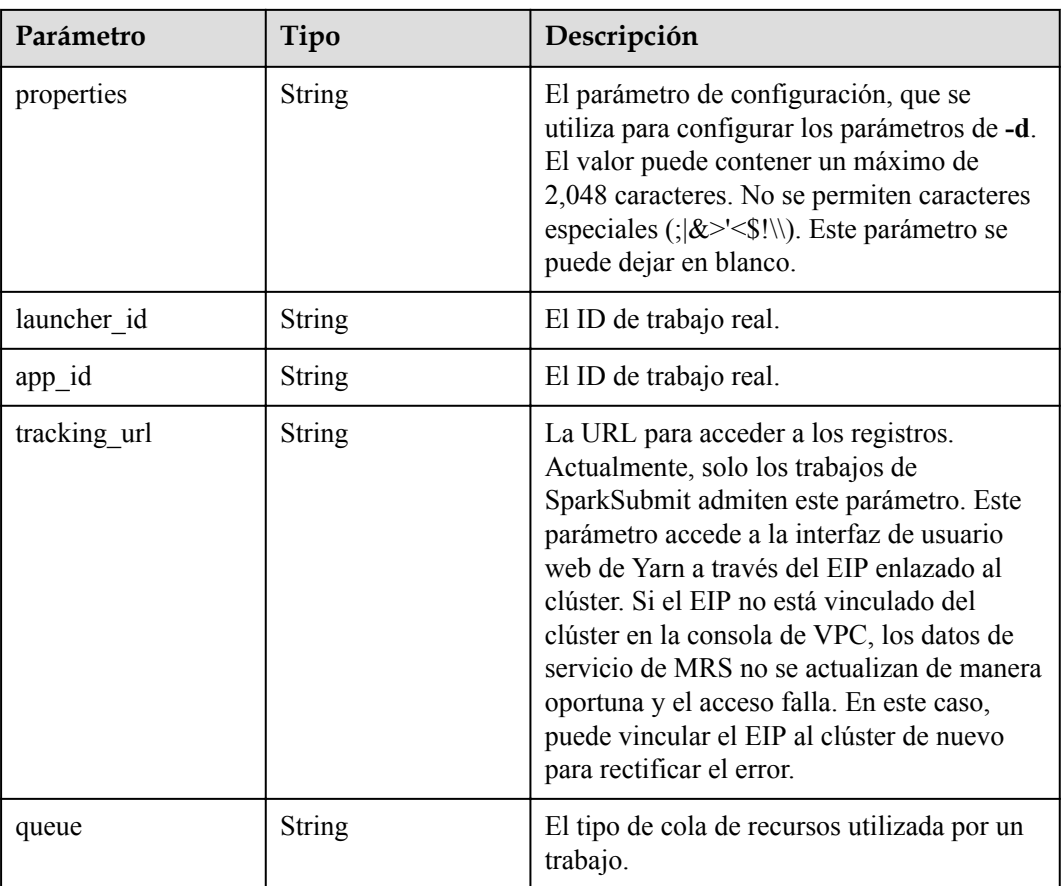

**Tabla 5-34** Parámetros de body de respuesta

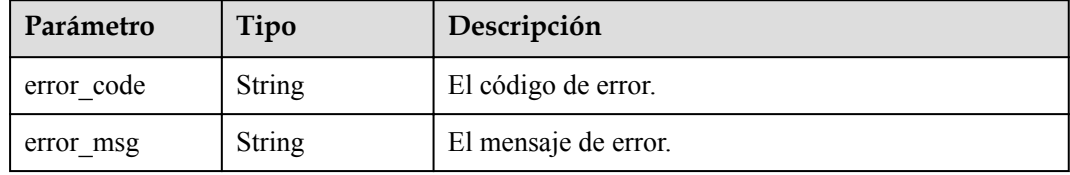

## **Ejemplo de respuesta**

#### **Código de estado: 202**

La consulta de una lista de trabajos se realiza correctamente.

```
{
 "total record" : 2,
 "job_list" : [ {
 "job_id" : "981374c1-85da-44ee-be32-edfb4fba776c",
 "user" : "xxxx",
 "job_name" : "SparkSubmitTset",
 "job_result" : "UNDEFINED",
    "job_state" : "ACCEPTED",
 "job_progress" : 0,
 "job_type" : "SparkSubmit",
```

```
"started time" : 0,
     "submitted_time" : 1564714763119,
     "finished_time" : 0,
    "elapsed time" : 0,
     "queue" : "default",
    "arguments" : "[--class, --driver-memory, --executor-cores, --master, yarn-
cluster, s3a://obs-test/hadoop-mapreduce-examples-3.1.1.jar, dddd]",
     "launcher_id" : "application_1564622673393_0613",
     "properties" : { }
\}, {
 "job_id" : "c54c8aa0-c277-4f83-8acc-521d85cfa32b",
 "user" : "xxxx",
    "job_name" : "SparkSubmitTset2",
 "job_result" : "UNDEFINED",
 "job_state" : "ACCEPTED",
     "job_progress" : 0,
     "job_type" : "SparkSubmit",
    "started time" : 0,
     "submitted_time" : 1564714020099,
    "finished time" : 0,
    "elapsed time" : 0,
     "queue" : "default",
     "arguments" : "[--conf, yujjsjhe, --driver-memory, yueujdjjd, --master,\nyarn-
cluster,\ns3a://obs-test/hadoop-mapreduce-examples-3.1.1.jar]",
    "launcher_id" : "application 1564622673393_0611",
     "properties" : { }
  } ]
}
```
Error al consultar una lista de trabajos.

```
{
 "error msq": "Failed to query the job list."
   "error_code" : "0166"
}
```
### **Códigos de estado**

Consulte **[Códigos de estado](#page-252-0)**.

#### **Códigos de error**

Consulte **[Códigos de error](#page-256-0)**.

# **5.2.4 Finalización de un trabajo**

#### **Función**

Esta API se utiliza para terminar un trabajo especificado en un clúster MRS.

#### **Restricciones**

Ninguna

#### **Depuración**

Puede depurar esta API a través de la autenticación automática en API Explorer. API Explorer puede generar automáticamente código SDK de ejemplo y proporcionar la depuración de código SDK de ejemplo.

## **URI**

#### Formato

POST /v2/{project\_id}/clusters/{cluster\_id}/job-executions/{job\_execution\_id}/kill Descripción de parámetro

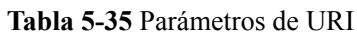

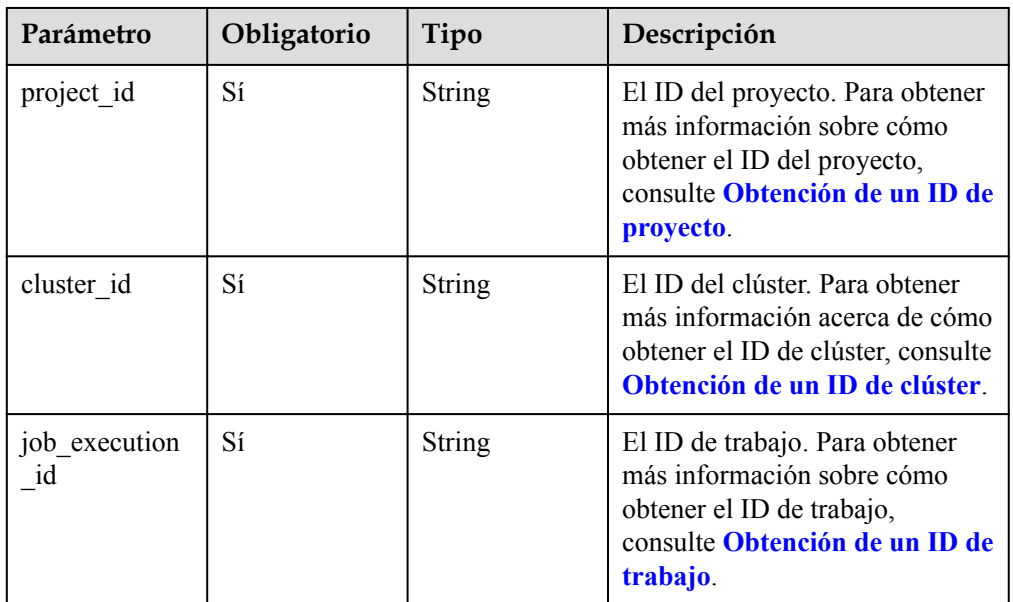

## **Parámetros de solicitud**

#### **Parámetro de solicitud**

Ninguna

### **Parámetros de respuesta**

#### **Parámetros de respuesta**

Ninguna

# **Ejemplo**

- Solicitud de ejemplo POST https://{endpoint}/v2/{project\_id}/clusters/{cluster\_id}/job-executions/ {job\_execution\_id}/kill
- l Ejemplo de respuesta
	- Ejemplo de una respuesta exitosa
		- Ninguna

}

– Ejemplo de una respuesta fallida

```
{
"error msg": "Failed to terminate the job."
  "error_code":"0175"
```
Consulte **[Códigos de estado](#page-252-0)**.

## **Códigos de error**

Consulte **[Códigos de error](#page-256-0)**.

# **5.2.5 Obtención de resultados SQL**

## **Función**

Esta API se utiliza para obtener resultados devueltos después de que se ejecuten las sentencias SQL para consultar trabajos de SparkSQL y SparkScript en un clúster MRS.

#### **Restricciones**

Ninguna

#### **Depuración**

Puede depurar esta API a través de la autenticación automática en API Explorer. API Explorer puede generar automáticamente código SDK de ejemplo y proporcionar la depuración de código SDK de ejemplo.

#### **URI**

l Formato

GET /v2/{project\_id}/clusters/{cluster\_id}/job-executions/{job\_execution\_id}/sql-result

Descripción de parámetro

**Tabla 5-36** Parámetros de URI

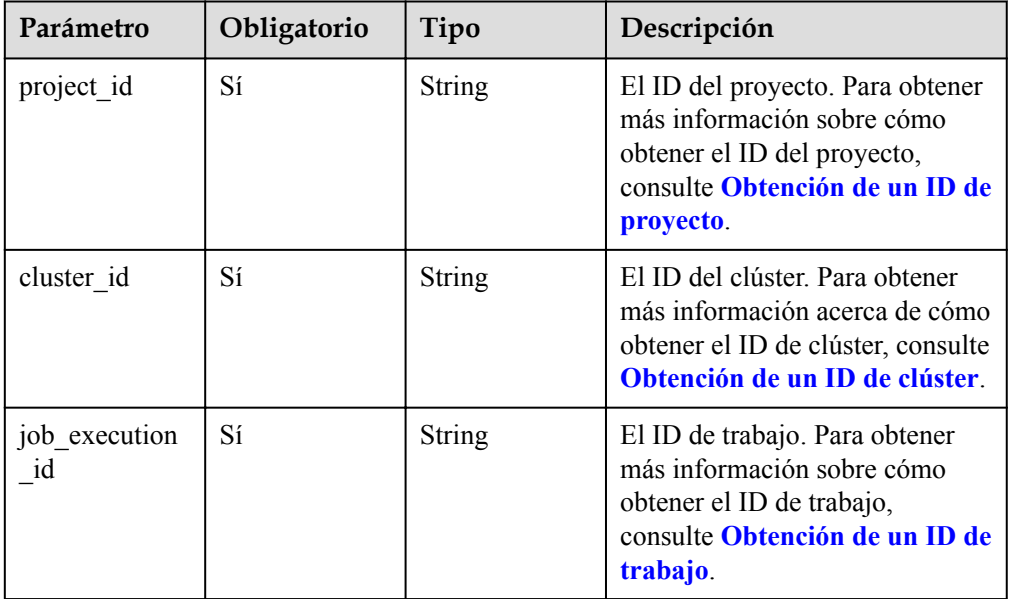

## **Parámetros de solicitud**

#### **Parámetro de solicitud**

Ninguna

#### **Parámetros de respuesta**

#### **Código de estado: 202**

#### **Tabla 5-37** Parámetro de respuesta

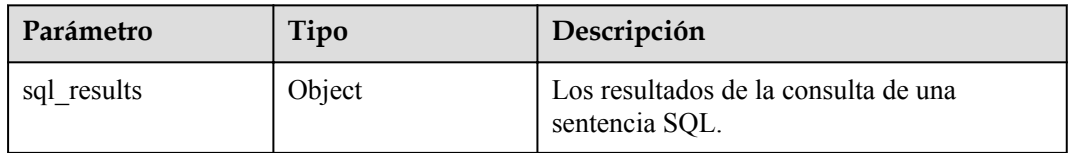

#### **Código de estado: 500**

**Tabla 5-38** Parámetros de body de respuesta

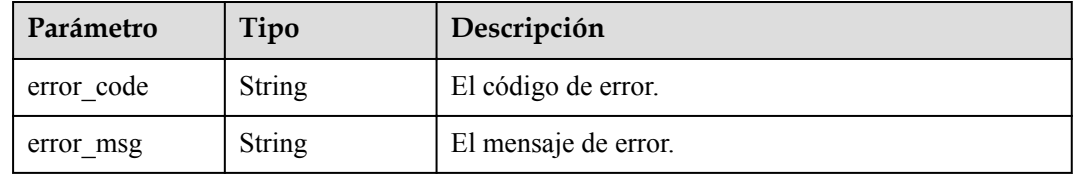

## **Solicitud de ejemplo**

Ejemplo de solicitud para obtener el resultado SQL

```
GET https://{endpoint}/v2/{project_id}/clusters/{cluster_id}/job-executions/
{job_execution_id}/sql-result
```
#### **Ejemplo de respuesta**

#### **Código de estado: 202**

Se obtiene el resultado de la ejecución de la sentencia SQL.

```
{
   "sql_results" : {
    "0" : [ "result" : "succeed"
\rightarrow \rightarrow \rightarrow "1" : [ {
        "database" : "default",
 "isTemporary" : "false",
 "tableName" : "src_wordcount"
\rightarrow \rightarrow \rightarrow "2" : [ {
        "result" : "succeed"
\rightarrow \rightarrow \rightarrow "3" : [ {
        "result" : "succeed"
     } ],
```

```
 "4" : [ {
         "name" : "a",
         "id" : 1
\rightarrow \rightarrow \rightarrow \rightarrow "name" : "b",
         "id" : 2
      } ]
   }
```
}

Error al obtener el resultado de la ejecución de la sentencia SQL.

```
{
   "error_msg" : "Failed to obtain SQL job results.",
   "error_code" : "0172"
\overline{1}
```
#### **Códigos de estado**

Consulte **[Códigos de estado](#page-252-0)**.

#### **Códigos de error**

Consulte **[Códigos de error](#page-256-0)**.

# **5.2.6 Eliminación de trabajos en lotes**

## **Función**

Esta API se utiliza para eliminar trabajos en lotes.

#### **Restricciones**

Ninguna

#### **Depuración**

Puede depurar esta API a través de la autenticación automática en API Explorer. API Explorer puede generar automáticamente código SDK de ejemplo y proporcionar la depuración de código SDK de ejemplo.

#### **URI**

l Formato

POST /v2/{project\_id}/clusters/{cluster\_id}/job-executions/batch-delete

Descripción de parámetro

#### **Tabla 5-39** Parámetros de URI

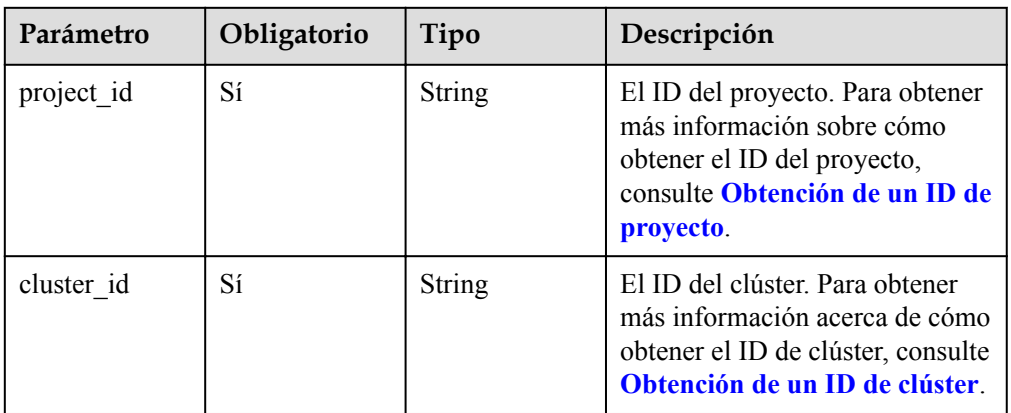

# **Parámetros de solicitud**

#### **Tabla 5-40** Parámetro de solicitud

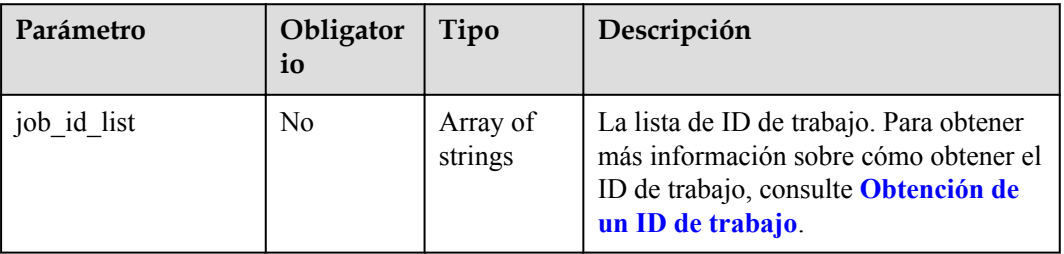

## **Parámetros de respuesta**

#### **Parámetros de respuesta**

Ninguna

## **Ejemplo**

#### Solicitud de ejemplo

```
POST https://{endpoint}/v2/{project_id}/clusters/{cluster_id}/job-executions/
batch-delete
```

```
{
  "job_id_list" : [ "48c45725-b699-4aa9-9bfd-f7ff87eb6fe8", "af846665-
dd32-4349-a8b5-561e109c383c" ]
```
Ejemplo de respuesta

Ninguna

}

# **Códigos de estado**

Consulte **[Códigos de estado](#page-252-0)**.

Consulte **[Códigos de error](#page-256-0)**.

# **5.3 Las API de escalado automático**

# **5.3.1 Consulta de políticas de escalado automático**

### **Función**

Esta API se utiliza para ver todas las políticas de escalado automático de un clúster especificado.

#### **Restricciones**

Ninguna

#### **Depuración**

Puede depurar esta API a través de la autenticación automática en API Explorer. API Explorer puede generar automáticamente código SDK de ejemplo y proporcionar la depuración de código SDK de ejemplo.

#### **URI**

GET /v2/{project\_id}/autoscaling-policy/{cluster\_id}

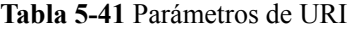

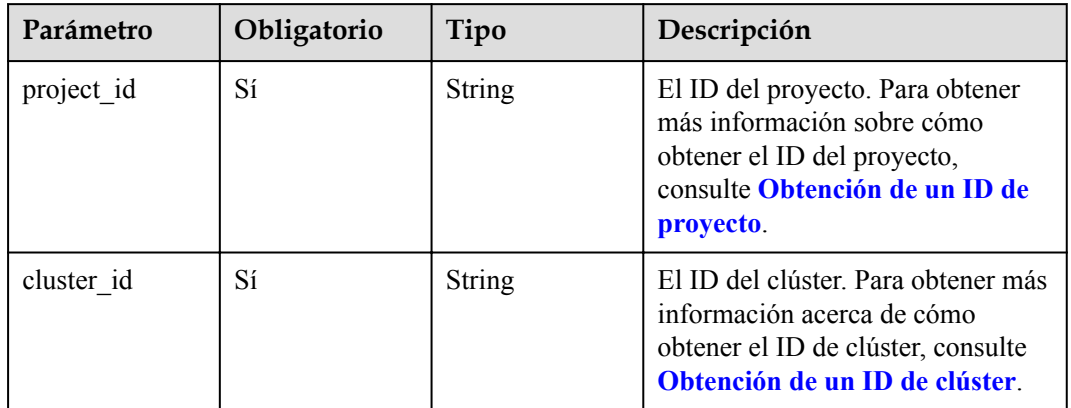

## **Parámetros de solicitud**

Ninguna

### **Parámetros de respuesta**

**Código de estado: 200**

**Tabla 5-42** Parámetros de body de respuesta

| Parámetro       | Tipo                                         | Descripción                                                                                                 |
|-----------------|----------------------------------------------|----------------------------------------------------------------------------------------------------|
| [Array element] | Array of<br>AutoScalingPoli-<br>cyV2 objects | La lista de política de escalado automático.<br>Para obtener más información, consulte<br><b>Tabla 5-43</b> |

## **Tabla 5-43** AutoScalingPolicyV2

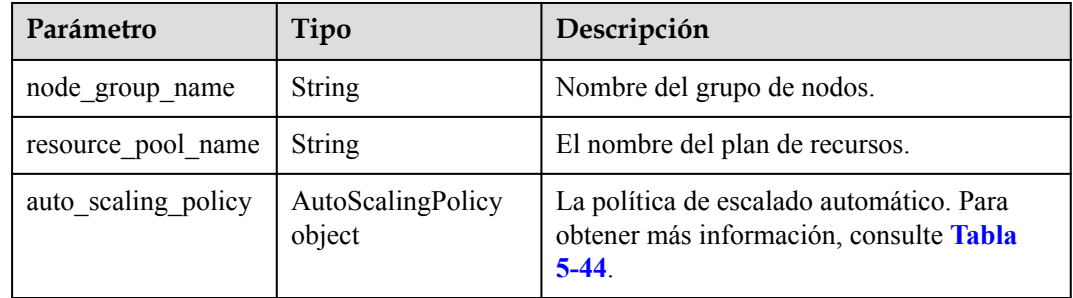

#### **Tabla 5-44** AutoScalingPolicy

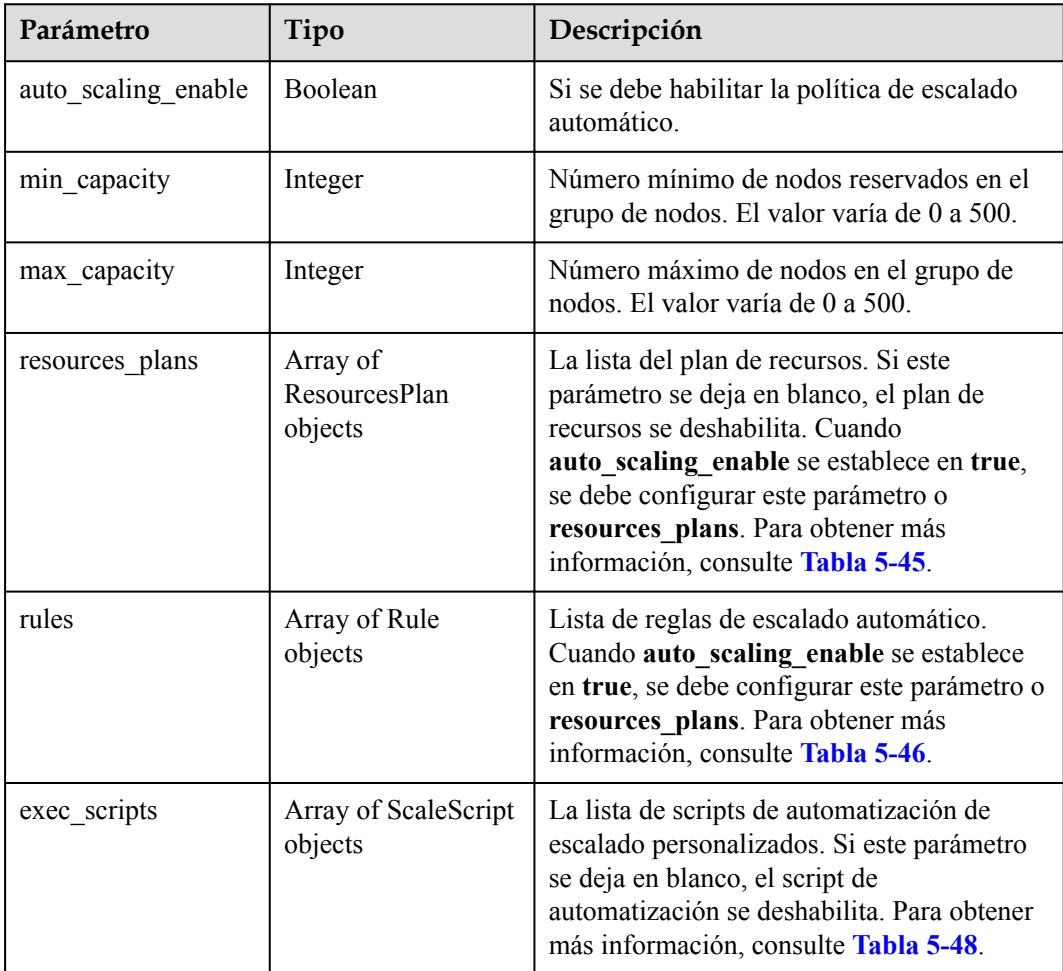

<span id="page-91-0"></span>**Tabla 5-45** ResourcesPlan

| Parámetro      | Tipo             | Descripción                                                                                                    |
|----------------|------------------|----------------------------------------------------------------------------------------------------|
| period type    | <b>String</b>    | Tipo de ciclo de un plan de recursos.<br>Actualmente, solo se admite el siguiente<br>tipo de ciclo:<br>daily                                                                                                    |
| start time     | String           | La hora de inicio de un plan de recursos. El<br>valor tiene el formato de hour: minute, lo<br>que indica que el tiempo oscila entre las<br>00:00 y las 23:59.                                                                                                    |
| end time       | String           | La hora de finalización de un plan de<br>recursos. El valor tiene el mismo formato<br>que el de start time. El intervalo entre<br>end_time y start_time debe ser mayor o<br>igual a 30 minutos.                                                                         |
| min_capacity   | Integer          | Número mínimo de nodos reservados en un<br>grupo de nodos de un plan de recursos. El<br>valor varía de 0 a 500.                                                                                                    |
| max_capacity   | Integer          | Número máximo de nodos reservados en un<br>grupo de nodos de un plan de recursos. El<br>valor varía de 0 a 500.                                                                                                    |
| effective days | Array of strings | Fecha de vigencia de un plan de recursos. Si<br>este parámetro se deja en blanco, indica que<br>el plan de recursos tiene efecto todos los<br>días. Las opciones son las siguientes:<br>MONDAY, TUESDAY, WEDNESDAY,<br>THURSDAY, FRIDAY, SATURDAY, and<br><b>SUNDAY</b> |

#### **Tabla 5-46** Regla

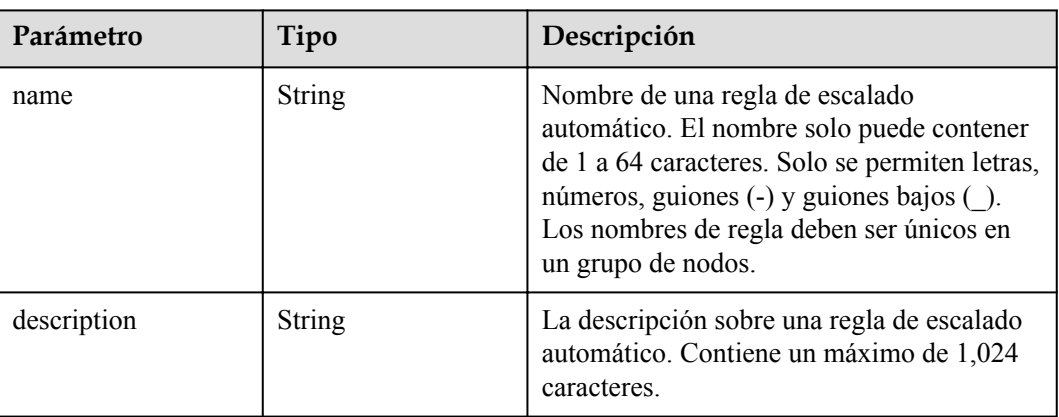

| Parámetro          | Tipo           | Descripción                                                                                                    |
|--------------------|----------------|----------------------------------------------------------------------------------------------------|
| adjustment type    | <b>String</b>  | Tipo de ajuste de regla de escalado<br>automático. Valores posibles:                                                                                                    |
|                    |                | scale out: escalamiento horizontal de<br>clústeres                                                                                                    |
|                    |                | scale in: reducción de clústeres                                                                                                    |
| cool down minutes  | Integer        | El tiempo de enfriamiento del clúster<br>después de activar una regla de escalado<br>automático, cuando no se realiza ninguna<br>operación de escalado automático. La<br>unidad es un minuto. El valor varía de 0 a<br>10080. Una semana es igual a $10,080$<br>minutos. |
| scaling adjustment | Integer        | Número de nodos de clúster que se pueden<br>ajustar a la vez. El valor varía de 1 a 100.                                                                                                    |
| trigger            | Trigger object | La condición para activar una regla. Para<br>obtener más información, consulte Tabla<br>$5 - 47$                                                                                                    |

**Tabla 5-47** Activador

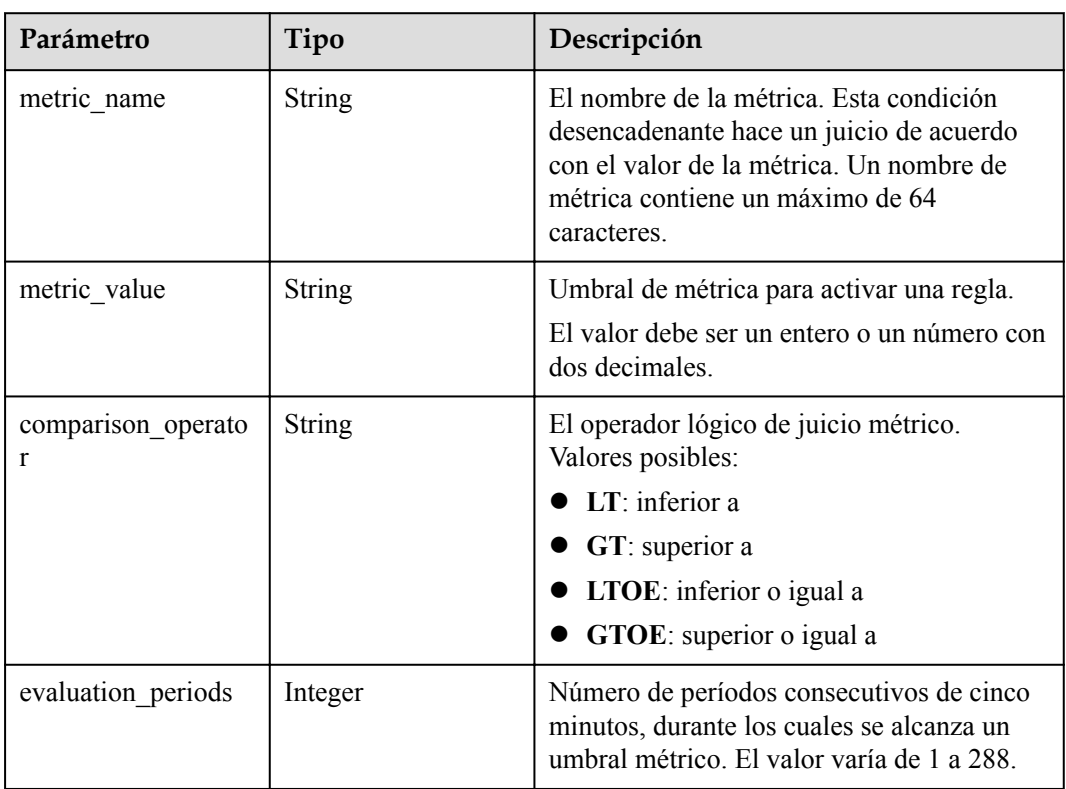

<span id="page-93-0"></span>**Tabla 5-48** ScaleScript

| Parámetro  | Tipo             | Descripción                                                                                                    |  |
|------------|------------------|----------------------------------------------------------------------------------------------------|--|
| name       | String           | El nombre de un script de automatización<br>personalizado. Los nombres deben ser<br>únicos en un clúster. El valor solo puede<br>contener números, letras, espacios, guiones<br>$\left(\text{-}\right)$ y guiones bajos $\left(\text{-}\right)$ y no puede comenzar<br>con un espacio. El valor puede contener de<br>1 a 64 caracteres. |  |
| uri        | <b>String</b>    | La ruta de un script de automatización<br>personalizado. Establezca este parámetro en<br>una ruta de bucket OBS o una ruta de VM<br>local.                                                                                                    |  |
|            |                  | Ruta de acceso del bucket OBS:<br>introduzca una ruta de acceso de script,<br>por ejemplo, obs://XXX/scale.sh.                                                                                                    |  |
|            |                  | Ruta de acceso de VM local: introduzca<br>una ruta de acceso de script. La ruta de<br>acceso del script debe comenzar con una<br>barra diagonal $\left(\frac{1}{2}\right)$ y terminar con .sh.                                                                                                    |  |
| parameters | <b>String</b>    | Parámetros de un script de automatización<br>personalizado. Múltiples parámetros están<br>separados por espacio. Se pueden transferir<br>los siguientes parámetros de sistema<br>predefinidos:                                                                                                    |  |
|            |                  | $\S$ {mrs scale node num}: El número de<br>nodos que se agregarán o eliminarán                                                                                                    |  |
|            |                  | $\frac{\mathcal{S}}{\text{mrs}}$ scale type}: El tipo de escalado.<br>El valor puede ser scale out o scale in.                                                                                                    |  |
|            |                  | $\bullet$ \${mrs scale node hostnames}:<br>Nombres de host de los nodos que se van<br>a agregar o eliminar                                                                                                    |  |
|            |                  | \${mrs scale node ips}: direcciones IP<br>de los nodos a agregar o eliminar                                                                                                    |  |
|            |                  | \${mrs scale rule name}: nombre de la<br>regla que activa el escalado. Otros<br>parámetros definidos por el usuario se<br>utilizan de la misma manera que los<br>scripts de shell comunes. Los parámetros<br>están separados por espacios.                                                                                              |  |
| nodes      | Array of strings | Nombre del grupo de nodos donde se<br>ejecuta el script de automatización<br>personalizado.                                                                                                    |  |

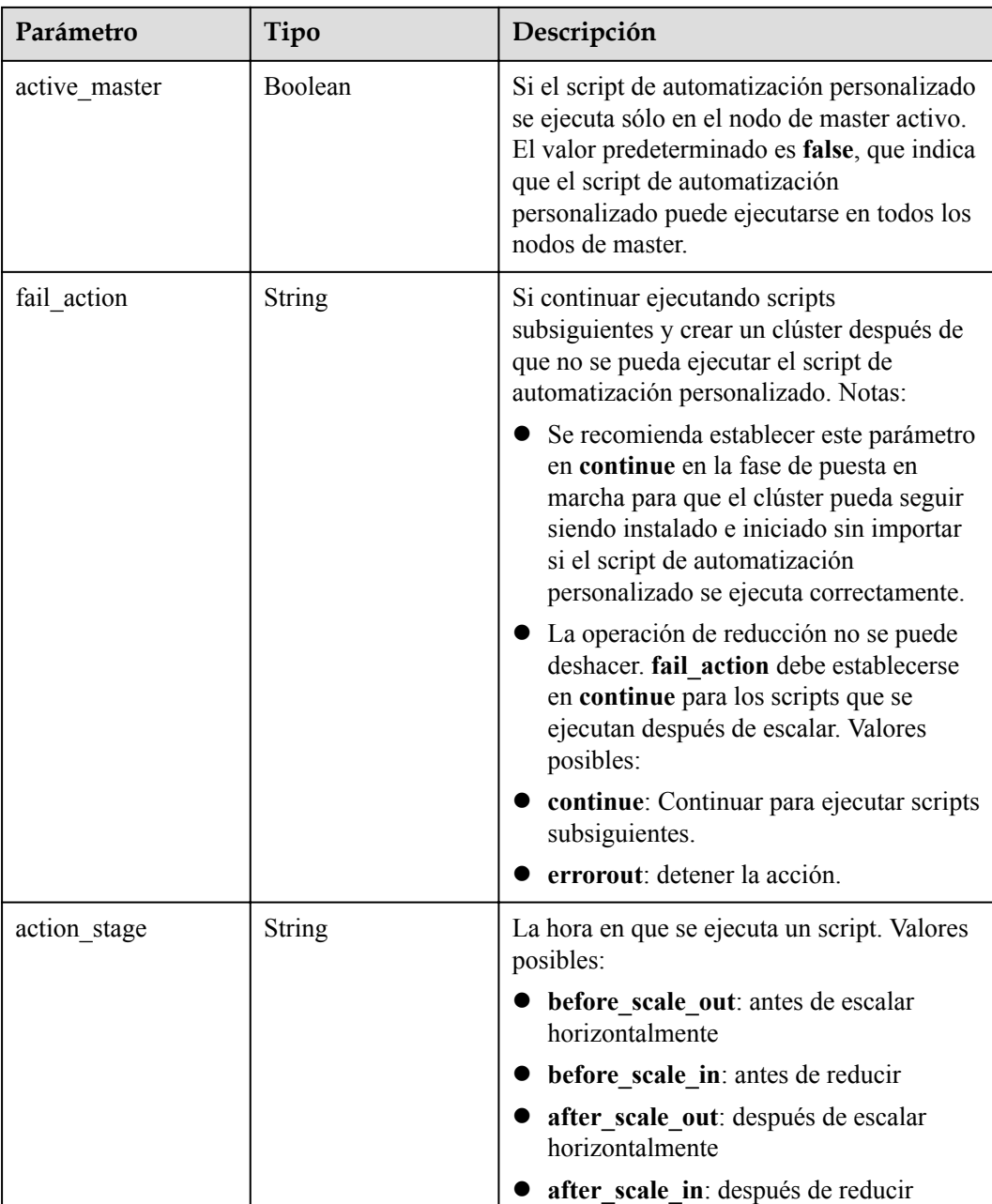

**Tabla 5-49** Parámetros de body de respuesta

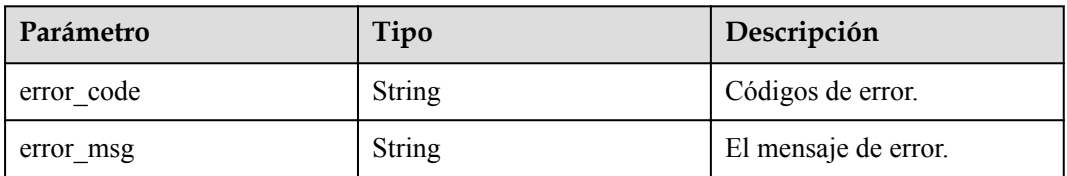

# **Solicitud de ejemplo**

Ninguna

### **Ejemplo de respuesta**

**Código de estado: 200**

Se muestran las políticas de escalado automático.

```
{
 "auto_scaling_policies" : [ {
"node group name" : "task node analysis group",
 "resource_pool_name" : "default",
   "auto scaling policy" : {
"auto scaling enable" : true,
 "min_capacity" : 0,
"max capacity" : 1,
 "resources_plans" : [ {
 "period_type" : "daily",
        "effective_days" : [ "SUNDAY" ],
 "start_time" : "12:00",
 "end_time" : "13:00",
        "min_capacity" : 2,
        "max_capacity" : 3
      } ],
      "rules" : [ {
        "name" : "default-expand-1",
        "description" : "",
       "adjustment_type" : "scale_out",
       "cool down minutes" : 5,
        "scaling_adjustment" : 1,
        "trigger" : {
          "metric_name" : "YARNAppRunning",
         "metric<sup>-</sup>value" : 100,
         "comparison operator" : "GTOE",
          "evaluation_periods" : 1
 }
      } ]
    }
  } ]
}
```
**Códigos de estado**

Consulte **[Códigos de estado](#page-252-0)**.

## **Códigos de error**

Consulte **[Códigos de error](#page-256-0)**.

# **5.4 API de archivos HDFS de clúster**

# **5.4.1 Obtención de la lista de archivos de un directorio especificado**

## **Función**

Esta API se utiliza para obtener la lista de archivos de un directorio especificado en un clúster MRS.

### **Restricciones**

Ninguna

# **Depuración**

Puede depurar esta API a través de la autenticación automática en API Explorer. API Explorer puede generar automáticamente código SDK de ejemplo y proporcionar la depuración de código SDK de ejemplo.

#### **URI**

• Formato

GET /v2/{project\_id}/clusters/{cluster\_id}/files

Descripción de parámetro

#### **Tabla 5-50** Parámetros de URI

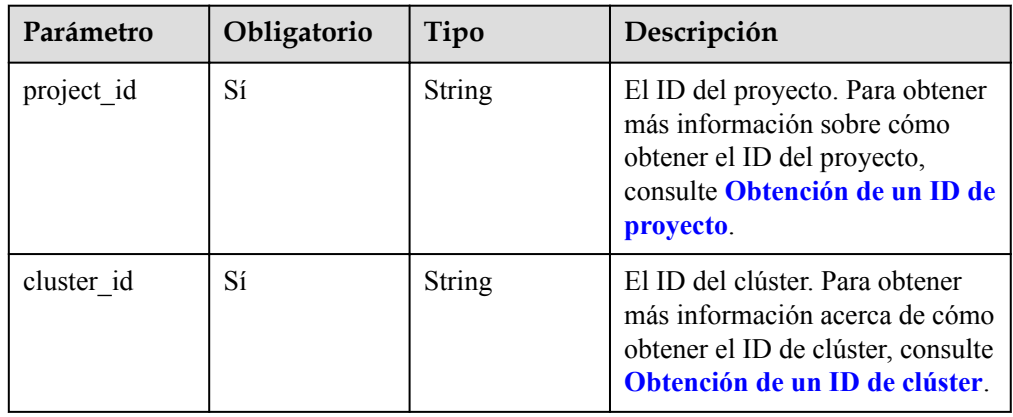

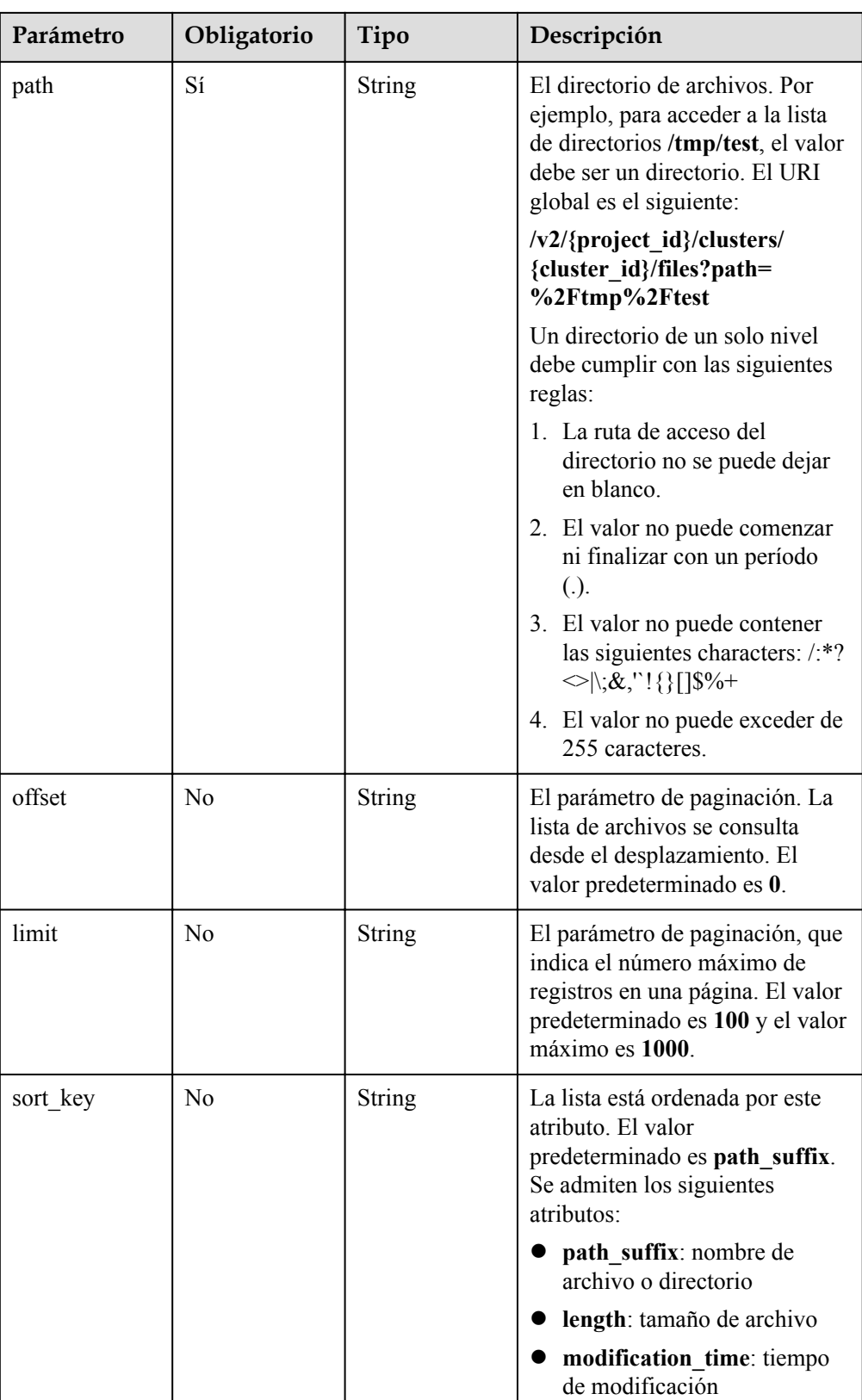

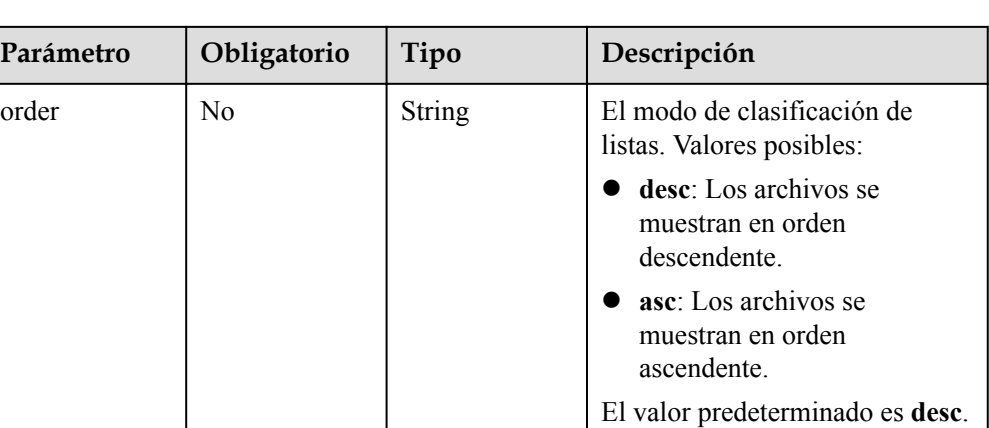

# **Parámetros de solicitud**

#### **Parámetro de solicitud**

Ninguna

## **Parámetros de respuesta**

#### **Tabla 5-51** Parámetros de respuesta

| Parámetro   | Tipo                             | Descripción                                                                 |
|-------------|----------------------------------|-----------------------------------------------------------------------------|
| total count | Integer                          | El número total de archivos, que es<br>irrelevante para la paginación.      |
| files       | Array of<br>FileStatusV2 objects | La lista de archivos. Para obtener más<br>información, consulte Tabla 5-52. |

**Tabla 5-52** Parámetros de FileStatus

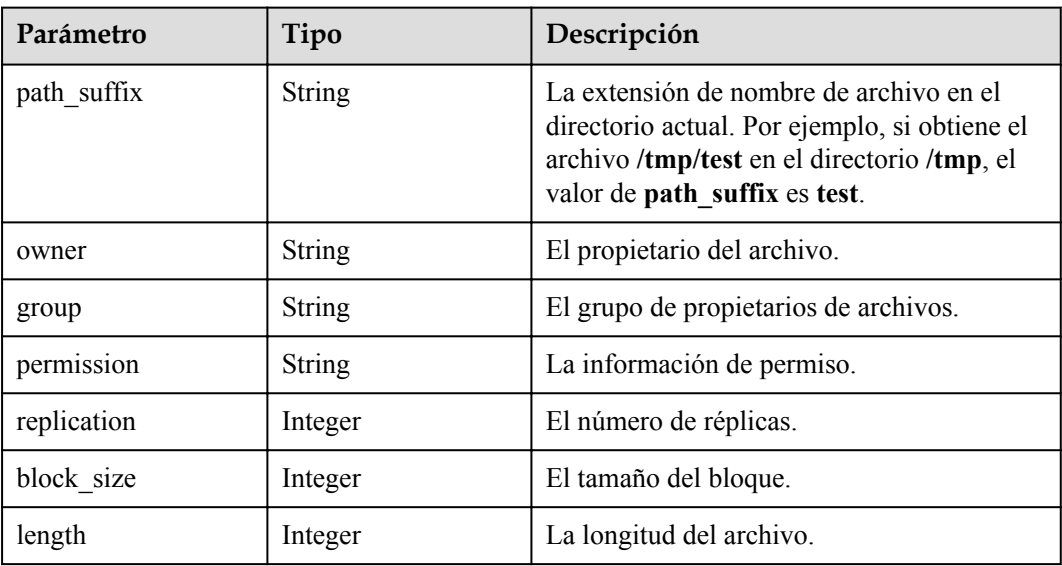

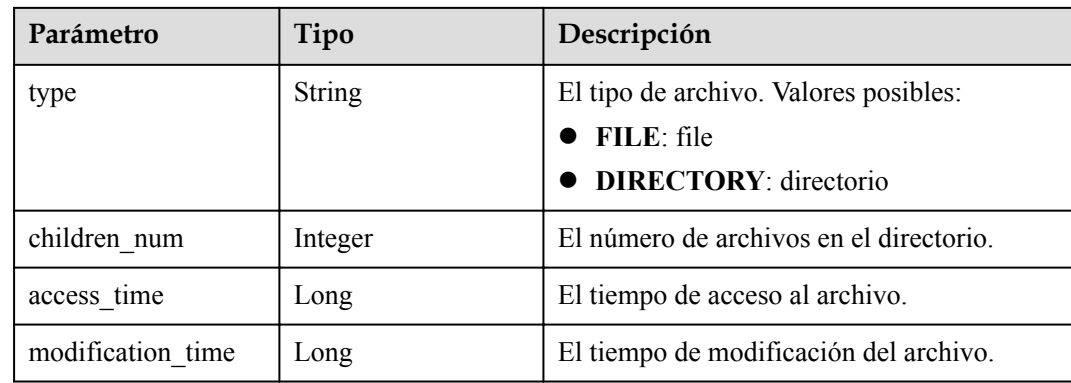

## **Ejemplo**

```
Solicitud de ejemplo
```

```
GET /v2/{project_id}/clusters/{cluster id}/files?
path={directory}&offset={offset}&limit={limit}&sort_key={sort_key}&order={orde
r}
```
l Ejemplo de respuesta

{

– Ejemplo de una respuesta exitosa

```
"total count": 2,
       "files": [
             {
                   "access time": 0,
                    "block_size": 0,
                   "children num": 0,
 "group": "hadoop",
 "length": 0,
                    "modification_time": 1587179516623,
                    "owner": "hdfs",
                   "path_suffix": "app-logs",
                    "permission": "777",
                    "replication": 0,
                    "type": "DIRECTORY"
              },
\left\{ \begin{array}{cc} 0 & 0 & 0 \\ 0 & 0 & 0 \\ 0 & 0 & 0 \\ 0 & 0 & 0 \\ 0 & 0 & 0 \\ 0 & 0 & 0 \\ 0 & 0 & 0 \\ 0 & 0 & 0 \\ 0 & 0 & 0 \\ 0 & 0 & 0 \\ 0 & 0 & 0 \\ 0 & 0 & 0 \\ 0 & 0 & 0 & 0 \\ 0 & 0 & 0 & 0 \\ 0 & 0 & 0 & 0 \\ 0 & 0 & 0 & 0 & 0 \\ 0 & 0 & 0 & 0 & 0 \\ 0 & 0 & 0 & 0 & 0 \\ 0 & 0 & 0 & 0 & 0 \\ 0 & 0 "access_time": 1587267212761,
                   "block size": 134217728,
                    "children_num": 0,
                    "group": "hadoop",
                    "length": 23666188,
                    "modification_time": 1587222156003,
                    "owner": "root",
                    "path_suffix": "data-m-00000",
                    "permission": "644",
                    "replication": 3,
                    "type": "FILE"
             }
      \begin{array}{c} \hline \end{array}
```
## **Códigos de estado**

Consulte **[Códigos de estado](#page-252-0)**.

}

## **Códigos de error**

Consulte **[Códigos de error](#page-256-0)**.

# <span id="page-100-0"></span>**5.5 Las API de SQL**

# **5.5.1 Envío de una sentencia SQL**

## **Función**

Esta API se utiliza para enviar y ejecutar una sentencia SQL en un clúster MRS.

## **Restricciones**

Ninguna

## **Depuración**

Puede depurar esta API a través de la autenticación automática en API Explorer. API Explorer puede generar automáticamente código SDK de ejemplo y proporcionar la depuración de código SDK de ejemplo.

### **URI**

• Formato

POST /v2/{project\_id}/clusters/{cluster\_id}/sql-execution

 $\bullet$  Descripción de parámetro

#### **Tabla 5-53** Parámetros de URI

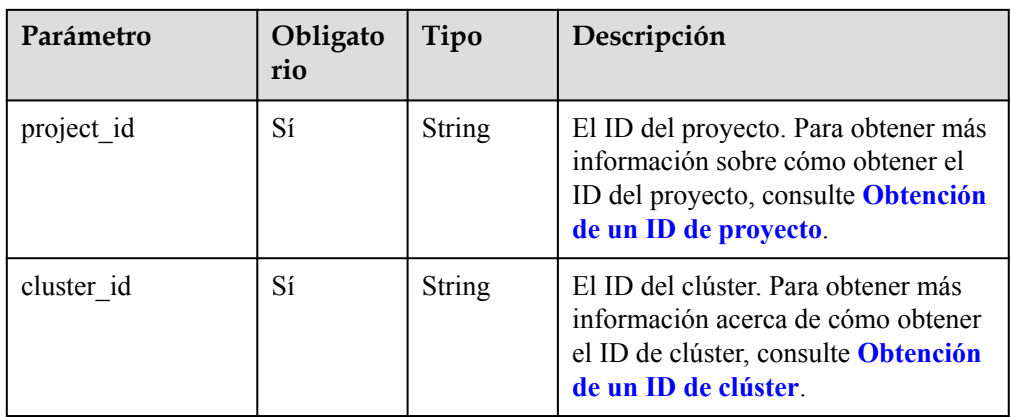

# **Parámetros de solicitud**

| Parámetro    | Obligator<br>io | Tipo          | Descripción                                                                                                    |
|--------------|-----------------|---------------|----------------------------------------------------------------------------------------------------|
| sql_type     | Sí              | <b>String</b> | El tipo SQL. Actualmente, solo se<br>soporta el SQL del tipo presto.                                                                                                    |
|              |                 |               | <b>NOTA</b>                                                                                                    |
|              |                 |               | El SQL del tipo presto solo se puede<br>enviar y ejecutar en clústeres que<br>contengan el componente Presto.                                                                                                    |
|              |                 |               | Este parámetro solo está disponible<br>para clústeres MRS 2.0.6.1, 2.1.0.7,<br>3.1.2 o posteriores.                                                                                                    |
| sql content  | Sí              | <b>String</b> | La sentencia SQL que se va a ejecutar.<br><b>NOTA</b><br>Actualmente, solo se puede ejecutar una<br>única sentencia SQL a la vez, y la sentencia<br>no puede contener un punto y coma (;).                                                        |
| database     | N <sub>0</sub>  | String        | La base de datos donde se encuentra la<br>sentencia SQL que se va a ejecutar. El<br>valor predeterminado es default.                                                                                                    |
| archive_path | N <sub>0</sub>  | String        | El directorio para almacenar los<br>resultados de ejecución SQL volcados.<br><b>NOTA</b><br>Sólo la sentencia <b>SELECT</b> volca los<br>resultados de la consulta. Actualmente, los<br>resultados de la consulta solo se pueden<br>volcar a OBS. |

**Tabla 5-54** Parámetros de solicitud

# **Parámetros de respuesta**

#### **Código de estado: 200**

**Tabla 5-55** Parámetros de respuesta

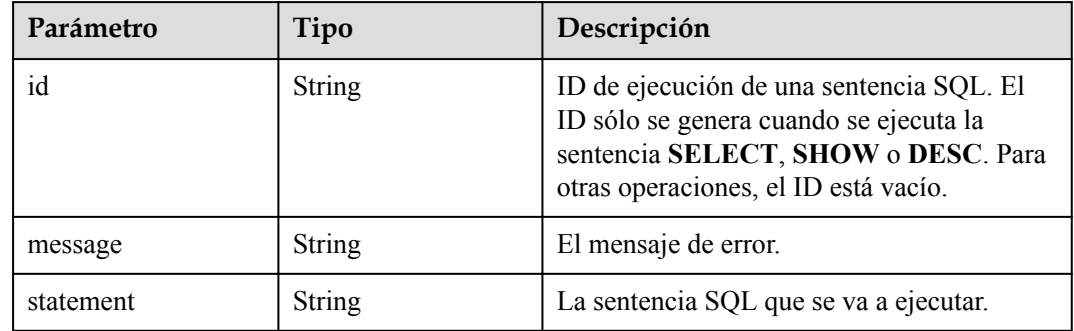

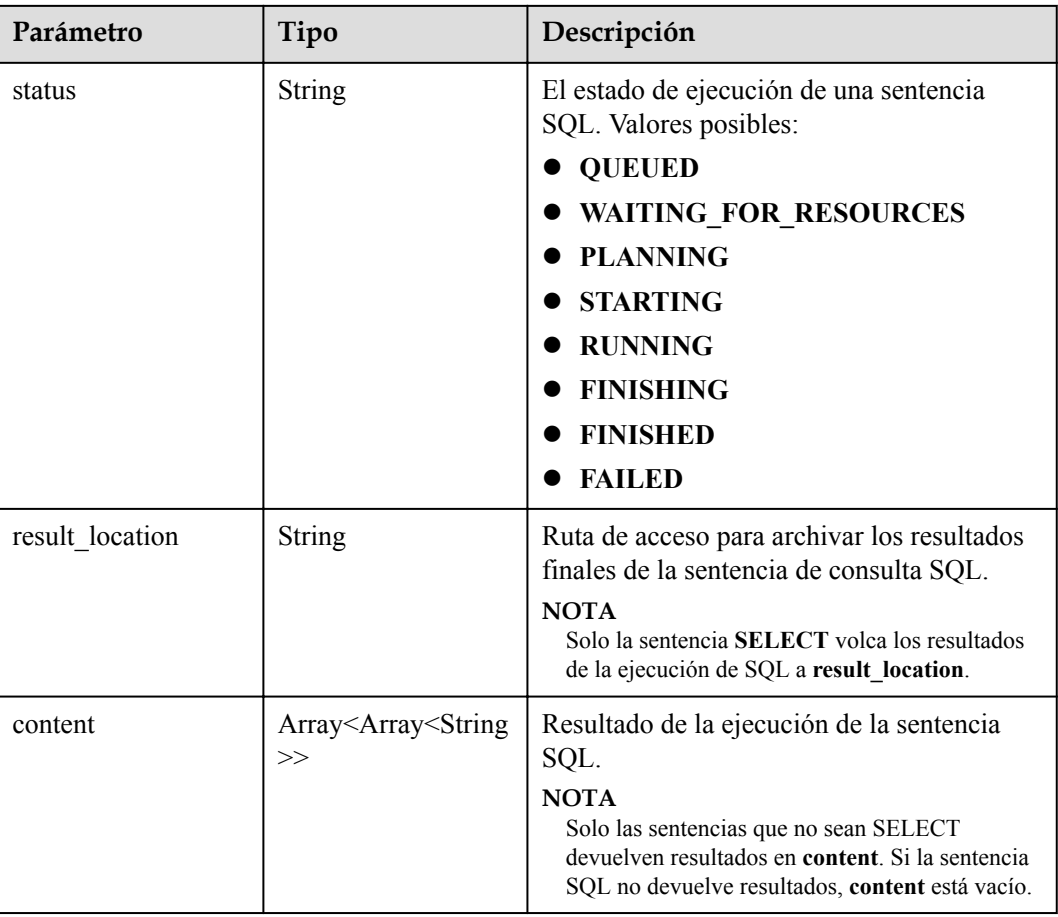

**Tabla 5-56** Parámetros de body de respuesta

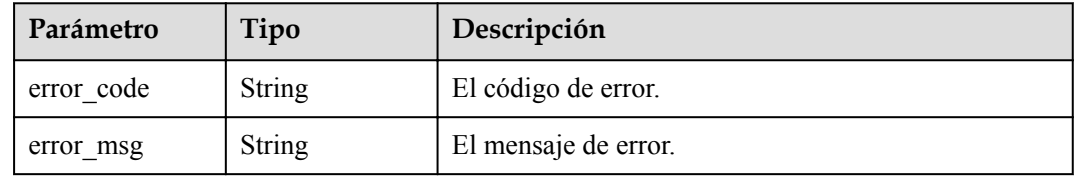

# **Solicitud de ejemplo**

Ejemplo de solicitud para enviar una sentencia SQL

```
POST https://{endpoint}/v2/{project_id}/clusters/{cluster_id}/sql-execution
{
 "sql_type" : "presto",
 "sql_content" : "show tables",
 "database" : "default",
  "archive_path" : "obs://my-bucket/path"
}
```
# **Ejemplo de respuesta**

#### **Código de estado: 200**

La sentencia SQL se envía correctamente.

```
{
 "id" : "20190909_011820_00151_xxxxx",
 "statement" : "show tables",
 "status" : "FINISHED",
  "result_location" : " obs://my_bucket/uuid_date/xxxx.csv",
 "content" : [ [ "t1", null ], \frac{1}{2} null, "t2" ], [ null, "t3" ] ]
}
```
#### **Código de estado: 400**

Error al enviar la sentencia SQL.

```
{
 "error code" : "MRS.0011",
   "message": "Failed to submit SQL to the executor. The cluster ID is xxxx"
}
```
## **Códigos de estado**

Consulte **[Códigos de estado](#page-252-0)**.

### **Códigos de error**

Consulte **[Códigos de error](#page-256-0)**.

# **5.5.2 Consulta de resultados de SQL**

### **Función**

Esta API se utiliza para consultar el resultado de ejecución de una sentencia SQL en un clúster de MRS.

## **Restricciones**

Ninguna

### **Depuración**

Puede depurar esta API a través de la autenticación automática en API Explorer. API Explorer puede generar automáticamente código SDK de ejemplo y proporcionar la depuración de código SDK de ejemplo.

## **URI**

- l Formato GET  $\sqrt{v^2}$ {project id}/clusters/{cluster id}/sql-execution/{sql\_id}
- Descripción de parámetro

#### **Tabla 5-57** Parámetros de URI

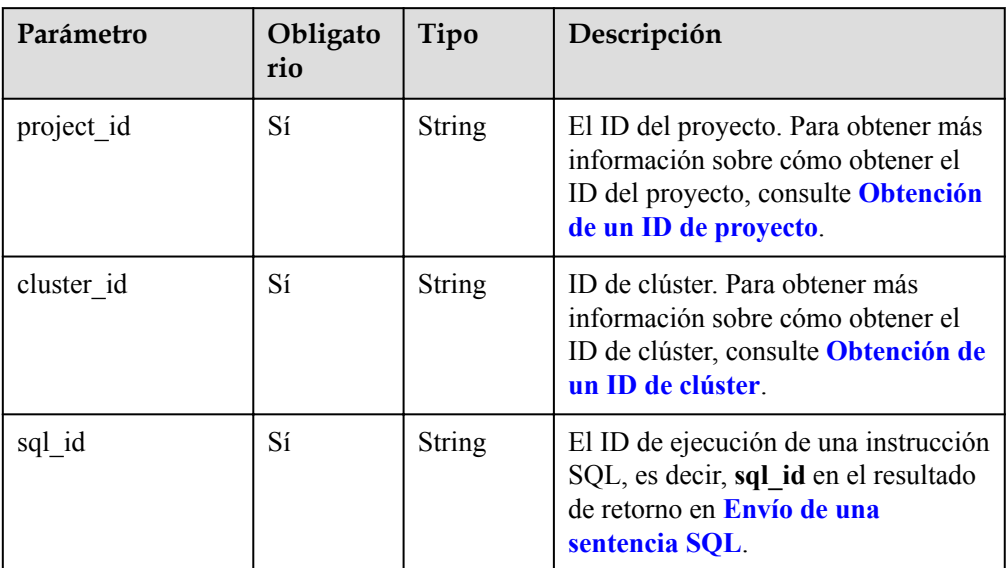

# **Parámetros de solicitud**

#### **Parámetro de solicitud**

Ninguna

# **Parámetros de respuesta**

#### **Código de estado: 200**

**Tabla 5-58** Parámetros de respuesta

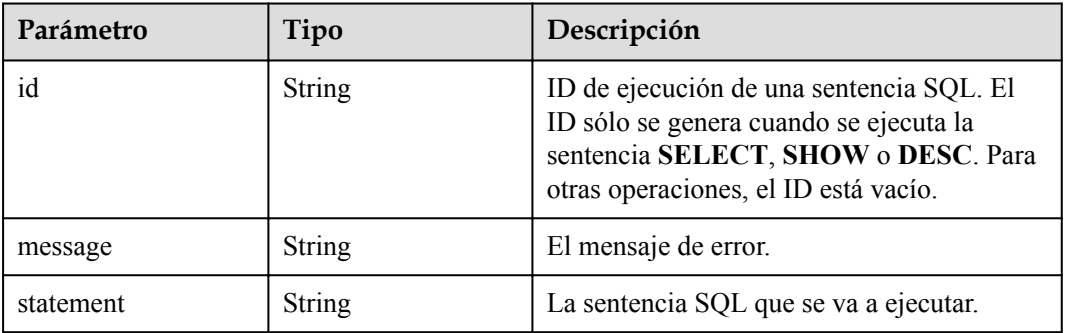

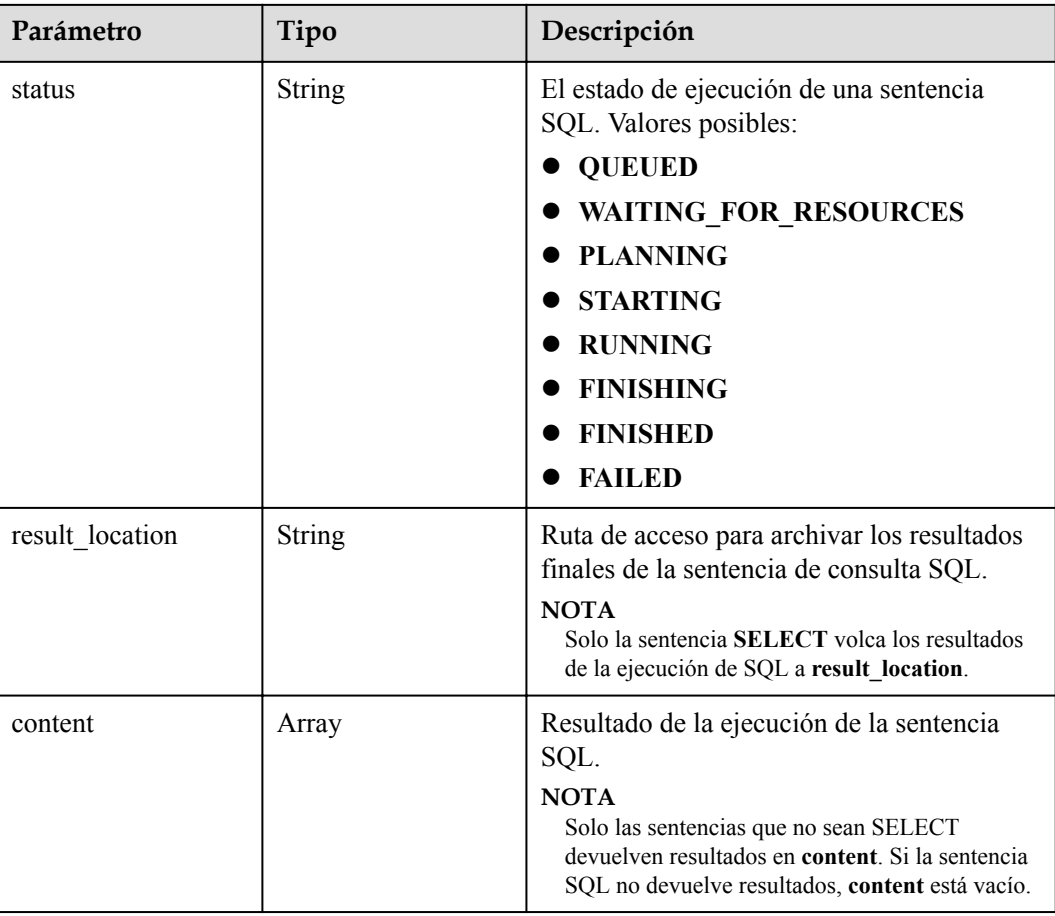

**Tabla 5-59** Parámetros de body de respuesta

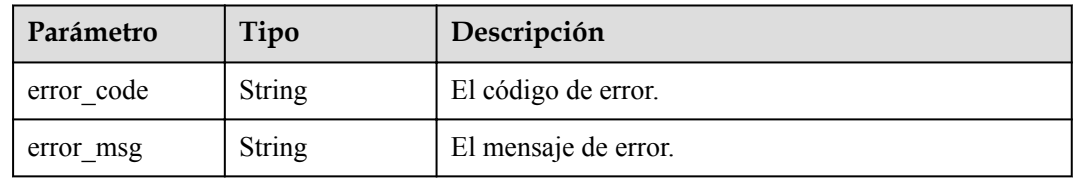

# **Solicitud de ejemplo**

Ejemplo de solicitud para consultar el resultado de ejecución SQL

```
GET https://{endpoint}/v2/{project_id}/clusters/{cluster_id}/sql-execution/
{sql_id}
```
# **Ejemplo de respuesta**

{

#### **Código de estado: 200**

La consulta del resultado de ejecución SQL se realiza correctamente.

```
"id" : "20190909 011820 00151 xxxxx",
```

```
 "statement" : "show tables",
  "status" : "FINISHED",
  "result_location" : "obs://my_bucket/uuid_date/xxxx.csv",
 "content" : [ [ "t1", null ], [ null, "t2" ], [ null, "t3" ] ]
}
```
Error al consultar el resultado de la ejecución SQL.

```
{
 "error code" : "MRS.0011",
  "message": "Failed to submit SQL to the executor. The cluster ID is xxxx"
}
```
#### **Códigos de estado**

Consulte **[Códigos de estado](#page-252-0)**.

#### **Códigos de error**

Consulte **[Códigos de error](#page-256-0)**.

# **5.5.3 Cancelación de una tarea de ejecución SQL**

## **Función**

Esta API se utiliza para cancelar la tarea de ejecución de una sentencia SQL en un clúster MRS.

### **Restricciones**

Ninguna

### **Depuración**

Puede depurar esta API a través de la autenticación automática en API Explorer. API Explorer puede generar automáticamente código SDK de ejemplo y proporcionar la depuración de código SDK de ejemplo.

#### **URI**

l Formato

POST /v2/{project\_id}/clusters/{cluster\_id}/sql-execution/{sql\_id}/cancel

Descripción de parámetro

#### **Tabla 5-60** Parámetros de URI

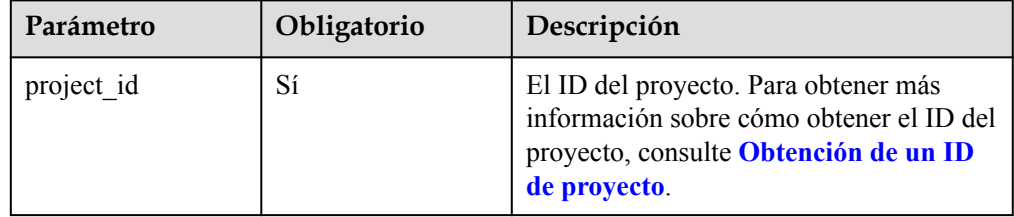

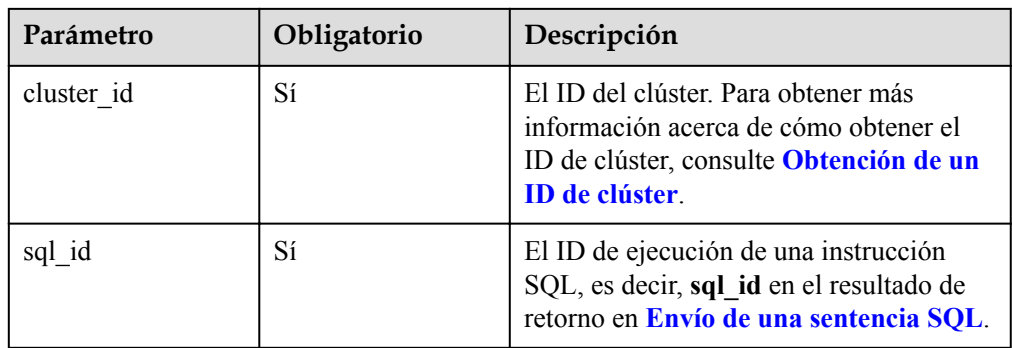

## **Parámetros de solicitud**

#### **Parámetro de solicitud**

Ninguna

### **Parámetros de respuesta**

**Tabla 5-61** Parámetros de respuesta

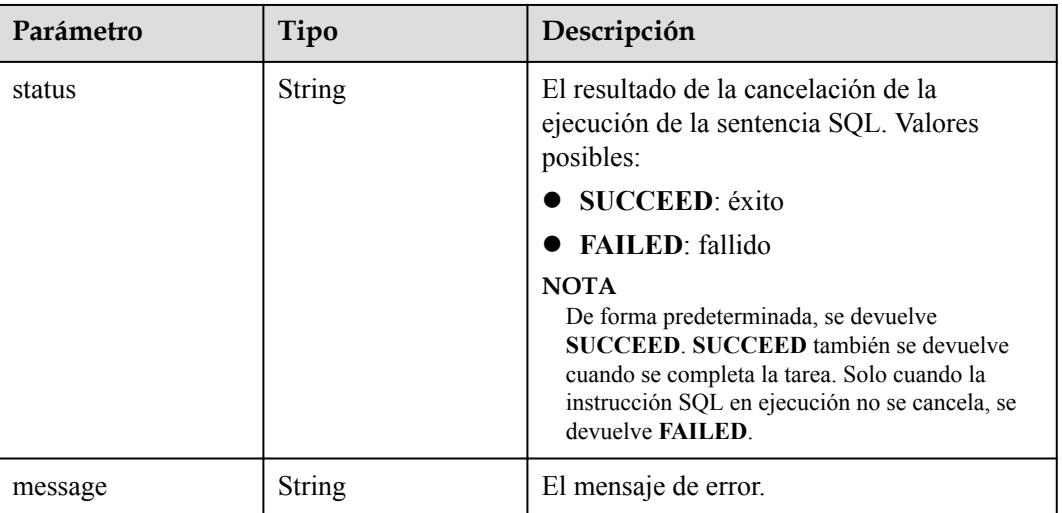

# **Ejemplo**

#### Solicitud de ejemplo

POST https://{endpoint}/v2/{project\_id}/clusters/{cluster\_id}/sql-execution/ {sql\_id}/cancel

#### l Ejemplo de respuesta

}

– Ejemplo de una respuesta exitosa

```
{
     "status":"SUCCEED"
 }
```
– Ejemplo de una respuesta fallida

```
{ 
     "status":"FAILED",
     "message":"Cancel sql error"
```
# **Códigos de estado**

Consulte **[Códigos de estado](#page-252-0)**.

# **Códigos de error**

Consulte **[Códigos de error](#page-256-0)**.

# **5.6 Gestión de delegación**

# **5.6.1 Consulta de la asignación entre un usuario (grupo) y una delegación de IAM**

# **Función**

Esta API se utiliza para obtener detalles sobre la asignación entre un usuario o grupo de usuarios y una delegación de IAM.

#### **Restricciones**

Ninguna

#### **Depuración**

Puede depurar esta API a través de la autenticación automática en API Explorer. API Explorer puede generar automáticamente código SDK de ejemplo y proporcionar la depuración de código SDK de ejemplo.

#### **URI**

- Formato de URI GET /v2/{project\_id}/clusters/{cluster\_id}/agency-mapping
- Descripción de parámetro

#### **Tabla 5-62** Parámetros de URI

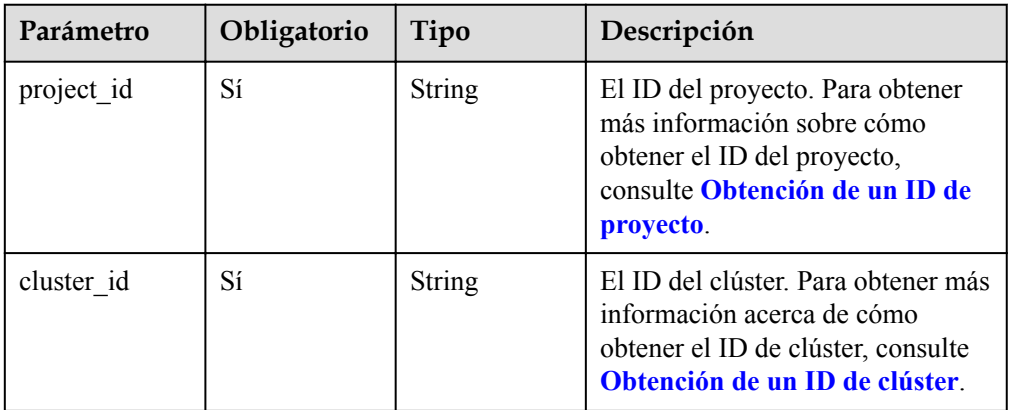

# **Parámetros de solicitud**

#### **Parámetro de solicitud**

Ninguna

# **Parámetros de respuesta**

#### **Código de estado: 200**

#### **Tabla 5-63** Parámetro de respuesta

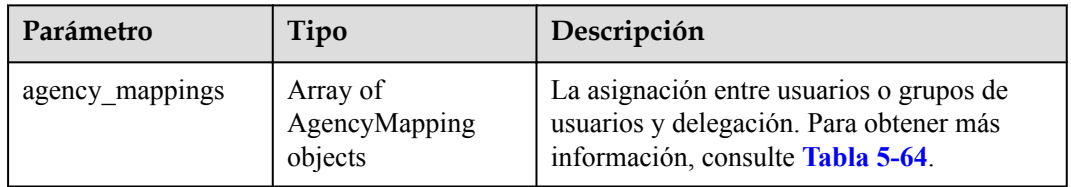

#### **Tabla 5-64** parámetros de agency\_mappings

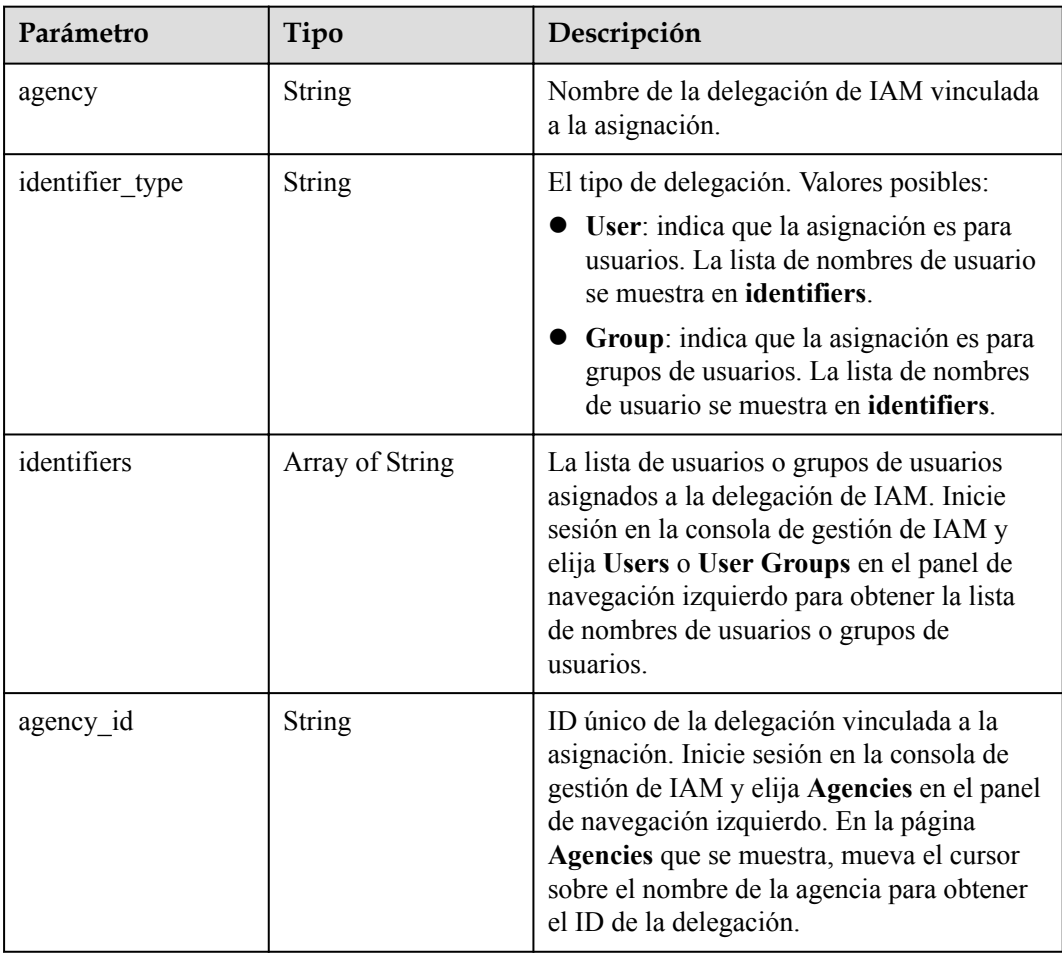

#### **Código de estado: 400**

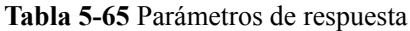

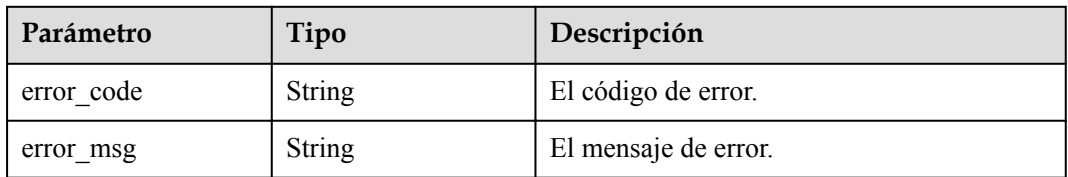

#### **Solicitud de ejemplo**

Ninguna

#### **Ejemplo de respuesta**

#### **Código de estado: 200**

La consulta de la asignación entre un usuario o grupo de usuarios y una delegación de IAM tiene éxito.

```
{
  "agency_mappings" : [ {
    "agency" : "agency01",
 "identifier_type" : "User",
 "identifiers" : [ "user01" ],
 "agency_id" : "092adc623c00d2ea4fdac01d4b637f0b"
\}, {
 "agency" : "agency02",
 "identifier_type" : "User",
 "identifiers" : [ "user02" ],
 "agency_id" : "065239307e00d3ae4f80c01d4bdafdfd"
\}, {
 "agency" : "groupAgency",
    "identifier_type" : "Group",
 "identifiers" : [ "group01", "group02", "group03" ],
 "agency_id" : "08467a446200d5ac4ff9c01d56670c3b"
  } ]
}
```
#### **Códigos de estado**

Consulte **[Códigos de estado](#page-252-0)**.

#### **Códigos de error**

Consulte **[Códigos de error](#page-256-0)**.

# **5.6.2 Actualización de la asignación entre un usuario (grupo) y una delegación de IAM**

# **Función**

Esta API se utiliza para actualizar la asignación entre un usuario o grupo de usuarios y una delegación de IAM.

#### **Restricciones**

Ninguna

# **Depuración**

Puede depurar esta API a través de la autenticación automática en API Explorer. API Explorer puede generar automáticamente código SDK de ejemplo y proporcionar la depuración de código SDK de ejemplo.

# **URI**

**•** Formato de URI

PUT /v2/{project\_id}/clusters/{cluster\_id}/agency-mapping

Descripción de parámetro

#### **Tabla 5-66** Parámetros de URI

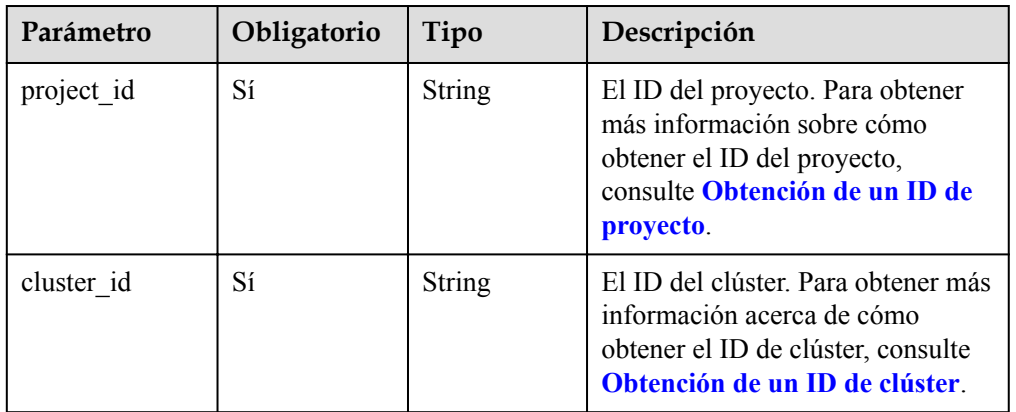

# **Parámetros de solicitud**

**Tabla 5-67** Parámetro de solicitud

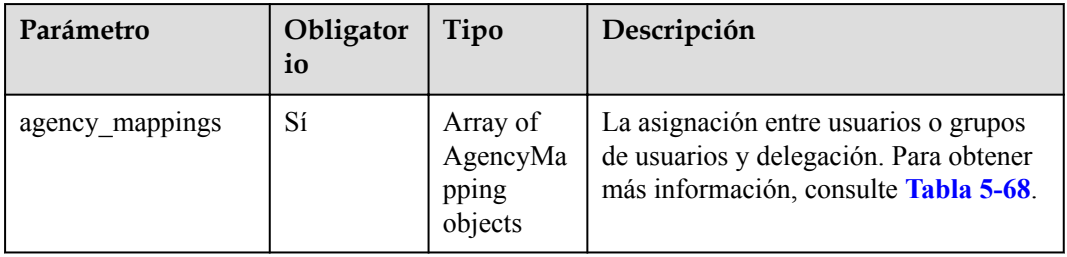

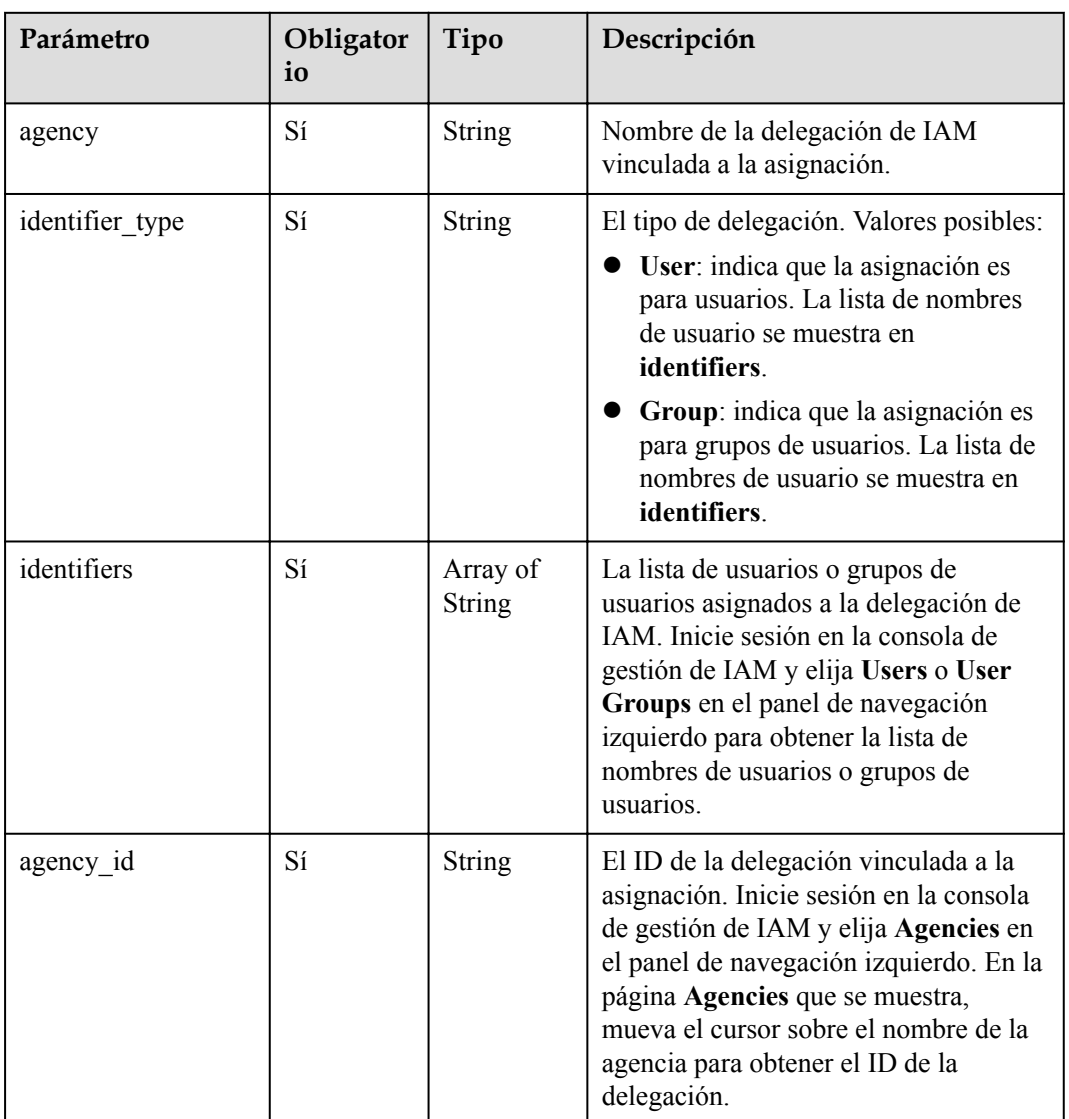

<span id="page-112-0"></span>**Tabla 5-68** parámetros de agency\_mappings

# **Parámetros de respuesta**

#### **Código de estado: 200**

**Tabla 5-69** Parámetros de body de respuesta

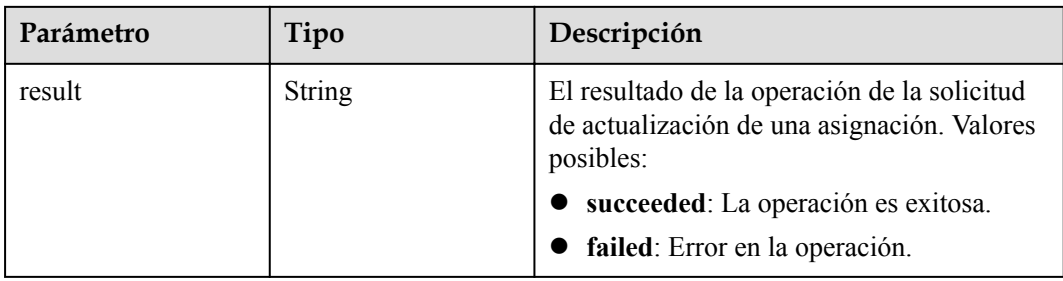

#### **Código de estado: 400**

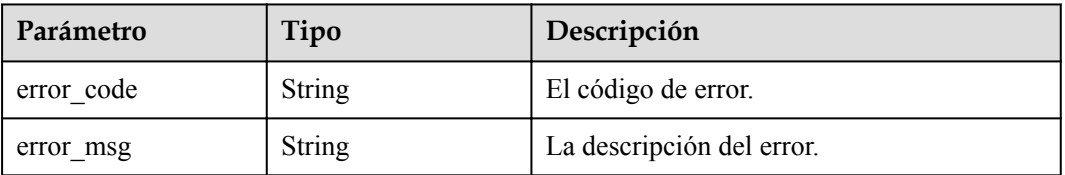

**Tabla 5-70** Parámetros de body de respuesta

# **Ejemplo**

Solicitud de ejemplo

Solicitud de ejemplo para actualizar la asignación entre un usuario o grupo de usuarios y una delegación de IAM

PUT https://{endpoint}/v2/{project\_id}/clusters/{cluster\_id}/agency-mapping

```
{
  "agency_mappings" : [ {
   "agency" : "agency01",
 "identifier_type" : "User",
 "identifiers" : [ "test" ],
 "agency_id" : "xxxx"
  } ]
}
```
l Ejemplo de respuesta

La actualización de la asignación entre un usuario o grupo de usuarios y una delegación de IAM es exitosa.

{ "result" : "succeeded" }

# **Códigos de estado**

Consulte **[Códigos de estado](#page-252-0)**.

#### **Códigos de error**

Consulte **[Códigos de error](#page-256-0)**.

# **6 API V1.1**

# <span id="page-114-0"></span>**6.1 Las API de gestión de clústeres**

# **6.1.1 Creación de un clúster y ejecución de un trabajo**

# **Función**

Esta API se utiliza para crear un clúster MRS y enviar un trabajo en el clúster. Esta API es incompatible con Sahara.

Se pueden crear simultáneamente un máximo de 10 clústeres. Puede establecer el parámetro **enterprise** project id para que realice una autorización detallada para los recursos.

Antes de usar la API, debes obtener los recursos que aparecen en la lista de **Tabla 6-1**.

| <b>Recurso</b> | Cómo obtener                                                                                                    |
|----------------|----------------------------------------------------------------------------------------------------|
| <b>VPC</b>     | Consulte las instrucciones de operación en Consulta los VPC y<br>Creación de los VPC en la Referencia de la API de VPC.                                             |
| Subnet         | Consulte las instrucciones de operación en Consulta de las subredes y<br>Creación de las subredes en la Referencia de la API de VPC.                                |
| Key Pair       | Consulte las instrucciones de operación en Consulta de pares de claves<br>SSH and Creación e importación de un par de claves SSH en la<br>Referencia de API de ECS. |
| Zone           | Consulte <b>Puntos de conexión</b> para más detalles sobre las regiones y<br>zonas de disponibilidad.                                                               |
| Version        | Actualmente, se admiten MRS 1.9.2, 3.1.0, 3.1.5, 3.2.0-LTS.1, y 3.1.2-<br>LTS.3.                                                                                    |

**Tabla 6-1** Obtención de recursos

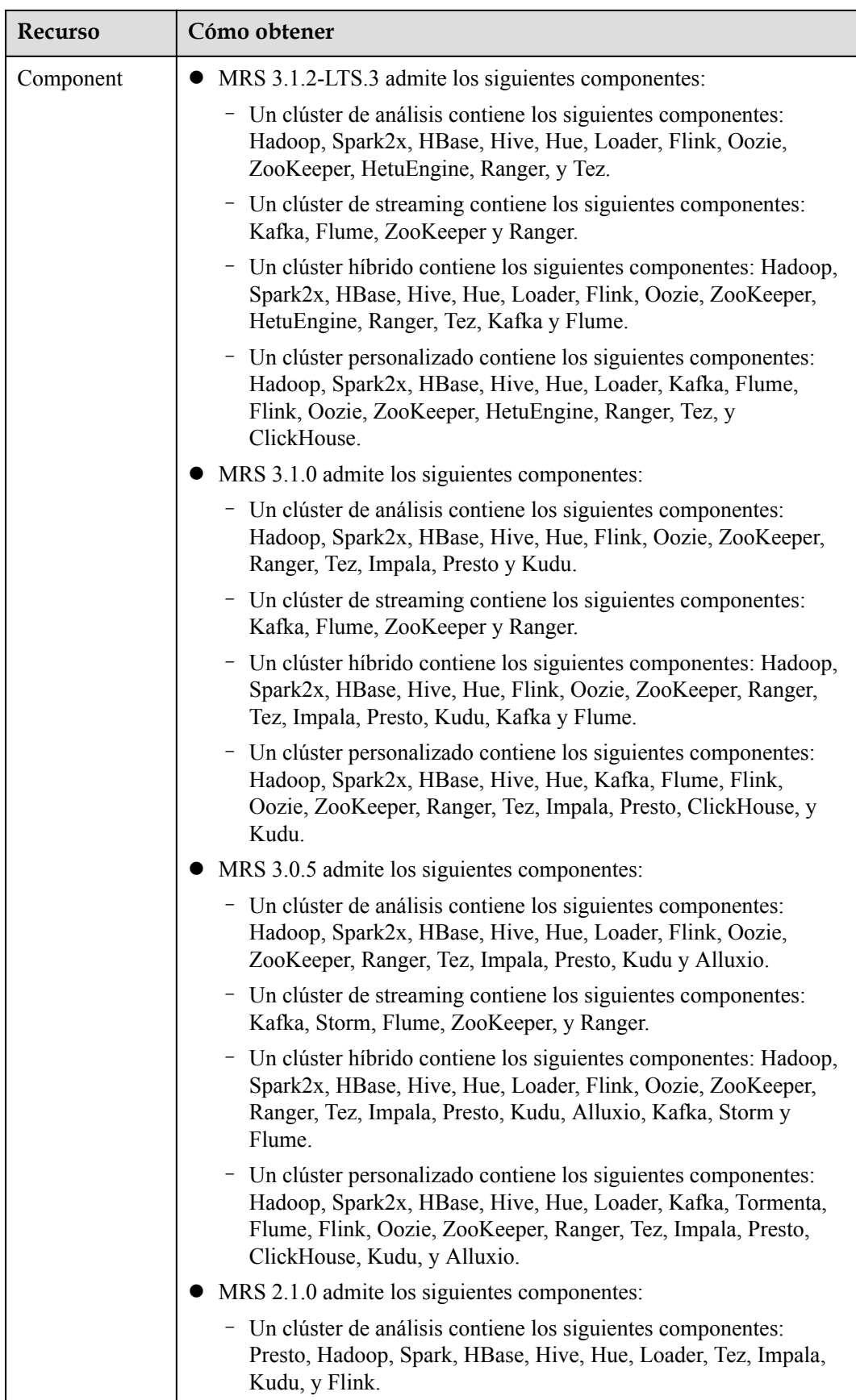

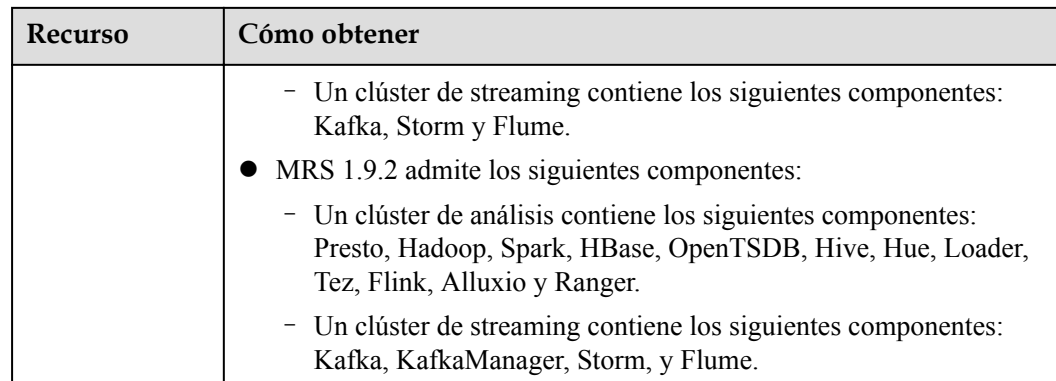

#### **Restricciones**

- l Puede iniciar sesión en un clúster con una contraseña o un par de claves.
- l Para utilizar el modo de contraseña, debe configurar la contraseña del usuario **root** para acceder al nodo del clúster, es decir, a **cluster\_master\_secret**.
- l Para utilizar el modo de par de claves, debe configurar el nombre del par de claves, es decir, **node\_public\_cert\_name**.
- l Los parámetros de disco se pueden representar por **volume\_type** y **volume\_size** o por parámetros de varios discos (**master\_data\_volume\_type**, **master\_data\_volume\_size**, **master\_data\_volume\_count**, **core\_data\_volume\_type**, **core\_data\_volume\_size** y **core\_data\_volume\_count**).

# **Depuración**

Puede depurar esta API a través de la autenticación automática en API Explorer. API Explorer puede generar automáticamente código SDK de ejemplo y proporcionar la depuración de código SDK de ejemplo.

#### **URI**

POST /v1.1/{project\_id}/run-job-flow

#### **Tabla 6-2** Parámetros de URI

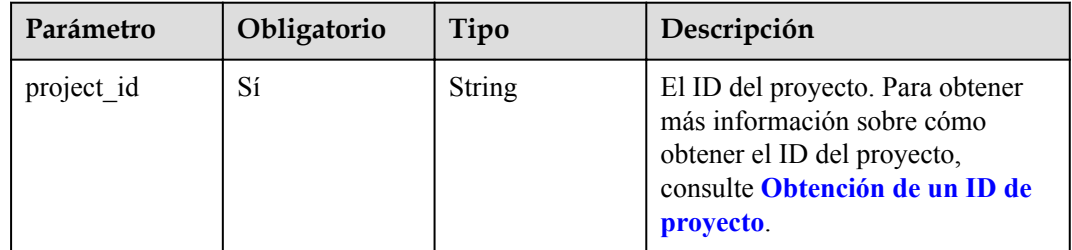

# **Parámetros de solicitud**

**Tabla 6-3** Parámetros de solicitud

| Parámetro       | Obligator<br>io | Tipo          | Descripción                                                                                                    |
|-----------------|-----------------|---------------|----------------------------------------------------------------------------------------------------|
| cluster_version | Sí              | <b>String</b> | La versión del clúster.<br>Valores posibles:<br><b>MRS 1.9.2</b><br>MRS 3.1.0<br>MRS 3.1.2-LTS.3<br>MRS 3.1.5                                                                                                    |
| cluster_name    | Sí              | <b>String</b> | El nombre del clúster, que debe ser<br>único. Un nombre de clúster solo puede<br>contener entre 1 y 64 caracteres. Solo<br>se permiten letras, números, guiones (-)<br>y guiones bajos (_).                                               |
| master node num | Sí              | Integer       | Número de nodos master. Si el HA del<br>clúster está habilitado, establezca este<br>parámetro en 2. Si HA del clúster está<br>deshabilitado, establezca este<br>parámetro en 1. Este parámetro no se<br>puede establecer en 1 en MRS 3.x. |
| core_node_num   | Sí              | Integer       | El número de nodos core.<br>Rango de valores: 1 a 500<br>El número máximo predeterminado de<br>nodos core es de 500. Si se requieren<br>más de 500 nodos core, solicite una<br>cuota más alta.                                            |
| billing type    | Sí              | Integer       | El modo de facturación del clúster.<br>11: El clúster se factura anualmente/<br>mensualmente.<br>12: El clúster se factura según el<br>pago por uso.                                                                                      |
| data_center     | Sí              | String        | La información sobre la región donde<br>se encuentra el clúster. Para obtener<br>más información, consulte Puntos de<br>conexión.                                                                                                    |

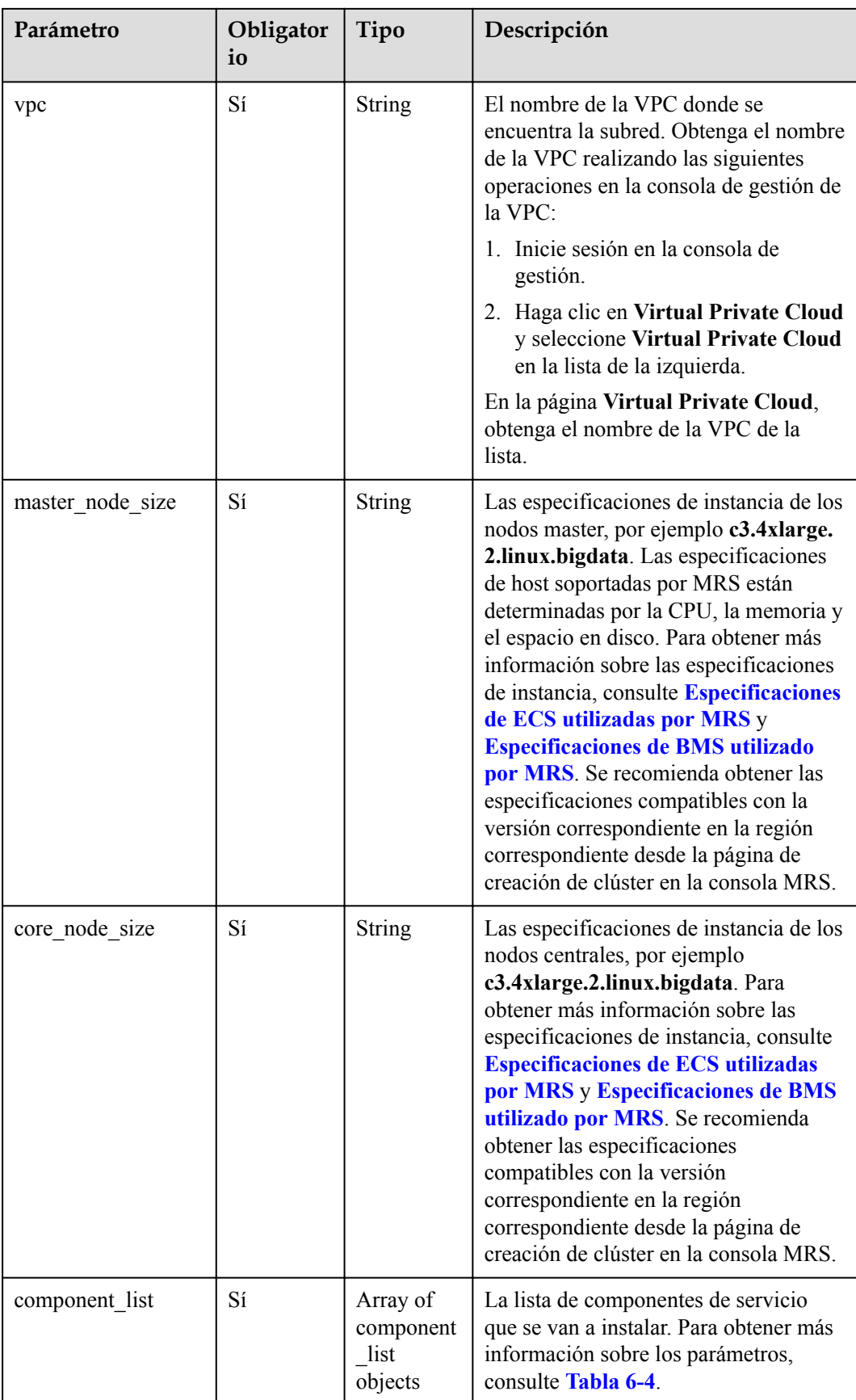

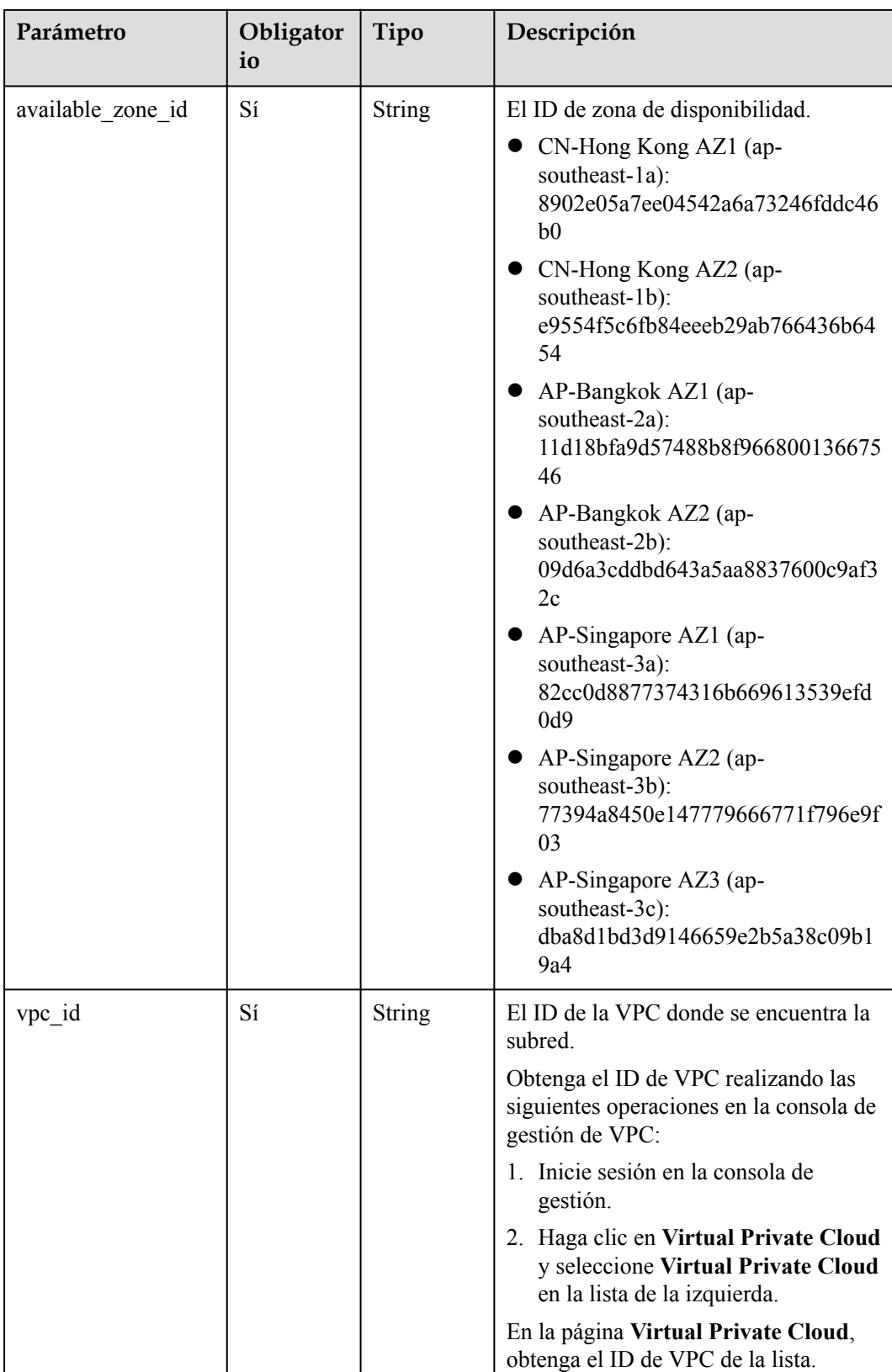

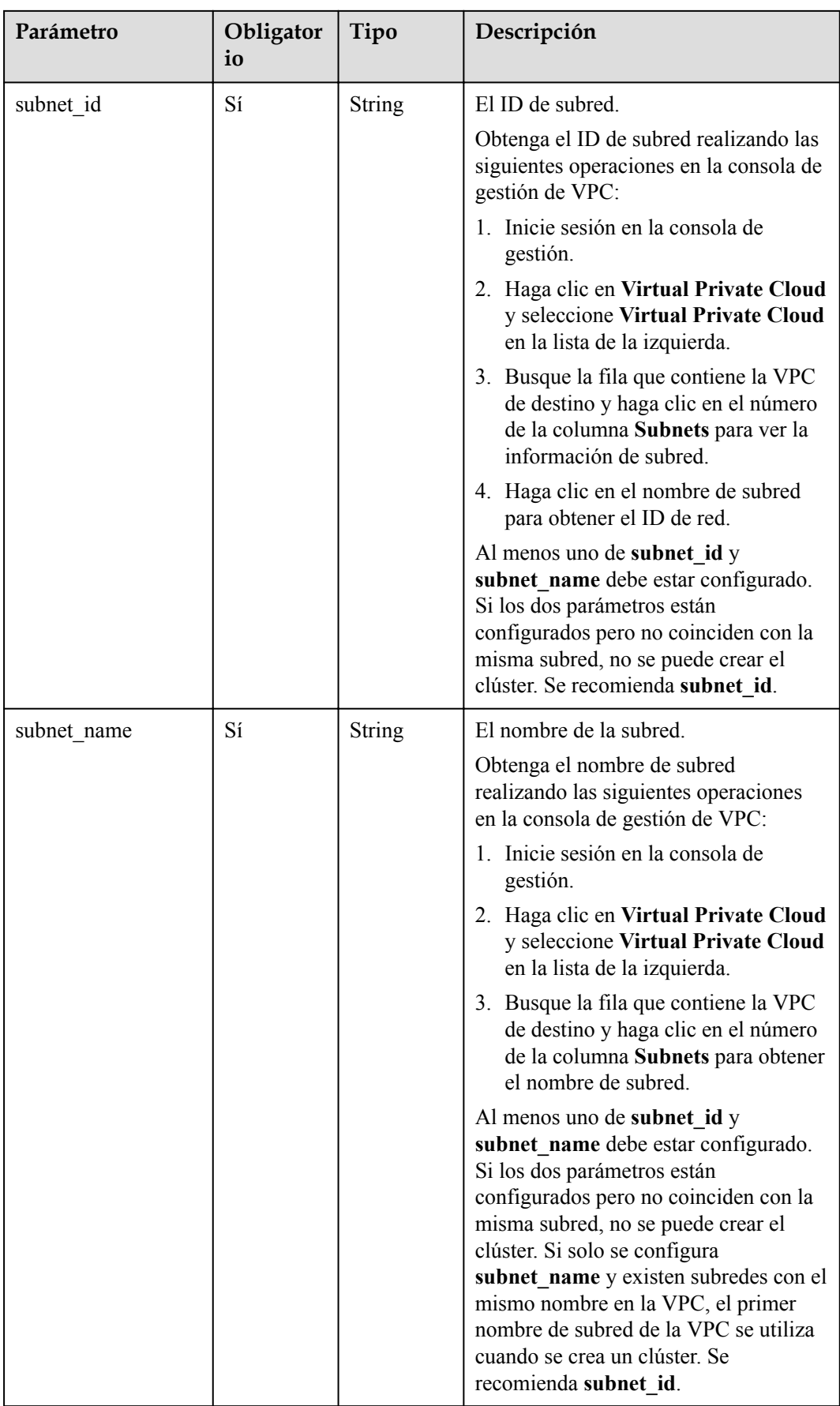

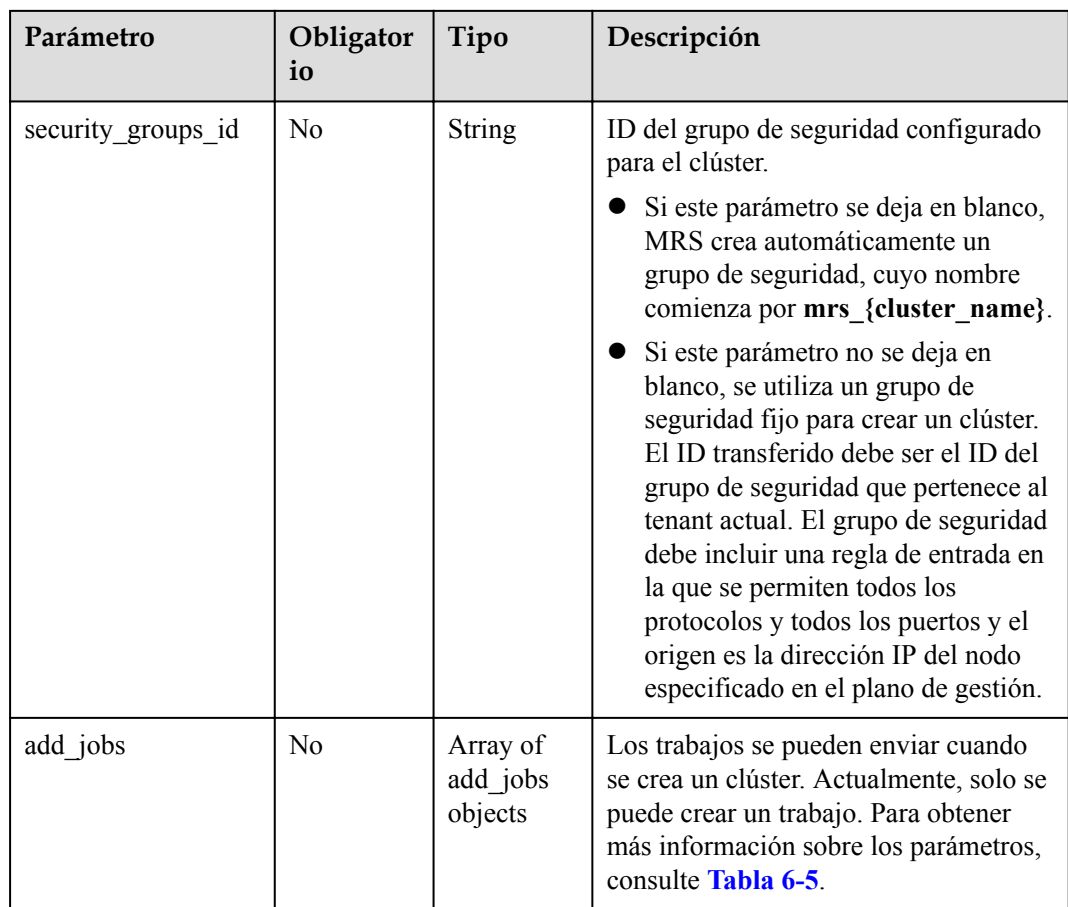

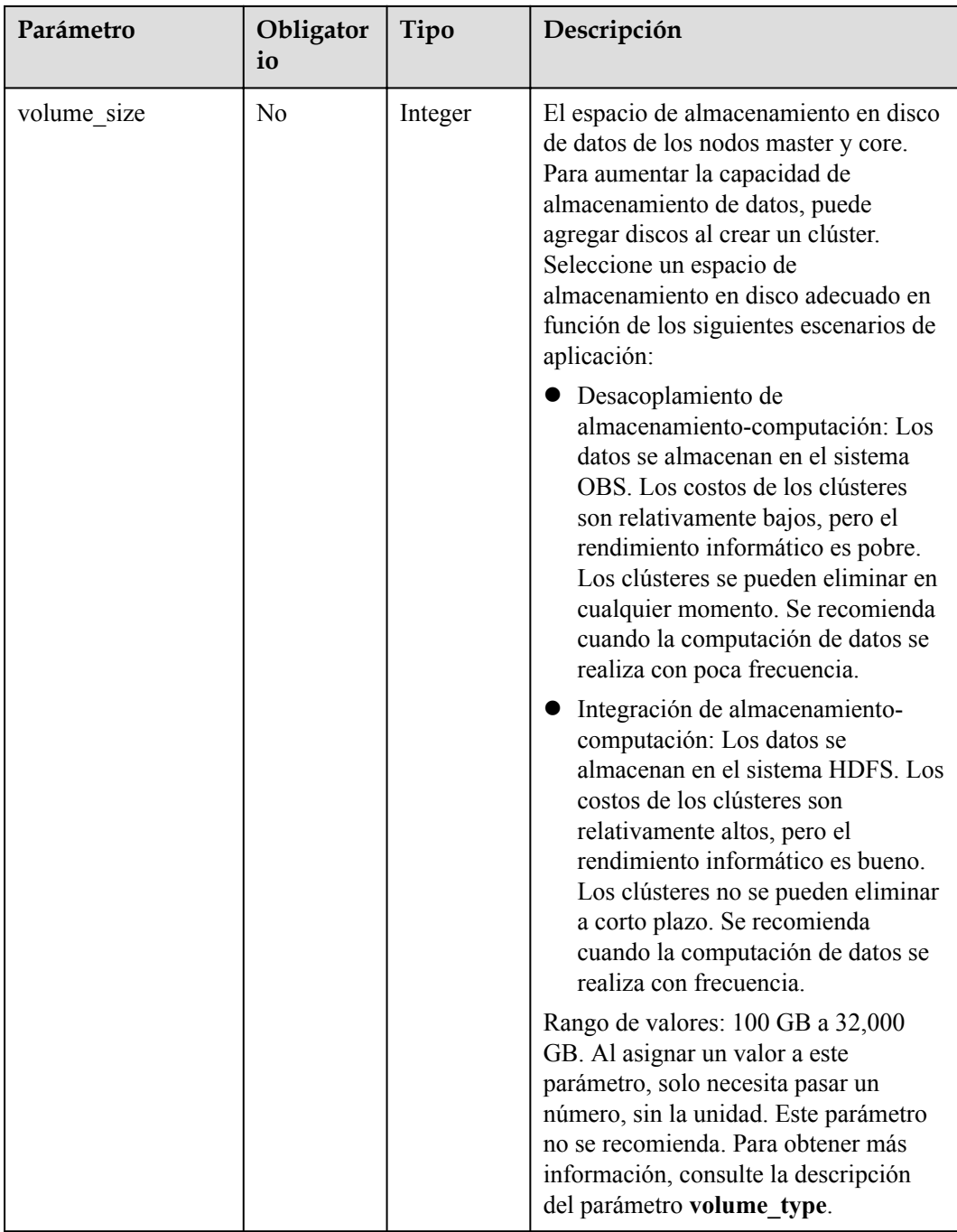

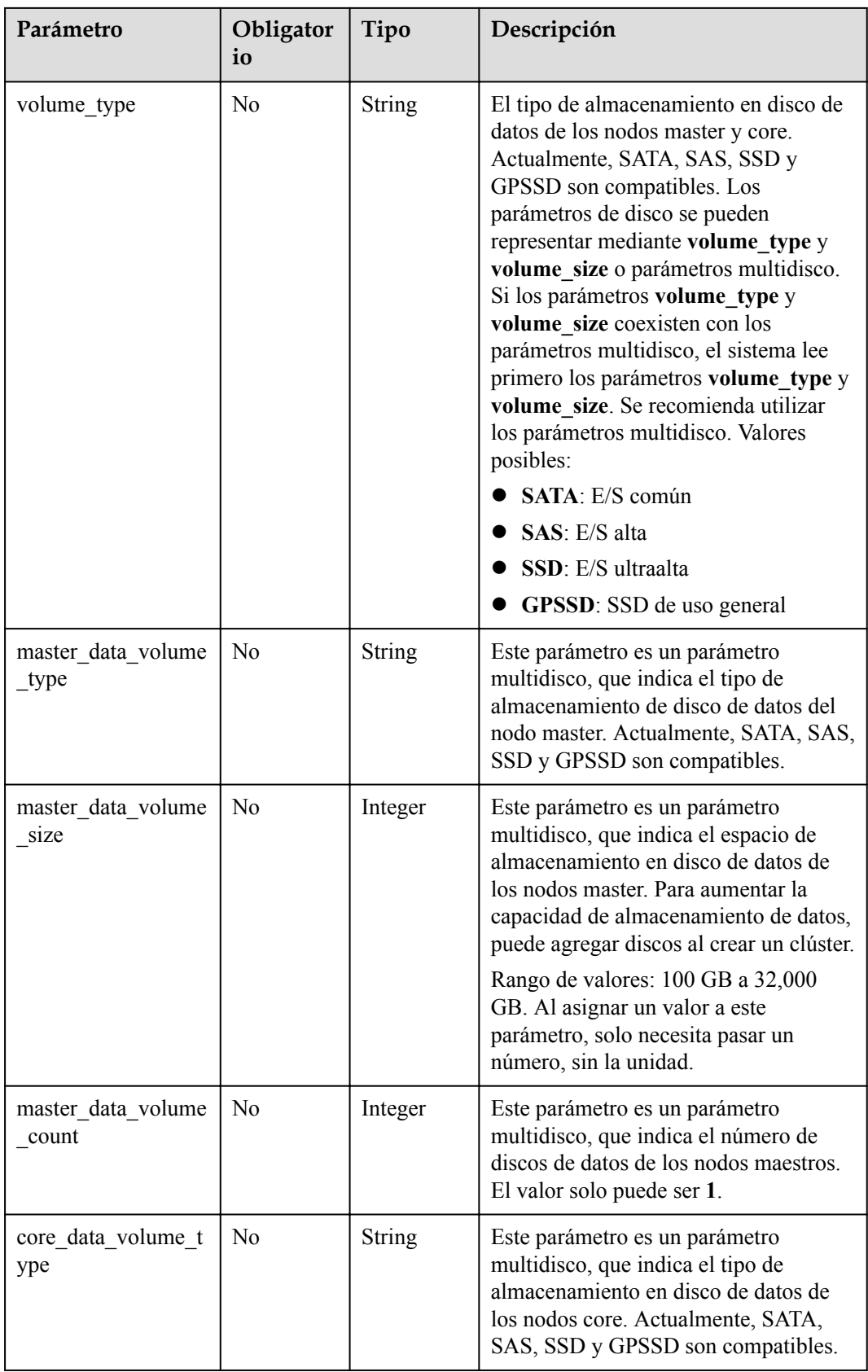

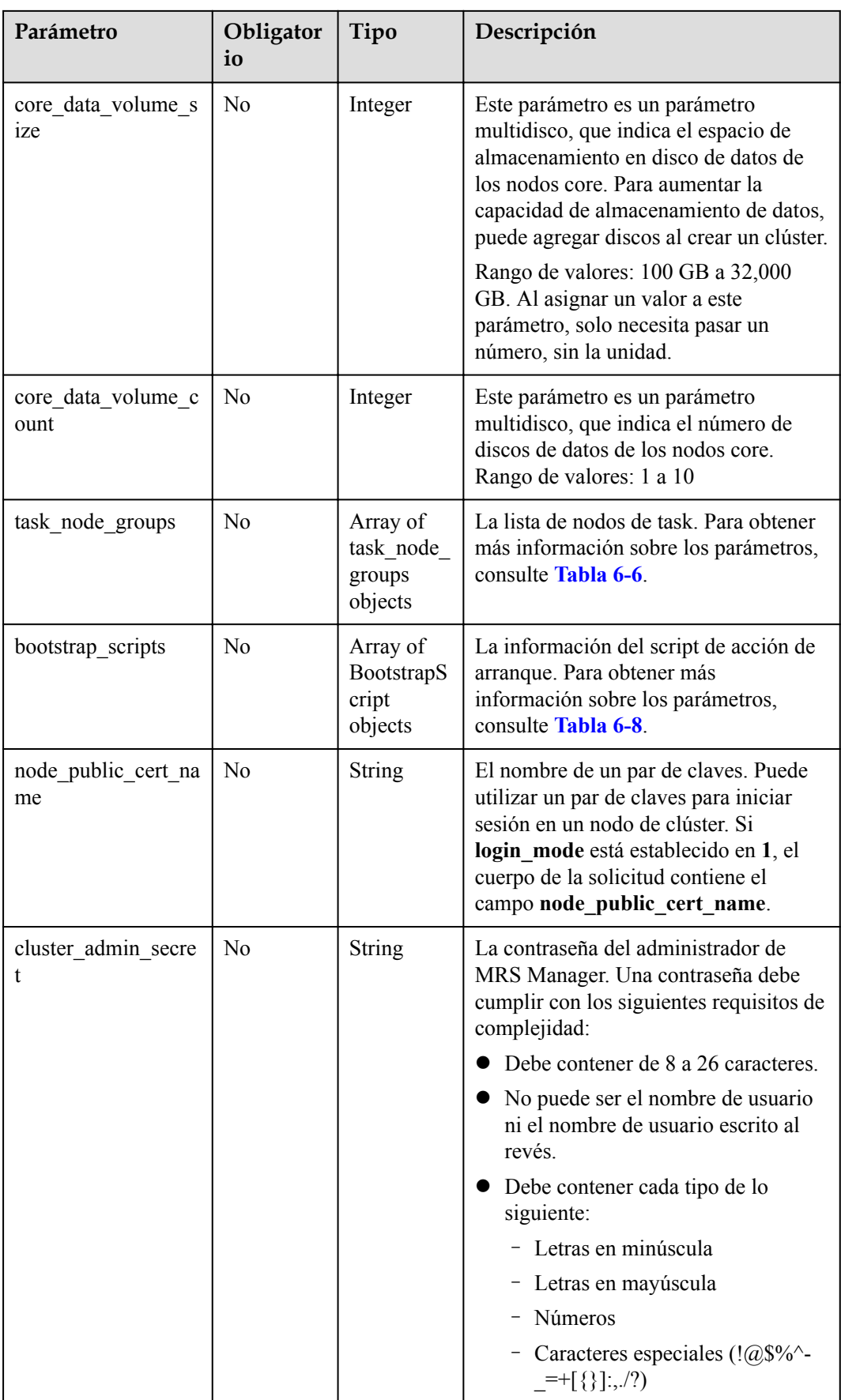

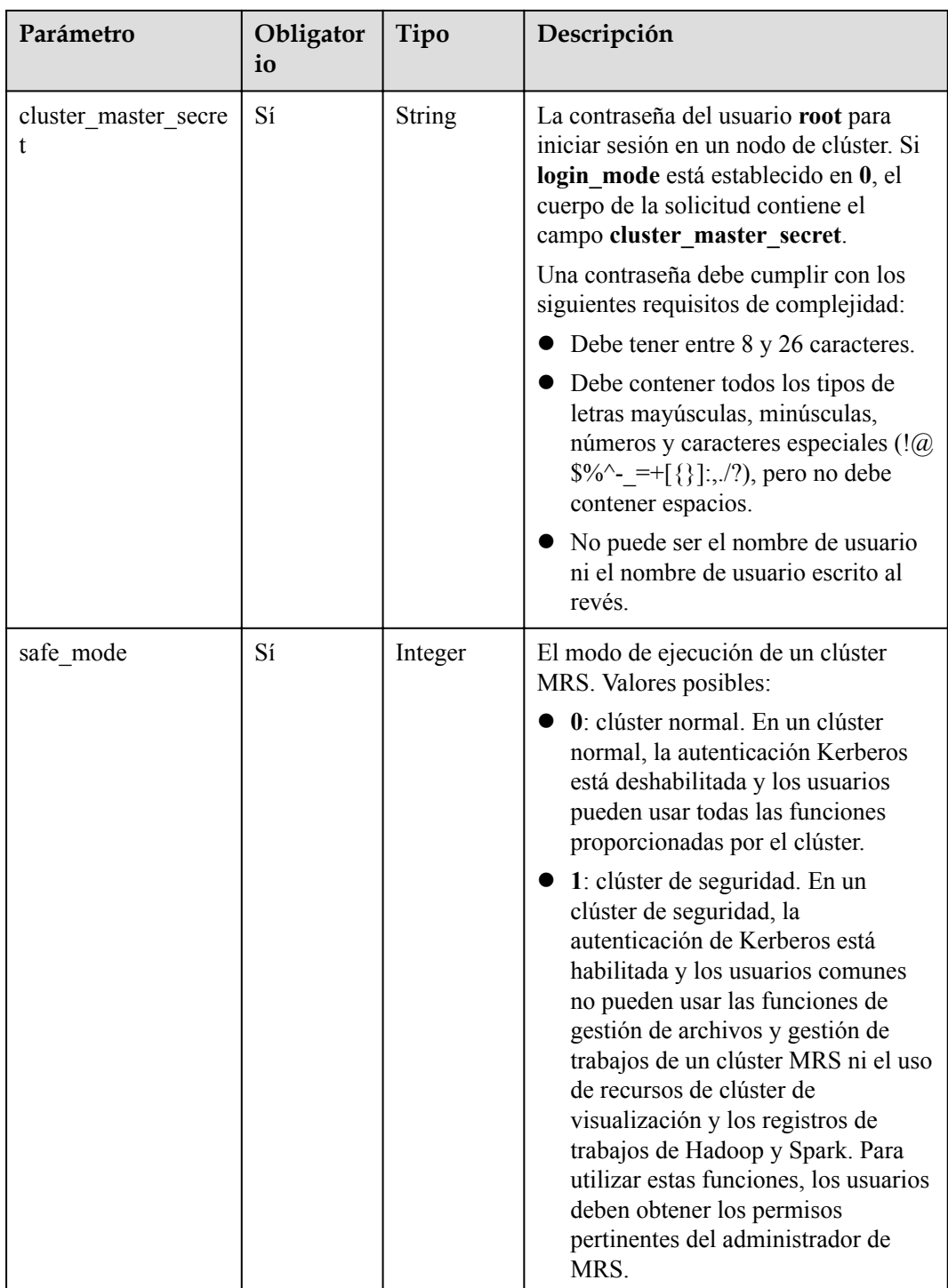

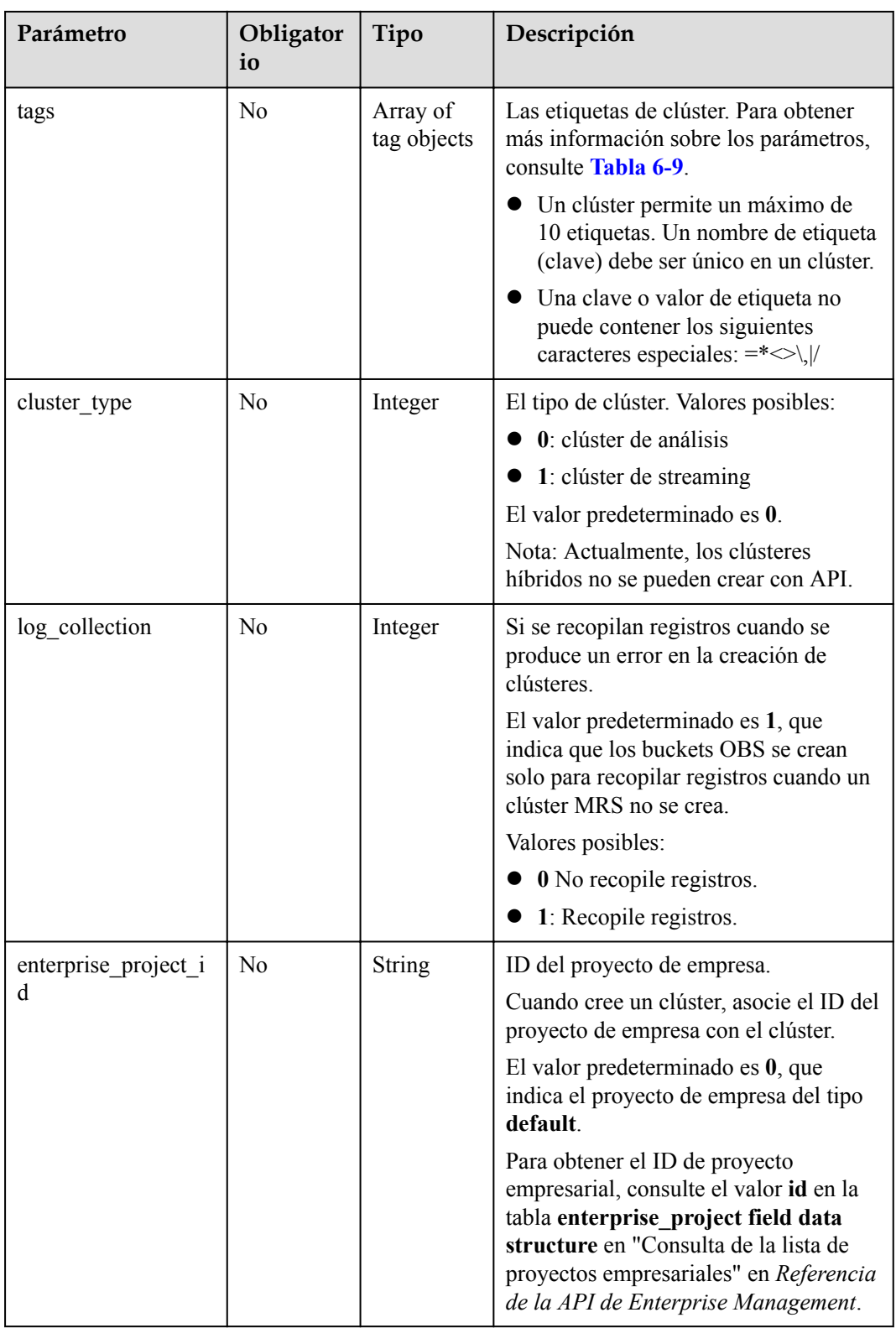

<span id="page-127-0"></span>

| Parámetro   | Obligator<br>io | Tipo                                    | Descripción                                                                                                    |
|-------------|-----------------|-----------------------------------------|----------------------------------------------------------------------------------------------------|
| login mode  | N <sub>o</sub>  | Integer                                 | El modo de inicio de sesión del clúster.<br>El valor predeterminado es 1.                                                                                                    |
|             |                 |                                         | Si login mode está establecido en<br>0, el cuerpo de la solicitud contiene<br>el campo cluster master secret.                                                                                                    |
|             |                 |                                         | Si login mode está establecido en<br>1, el cuerpo de la solicitud contiene<br>el campo node public cert name.                                                                                                    |
|             |                 |                                         | Valores posibles:                                                                                                    |
|             |                 |                                         | 0: contraseña                                                                                                    |
|             |                 |                                         | 1: par de clave                                                                                                    |
| node groups | N <sub>o</sub>  | Array of<br>NodeGrou<br>pV11<br>objects | La lista de nodos. Para obtener más<br>información sobre los parámetros,<br>consulte Tabla 6-10.                                                                                                    |
|             |                 |                                         | Nota: Configure este parámetro o los<br>siguientes parámetros:                                                                                                    |
|             |                 |                                         | master_node_num,<br>master node_size, core_node_num,<br>core node size,<br>master data volume type,<br>master data volume size,<br>master_data_volume_count,<br>core data volume type,<br>core data volume size,<br>core data volume count,<br>volume type, volume size,<br>task node groups |

**Tabla 6-4** ComponentAmbV11

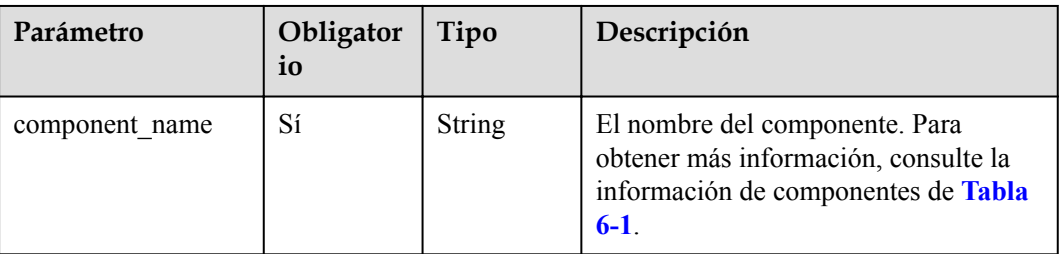

| Parámetro | Obligator<br>io | Tipo    | Descripción                                                                                                    |
|-----------|-----------------|---------|----------------------------------------------------------------------------------------------------|
| job_type  | Sí              | Integer | El código de tipo de trabajo. Valores<br>posibles:<br>1: MapReduce<br>2: Spark<br>3: Hive Script<br>4: Hive QL (no soportado<br>actualmente)<br>5: DistCp para importar y exportar<br>datos (no soportado actualmente)<br>6: Spark Script<br>• 7: Spark SQL para enviar sentencias<br>Spark SQL (no soportadas<br>actualmente) |
|           |                 |         | <b>NOTA</b><br>Los trabajos de Spark y Hive sólo se<br>pueden crear en clústeres donde estén<br>instalados Spark y Hive.                                                                                                    |
| job name  | Sí              | String  | El nombre del trabajo. El valor puede<br>contener de 1 a 64 caracteres. Solo se<br>permiten letras, números, guiones (-) y<br>guiones bajos ().<br><b>NOTA</b><br>Se permiten nombres de trabajo idénticos<br>pero no se recomiendan.                                                                                          |

<span id="page-128-0"></span>**Tabla 6-5** AddJobsReqV11

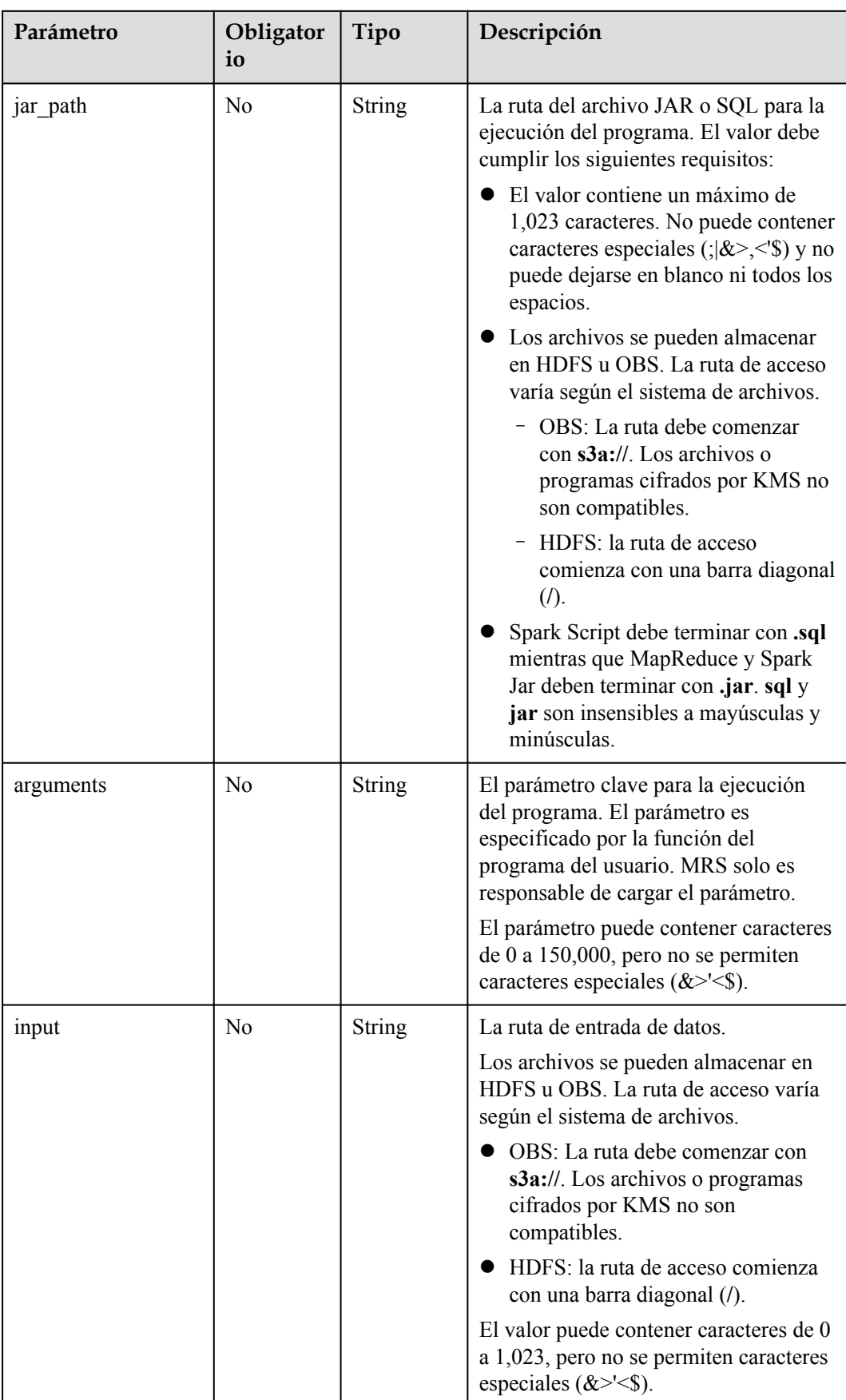

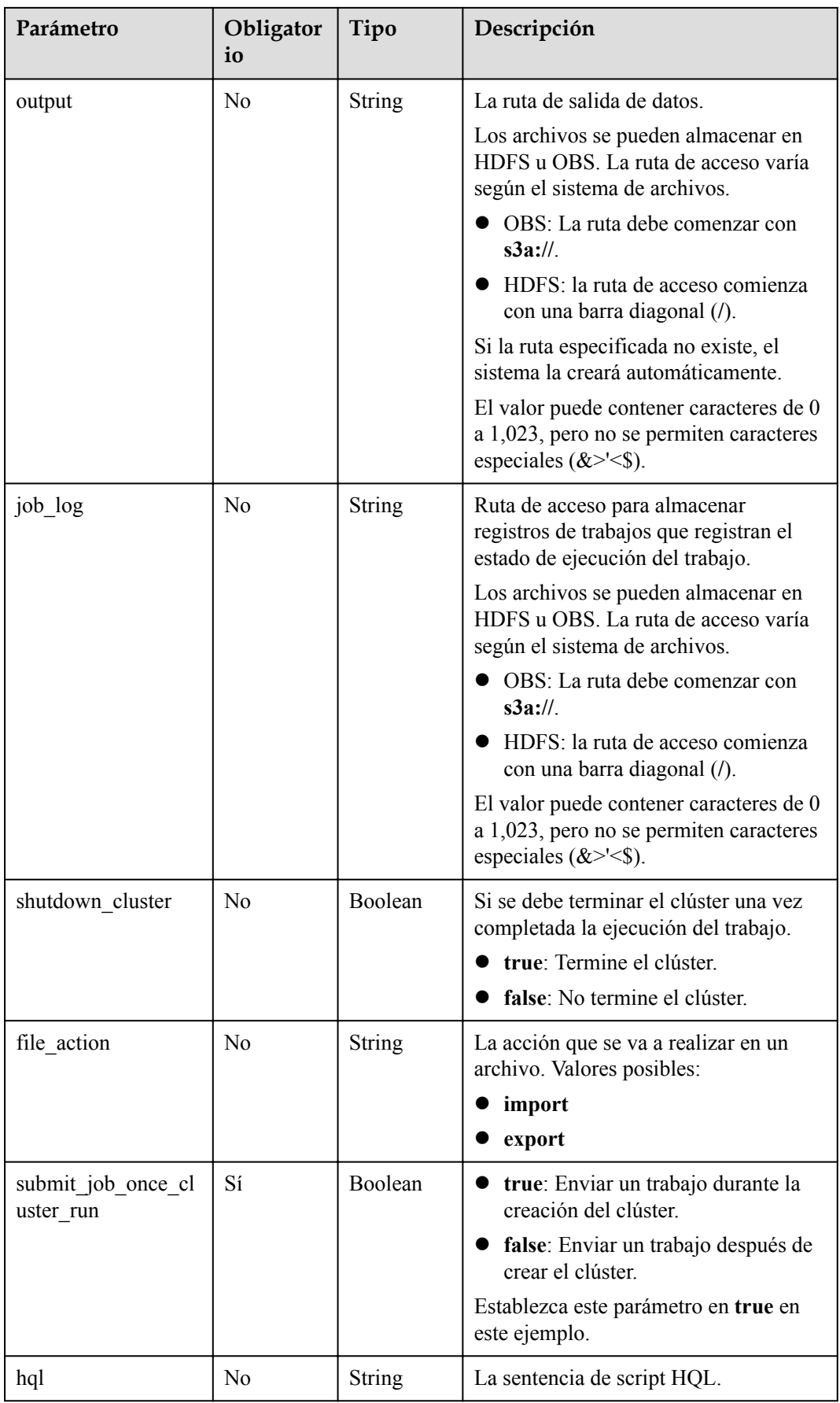

<span id="page-131-0"></span>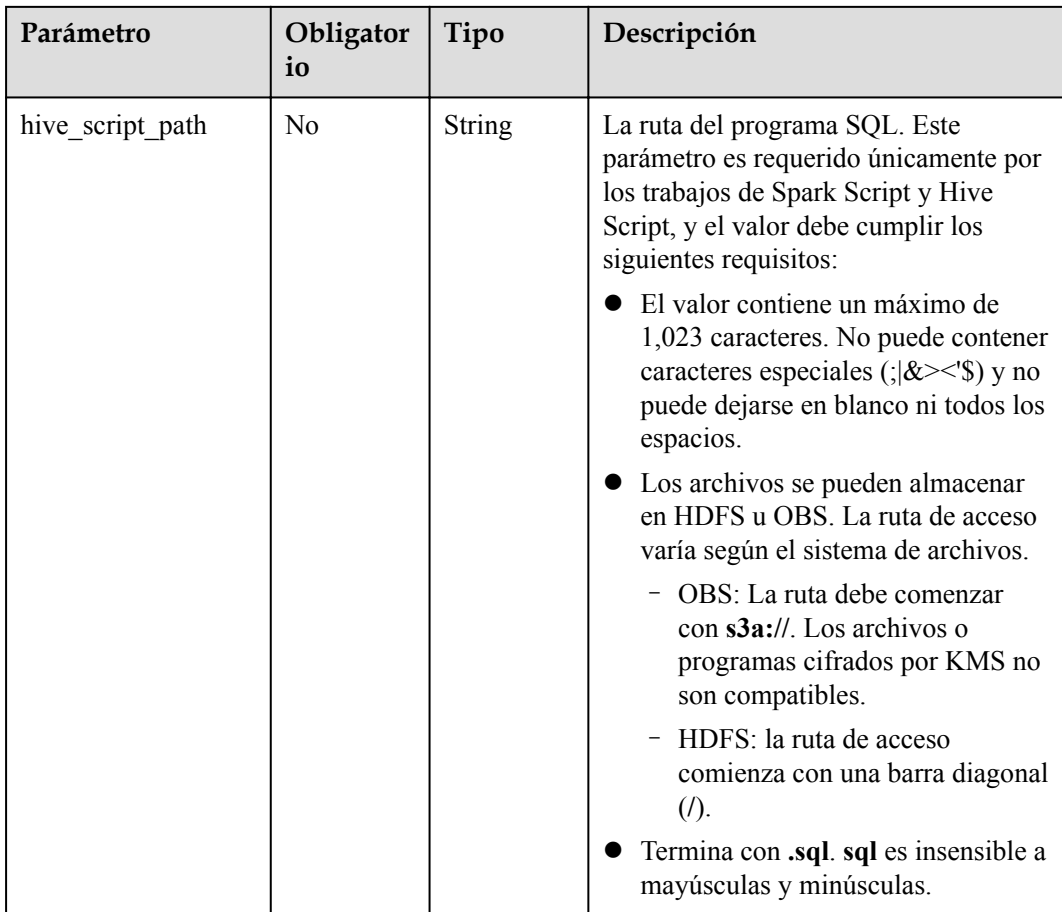

# **Tabla 6-6** TaskNodeGroup

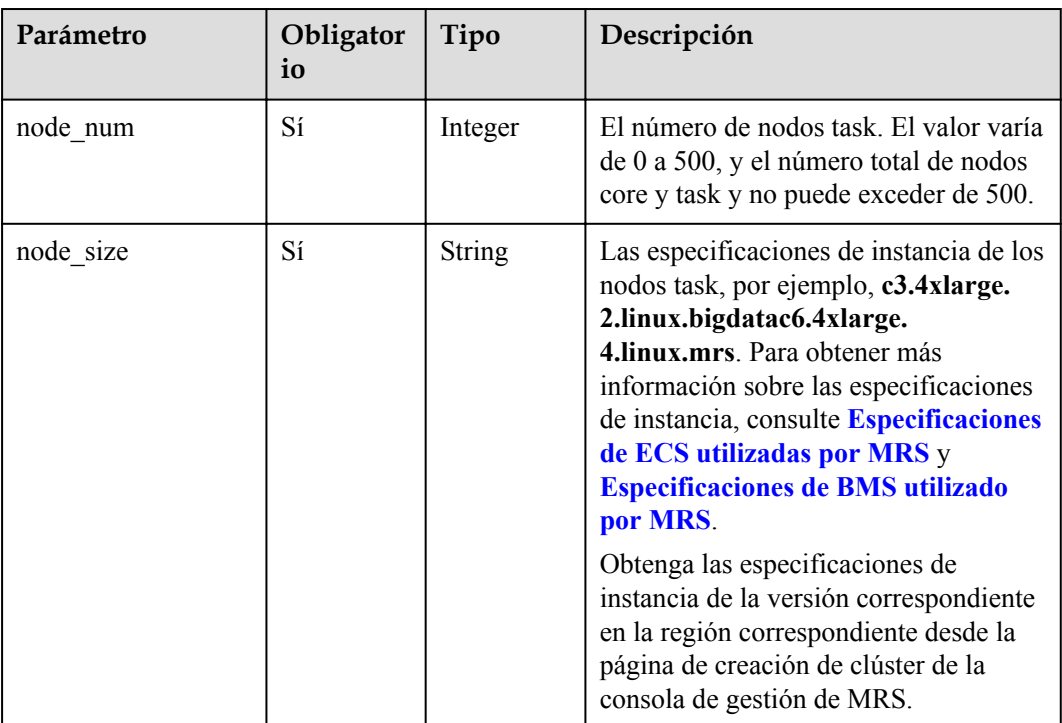

<span id="page-132-0"></span>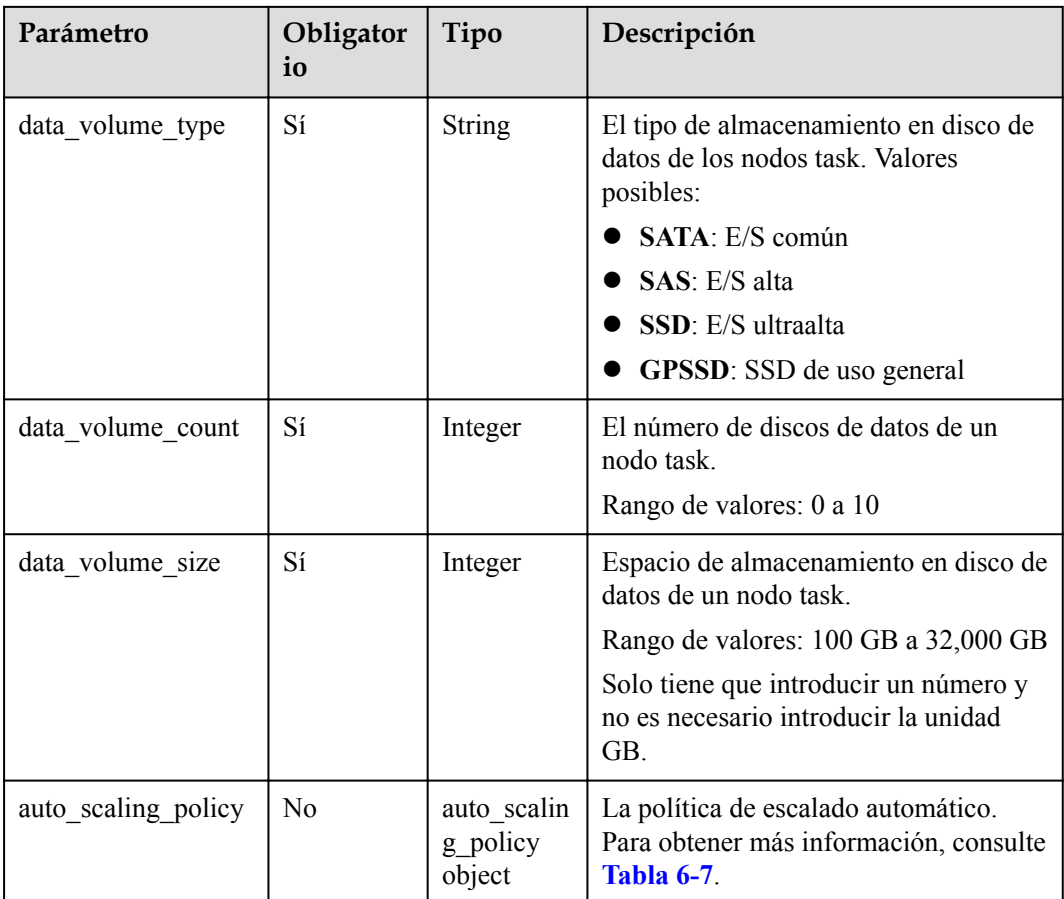

#### **Tabla 6-7** AutoScalingPolicy

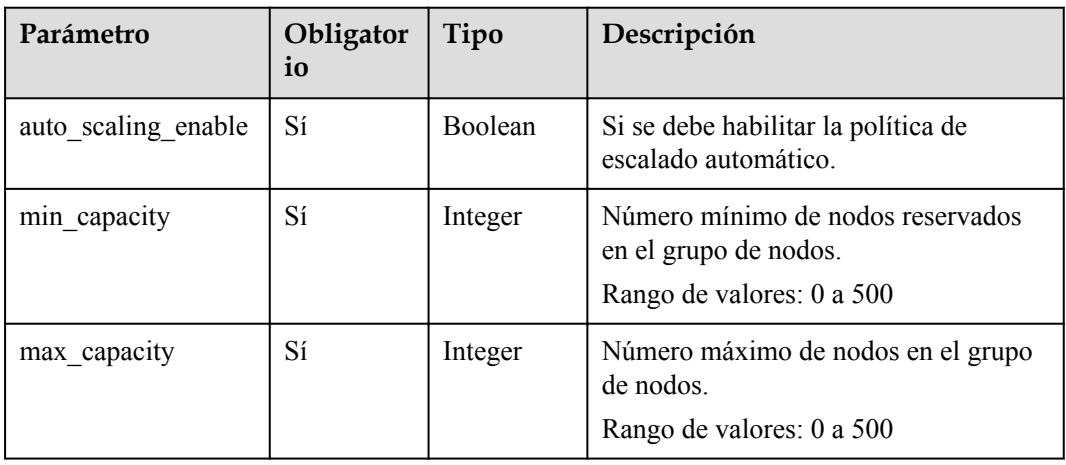

<span id="page-133-0"></span>

| Parámetro       | Obligator<br>io | Tipo                                      | Descripción                                                                                                    |
|-----------------|-----------------|-------------------------------------------|----------------------------------------------------------------------------------------------------|
| resources plans | No              | Array of<br>resources_<br>plan<br>objects | La lista del plan de recursos. Para<br>obtener más información, consulte<br>Tabla 6-11. Si este parámetro se deja<br>en blanco, el plan de recursos se<br>deshabilita.                                  |
|                 |                 |                                           | Cuando auto_scaling_enable se<br>establece en true se debe configurar<br>este parámetro o rules.                                                                                                    |
| exec scripts    | N <sub>0</sub>  | Array of<br>scale scrip<br>t objects      | La lista de scripts de automatización de<br>escalado personalizados. Para obtener<br>más información, consulte Tabla 6-14.<br>Si este parámetro se deja en blanco, se<br>deshabilita un script de hook. |
| rules           | N <sub>o</sub>  | Array of<br>rules<br>objects              | La lista de reglas de escalado<br>automático. Para obtener más<br>información, consulte Tabla 6-12.                                                                                                    |
|                 |                 |                                           | Cuando auto_scaling_enable se<br>establece en true, se debe configurar<br>este parámetro o resources plans.                                                                                             |

**Tabla 6-8** BootstrapScript

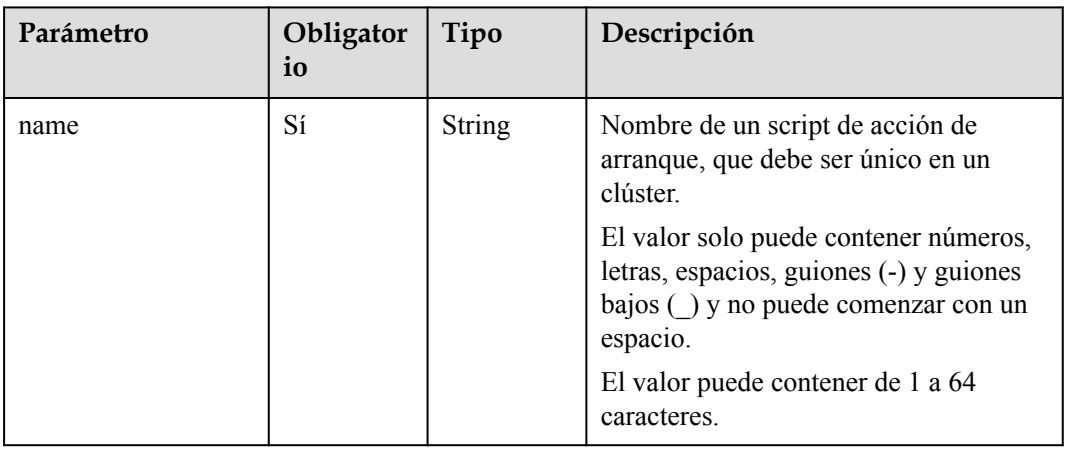

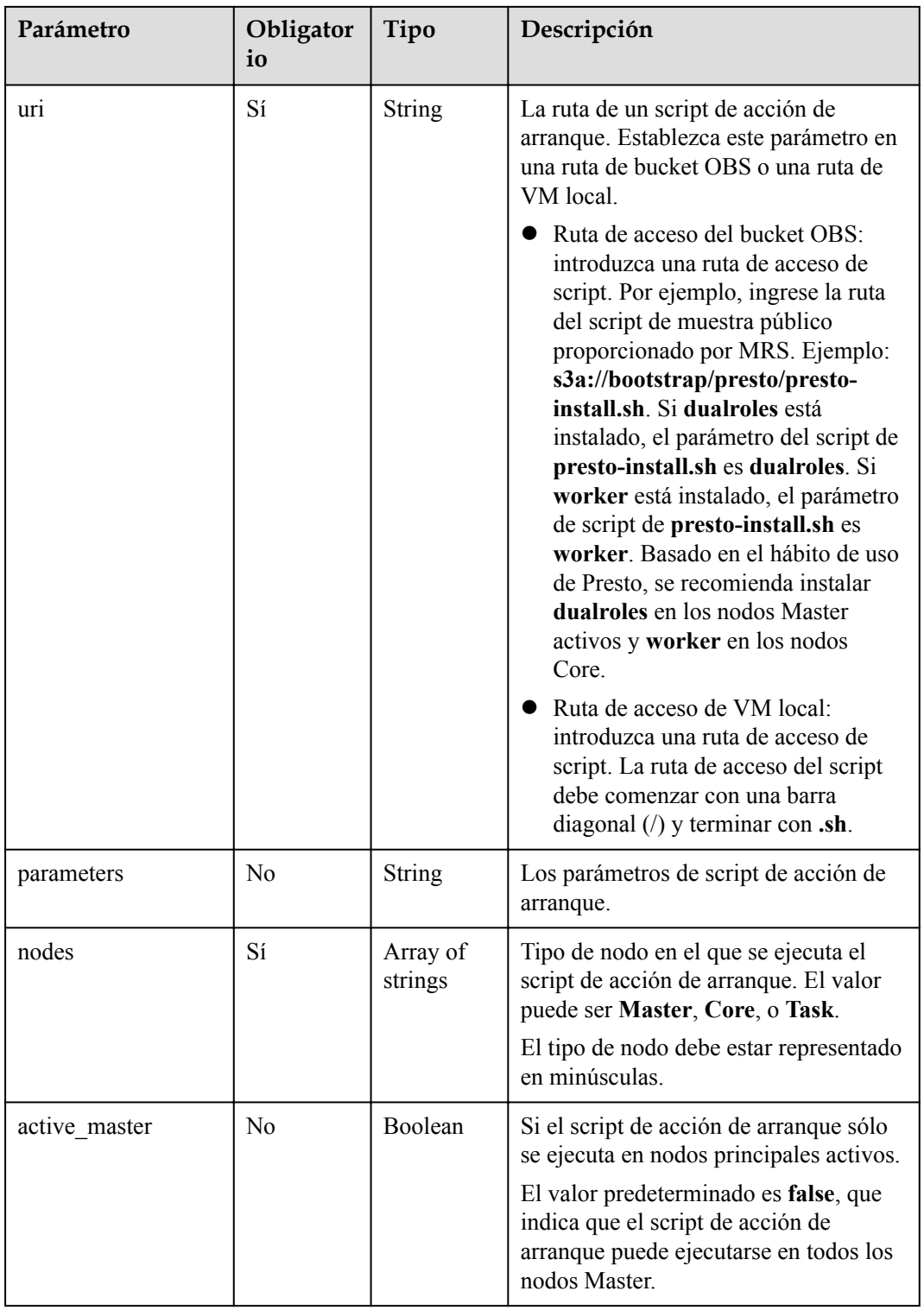

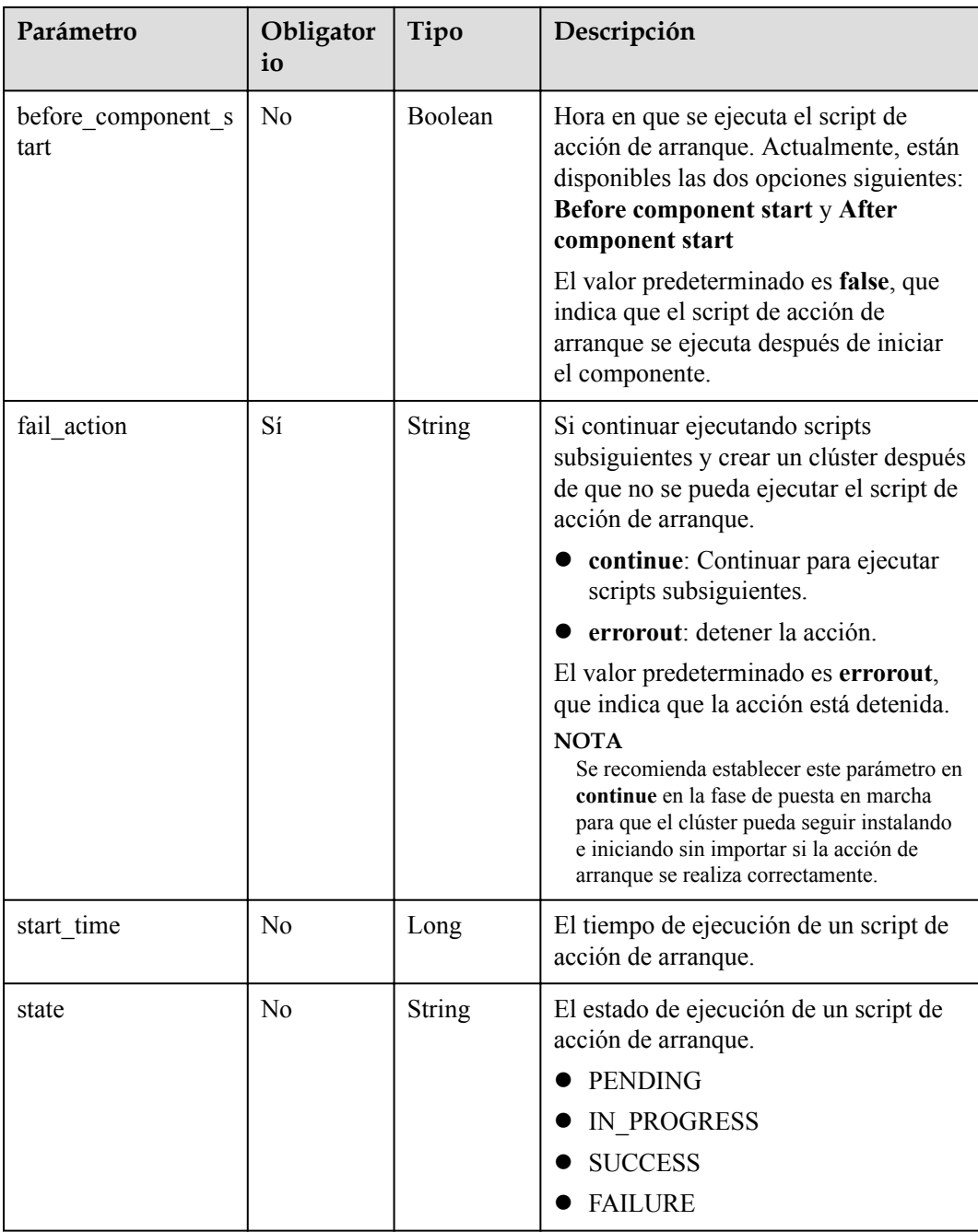

<span id="page-136-0"></span>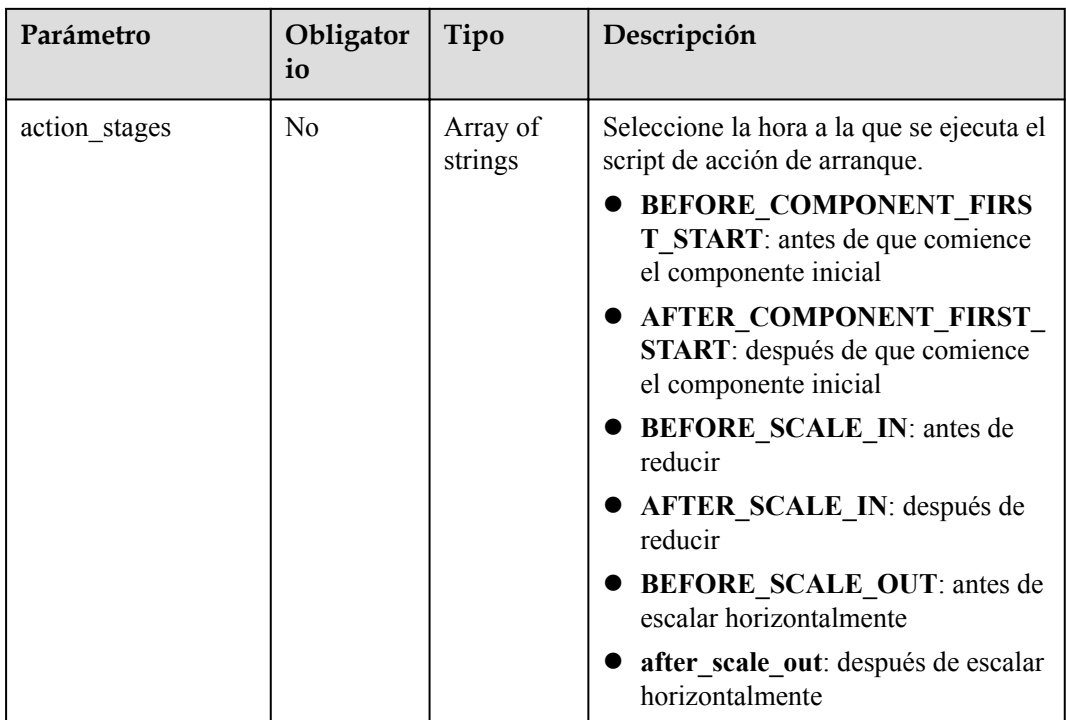

# **Tabla 6-9** Etiqueta

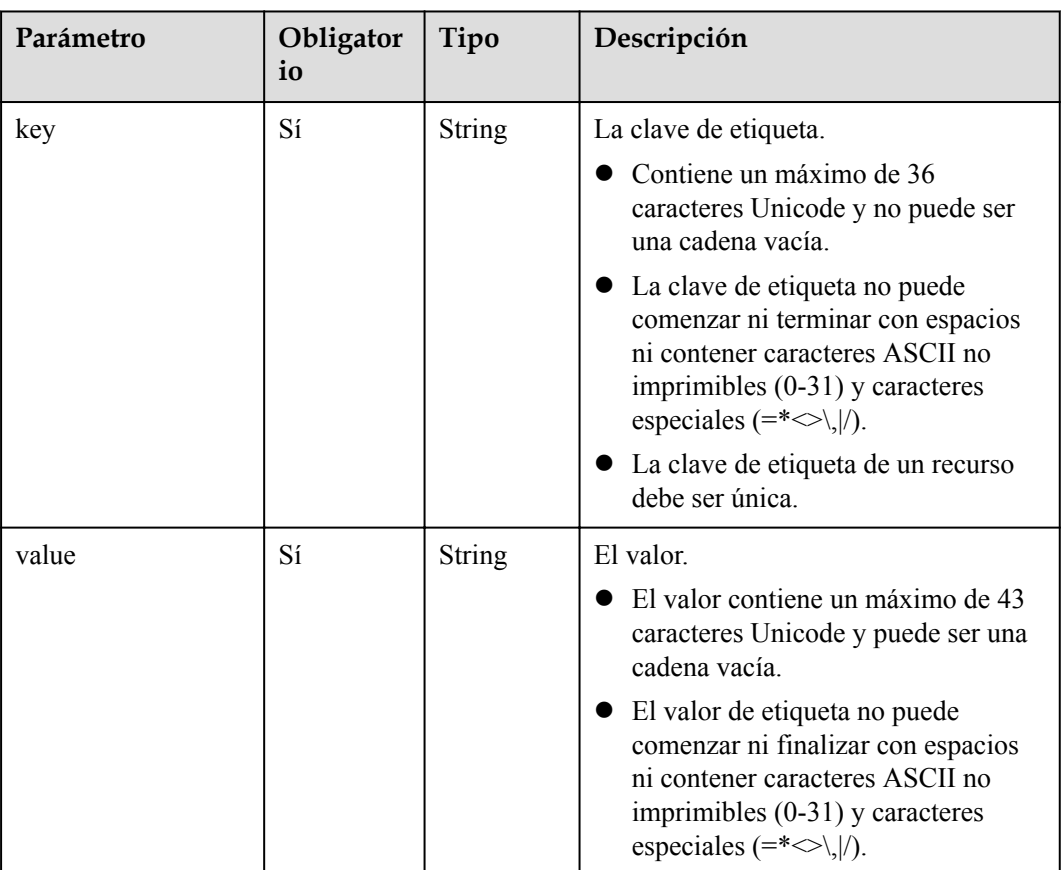

<span id="page-137-0"></span>**Tabla 6-10** NodeGroupV11

| Parámetro        | Obligator<br>io | Tipo          | Descripción                                                                                                    |
|------------------|-----------------|---------------|----------------------------------------------------------------------------------------------------|
| group_name       | Sí              | <b>String</b> | Nombre del grupo de nodos. Valores<br>posibles:<br>master node default group<br>core_node_analysis_group<br>core_node_streaming_group<br>task_node_analysis_group<br>task_node_streaming_group                                                                                                    |
| node num         | Sí              | Integer       | El número de nodos. El valor oscila<br>entre 0 y 500, y el valor<br>predeterminado es 0. La cantidad total<br>de nodos centrales y de tareas no puede<br>ser superior a 500.                                                                                                    |
| node size        | Sí              | String        | Las especificaciones de instancia de los<br>nodos de clúster, por ejemplo,<br>c3.4xlarge.2.linux.bigdata. Para<br>obtener más información sobre las<br>especificaciones de instancia, consulte<br><b>Especificaciones de ECS utilizadas</b><br>por MRS y Especificaciones de BMS<br>utilizado por MRS.<br>Obtenga las especificaciones de<br>instancia de la versión correspondiente<br>en la región correspondiente desde la<br>página de creación de clúster de la<br>consola de gestión de MRS. |
| root volume size | N <sub>o</sub>  | String        | El espacio de almacenamiento en disco<br>del sistema de un nodo.                                                                                                    |
| root_volume_type | N <sub>0</sub>  | String        | El tipo de almacenamiento de disco del<br>sistema de un nodo. Valores posibles:<br>SATA: E/S común<br>SAS: E/S alta<br>SSD: E/S ultraalta<br><b>GPSSD</b> : SSD de uso general                                                                                                    |
| data_volume_type | N <sub>0</sub>  | <b>String</b> | El tipo de almacenamiento de disco de<br>datos de un nodo. Valores posibles:<br>SATA: E/S común<br>SAS: E/S alta<br>SSD: E/S ultraalta<br>GPSSD: SSD de uso general                                                                                                    |

<span id="page-138-0"></span>

| Parámetro           | Obligator<br>io | Tipo                              | Descripción                                                                                                    |
|---------------------|-----------------|-----------------------------------|----------------------------------------------------------------------------------------------------|
| data volume count   | N <sub>0</sub>  | Integer                           | El número de discos de datos de un<br>nodo.<br>Rango de valores: 0 a 10                                                                                                    |
| data volume size    | No              | Integer                           | El espacio de almacenamiento en disco<br>de datos de un nodo.<br>Rango de valores: 100 GB a 32,000 GB                                                                                                    |
| auto scaling policy | N <sub>0</sub>  | auto_scalin<br>g_policy<br>object | La información de regla de escalado<br>automático. Este parámetro solo está<br>disponible cuando group_name está<br>establecido en<br>task node analysis group o<br>task node streaming group.<br>Para obtener más información sobre los<br>parámetros, consulte <b>Tabla 6-7</b> . |

**Tabla 6-11** ResourcesPlan

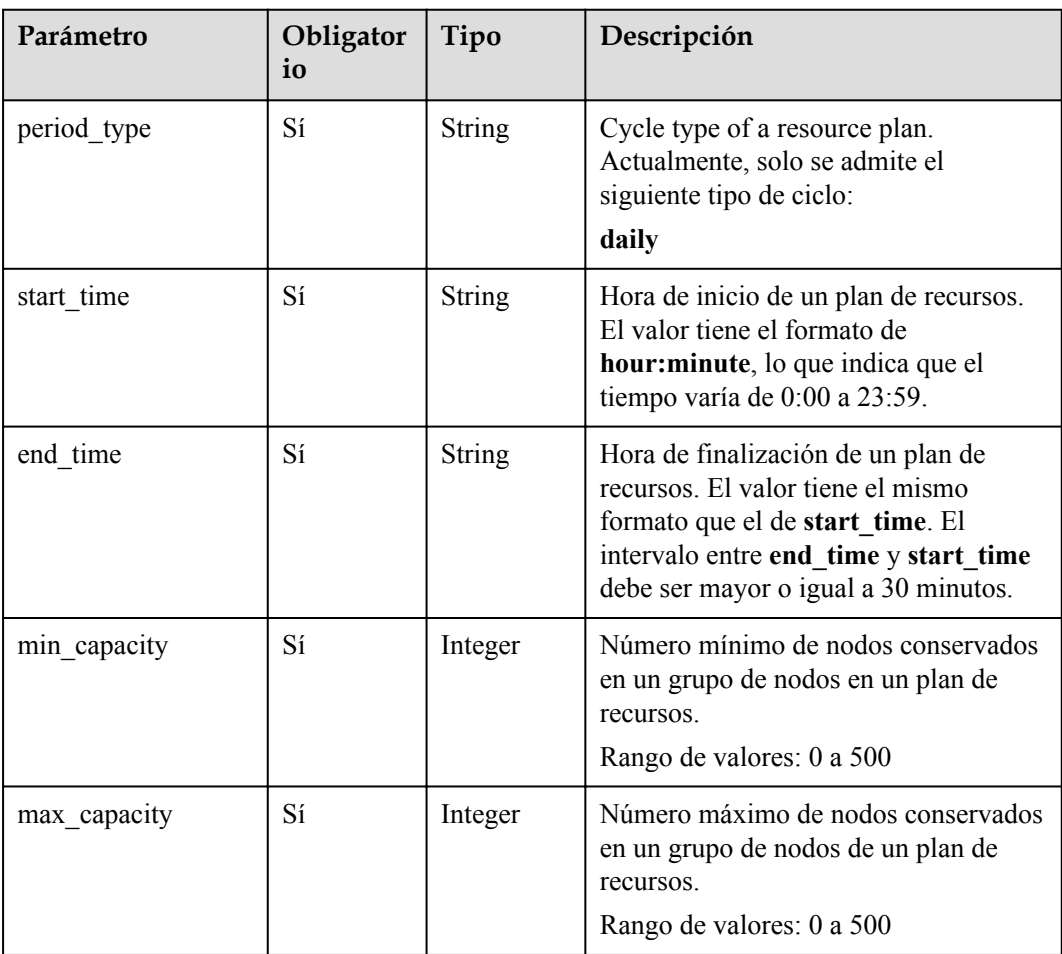

# <span id="page-139-0"></span>**Tabla 6-12** Regla

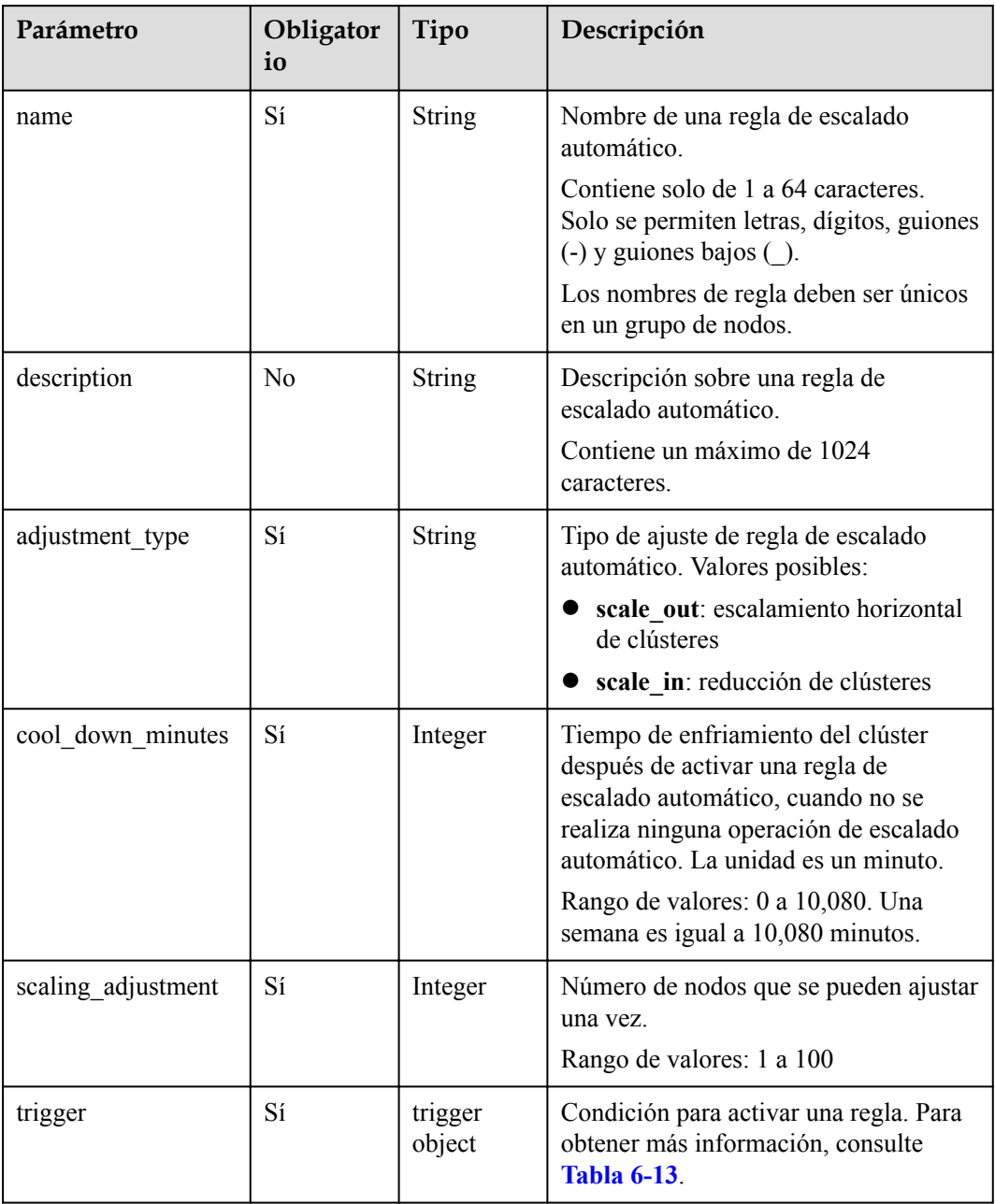

#### <span id="page-140-0"></span>**Tabla 6-13** Activador

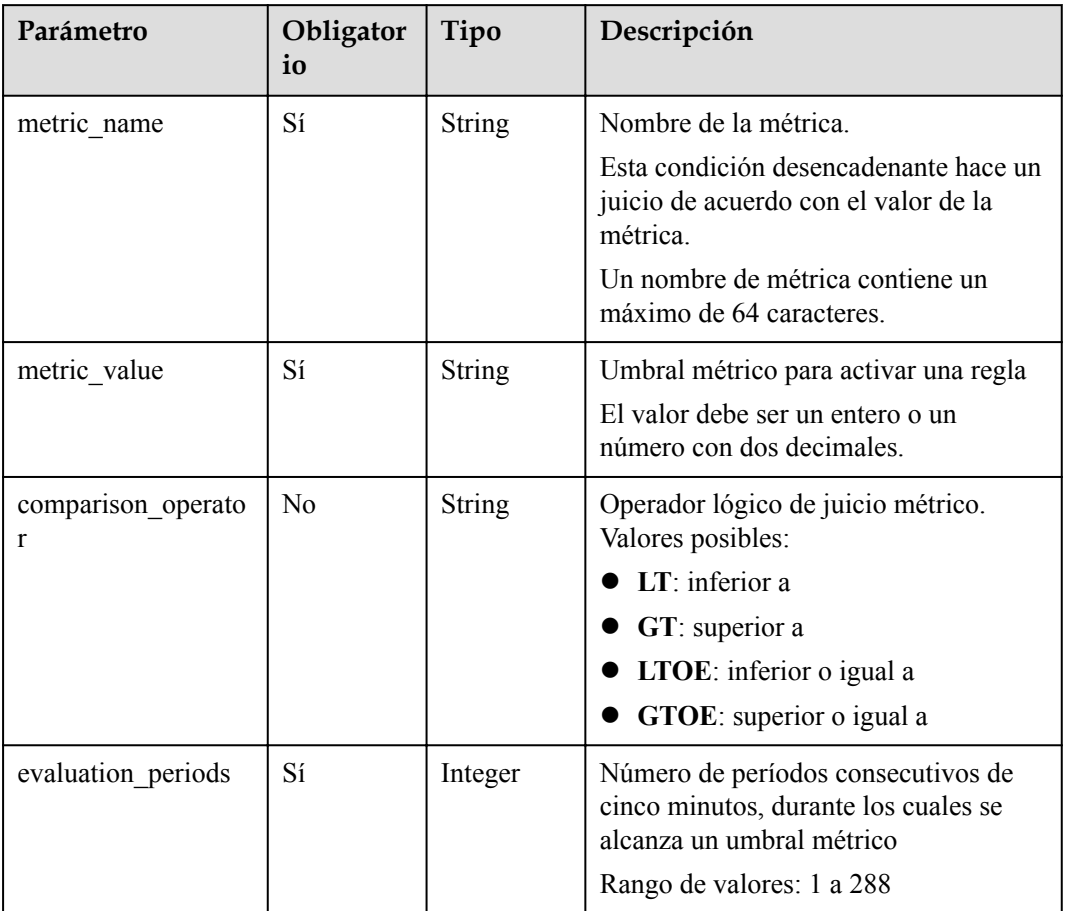

# **Tabla 6-14** ScaleScript

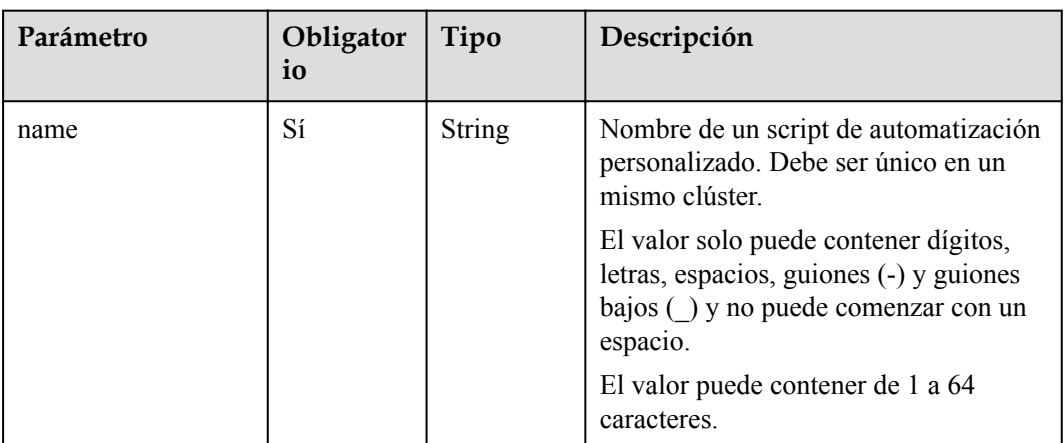

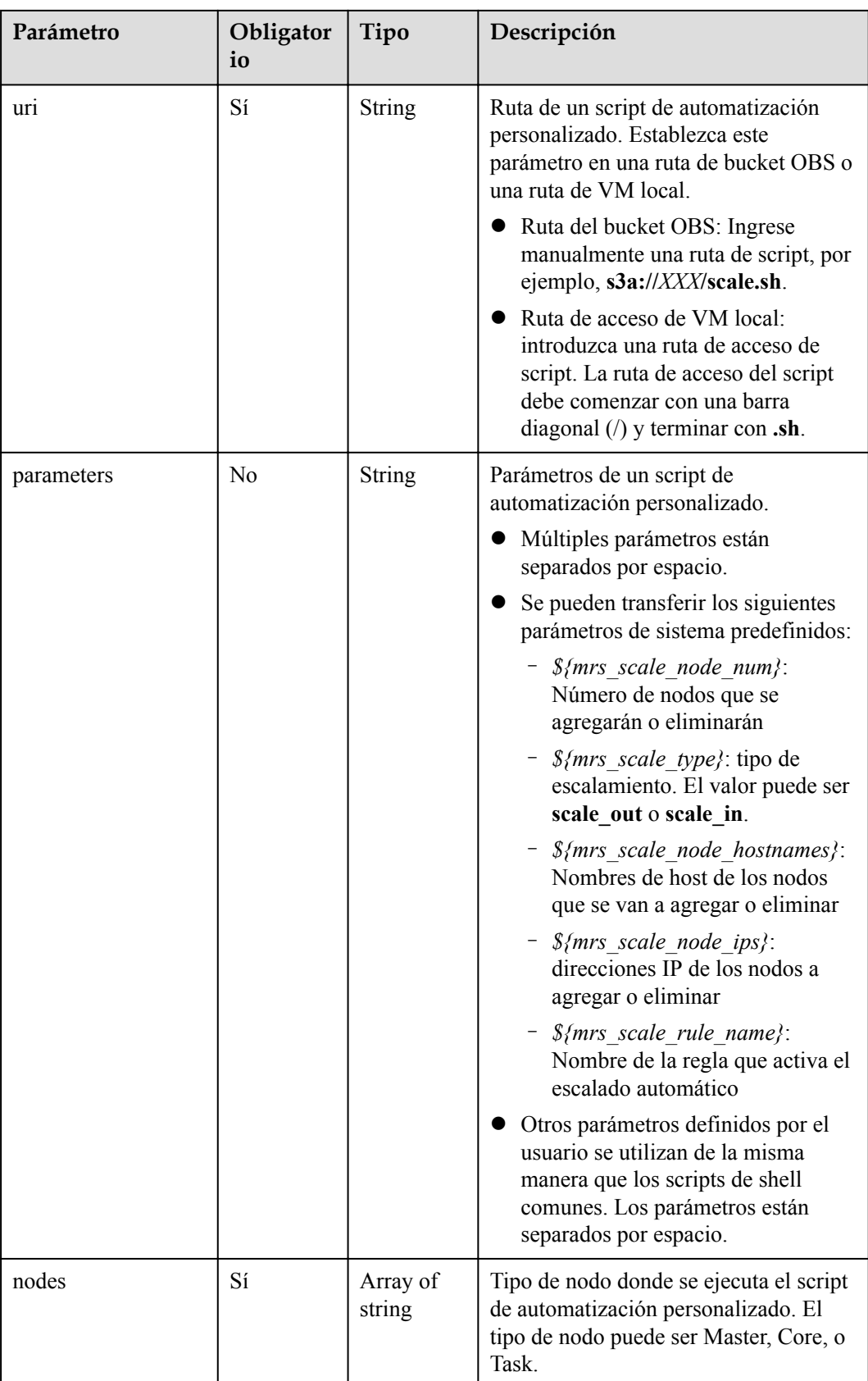

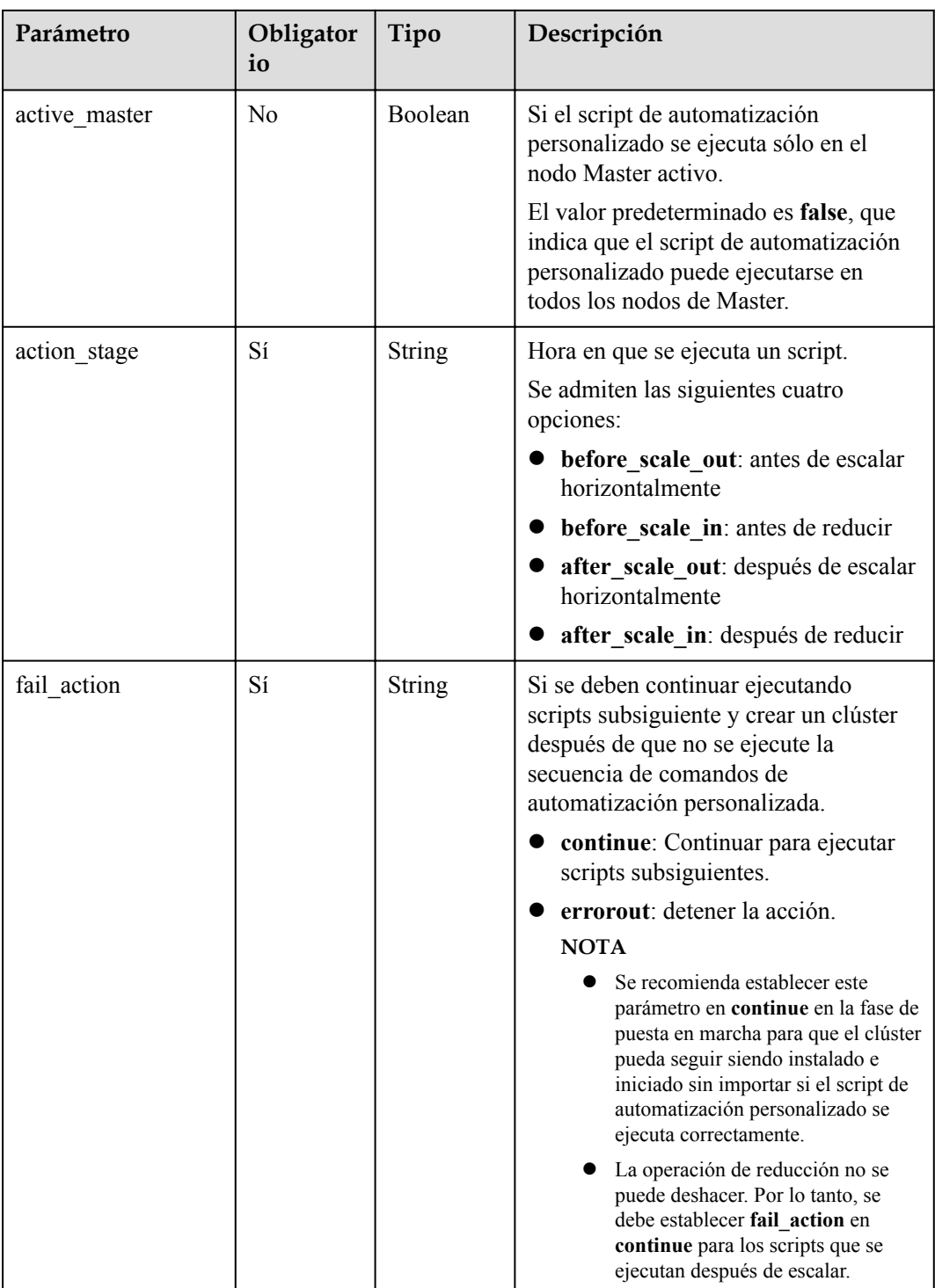

# **Parámetros de respuesta**

**Código de estado: 200**

| Parámetro  | Tipo          | Descripción                                                                                                    |
|------------|---------------|----------------------------------------------------------------------------------------------------|
| cluster id | <b>String</b> | ID de clúster, que es devuelto por el sistema<br>después de crear el clúster.                                    |
| result     | Boolean       | Resultado de la operación.<br>• true: La operación se realiza<br>correctamente.<br>false: Error en la operación. |
| msg        | <b>String</b> | Mensaje del sistema, que puede estar vacío.                                                                      |

**Tabla 6-15** Parámetros de body de respuesta

#### **Solicitud de ejemplo**

l Creación de un clúster con **Cluster HA** habilitado (usando el grupo de parámetros **node\_groups**)

```
POST https://{endpoint}/v1.1/{project_id}/run-job-flow
```

```
{
  "billing_type" : 12,
 "data center" : "",
  "available_zone_id": "0e7a368b6c54493e94ad32666b47e23e",
 "cluster_name" : "mrs_HEbK",
 "cluster_version": "MRS 3.2.0-LTS.1",
 "safe mode" : 0,
 "cluster type" : 0,
  "component_list" : [ {
   "component name" : "Hadoop"
\}, {
 "component_name" : "Spark"
\}, {
 "component_name" : "HBase"
\}, {
 "component_name" : "Hive"
\}, {
 "component_name" : "Presto"
\}, {
 "component_name" : "Tez"
 }, { } "component_name" : "Hue"
\}, {
 "component_name" : "Loader"
\}, {
 "component_name" : "Flink"
  } ],
 "vpc" : "vpc-4b1c",
 "vpc_id" : "4a365717-67be-4f33-80c5-98e98a813af8",
  "subnet_id" : "67984709-e15e-4e86-9886-d76712d4e00a",
  "subnet_name" : "subnet-4b44",
  "security_groups_id" : "4820eace-66ad-4f2c-8d46-cf340e3029dd",
  "enterprise_project_id" : "0",
  "tags" : [ {
 "key" : "key1",
 "value" : "value1"
\}, {
 "key" : "key2",
    "value" : "value2"
  } ],
  "node_groups" : [ {
"group name" : "master node default group",
 "node_num" : 2,
```
```
"node size" : "s3.xlarge.2.linux.bigdata",
   "root_volume_size" : 480,
    "root_volume_type" : "SATA",
"data volume type" : "SATA",
"data volume count" : 1,
   "data_volume_size" : 600
\}, {
 "group_name" : "core_node_analysis_group",
   "node_num" : 3,
    "node_size" : "s3.xlarge.2.linux.bigdata",
   "root_volume_size" : 480,
    "root_volume_type" : "SATA",
    "data_volume_type" : "SATA",
 "data_volume_count" : 1,
"data volume size" : 600
\}, {
 "group_name" : "task_node_analysis_group",
   "node_num" : 2,
    "node_size" : "s3.xlarge.2.linux.bigdata",
    "root_volume_size" : 480,
    "root_volume_type" : "SATA",
    "data_volume_type" : "SATA",
   "data_volume_count" : 0,
 "data_volume_size" : 600,
"auto scaling policy" : {
     "auto scaling enable" : true,
      "min_capacity" : 1,
      "max_capacity" : "3",
      "resources_plans" : [ {
        "period_type" : "daily",
       "start \overline{t} ime" : "9:50",
        "end_time" : "10:20",
       "min<sup>capacity" : 2,</sup>
        "max_capacity" : 3
      }, {
        "period_type" : "daily",
        "start_time" : "10:20",
        "end_time" : "12:30",
        "min_capacity" : 0,
        "max_capacity" : 2
      \} ],
       "exec_scripts" : [ {
        "name" : "before_scale_out",
        "uri" : "s3a://XXX/zeppelin_install.sh",
 "parameters" : "${mrs_scale_node_num} ${mrs_scale_type} xxx",
 "nodes" : [ "master", "core", "task" ],
       "active master" : "true",
        "action_stage" : "before_scale_out",
       "fail action" : "continue"
\qquad \qquad }, {
"name" : "after scale out",
        "uri" : "s3a://XXX/storm_rebalance.sh",
        "parameters" : "${mrs_scale_node_hostnames} ${mrs_scale_node_ips}",
        "nodes" : [ "master", "core", "task" ],
        "active_master" : "true",
        "action_stage" : "after scale out",
       "fail action" : "continue"
       } ],
 "rules" : [ {
 "name" : "default-expand-1",
       "adjustment_type" : "scale_out",
         "cool_down_minutes" : 5,
        "scaling adjustment" : 1,
         "trigger" : {
          "metric_name" : "YARNMemoryAvailablePercentage",
         "metric_value" : "25",
          "comparison_operator" : "LT",
          "evaluation_periods" : 10
 }
```

```
}, {
         "name" : "default-shrink-1",
        "adjustment_type" : "scale_in",
        "cool down minutes" : 5,
        "scaling adjustment" : 1,
        "trigger" : {
 "metric_name" : "YARNMemoryAvailablePercentage",
 "metric_value" : "70",
          "comparison_operator" : "GT",
           "evaluation_periods" : 10
 }
      } ]
    }
  } ],
  "login mode" : 1,
 "cluster master secret" : "",
  "cluster_admin_secret" : "",
  "log_collection" : 1,
  "add jobs" : [ {
     "job_type" : 1,
     "job_name" : "tenji111",
     "jar_path" : "s3a://bigdata/program/hadoop-mapreduce-examples-2.7.2.jar",
    "arguments" : "wordcount",
 "input" : "s3a://bigdata/input/wd_1k/",
 "output" : "s3a://bigdata/ouput/",
    "job_log" : "s3a://bigdata/log/",
    "shutdown_cluster" : true,
    "file_action" : "",
     "submit_job_once_cluster_run" : true,
   "hql" : "",
    "hive script path" : ""
  \} ] _{\prime} "bootstrap_scripts" : [ {
    "name" : "Modify os config",
    "uri" : "s3a://XXX/modify os config.sh",
     "parameters" : "param1 param2",
    "nodes" : [ "master", "core", "task" ],
    "active master" : "false",
    "before_component_start" : "true",
    "start_time" : "1667892101",
   "state" : "IN PROGRESS",
    "fail action": "continue",
    "action stages" : [ "BEFORE COMPONENT FIRST START", "BEFORE SCALE IN" ]
  }, {
 "name" : "Install zepplin",
 "uri" : "s3a://XXX/zeppelin_install.sh",
    "parameters" : "",
    "nodes" : [ "master" ],
    "active master" : "true",
     "before_component_start" : "false",
   "start_time" : "1667892101",
    "state" : "IN PROGRESS",
   "fail action": "continue",
   "action stages" : [ "AFTER SCALE IN", "AFTER SCALE OUT" ]
  } ]
}
```
l Creación de un clúster con **Cluster HA** habilitado (sin utilizar el grupo de parámetros **node\_groups**)

```
POST https://{endpoint}/v1.1/{project_id}/run-job-flow
```

```
{
 "billing type" : 12,
 "data center" : "",
 "master node num" : 2,
 "master_node_size" : "s3.2xlarge.2.linux.bigdata",
 "core_node_num" : 3,
 "core_node_size" : "s3.2xlarge.2.linux.bigdata",
  "available_zone_id" : "0e7a368b6c54493e94ad32666b47e23e", 
 "cluster name" : "newcluster",
```

```
 "vpc" : "vpc1",
  "vpc_id" : "5b7db34d-3534-4a6e-ac94-023cd36aaf74",
  "subnet_id" : "815bece0-fd22-4b65-8a6e-15788c99ee43",
  "subnet_name" : "subnet",
  "security_groups_id" : "845bece1-fd22-4b45-7a6e-14338c99ee43",
  "tags" : [ {
 "key" : "key1",
 "value" : "value1"
\}, {
 "key" : "key2",
    "value" : "value2"
  } ],
 "cluster version" : "MRS 3.2.0-LTS.1",
 "cluster_type" : 0,
 "master data volume type" : "SATA",
 "master_data_volume_size" : 600,
 "master_data_volume_count" : 1,
 "core data volume type" : "SATA",
  "core_data_volume_size" : 600,
 "core_data_volume_count" : 2,
 "node_public_cert_name" : "SSHkey-bba1",
 "safe_mode" : 0, "log_collection" : 1,
   "task_node_groups" : [ {
   "node_num" : 2,
    "node_size" : "s3.xlarge.2.linux.bigdata",
    "data_volume_type" : "SATA",
"data volume count" : 1,
 "data_volume_size" : 600,
   "auto_scaling_policy" : {
       "auto_scaling_enable" : true,
"min capacity" : 1,
 "max_capacity" : "3",
      "resources_plans" : [ {
 "period_type" : "daily",
 "start_time" : "9: 50",
        "end_time" : "10: 20",
       "min<sup>-</sup>capacity" : 2,
        "max_capacity" : 3
\qquad \qquad }, {
 "period_type" : "daily",
 "start_time" : "10: 20",
"end time" : "12: 30",
       "min<sup>-</sup>capacity" : 0,
       "max capacity" : 2
      \} ],
       "exec_scripts" : [ {
       "name" : "before scale out",
       "uri" : "s3a: //XXX/zeppelin_install.sh",
        "parameters" : "${mrs_scale_node_num}${mrs_scale_type}xxx",
        "nodes" : [ "master", "core", "task" ],
 "active_master" : "true",
"action stage" : "before scale out",
        "fail_action" : "continue"
\qquad \qquad }, {
"name" : "after scale out",
       "uri" : "s3a: //XXX/storm_rebalance.sh",
        "parameters" : "${mrs_scale_node_hostnames}${mrs_scale_node_ips}",
        "nodes" : [ "master", "core", "task" ],
       "active master" : "true",
       "action stage" : "after scale out",
       "fail action" : "continue"
       } ],
       "rules" : [ {
        "name" : "default-expand-1",
       "adjustment_type" : "scale_out",
       "cool down minutes" : 5,
       "scaling adjustment" : 1,
        "trigger" : {
```

```
 "metric_name" : "YARNMemoryAvailablePercentage",
         "metric_value" : "25",
          "comparison_operator" : "LT",
          "evaluation_periods" : 10
        }
      }, {
        "name" : "default-shrink-1",
        "adjustment_type" : "scale_in",
       "cool down minutes" : 5,
        "scaling_adjustment" : 1,
        "trigger" : {
          "metric_name" : "YARNMemoryAvailablePercentage",
         "metric_value" : "70",
 "comparison_operator" : "GT",
 "evaluation_periods" : 10
 }
      } ]
    }
  } ],
  "component_list" : [ {
    "component_name" : "Hadoop"
 }, { } "component_name" : "Spark"
\}, {
 "component_name" : "HBase"
\}, {
 "component_name" : "Hive"
 } ],
  "add_jobs" : [ {
   "job type" : 1,
   "job_name" : "tenji111",
    "jar_path" : "s3a: //bigdata/program/hadoop-mapreduce-examples-2.7.2.jar",
    "arguments" : "wordcount",
    "input" : "s3a: //bigdata/input/wd_1k/",
    "output" : "s3a: //bigdata/ouput/",
    "job_log" : "s3a: //bigdata/log/",
   "shutdown cluster" : true,
   "file action" : "",
    "submit_job_once_cluster_run" : true,
   "hql" : "",
    "hive_script_path" : ""
   } ],
  "bootstrap_scripts" : [ {
    "name" : "Modifyosconfig",
 "uri" : "s3a: //XXX/modify_os_config.sh",
 "parameters" : "param1param2",
    "nodes" : [ "master", "core", "task" ],
    "active_master" : "false",
   "before component start" : "true",
   "start_time" : "1667892101",
   "state" : "IN PROGRESS",
   "fail action": "continue",
   "action stages" : [ "BEFORE COMPONENT FIRST START", "BEFORE SCALE IN" ]
\}, {
 "name" : "Installzepplin",
   "uri" : "s3a: //XXX/zeppelin install.sh",
    "parameters" : "",
    "nodes" : [ "master" ],
"active master" : "true",
 "before_component_start" : "false",
   "start_time" : "1667892101",
   "state" : "IN PROGRESS",
   "fail action" : "continue",
   "action stages" : [ "AFTER_SCALE_IN", "AFTER_SCALE_OUT" ]
  } ]
}
```
l Deshabilitar la función **Cluster HA** y crear un clúster con las especificaciones mínimas (usando el grupo de parámetros **node\_groups**)

```
POST https://{endpoint}/v1.1/{project_id}/run-job-flow
{
 "billing type" : 12,
 "data center" : "",
  "available_zone_id" : "0e7a368b6c54493e94ad32666b47e23e",
 "cluster_name" : "mrs_HEbK",
 "cluster_version" : "MRS 3.2.0-LTS.1",
  "safe mode" : 0,"cluster type" : 0,
  "component list" : [ {
    "component_name" : "Hadoop"
\}, {
 "component_name" : "Spark"
\}, {
 "component_name" : "HBase"
 }, { } "component_name" : "Hive"
\}, {
 "component_name" : "Presto"
\}, {
 "component_name" : "Tez"
\}, {
 "component_name" : "Hue"
\}, {
 "component_name" : "Loader"
   }, {
    "component_name" : "Flink"
   } ],
  "vpc" : "vpc-4b1c",
   "vpc_id" : "4a365717-67be-4f33-80c5-98e98a813af8",
   "subnet_id" : "67984709-e15e-4e86-9886-d76712d4e00a",
   "subnet_name" : "subnet-4b44",
 "security_groups_id" : "4820eace-66ad-4f2c-8d46-cf340e3029dd",
 "enterprise_project_id" : "0",
 "tags" : [ {
 "key" : "key1",
     "value" : "value1"
\}, {
 "key" : "key2",
    "value" : "value2"
  {}^{1} "node_groups" : [ {
   "group name" : "master node default group",
 "node_num" : 1,
 "node_size" : "s3.xlarge.2.linux.bigdata",
   "root_volume_size" : 480,
    "root_volume_type" : "SATA",
    "data_volume_type" : "SATA",
    "data_volume_count" : 1,
    "data_volume_size" : 600
\}, {
 "group_name" : "core_node_analysis_group",
   "node num" : 1,
    "node_size" : "s3.xlarge.2.linux.bigdata",
   "root_volume_size" : 480,
    "root_volume_type" : "SATA",
    "data_volume_type" : "SATA",
    "data_volume_count" : 1,
    "data_volume_size" : 600
   } ],
  "login mode" : 1,
  "cluster master secret" : "",
  "cluster_admin_secret" : "",
   "log_collection" : 1,
   "add_jobs" : [ {
   "job type" : 1,
   "job_name" : "tenji111",
    "jar_path" : "s3a://bigdata/program/hadoop-mapreduce-examples-2.7.2.jar",
```

```
 "arguments" : "wordcount",
    "input" : "s3a://bigdata/input/wd_1k/",
     "output" : "s3a://bigdata/ouput/",
     "job_log" : "s3a://bigdata/log/",
    "shutdown cluster" : true,
   "file action" : "",
    "submit job once cluster run" : true,
    "hql" : "",
    "hive_script_path" : ""
  \} ],
   "bootstrap_scripts" : [ {
    "name" : "Modify os config",
    "uri" : "s3a://XXX/modify_os_config.sh",
 "parameters" : "param1 param2",
 "nodes" : [ "master", "core", "task" ],
   "active master" : "false",
   "before component start" : "true",
    "start time" : "1667892101",
     "state" : "IN_PROGRESS",
   "fail action": "continue",
    "action stages" : [ "BEFORE COMPONENT FIRST START", "BEFORE SCALE IN" ]
   }, {
    "name" : "Install zepplin",
     "uri" : "s3a://XXX/zeppelin_install.sh",
     "parameters" : "",
    "nodes" : [ "master" ],
   "active master" : "true",
     "before_component_start" : "false",
     "start_time" : "1667892101",
   "state" : "IN PROGRESS",
    "fail action": "continue",
    "action stages" : [ "AFTER SCALE IN", "AFTER SCALE OUT" ]
  } ]
}
```
l Deshabilitar la función **Cluster HA** y crear un clúster con las especificaciones mínimas (sin utilizar el grupo de parámetros **node\_groups**) POST https://{endpoint}/v1.1/{project\_id}/run-job-flow

```
{
  "billing_type" : 12,
 "data center" : "",
  "master_node_num" : 1,
  "master_node_size" : "s3.2xlarge.2.linux.bigdata",
"core node num" : 1,
"core node size" "s3.2xlarge.2.linux.bigdata",
  "available_zone_id" : "0e7a368b6c54493e94ad32666b47e23e", 
 "cluster name" : "newcluster",
  "vpc" : "vpc1",
  "vpc_id" : "5b7db34d-3534-4a6e-ac94-023cd36aaf74",
 "subnet id" : "815bece0-fd22-4b65-8a6e-15788c99ee43",
  "subnet_name" : "subnet",
  "security_groups_id" : "",
 "enterprise project id" : "0",
 "tags" : [ {
 "key" : "key1",
    "value" : "value1"
\}, {
 "key" : "key2",
    "value" : "value2"
 \} ],
  "cluster_version" : "MRS 3.2.0-LTS.1",
 "cluster_type" : 0,
  "master_data_volume_type" : "SATA",
  "master_data_volume_size" : 600,
 "master_data_volume_count" : 1,
  "core_data_volume_type" : "SATA",
 "core_data_volume_size" : 600,
  "core_data_volume_count" : 1,
 "login_mode" : 1,
```

```
"node_public_cert_name" : "SSHkey-bba1",
 "safe_mode" : 0,"cluster admin secret" : "******",
"log collection" : 1,
 "component_list" : [ {
    "component_name" : "Hadoop"
\}, {
 "component_name" : "Spark"
\}, {
 "component_name" : "HBase"
\}, {
 "component_name" : "Hive"
\}, {
 "component_name" : "Presto"
\}, {
 "component_name" : "Tez"
\}, {
 "component_name" : "Hue"
\}, {
 "component_name" : "Loader"
\}, {
 "component_name" : "Flink"
 \} ],
 "add_jobs" : [ {
 "job_type" : 1,
   "job_name" : "tenji111",
    "jar_path" : "s3a://bigdata/program/hadoop-mapreduce-examples-XXX.jar",
    "arguments" : "wordcount",
    "input" : "s3a://bigdata/input/wd_1k/",
    "output" : "s3a://bigdata/ouput/",
    "job_log" : "s3a://bigdata/log/",
    "shutdown_cluster" : false,
   "file action" : "",
    "submit_job_once_cluster_run" : true,
   "hql" : "",
   "hive script path" : ""
 \} ],
  "bootstrap_scripts" : [ {
   "name" : "Install zepplin",
    "uri" : "s3a://XXX/zeppelin_install.sh",
    "parameters" : "",
    "nodes" : [ "master" ],
   "active master" : "false",
    "before_component_start" : "false",
 "start_time" : "1667892101",
 "state" : "IN_PROGRESS",
   "fail action": "continue",
   "action stages" : [ "AFTER SCALE IN", "AFTER SCALE OUT" ]
  } ]
}
```
# **Ejemplo de respuesta**

#### **Código de estado: 200**

Se crea el clúster.

```
{
  "cluster_id" : "da1592c2-bb7e-468d-9ac9-83246e95447a",
  "result" : true,
  "msg" : ""
}
```
# **Códigos de estado**

**[Tabla 6-16](#page-151-0)** describe el código de estado.

<span id="page-151-0"></span>**Tabla 6-16** Código de estado

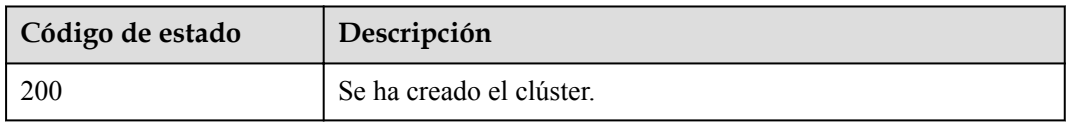

#### Consulte **[Códigos de estado](#page-252-0)**.

### **Códigos de error**

Consulte **[Códigos de error](#page-256-0)**.

# **6.1.2 Cambiar el tamaño de un clúster**

#### **Función**

Esta API se utiliza para escalar o escalar manualmente en nodos Core or Task en un clúster que se ha creado. Después de crear un clúster MRS, no se puede ajustar el número de nodos Master. Es decir, los nodos Master no se pueden escalar dentro o fuera. Esta API no es compatible con Sahara.

Solo los clústeres en el estado **Running** se pueden escalar hacia fuera o hacia adentro.

Las API descritas en esta sección solo admiten clústeres de streaming, análisis y híbridos.

## **Restricciones**

Ninguna

# **Depuración**

Puede depurar esta API a través de la autenticación automática en API Explorer. API Explorer puede generar automáticamente código SDK de ejemplo y proporcionar la depuración de código SDK de ejemplo.

# **URI**

l Formato

PUT /v1.1/{project\_id}/cluster\_infos/{cluster\_id}

Descripción de parámetro

#### **Tabla 6-17** Parámetros de URI

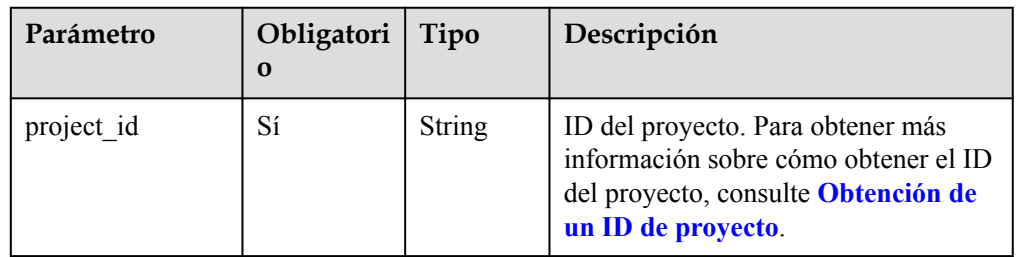

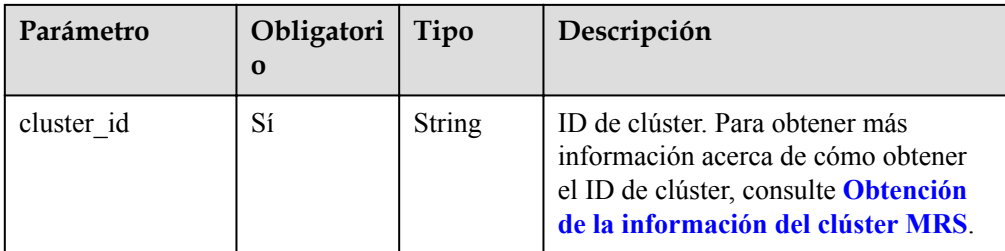

# **Parámetros de solicitud**

**Tabla 6-18** Parámetros de solicitud

| Parámetro       | Obligator<br>io | Tipo                                   | Descripción                                                                                                    |
|-----------------|-----------------|----------------------------------------|----------------------------------------------------------------------------------------------------|
| service id      | No              | String                                 | ID de servicio. Este parámetro está<br>reservado para la extensión. No es<br>necesario configurar este parámetro. |
| plan id         | N <sub>0</sub>  | String                                 | ID de plan. Este parámetro está<br>reservado para la extensión. No es<br>necesario configurar este parámetro.     |
| parameters      | Sí              | Object                                 | Parámetros de Core. Para obtener más<br>información, consulte Tabla 6-19.                                         |
| previous values | N <sub>0</sub>  | Map <strin<br>g, String&gt;</strin<br> | Este parámetro es una API extendida y<br>necesita ser reservado. No es necesario<br>configurar este parámetro.    |

**Tabla 6-19** descripción de parámetros

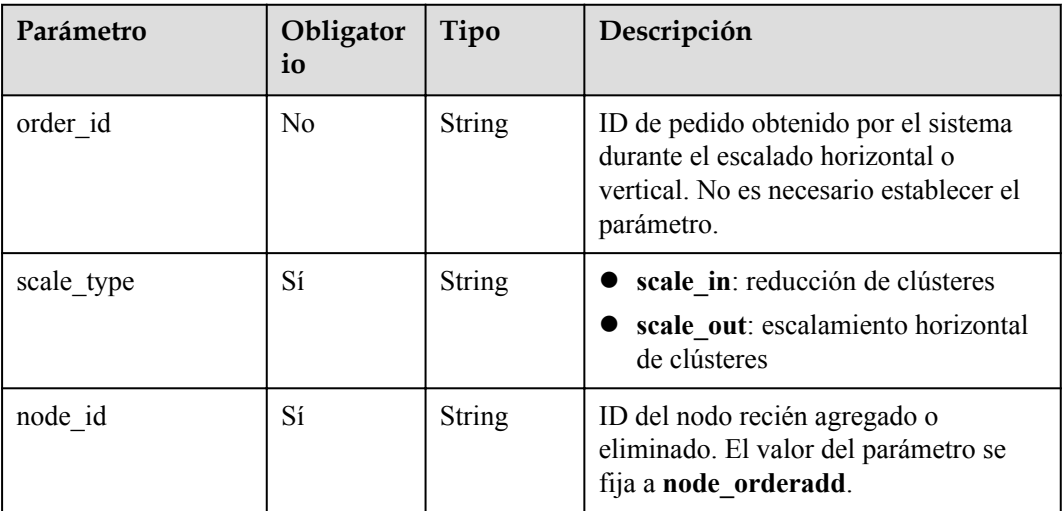

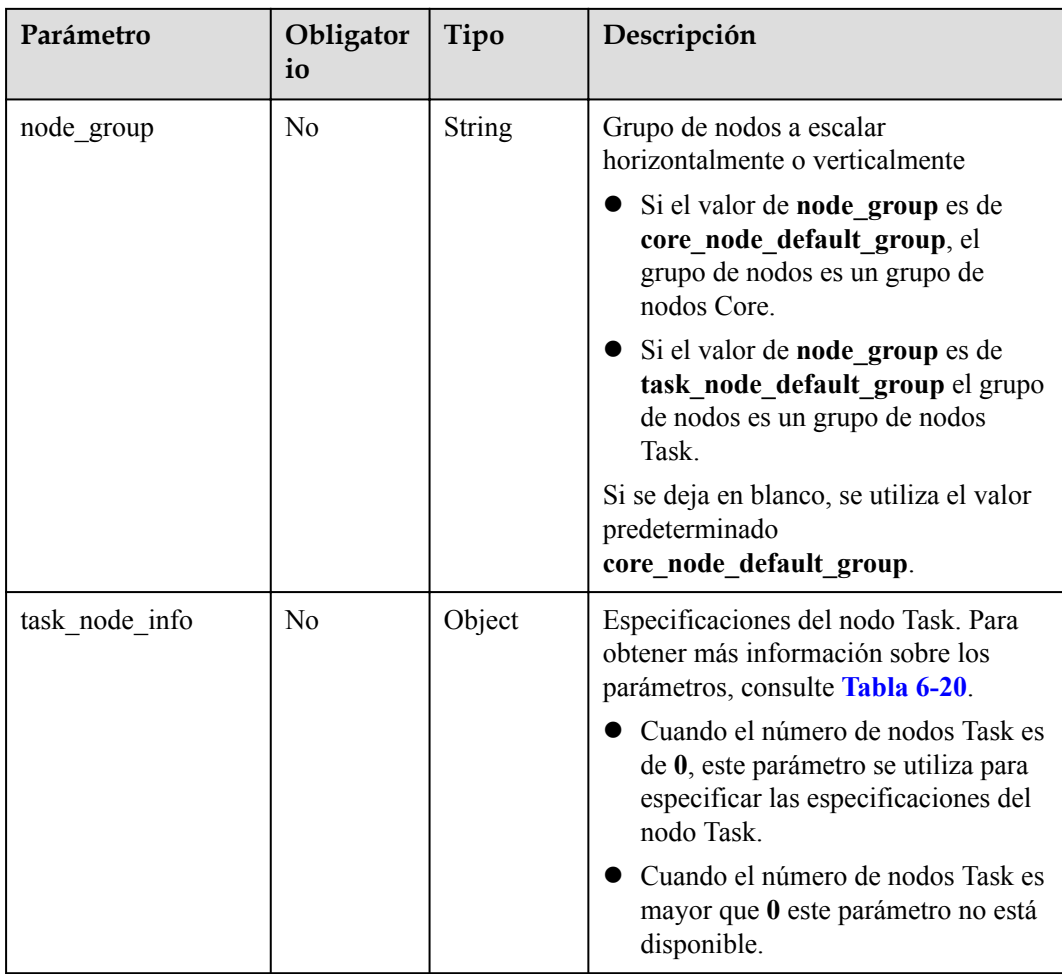

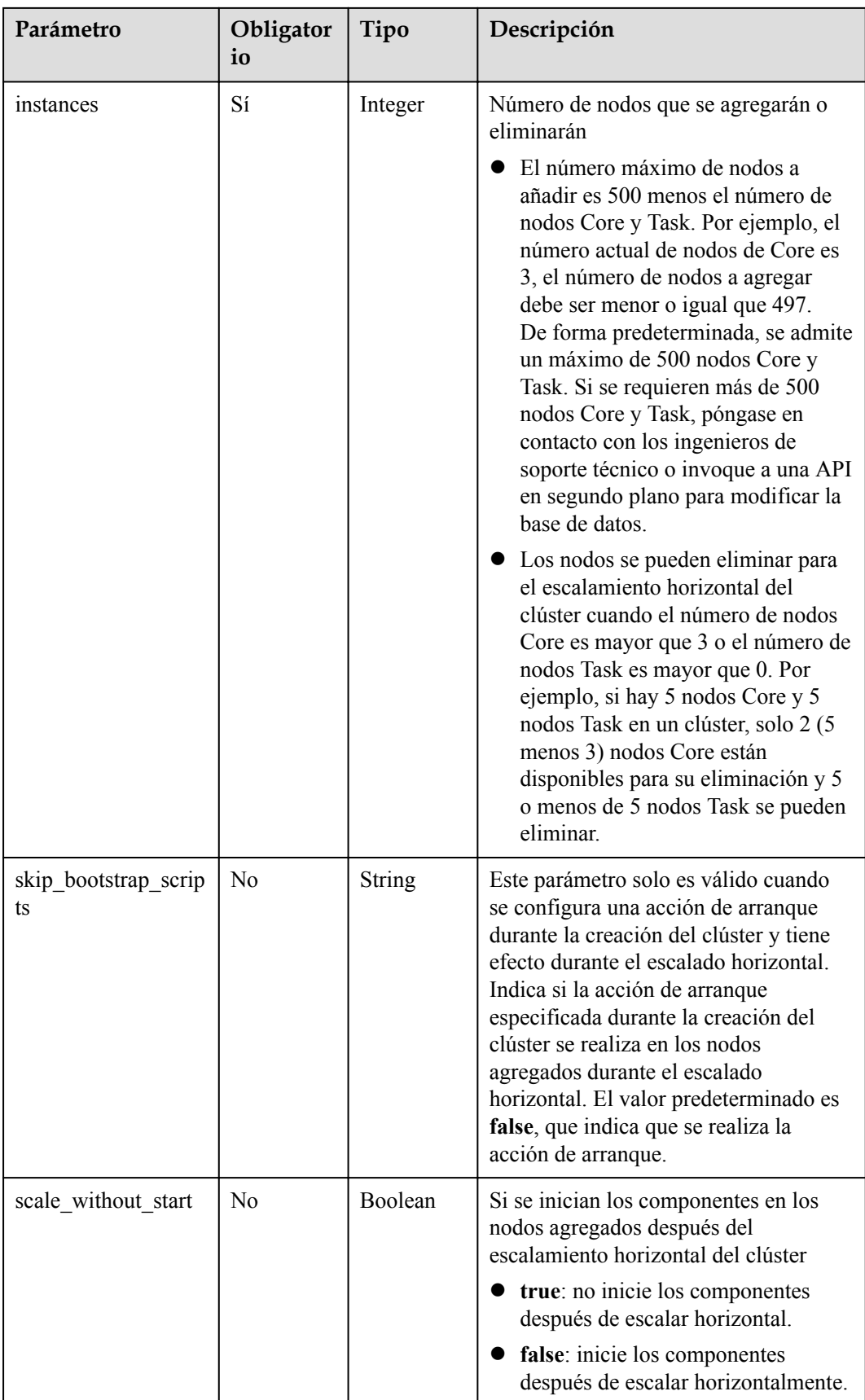

<span id="page-155-0"></span>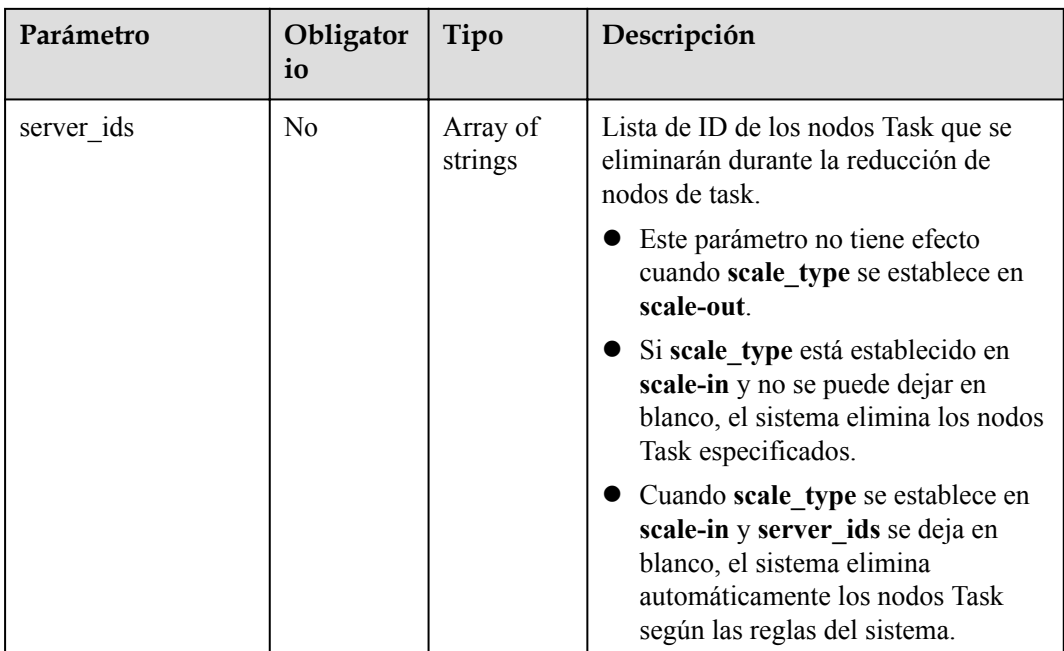

## **Tabla 6-20** parámetros de task\_node\_info

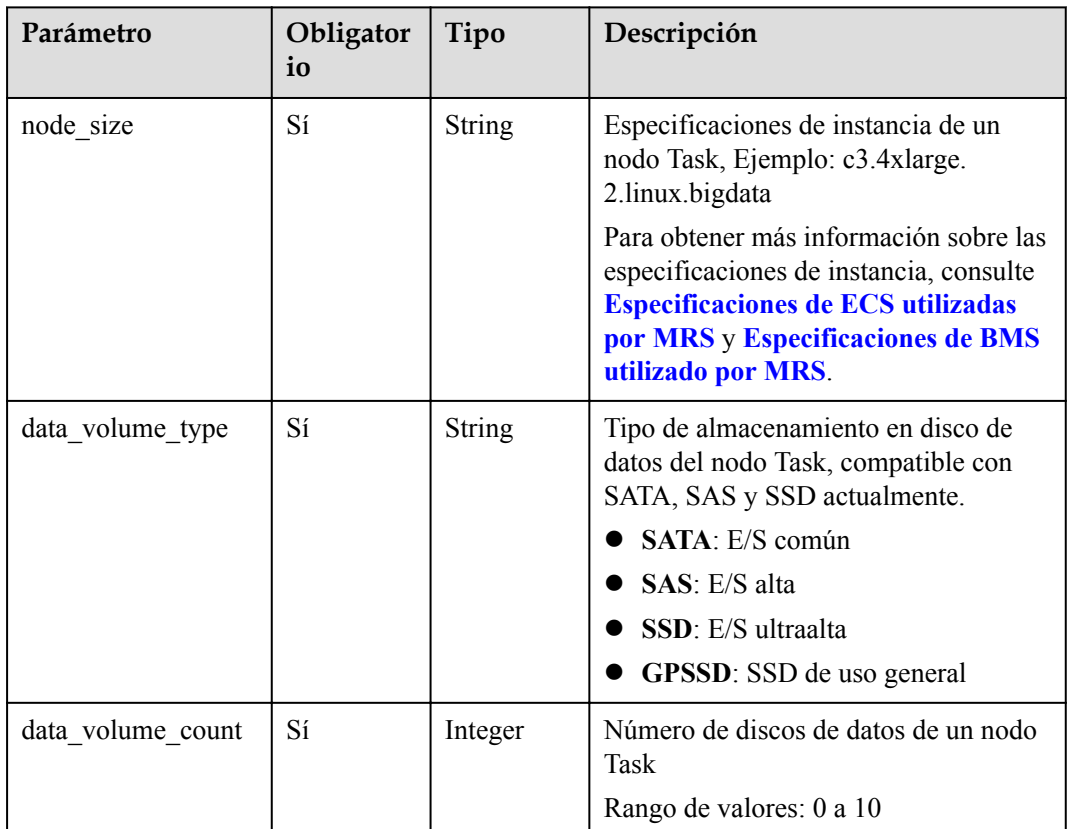

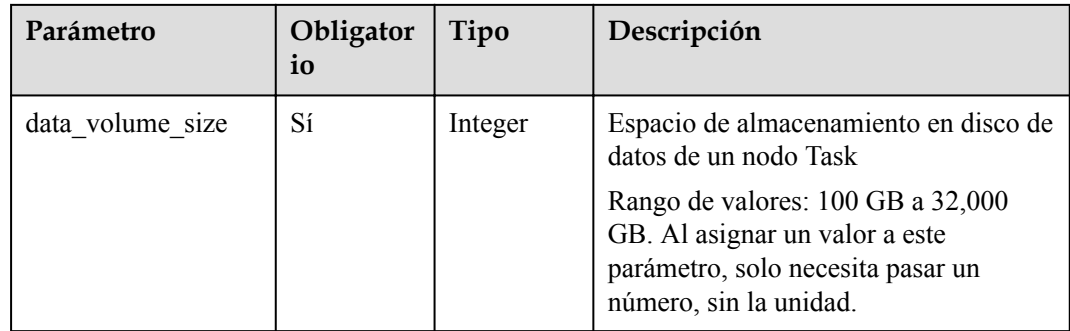

#### **Parámetros de respuesta**

#### **Parámetros de respuesta**

**Tabla 6-21** describe el parámetro de respuesta.

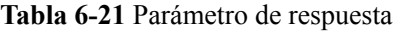

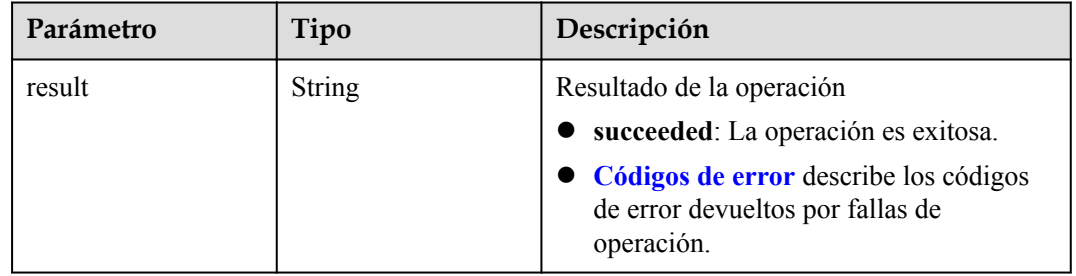

# **Ejemplo**

Solicitud de ejemplo

}

```
Ejemplo de adición de nodos de core
```

```
PUT /v1.1/{project_id}/cluster_infos/{cluster_id}
{ 
    "service id": "",
     "plan_id": "", 
     "parameters": { 
 "order_id": "", 
 "scale_type": "scale_out",
```

```
 "node_id": "node_orderadd", 
 "node_group": "core_node_default_group",
 "instances": "1",
       "skip_bootstrap_scripts":false,
       "scale_without_start":false
    }, 
   "previous values": { }
```
Ejemplo de adición de nodos de task cuando el número de nodos de task existentes es mayor que cero

```
PUT /v1.1/{project id}/cluster infos/{cluster id}
{ 
 "service_id": "", 
 "plan_id": "",
```
}

}

```
 "parameters": { 
    "order_id": "", 
    "scale_type": "scale_out", 
    "node_id": "node_orderadd", 
     "node_group": "task_node_default_group",
    "instances": "1",
     "skip_bootstrap_scripts":false, 
     "scale_without_start":false
 }, 
"previous values": { }
```
Ejemplo de adición de nodos de task cuando el número de nodos de task existentes es cero

```
PUT /v1.1/{project_id}/cluster_infos/{cluster_id}
{ 
     "service_id": "", 
    "plan_id": "",
     "parameters": { 
         "order_id": "", 
         "scale_type": "scale_out", 
        "node id": "node orderadd",
        "node_group": "task_node_default_group",
        "task_node_info": {
                    "node_size": "s3.xlarge.2.linux.bigdata",
                    "data_volume_type":"SATA",
                   "data_volume_count":2,
                    "data_volume_size":600
                    },
         "instances": "1", 
         "scale_without_start":false
\rightarrow "previous_values": { }
```
#### Ejemplo de adición de nodos de core

```
PUT /v1.1/{project id}/cluster infos/{cluster id}
{ 
    "service_id": "",
    "plan id": "",
     "parameters": { 
        "order_id": "", 
       "scale_type": "scale_in",
        "node_id": "node_orderadd", 
 "node_group": "core_node_default_group",
 "instances": "1" 
\rightarrow"previous values": { }
}
```
#### Ejemplo de eliminación de nodos de task

```
PUT /v1.1/{project id}/cluster infos/{cluster id}
{ 
     "service_id": "", 
    "plan_id": "",
     "parameters": { 
         "order_id": "", 
        "scale_type": "scale_in",
         "node_id": "node_orderadd", 
        "node_group": "task_node_default_group",
         "instances": "1"
```

```
\rightarrow"previous values": { }
}
Ejemplo de eliminación de nodos de task especificados
PUT /v1.1/{project id}/cluster infos/{cluster id}
{ 
    "service_id": "",
    "plan_id": "",
     "parameters": { 
         "order_id": "", 
 "scale_type": "scale_in", 
 "node_id": "node_orderadd", 
         "node_group": "task_node_default_group",
         "instances": "2",
         "server_ids": ["c9573435-7814-4b2c-9131-ad78b814414c", 
"a4951009-6a0f-4e7b-9c81-9d4bd1f8c537"] 
     }, 
    "previous values": { }
}
```
l Ejemplo de respuesta

{

}

```
 "result": "succeeded"
```
#### **Códigos de estado**

Tabla 6-22 describe el código de estado.

**Tabla 6-22** Código de estado

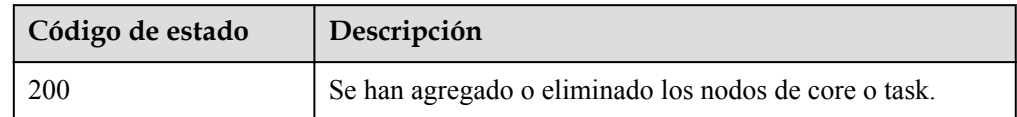

l Consulte **[Códigos de estado](#page-252-0)**.

#### **Códigos de error**

Consulte **[Códigos de error](#page-256-0)**.

# **6.1.3 Consulta de una lista de clúster**

# **Función**

Esta API se utiliza para consultar una lista de clústeres creados por un usuario. Esta API es incompatible con Sahara.

## **Restricciones**

Ninguna

### **Depuración**

Puede depurar esta API a través de la autenticación automática en API Explorer. API Explorer puede generar automáticamente código SDK de ejemplo y proporcionar la depuración de código SDK de ejemplo.

# **URI**

### $\bullet$  Formato

GET /v1.1/{project\_id}/cluster\_infos

 $\bullet$  Descripción de parámetro

#### **Tabla 6-23** Parámetros de URI

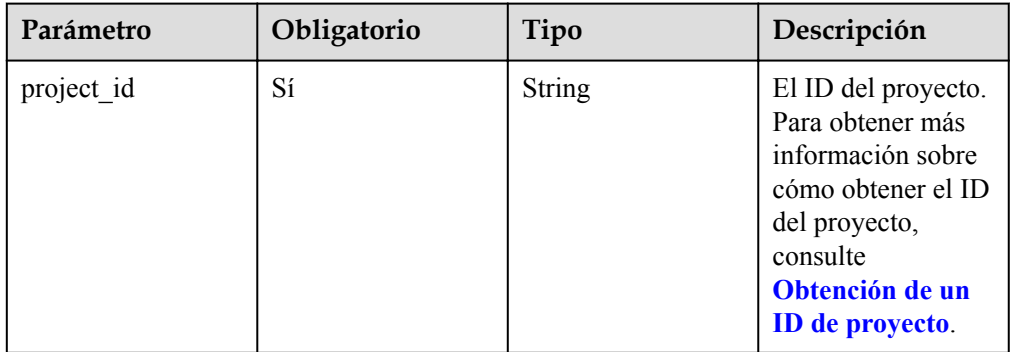

#### **Tabla 6-24** Parámetros de Query

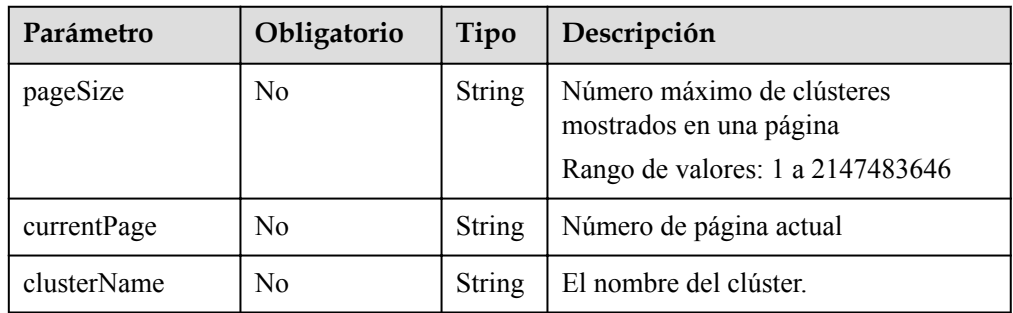

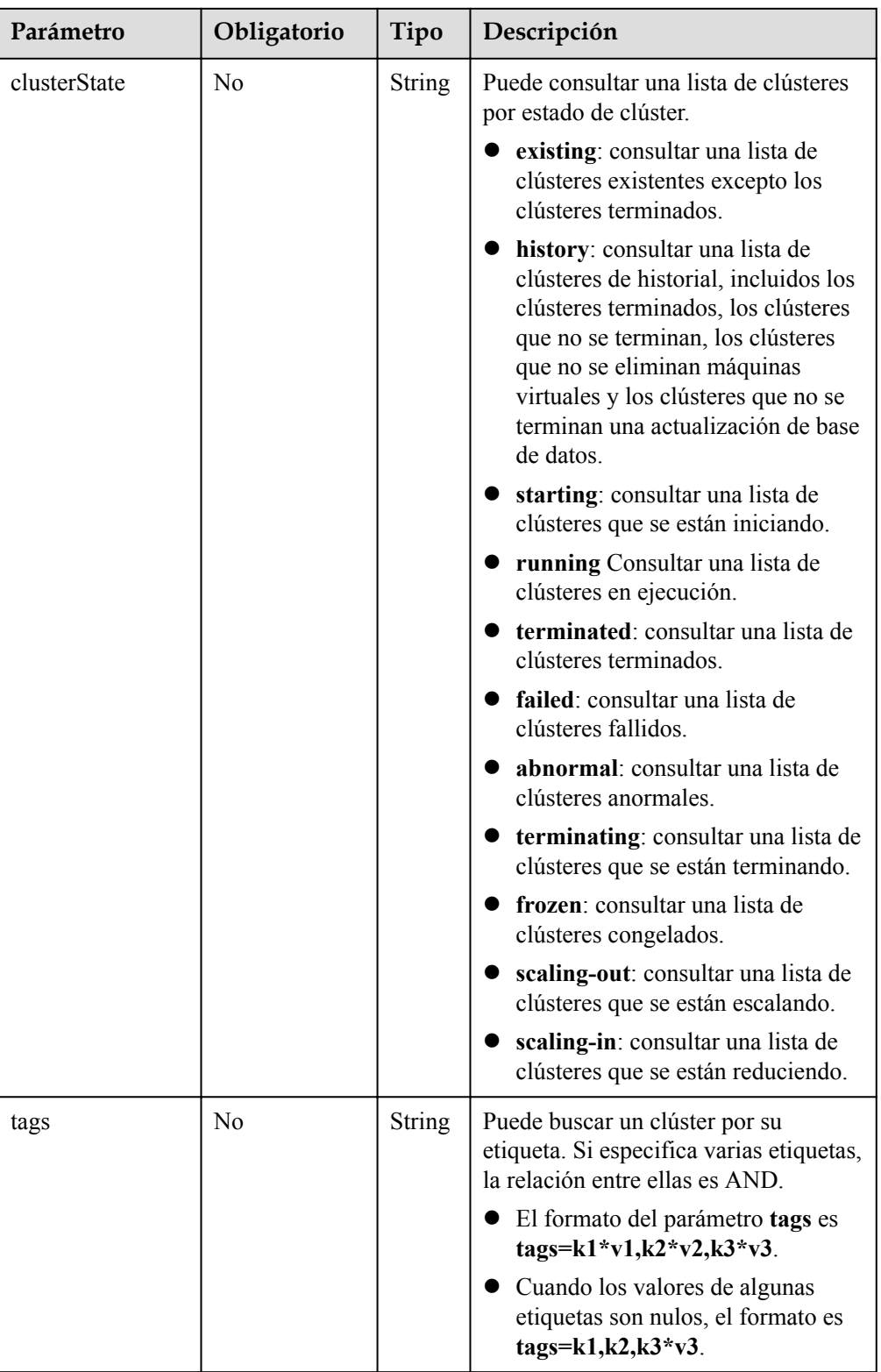

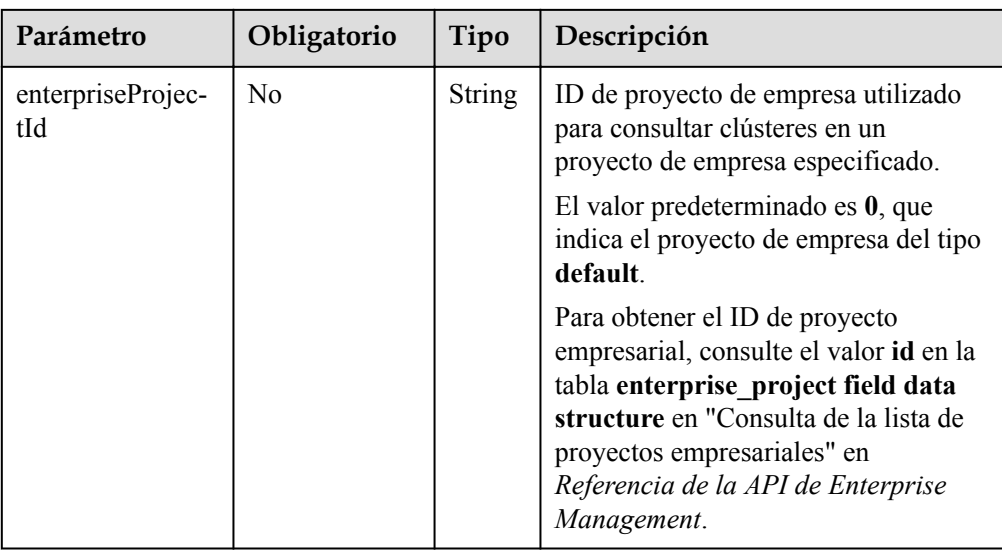

## **Parámetros de solicitud**

Ninguna

# **Parámetros de respuesta**

## **Tabla 6-25** Parámetros de respuesta

| Parámetro    | Tipo                        | Descripción                                                                  |
|--------------|-----------------------------|------------------------------------------------------------------------------|
| clusterTotal | Integer                     | Número total de clústeres en una lista                                       |
| clusters     | Array of Cluster<br>objects | Parámetros de clúster. Para obtener más<br>información, consulte Tabla 6-26. |

**Tabla 6-26** parámetros del clúster

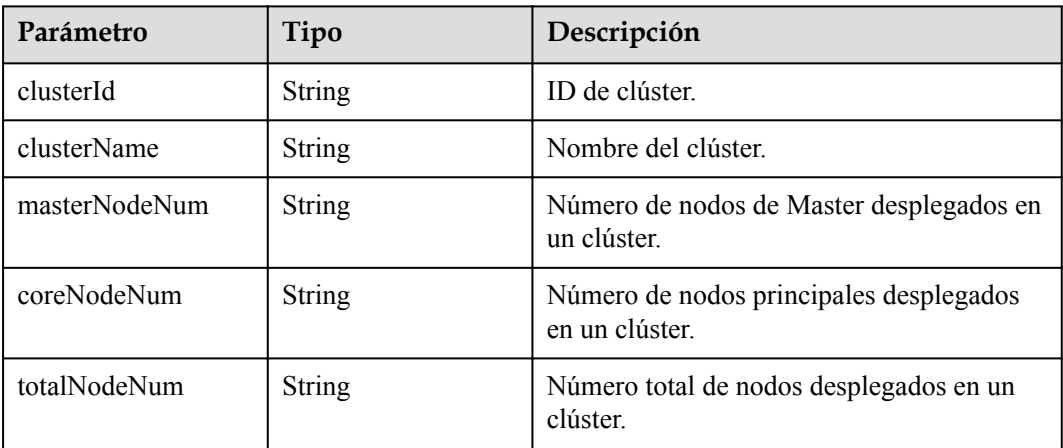

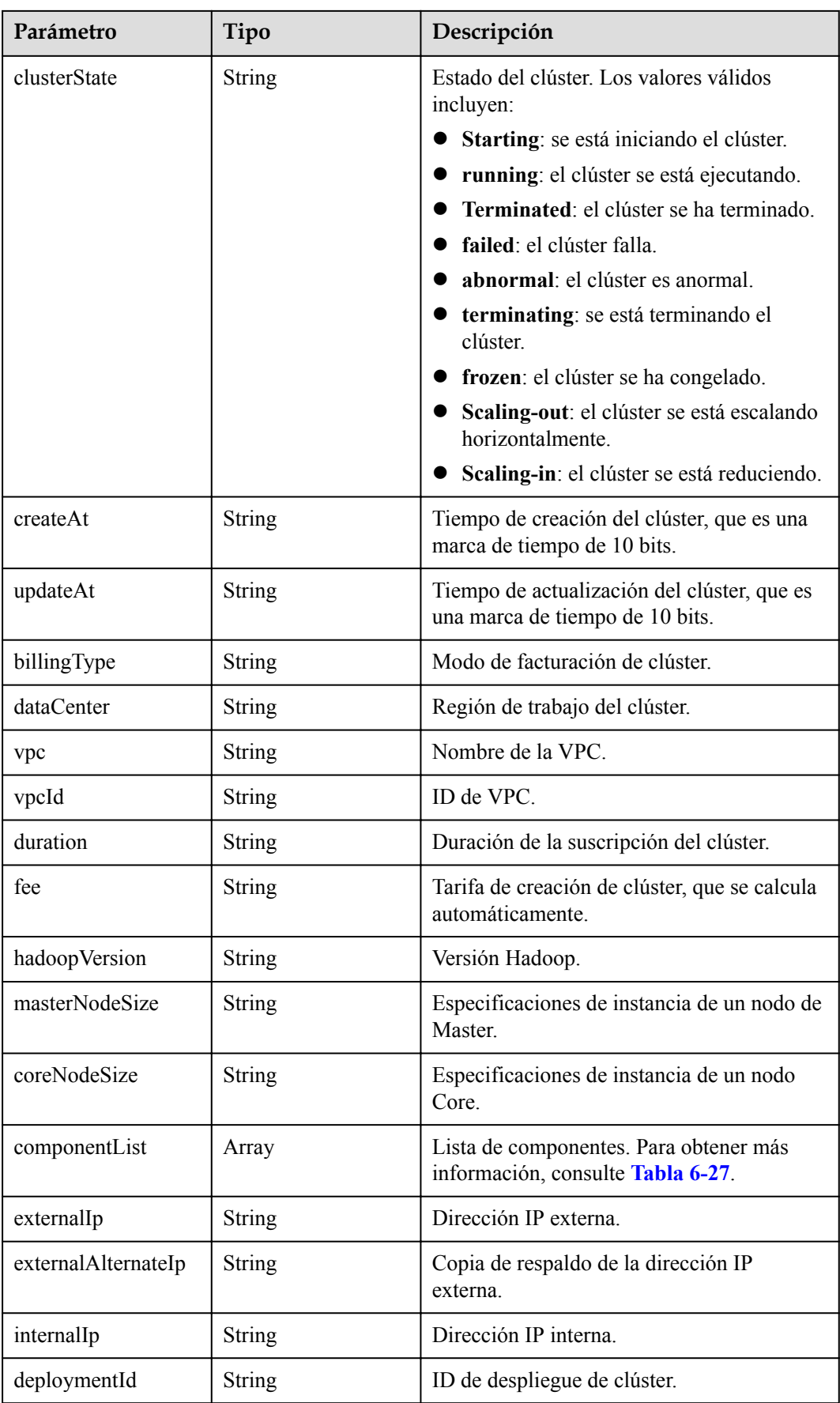

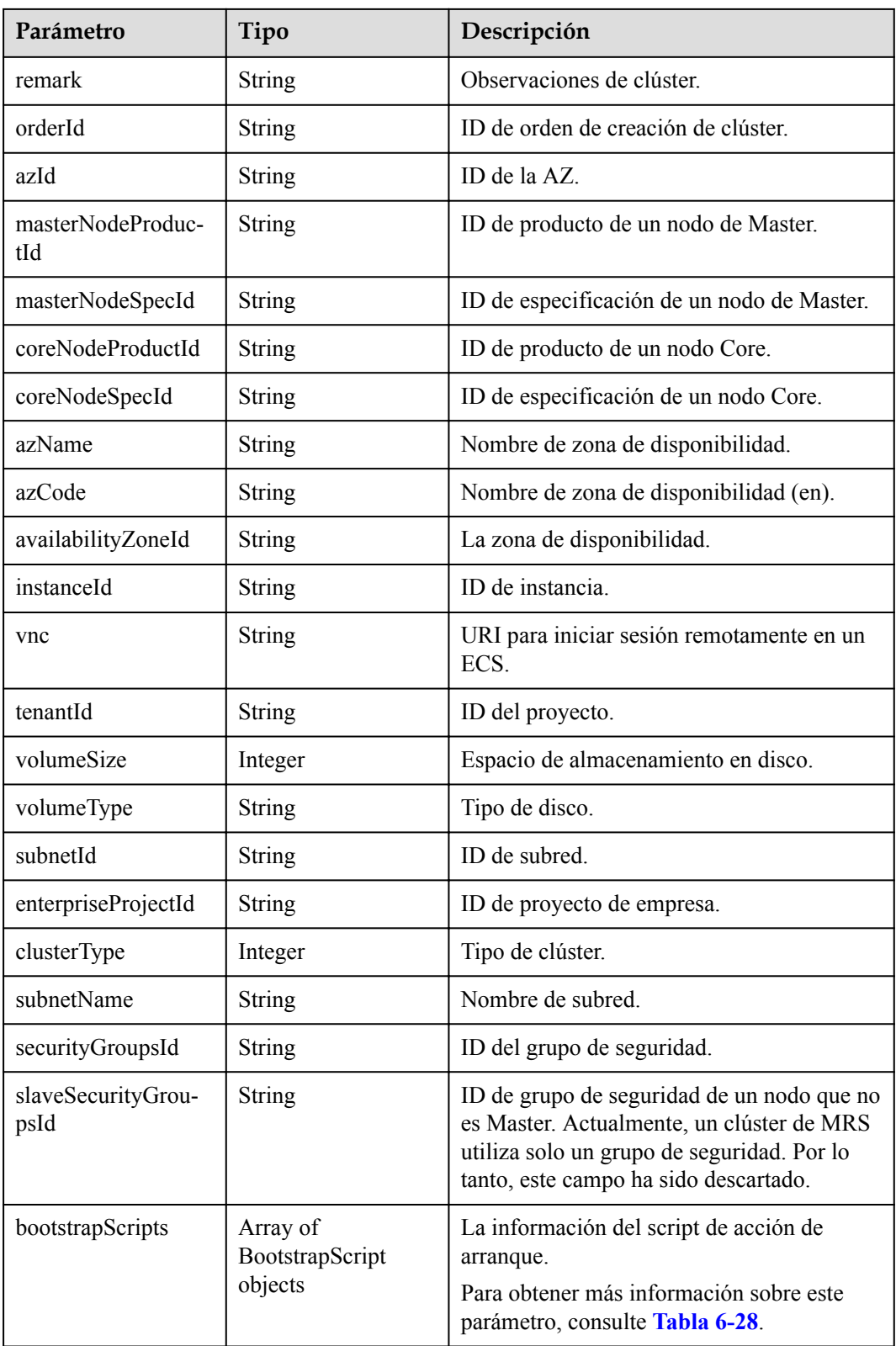

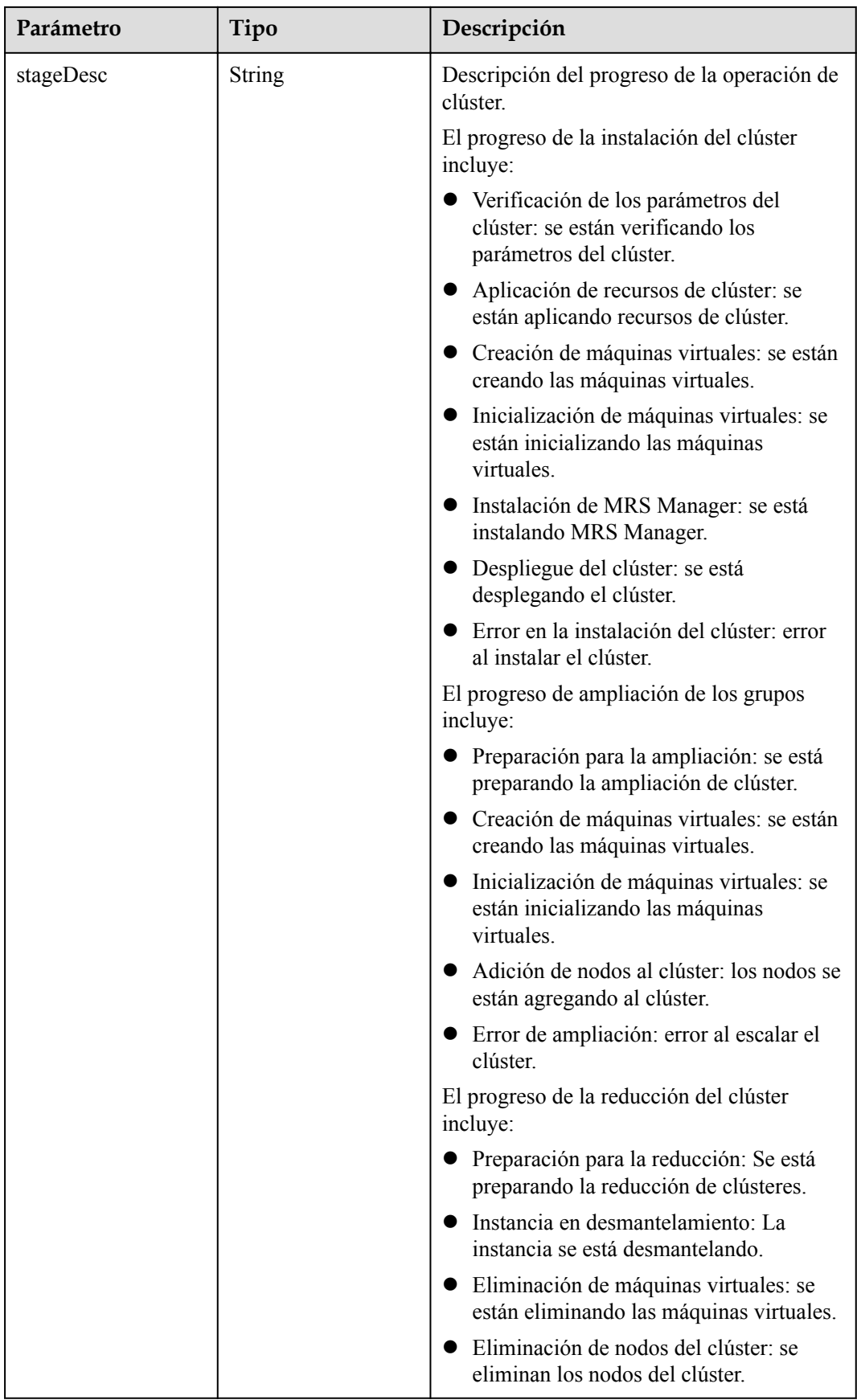

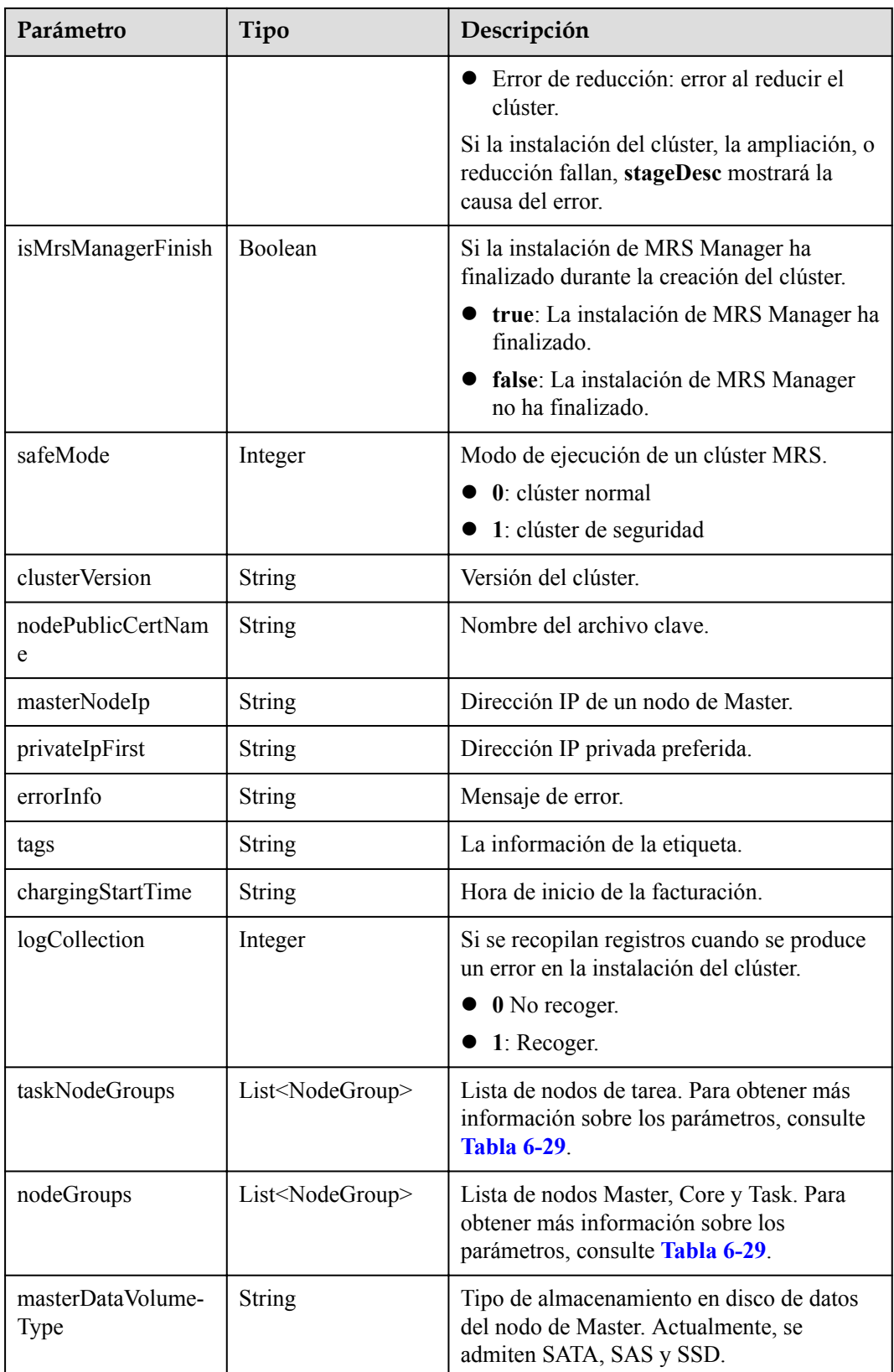

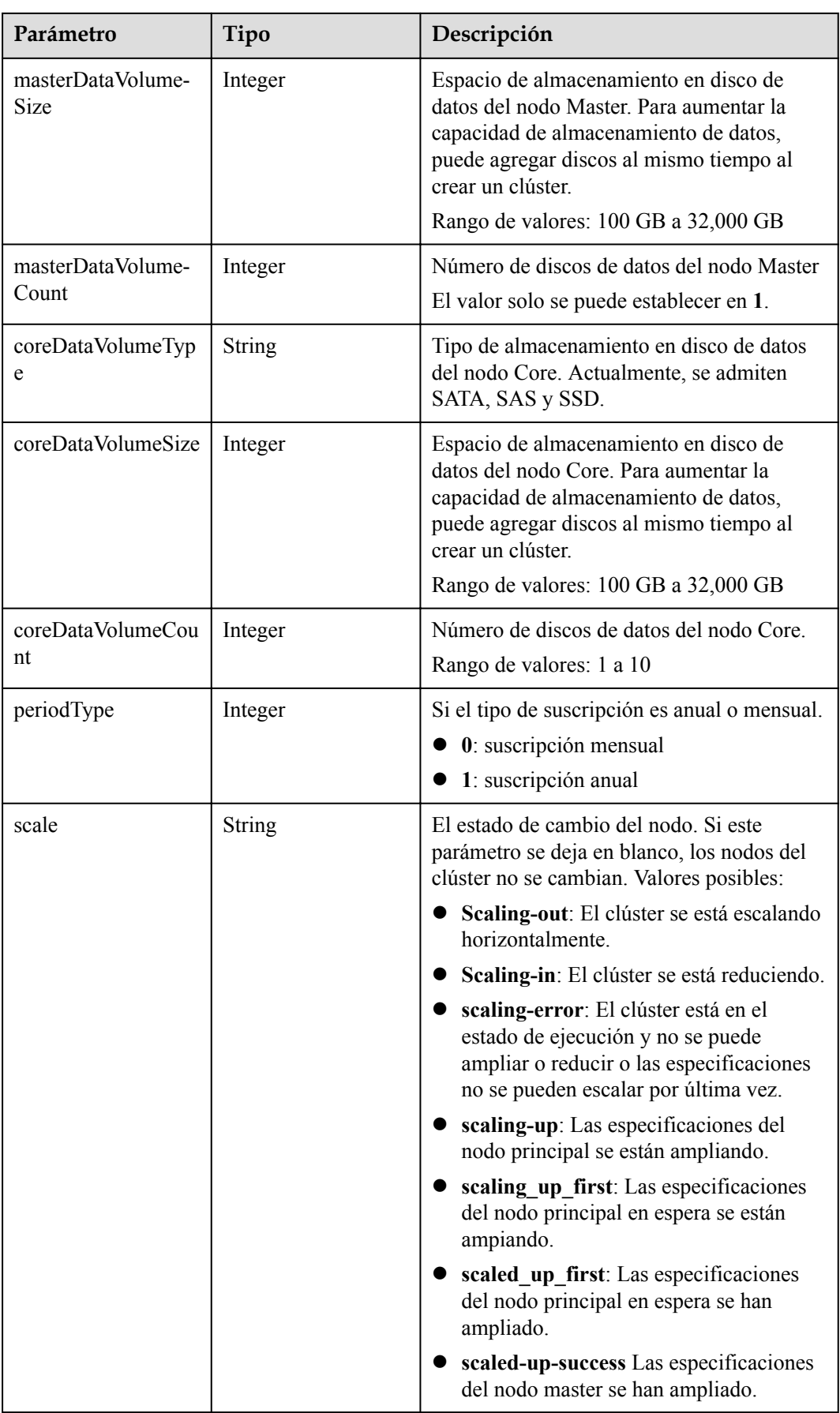

<span id="page-167-0"></span>**Tabla 6-27** componentAmb

| Parámetro         | Tipo          | Descripción                                                                                                    |
|-------------------|---------------|----------------------------------------------------------------------------------------------------|
| componentId       | <b>String</b> | ID de componente<br>Por ejemplo, el component id de Hadoop<br>es MRS 3.0.2 001, MRS 2.1.0 001, MRS<br>1.9.2 001, MRS 1.8.10 001. |
| componentName     | <b>String</b> | Nombre del componente                                                                                                    |
| component Version | <b>String</b> | Versión del componente                                                                                                    |
| componentDesc     | <b>String</b> | Descripción de los componentes                                                                                                   |

#### **Tabla 6-28** bootstrapScripts

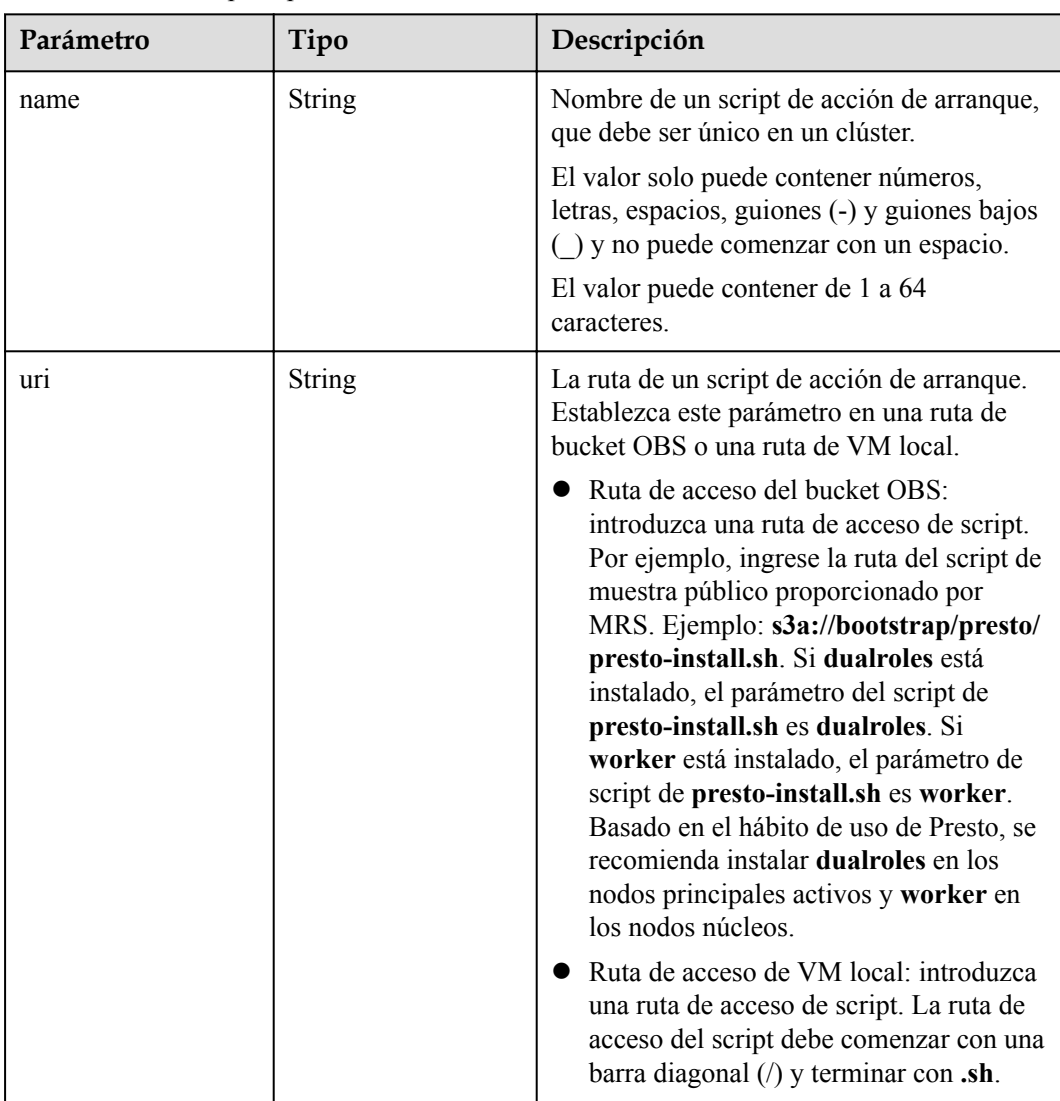

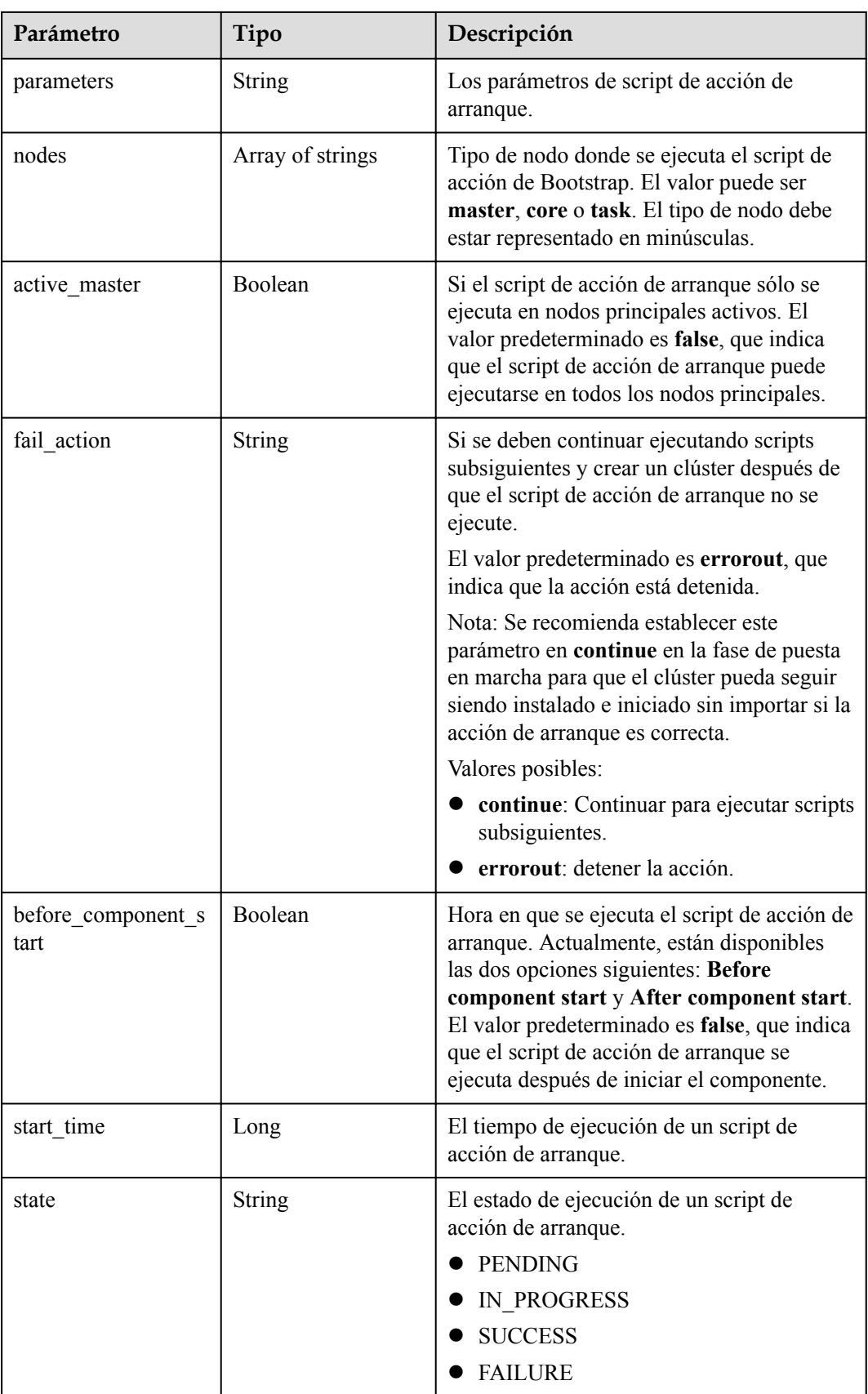

<span id="page-169-0"></span>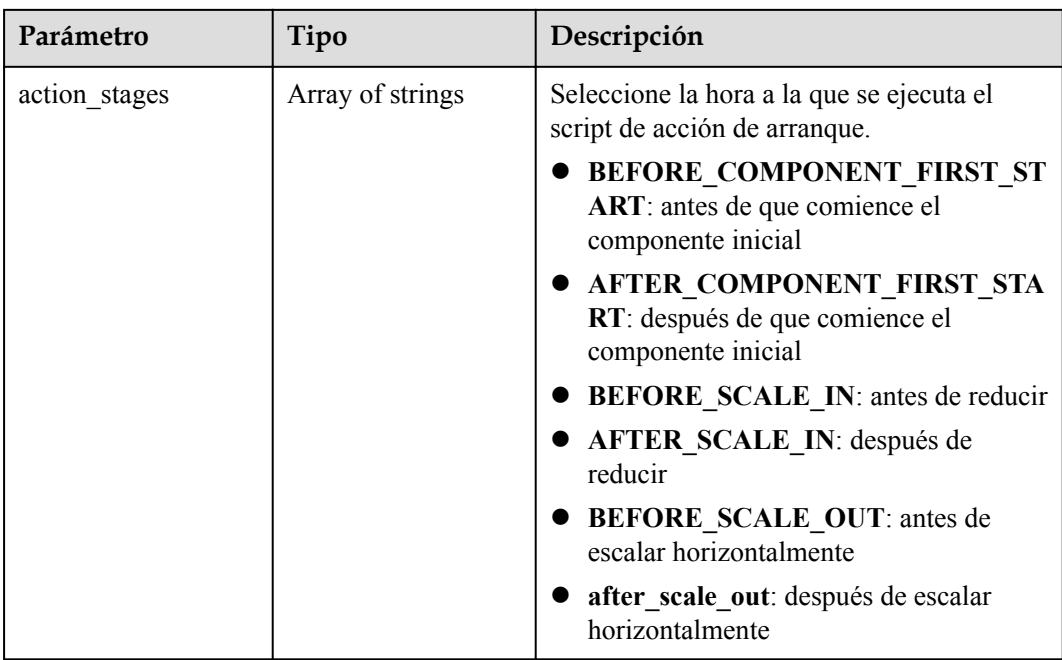

# **Tabla 6-29** NodeGroupV10

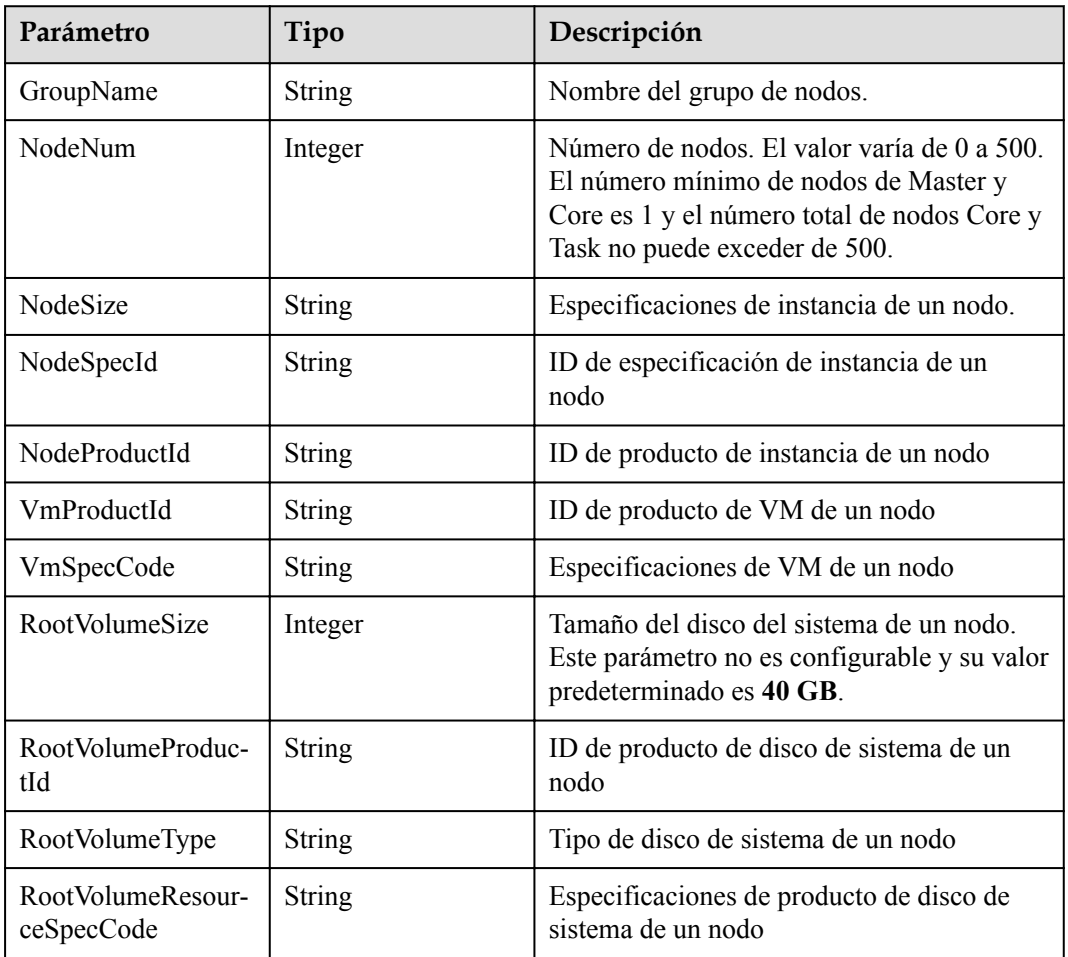

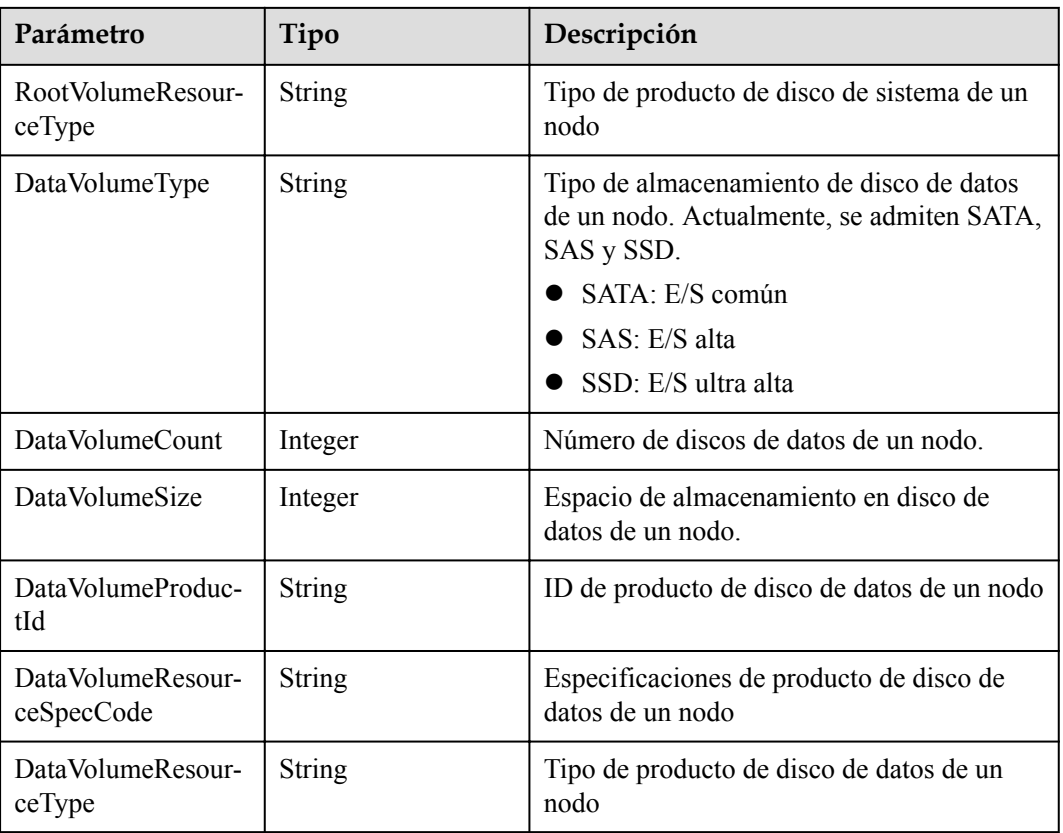

### **Ejemplo de respuesta**

#### **Código de estado: 200**

La consulta de la lista de clústeres se realiza correctamente.

```
{
   "clusterTotal" : "1",
 "clusters" : [ {
 "clusterId" : "bc134369-294c-42b7-a707-b2036ba38524",
 "clusterName" : "mrs_D0zW",
   "masterNodeNum" : "2",
 "coreNodeNum" : "3",
 "clusterState" : "terminated",
 "createAt" : "1498272043",
 "updateAt" : "1498636753",
     "chargingStartTime" : "1498273733",
     "logCollection" : "1",
 "billingType" : "Metered",
 "dataCenter" : "cn-hk1",
    "vpc" : null,
    "duration" : "0",
     "fee" : null,
     "hadoopVersion" : null,
     "masterNodeSize" : null,
 "coreNodeSize" : null,
 "componentList" : [ {
 "componentId" : "MRS 3.1.0_001",
 "componentName" : "Hadoop",
 "componentVersion" : "3.1.1",
 "componentDesc" : "A framework that allows for the distributed processing 
of large data sets across clusters."
\rightarrow \rightarrow \rightarrow \rightarrow "componentId" : "MRS 3.1.0_003",
```

```
 "componentName" : "HBase",
       "componentVersion" : "2.1.1",
       "componentDesc" : "A scalable, distributed database that supports 
structured data storage for large tables."
\rightarrow \rightarrow \rightarrow \rightarrow "componentId" : "MRS 3.1.0_002",
       "componentName" : "Spark",
       "componentVersion" : "2.3.2",
       "componentDesc" : "A fast and general engine for large-scale data 
processing."
\}, {
 "componentId" : "MRS 3.1.0_004",
 "componentName" : "Hive",
 "componentVersion" : "3.1.0",
 "componentDesc" : "A data warehouse infrastructure that provides data 
summarization and ad hoc querying."
    } ],
     "externalIp" : null,
     "externalAlternateIp" : null,
     "internalIp" : null,
     "deploymentId" : null,
     "remark" : "",
     "orderId" : null,
 "azId" : null,
 "azCode" : null,
     "masterNodeProductId" : null,
     "masterNodeSpecId" : null,
     "coreNodeProductId" : null,
     "coreNodeSpecId" : null,
     "azName" : "AZ1",
     "instanceId" : null,
     "vnc" : "v2/5a3314075bfa49b9ae360f4ecd333695/servers/
e2cda891-232e-4703-995e-3b1406add01d/action",
     "tenantId" : null,
     "volumeSize" : "0",
     "volumeType" : null,
     "subnetId" : null,
     "subnetName" : null,
     "securityGroupsId" : null,
     "slaveSecurityGroupsId" : null,
     "bootstrapScripts" : [ {
       "name" : "test1-success",
       "uri" : "s3a://bootscript/script/simple/basic_success.sh",
       "parameters" : "",
       "nodes" : [ "master", "core" ],
      "active master" : true,
       "fail_action" : "errorout",
       "before_component_start" : true,
 "state" : "SUCCESS",
"start time" : 1527681083,
      "action stages" : [ "AFTER SCALE IN", "AFTER SCALE OUT" ]
    \} \frac{1}{2}.
     "isMrsManagerFinish" : false,
     "stageDesc" : "Installing MRS Manager",
 "safeMode" : "0",
 "clusterVersion" : null,
     "nodePublicCertName" : null,
     "masterNodeIp" : "unknown",
     "privateIpFirst" : null,
     "errorInfo" : "",
     "clusterType" : "0",
 "nodeGroups" : [ {
 "GroupName" : "master_node_default_group",
       "NodeNum" : "1",
       "NodeSize" : "s3.xlarge.2.linux.bigdata",
       "NodeSpecId" : "cdc6035a249a40249312f5ef72a23cd7",
       "VmProductId" : "",
       "VmSpecCode" : null,
       "NodeProductId" : "dc970349d128460e960a0c2b826c427c",
```

```
 "RootVolumeSize" : "40",
      "RootVolumeProductId" : "16c1dcf0897249758b1ec276d06e0572",
      "RootVolumeType" : "SATA",
      "RootVolumeResourceSpecCode" : "",
      "RootVolumeResourceType" : "",
      "DataVolumeType" : "SATA",
      "DataVolumeCount" : "1",
      "DataVolumeSize" : "100",
      "DataVolumeProductId" : "16c1dcf0897249758b1ec276d06e0572",
 "DataVolumeResourceSpecCode" : "",
 "DataVolumeResourceType" : ""
   \},
      "GroupName" : "core_node_analysis_group",
 "NodeNum" : "1",
 "NodeSize" : "s3.xlarge.2.linux.bigdata",
      "NodeSpecId" : "cdc6035a249a40249312f5ef72a23cd7",
      "VmProductId" : "",
      "VmSpecCode" : null,
      "NodeProductId" : "dc970349d128460e960a0c2b826c427c",
      "RootVolumeSize" : "40",
      "RootVolumeProductId" : "16c1dcf0897249758b1ec276d06e0572",
      "RootVolumeType" : "SATA",
      "RootVolumeResourceSpecCode" : "",
      "RootVolumeResourceType" : "",
      "DataVolumeType" : "SATA",
      "DataVolumeCount" : "1",
      "DataVolumeSize" : "100",
      "DataVolumeProductId" : "16c1dcf0897249758b1ec276d06e0572",
 "DataVolumeResourceSpecCode" : "",
 "DataVolumeResourceType" : ""
    }, {
      "GroupName" : "task_node_analysis_group",
      "NodeNum" : "1",
      "NodeSize" : "s3.xlarge.2.linux.bigdata",
      "NodeSpecId" : "cdc6035a249a40249312f5ef72a23cd7",
      "VmProductId" : "",
      "VmSpecCode" : null,
      "NodeProductId" : "dc970349d128460e960a0c2b826c427c",
 "RootVolumeSize" : "40",
 "RootVolumeProductId" : "16c1dcf0897249758b1ec276d06e0572",
      "RootVolumeType" : "SATA",
      "RootVolumeResourceSpecCode" : "",
      "RootVolumeResourceType" : "",
      "DataVolumeType" : "SATA",
 "DataVolumeCount" : "1",
 "DataVolumeSize" : "100",
      "DataVolumeProductId" : "16c1dcf0897249758b1ec276d06e0572",
      "DataVolumeResourceSpecCode" : "",
      "DataVolumeResourceType" : ""
     } ],
    "taskNodeGroups" : [ {
      "GroupName" : "task_node_default_group",
      "NodeNum" : "1",
      "NodeSize" : "s3.xlarge.2.linux.bigdata",
      "NodeSpecId" : "cdc6035a249a40249312f5ef72a23cd7",
      "VmProductId" : "",
      "VmSpecCode" : null,
      "NodeProductId" : "dc970349d128460e960a0c2b826c427c",
 "RootVolumeSize" : "40",
 "RootVolumeProductId" : "16c1dcf0897249758b1ec276d06e0572",
      "RootVolumeType" : "SATA",
      "RootVolumeResourceSpecCode" : "",
      "RootVolumeResourceType" : "",
      "DataVolumeType" : "SATA",
      "DataVolumeCount" : "1",
      "DataVolumeSize" : "100",
      "DataVolumeProductId" : "16c1dcf0897249758b1ec276d06e0572",
      "DataVolumeResourceSpecCode" : "",
      "DataVolumeResourceType" : ""
```

```
 } ],
    "masterDataVolumeType" : "SATA",
    "masterDataVolumeSize" : "200",
 "masterDataVolumeCount" : "1",
 "coreDataVolumeType" : "SATA",
    "coreDataVolumeSize" : "100",
    "coreDataVolumeCount" : "1",
    "periodType" : "0"
  } ]
}
```
## **Códigos de estado**

**Tabla 6-30** describe el código de estado.

**Tabla 6-30** Código de estado

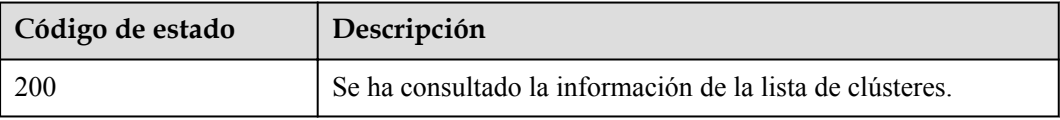

Consulte **[Códigos de estado](#page-252-0)**.

#### **Códigos de error**

Consulte **[Códigos de error](#page-256-0)**.

# **6.1.4 Consulta de detalles del clúster**

### **Función**

Esta API se utiliza para consultar detalles sobre un clúster especificado. Esta API es incompatible con Sahara.

### **Restricciones**

Ninguna

### **Depuración**

Puede depurar esta API a través de la autenticación automática en API Explorer. API Explorer puede generar automáticamente código SDK de ejemplo y proporcionar la depuración de código SDK de ejemplo.

#### **URI**

- Formato GET /v1.1/{project\_id}/cluster\_infos/{cluster\_id}
- Descripción de parámetro

#### **Tabla 6-31** Parámetros de URI

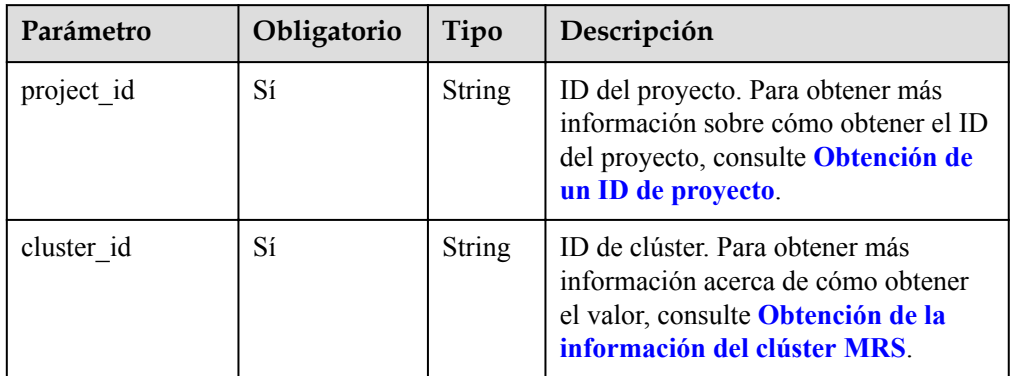

# **Parámetros de solicitud**

### **Parámetro de solicitud**

Ninguna

# **Parámetros de respuesta**

**Tabla 6-32** Parámetros de body de respuesta

| Parámetro | Tipo           | Descripción                                                                 |
|-----------|----------------|-----------------------------------------------------------------------------|
| cluster   | Cluster object | Parámetros de clúster. Para obtener más información,<br>consulte Tabla 6-33 |

**Tabla 6-33** Parámetros de respuesta

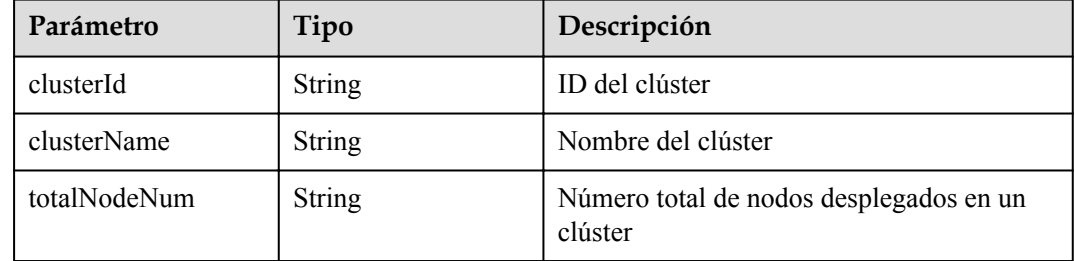

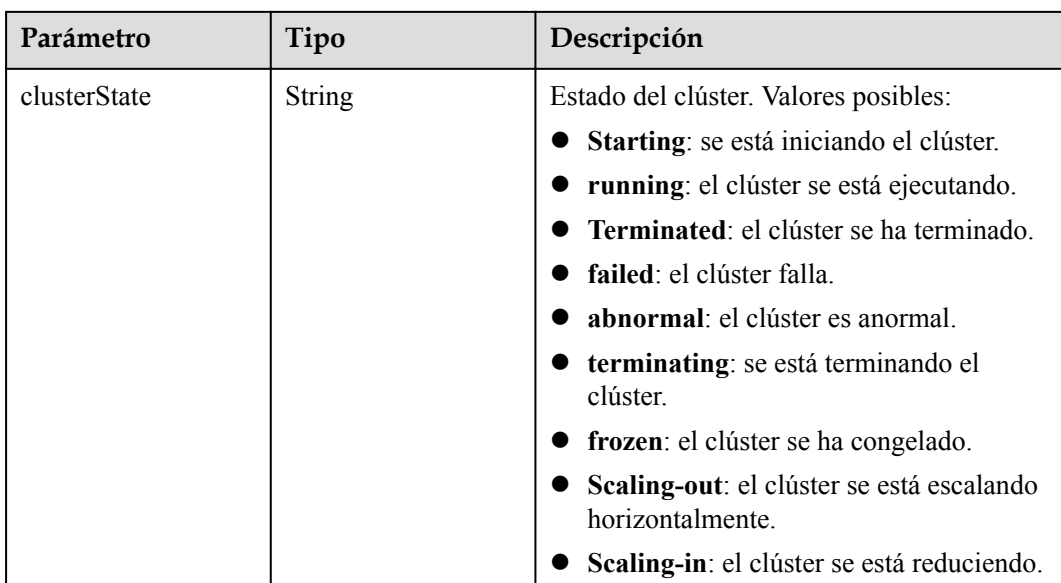

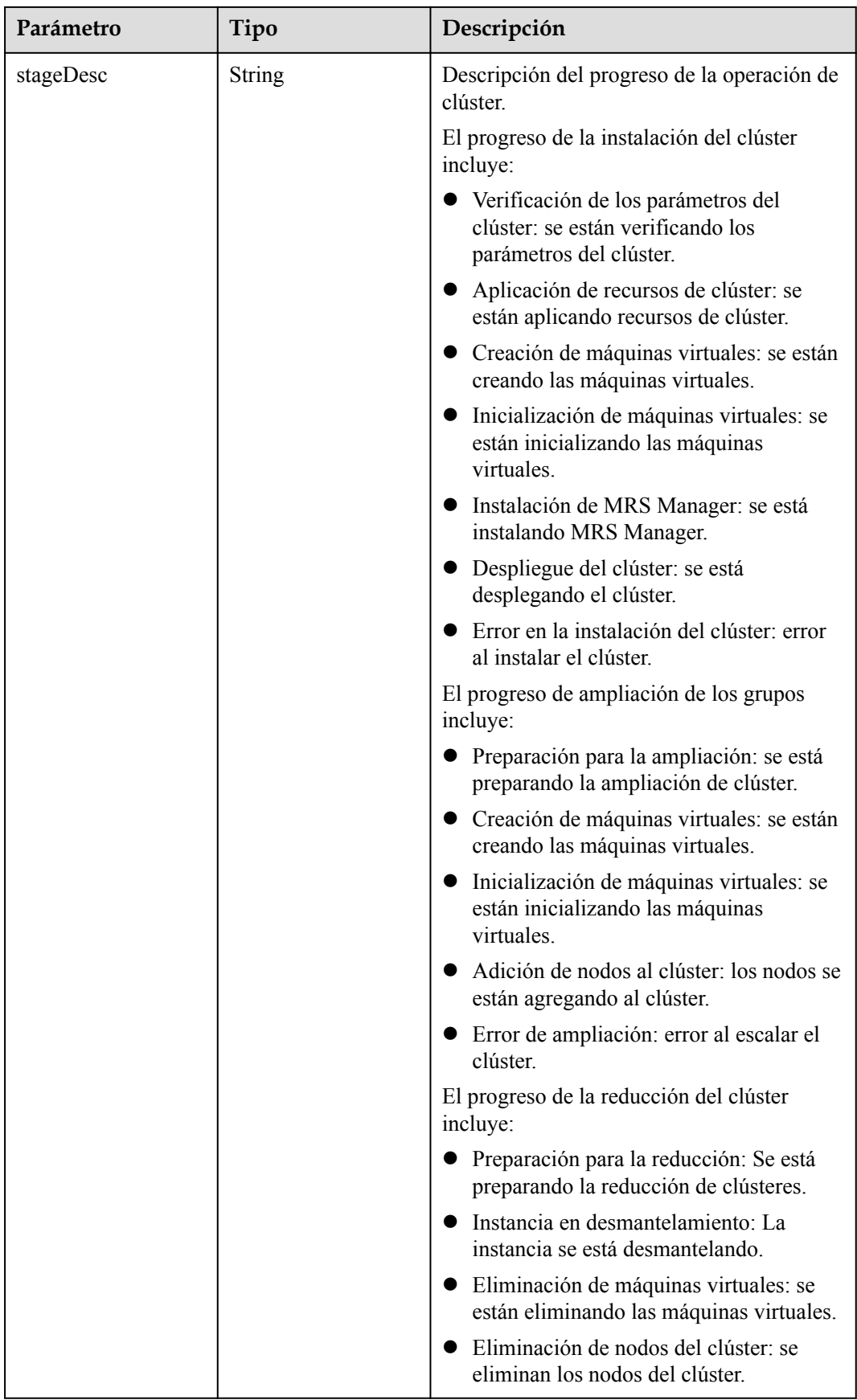

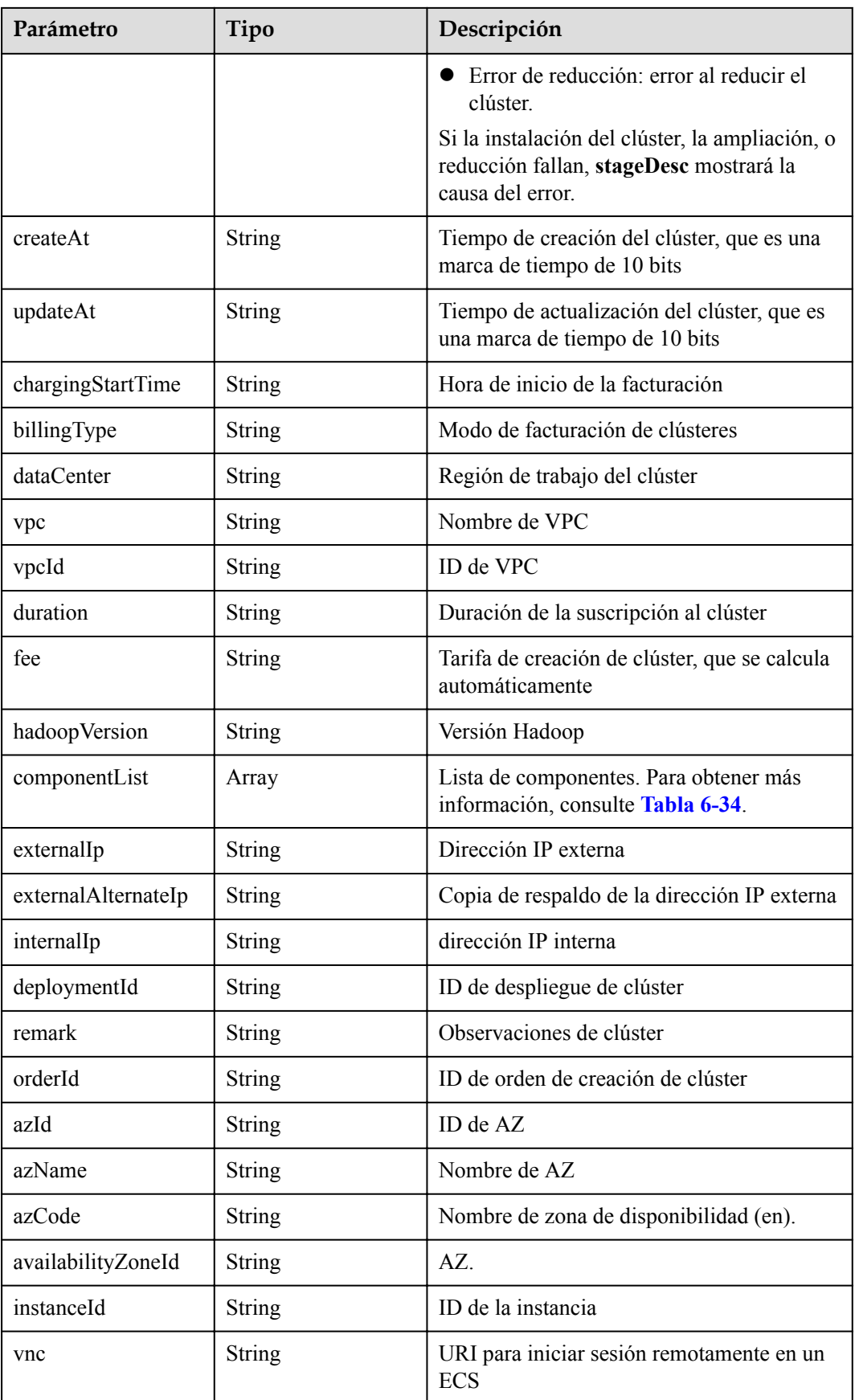

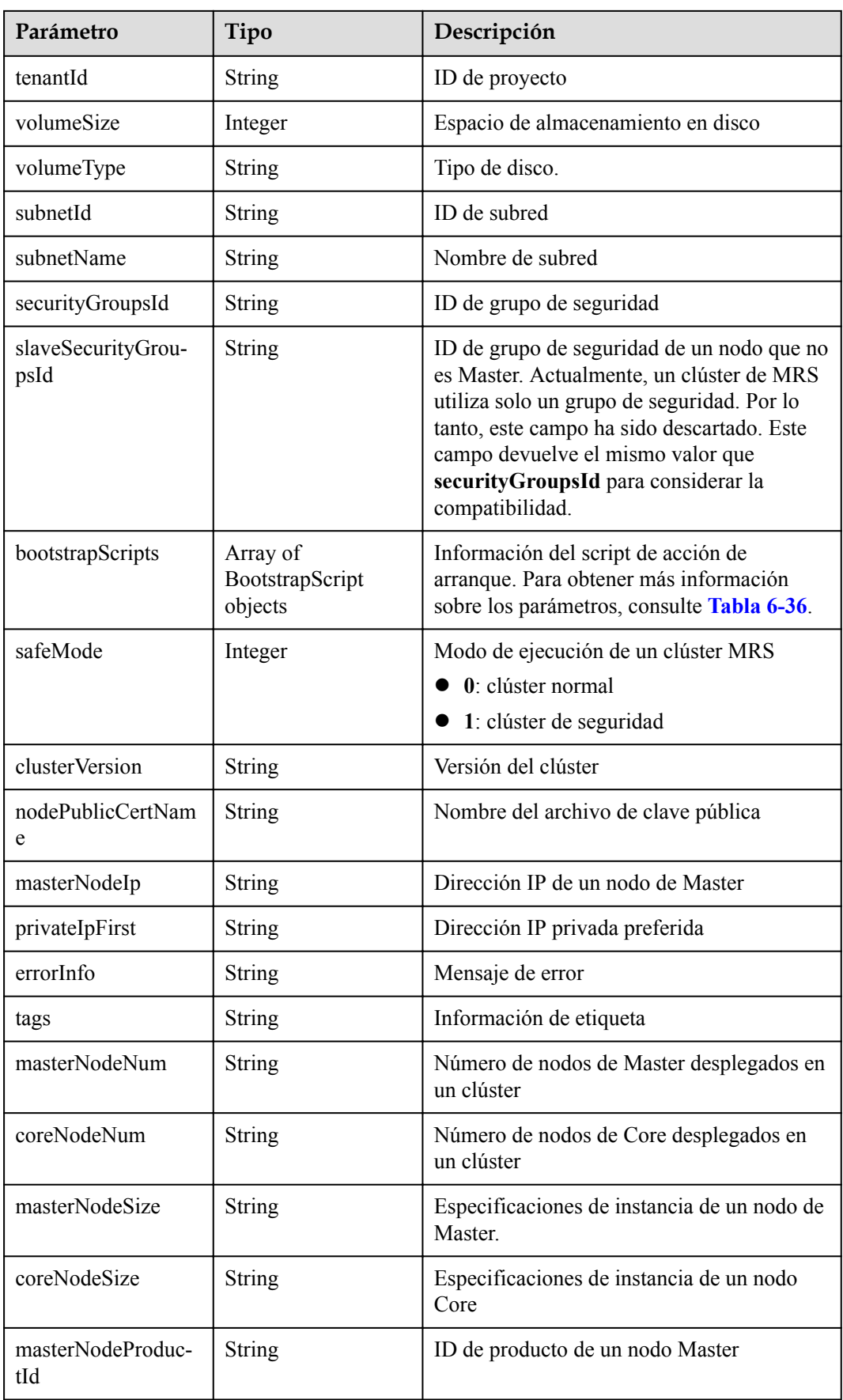

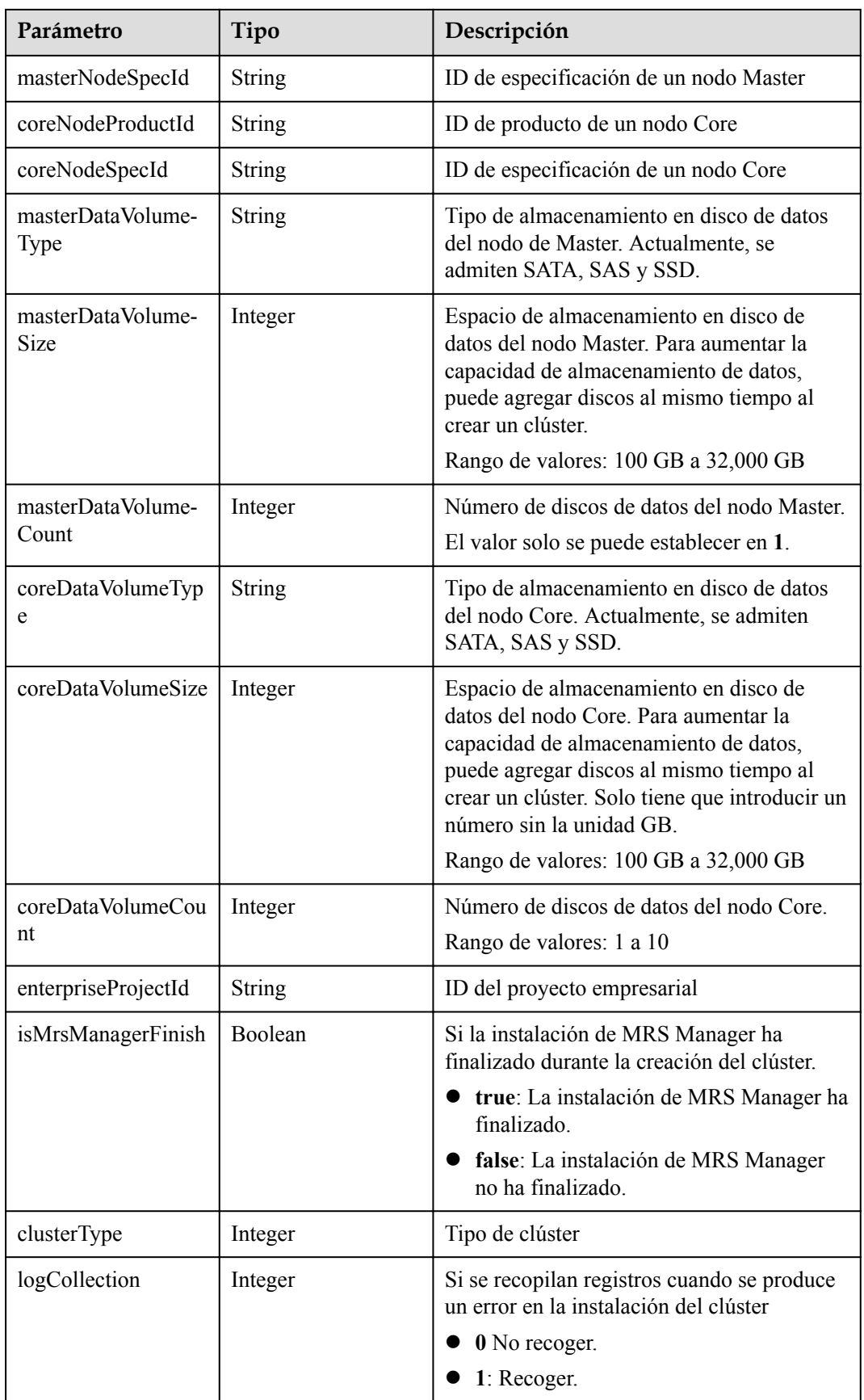
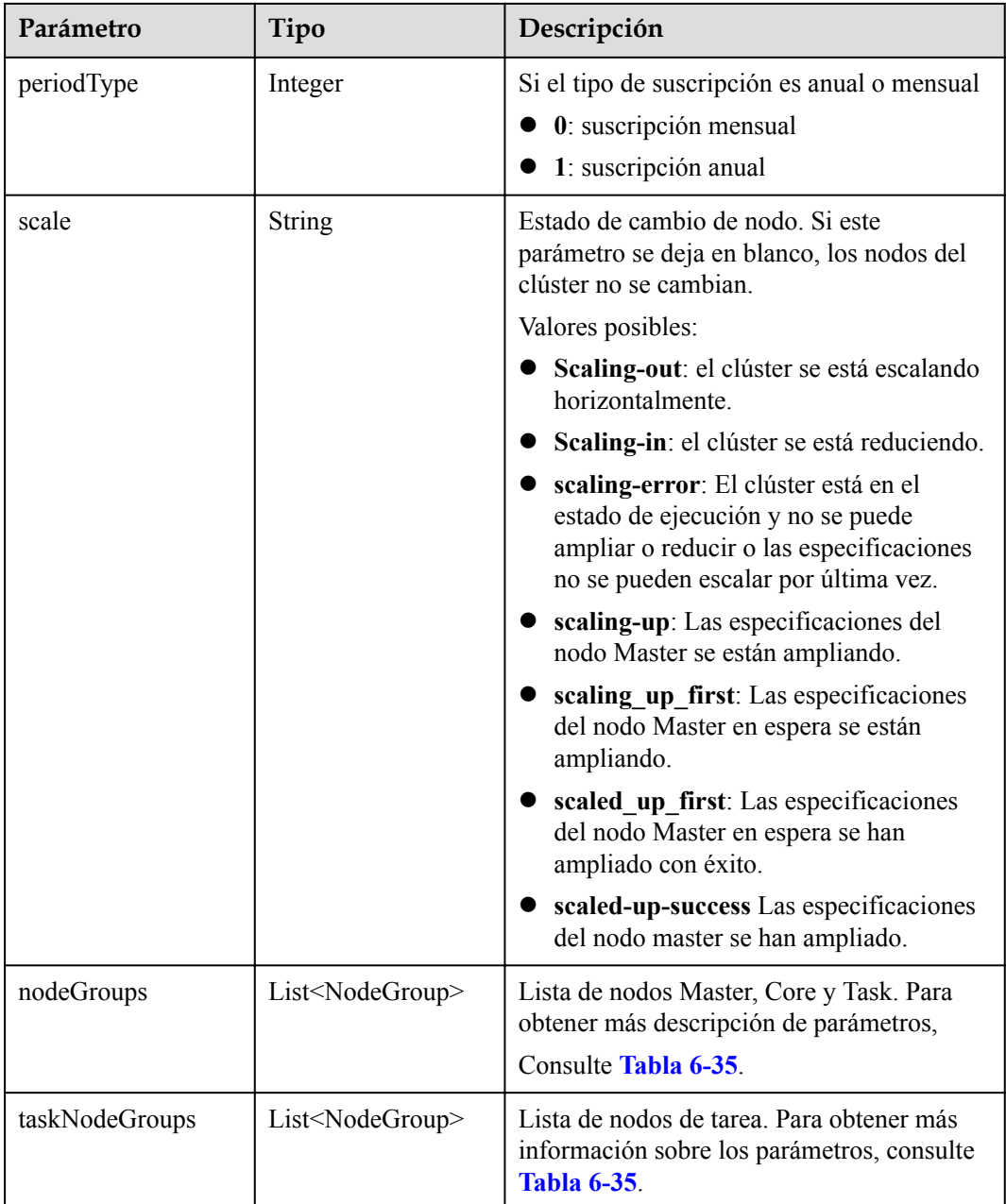

#### **Tabla 6-34** componentAmb

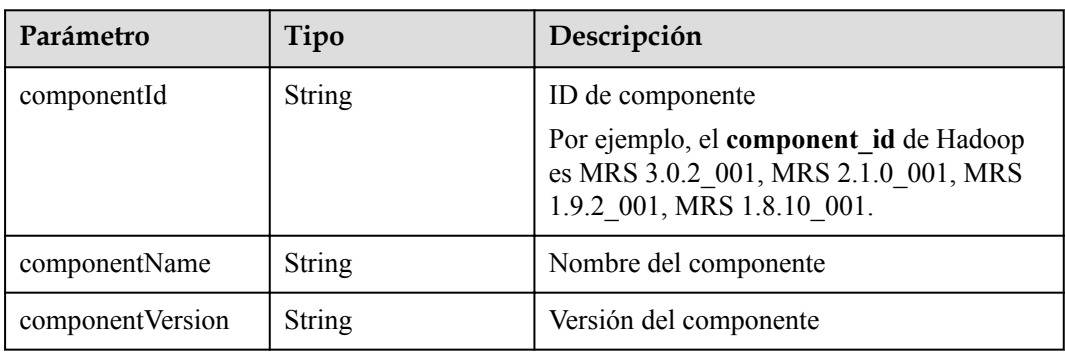

<span id="page-181-0"></span>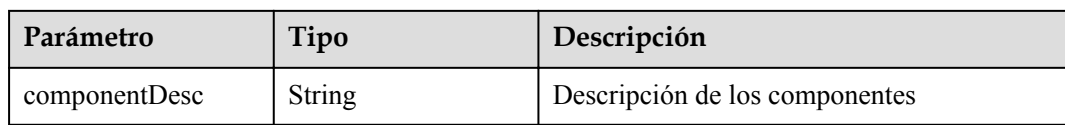

### **Tabla 6-35** NodeGroupV10

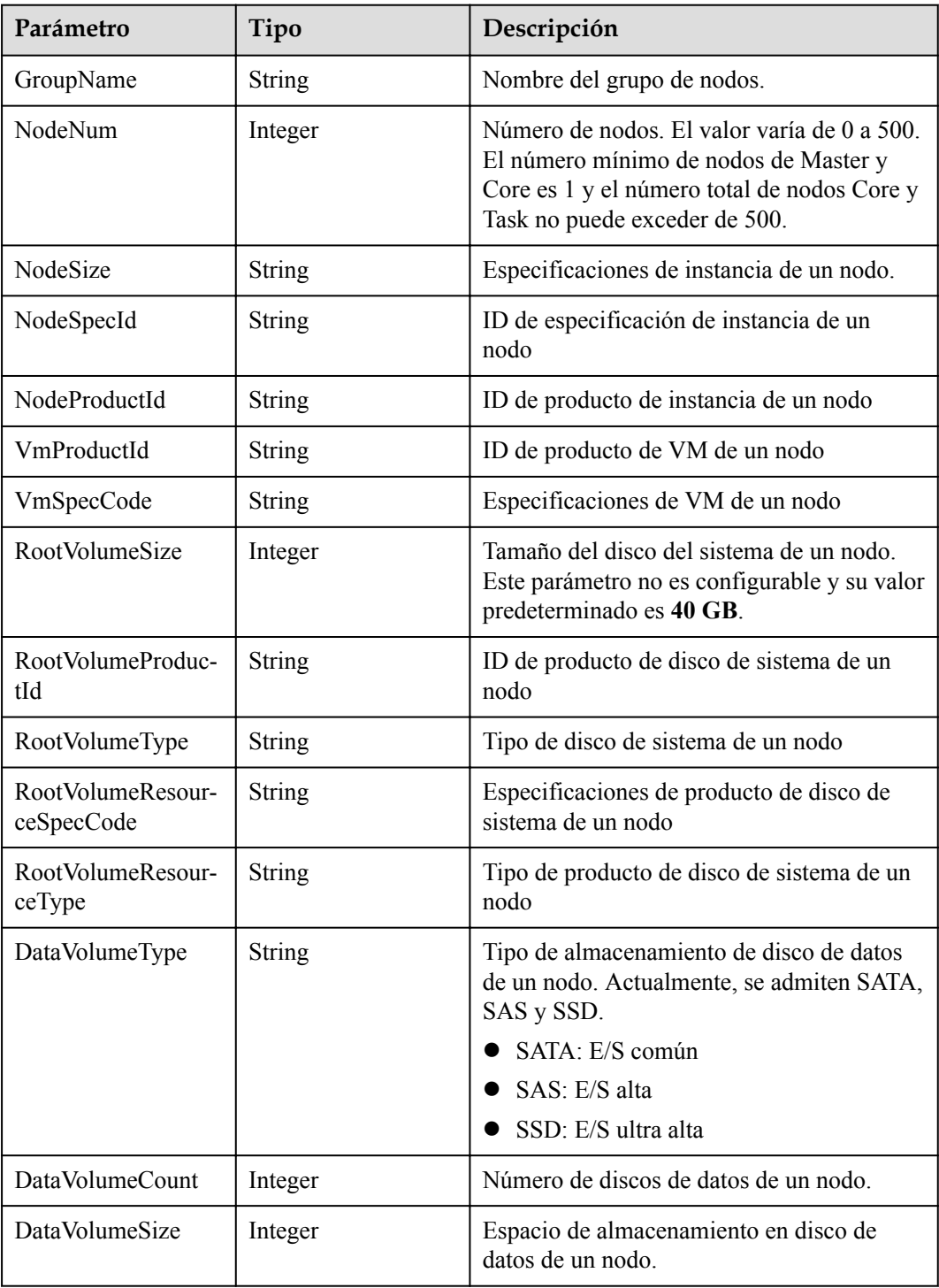

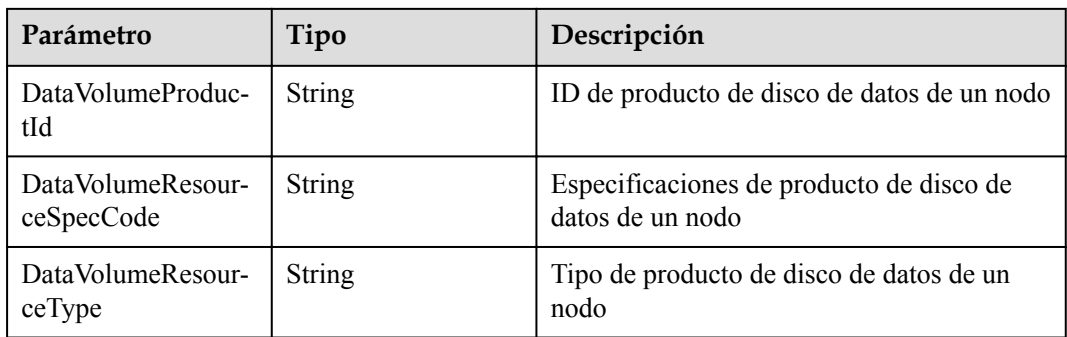

### **Tabla 6-36** BootstrapScripts

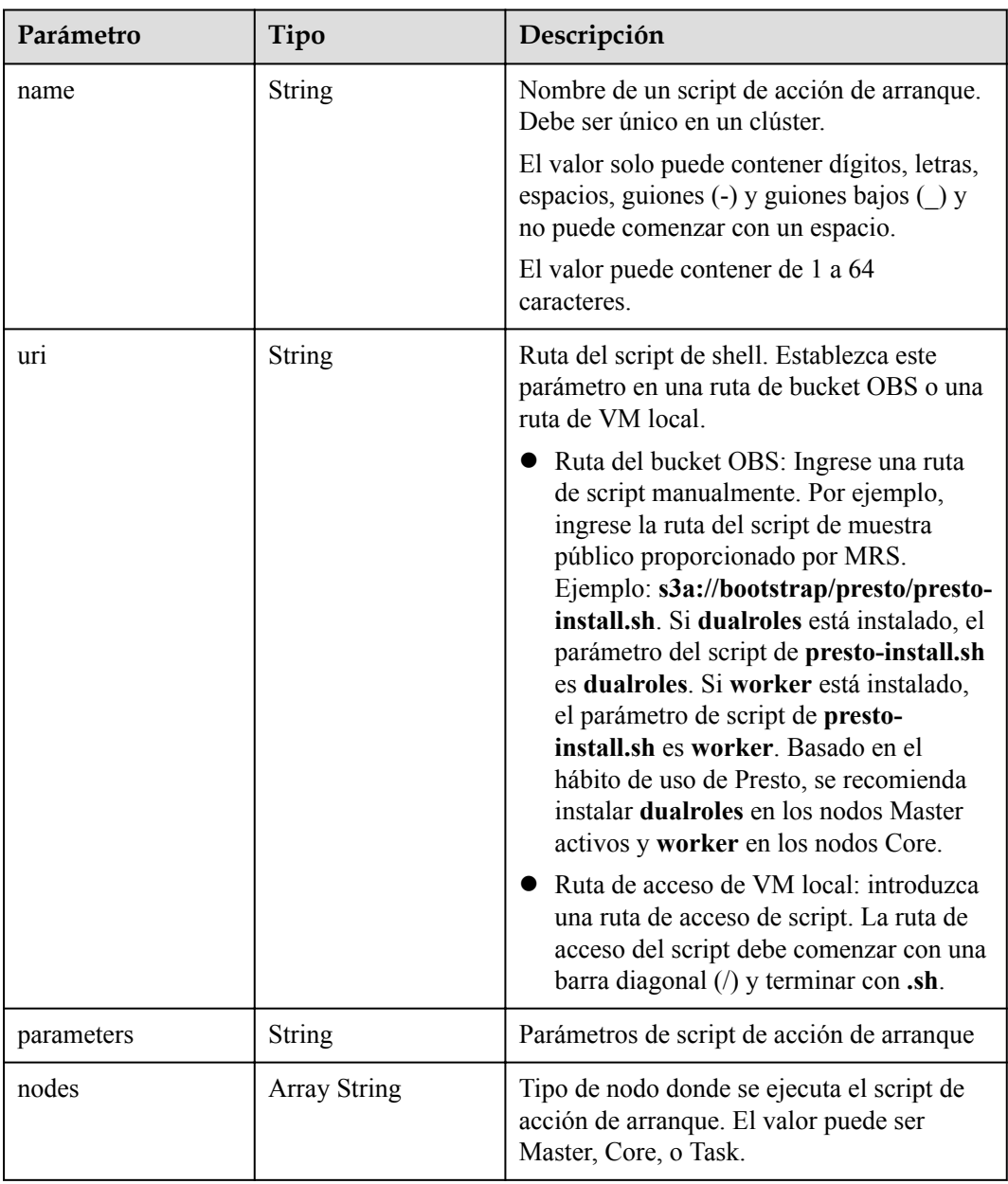

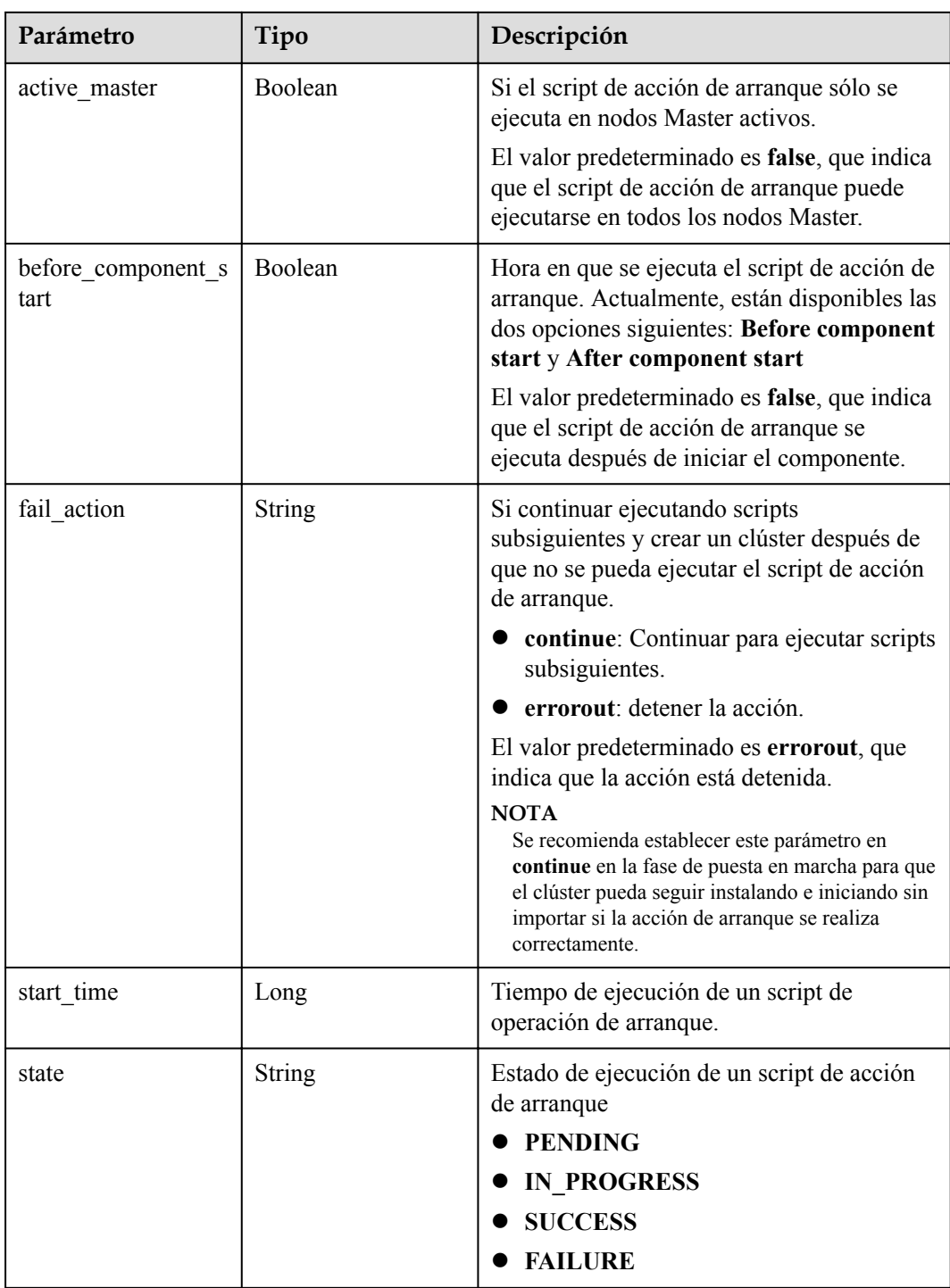

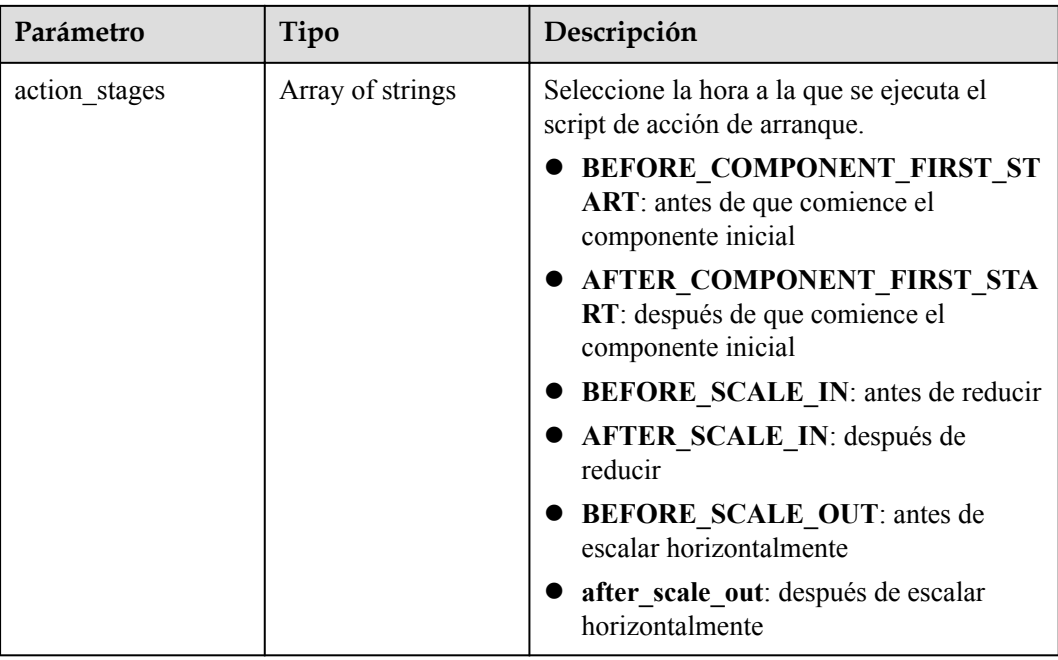

# **Ejemplo**

```
Solicitud de ejemplo
GET /v1.1/{project id}/cluster infos/{cluster id}
l Ejemplo de respuesta
{
     "cluster":{
```

```
 "clusterId":"bdb064ff-2855-4624-90d5-e9a6376abd6e",
            "clusterName":"c17022001",
           "masterNodeNum":"2",
           "coreNodeNum":"3",
            "clusterState":"scaling-in",
            "stageDesc": null,
           "createAt":"1487570757",
           "updateAt":"1487668974",
            "billingType":"Metered",
           "dataCenter":"cn-hk1",
            "vpc": "vpc-autotest", 
            "vpcId": "e2978efd-ca12-4058-9332-1ca0bfbab592", 
            "duration":"0",
            "fee":"0",
            "hadoopVersion":"",
            "masterNodeSize":"s3.2xlarge.2.linux.bigdata",
            "coreNodeSize":"s3.2xlarge.2.linux.bigdata",
               "componentList": [{
                 "id": null,
                 "componentId": "MRS 3.2.0-LTS.1_001",
                 "componentName": "Hadoop",
                 "componentVersion": "3.1.1"
                  "external_datasources": null,
                  "componentDesc": "A distributed data processing framework for big 
data sets",
                  "componentDescEn": null
            },
\left\{ \begin{array}{cc} 0 & 0 & 0 \\ 0 & 0 & 0 \\ 0 & 0 & 0 \\ 0 & 0 & 0 \\ 0 & 0 & 0 \\ 0 & 0 & 0 \\ 0 & 0 & 0 \\ 0 & 0 & 0 \\ 0 & 0 & 0 \\ 0 & 0 & 0 \\ 0 & 0 & 0 \\ 0 & 0 & 0 \\ 0 & 0 & 0 & 0 \\ 0 & 0 & 0 & 0 \\ 0 & 0 & 0 & 0 \\ 0 & 0 & 0 & 0 & 0 \\ 0 & 0 & 0 & 0 & 0 \\ 0 & 0 & 0 & 0 & 0 \\ 0 & 0 & 0 & 0 & 0 \\ 0 & 0 "id": null,
                  "componentId": "MRS 3.2.0-LTS.1_002",
                 "componentName": "HBase",
                 "componentVersion": "2.2.3"
                 "external datasources": null,
```

```
 "componentDesc": "HBase is a column-based distributed storage 
system that features high reliability, performance, and scalability",
                     "componentDescEn": null
              },
\left\{ \begin{array}{cc} 0 & 0 & 0 \\ 0 & 0 & 0 \\ 0 & 0 & 0 \\ 0 & 0 & 0 \\ 0 & 0 & 0 \\ 0 & 0 & 0 \\ 0 & 0 & 0 \\ 0 & 0 & 0 \\ 0 & 0 & 0 \\ 0 & 0 & 0 \\ 0 & 0 & 0 \\ 0 & 0 & 0 \\ 0 & 0 & 0 & 0 \\ 0 & 0 & 0 & 0 \\ 0 & 0 & 0 & 0 \\ 0 & 0 & 0 & 0 & 0 \\ 0 & 0 & 0 & 0 & 0 \\ 0 & 0 & 0 & 0 & 0 \\ 0 & 0 & 0 & 0 & 0 \\ 0 & 0 "id": null,
                     "componentId": "MRS 3.2.0-LTS.1_003",
                     "componentName": "Hive",
                     "componentVersion": "3.1.0",
                    "external datasources": null,
                     "componentDesc": "A data warehouse software that facilitates 
query and management of big data sets stored in distributed storage systems"
                     "componentDescEn": null
              },
              {
                     "id": null,
                     "componentId": "MRS 3.2.0-LTS.1_004",
                     "componentName": "Spark2x",
                    "componentVersion": "2.4.5"
                    "external datasources": null,
 "componentDesc": "Spark2x is a fast general-purpose engine for 
large-scale data processing. It is developed based on the open-source 
Spark2.x version.",
                     "componentDescEn": null
              },
\left\{ \begin{array}{cc} 0 & 0 & 0 \\ 0 & 0 & 0 \\ 0 & 0 & 0 \\ 0 & 0 & 0 \\ 0 & 0 & 0 \\ 0 & 0 & 0 \\ 0 & 0 & 0 \\ 0 & 0 & 0 \\ 0 & 0 & 0 \\ 0 & 0 & 0 \\ 0 & 0 & 0 \\ 0 & 0 & 0 \\ 0 & 0 & 0 & 0 \\ 0 & 0 & 0 & 0 \\ 0 & 0 & 0 & 0 \\ 0 & 0 & 0 & 0 & 0 \\ 0 & 0 & 0 & 0 & 0 \\ 0 & 0 & 0 & 0 & 0 \\ 0 & 0 & 0 & 0 & 0 \\ 0 & 0 "id": null,
                     "componentId": "MRS 3.2.0-LTS.1_005",
                     "componentName": "Tez",
                     "componentVersion": "0.9.2",
                     "external_datasources": null,
                     "componentDesc": "An application framework which allows for a 
complex directed-acyclic-graph of tasks for processing data.",
                     "componentDescEn": null
              },
              {
                     "id": null,
                     "componentId": "MRS 3.2.0-LTS.1_006",
                     "componentName": "Flink",
                     "componentVersion": "1.12.0",
                     "external_datasources": null,
                     "componentDesc": "Flink is an open-source message processing 
system that integrates streams in batches.",
                     "componentDescEn": null
              },
\left\{ \begin{array}{cc} 0 & 0 & 0 \\ 0 & 0 & 0 \\ 0 & 0 & 0 \\ 0 & 0 & 0 \\ 0 & 0 & 0 \\ 0 & 0 & 0 \\ 0 & 0 & 0 \\ 0 & 0 & 0 \\ 0 & 0 & 0 \\ 0 & 0 & 0 \\ 0 & 0 & 0 \\ 0 & 0 & 0 \\ 0 & 0 & 0 & 0 \\ 0 & 0 & 0 & 0 \\ 0 & 0 & 0 & 0 \\ 0 & 0 & 0 & 0 & 0 \\ 0 & 0 & 0 & 0 & 0 \\ 0 & 0 & 0 & 0 & 0 \\ 0 & 0 & 0 & 0 & 0 \\ 0 & 0 "id": null,
                     "componentId": "MRS 3.2.0-LTS.1_008",
                     "componentName": "Kafka",
                     "componentVersion": "2.11-2.4.0",
                    "external datasources": null,
                     "componentDesc": "Kafka is a distributed message release and 
subscription system.",
                     "componentDescEn": null
              },
\left\{ \begin{array}{cc} 0 & 0 & 0 \\ 0 & 0 & 0 \\ 0 & 0 & 0 \\ 0 & 0 & 0 \\ 0 & 0 & 0 \\ 0 & 0 & 0 \\ 0 & 0 & 0 \\ 0 & 0 & 0 \\ 0 & 0 & 0 \\ 0 & 0 & 0 \\ 0 & 0 & 0 \\ 0 & 0 & 0 \\ 0 & 0 & 0 & 0 \\ 0 & 0 & 0 & 0 \\ 0 & 0 & 0 & 0 \\ 0 & 0 & 0 & 0 & 0 \\ 0 & 0 & 0 & 0 & 0 \\ 0 & 0 & 0 & 0 & 0 \\ 0 & 0 & 0 & 0 & 0 \\ 0 & 0 "id": null,
                     "componentId": "MRS 3.2.0-LTS.1_009",
                     "componentName": "Flume",
                     "componentVersion": "1.9.0",
                    "external datasources": null,
                     "componentDesc": "Flume is a distributed, reliable, and highly 
available service for efficiently collecting, aggregating, and moving large 
amounts of log data",
                     "componentDescEn": null
              },
              {
                     "id": null,
                     "componentId": "MRS 3.2.0-LTS.1_013",
```

```
 "componentName": "Loader",
                 "componentVersion": "1.99.3",
                 "external_datasources": null,
                 "componentDesc": "Loader is a tool designed for efficiently 
transmitting a large amount of data between Apache Hadoop and structured 
databases (such as relational databases).",
                 "componentDescEn": null
           },
           {
                 "id": null,
                 "componentId": "MRS 3.2.0-LTS.1_014",
                 "componentName": "Hue",
                 "componentVersion": "4.7.0",
                 "external_datasources": null,
                 "componentDesc": "Apache Hadoop UI",
                 "componentDescEn": null
           },
\left\{ \begin{array}{cc} 0 & 0 & 0 \\ 0 & 0 & 0 \\ 0 & 0 & 0 \\ 0 & 0 & 0 \\ 0 & 0 & 0 \\ 0 & 0 & 0 \\ 0 & 0 & 0 \\ 0 & 0 & 0 \\ 0 & 0 & 0 \\ 0 & 0 & 0 \\ 0 & 0 & 0 \\ 0 & 0 & 0 \\ 0 & 0 & 0 & 0 \\ 0 & 0 & 0 & 0 \\ 0 & 0 & 0 & 0 \\ 0 & 0 & 0 & 0 & 0 \\ 0 & 0 & 0 & 0 & 0 \\ 0 & 0 & 0 & 0 & 0 \\ 0 & 0 & 0 & 0 & 0 \\ 0 & 0 "id": null,
                 "componentId": "MRS 3.2.0-LTS.1_015",
                 "componentName": "Oozie",
                 "componentVersion": "5.1.0",
                 "external_datasources": null,
                 "componentDesc": "A Hadoop job scheduling system",
                 "componentDescEn": null
           },
\left\{ \begin{array}{cc} 0 & 0 & 0 \\ 0 & 0 & 0 \\ 0 & 0 & 0 \\ 0 & 0 & 0 \\ 0 & 0 & 0 \\ 0 & 0 & 0 \\ 0 & 0 & 0 \\ 0 & 0 & 0 \\ 0 & 0 & 0 \\ 0 & 0 & 0 \\ 0 & 0 & 0 \\ 0 & 0 & 0 \\ 0 & 0 & 0 & 0 \\ 0 & 0 & 0 & 0 \\ 0 & 0 & 0 & 0 \\ 0 & 0 & 0 & 0 & 0 \\ 0 & 0 & 0 & 0 & 0 \\ 0 & 0 & 0 & 0 & 0 \\ 0 & 0 & 0 & 0 & 0 \\ 0 & 0 "id": null,
                 "componentId": "MRS 3.2.0-LTS.1_022",
                 "componentName": "Ranger",
                 "componentVersion": "2.0.0",
                "external datasources": null,
                 "componentDesc": "Ranger is a centralized framework based on the 
Hadoop platform. It provides permission control interfaces such as 
monitoring, operation, and management interfaces for complex data.",
                 "componentDescEn": null
           }],
           "externalIp":"100.XXX.XXX.XXX",
           "externalAlternateIp":"100.XXX.XXX.XXX",
           "internalIp":"192.XXX.XXX.XXX",
           "deploymentId":"4ac46ca7-a488-4b91-82c2-e4d7aa9c40c2",
           "remark":"",
           "orderId":"null",
           "azId":"null",
           "masterNodeProductId":"b35cf2d2348a445ca74b32289a160882",
           "masterNodeSpecId":"8ab05e503b4c42abb304e2489560063b",
           "coreNodeProductId":"dc970349d128460e960a0c2b826c427c",
           "coreNodeSpecId":"cdc6035a249a40249312f5ef72a23cd7",
           "azName":"AZ1",
           "instanceId":"4ac46ca7-a488-4b91-82c2-e4d7aa9c40c2",
           "vnc":null,
           "tenantId":"3f99e3319a8943ceb15c584f3325d064",
           "volumeSize":600,
           "volumeType":"SATA",
           "subnetId": "6b96eec3-4f8d-4c83-93e2-6ec625001d7c",
           "subnetName":"subnet-ftest",
           "securityGroupsId":"930e34e2-195d-401f-af07-0b64ea6603f8",
           "slaveSecurityGroupsId":"2ef3343e-3477-4a0d-80fe-4d874e4f81b8",
           "stageDesc": "Installing MRS Manager",
           "mrsManagerFinish": false, 
           "safeMode":1,
           "clusterVersion":"",
           "nodePublicCertName":"myp",
           "masterNodeIp":"192.XXX.XXX.XXX",
           "privateIpFirst":"192.XXX.XXX.XXX",
           "errorInfo":null,
           "tags":"k1=v1,k2=v2,k3=v3",
           "clusterType": 0,
          "enterpriseProjectId": "0",
```

```
 "logCollection": 1,
             "nodeGroups": [ 
\left\{ \begin{array}{cc} 0 & 0 & 0 \\ 0 & 0 & 0 \\ 0 & 0 & 0 \\ 0 & 0 & 0 \\ 0 & 0 & 0 \\ 0 & 0 & 0 \\ 0 & 0 & 0 \\ 0 & 0 & 0 \\ 0 & 0 & 0 \\ 0 & 0 & 0 \\ 0 & 0 & 0 \\ 0 & 0 & 0 \\ 0 & 0 & 0 & 0 \\ 0 & 0 & 0 & 0 \\ 0 & 0 & 0 & 0 \\ 0 & 0 & 0 & 0 & 0 \\ 0 & 0 & 0 & 0 & 0 \\ 0 & 0 & 0 & 0 & 0 \\ 0 & 0 & 0 & 0 & 0 & 0 \\ 0 "groupName": "master_node_default_group", 
                         "nodeNum": 1, 
                         "nodeSize": "s3.xlarge.2.linux.bigdata", 
                         "nodeSpecId": "cdc6035a249a40249312f5ef72a23cd7", 
                         "vmProductId": "", 
                         "vmSpecCode": null, 
                         "nodeProductId": "dc970349d128460e960a0c2b826c427c", 
                         "rootVolumeSize": 480, 
                         "rootVolumeProductId": "16c1dcf0897249758b1ec276d06e0572", 
                         "rootVolumeType": "SATA", 
                         "rootVolumeResourceSpecCode": "", 
                         "rootVolumeResourceType": "", 
                         "dataVolumeType": "SATA", 
                         "dataVolumeCount": 1, 
                         "dataVolumeSize": 600, 
                         "dataVolumeProductId": "16c1dcf0897249758b1ec276d06e0572", 
                         "dataVolumeResourceSpecCode": "", 
                         "dataVolumeResourceType": ""
                      },
{1 \over 2} {1 \over 2} {1 \over 2} {1 \over 2} {1 \over 2} {1 \over 2} {1 \over 2} {1 \over 2} {1 \over 2} {1 \over 2} {1 \over 2} {1 \over 2} {1 \over 2} {1 \over 2} {1 \over 2} {1 \over 2} {1 \over 2} {1 \over 2} {1 \over 2} {1 \over 2} {1 \over 2} {1 \over 2}  "groupName": "core_node_analysis_group", 
                         "nodeNum": 1, 
                         "nodeSize": "s3.xlarge.2.linux.bigdata", 
                         "nodeSpecId": "cdc6035a249a40249312f5ef72a23cd7", 
                         "vmProductId": "", 
                         "vmSpecCode": null, 
                         "nodeProductId": "dc970349d128460e960a0c2b826c427c", 
                         "rootVolumeSize": 480, 
                         "rootVolumeProductId": "16c1dcf0897249758b1ec276d06e0572", 
                         "rootVolumeType": "SATA", 
                         "rootVolumeResourceSpecCode": "", 
                         "rootVolumeResourceType": "", 
                         "dataVolumeType": "SATA", 
                         "dataVolumeCount": 1, 
                         "dataVolumeSize": 600, 
                         "dataVolumeProductId": "16c1dcf0897249758b1ec276d06e0572", 
                         "dataVolumeResourceSpecCode": "", 
                         "dataVolumeResourceType": ""
                      },
{1 \over 2} {1 \over 2} {1 \over 2} {1 \over 2} {1 \over 2} {1 \over 2} {1 \over 2} {1 \over 2} {1 \over 2} {1 \over 2} {1 \over 2} {1 \over 2} {1 \over 2} {1 \over 2} {1 \over 2} {1 \over 2} {1 \over 2} {1 \over 2} {1 \over 2} {1 \over 2} {1 \over 2} {1 \over 2}  "groupName": "task_node_analysis_group", 
 "nodeNum": 1, 
 "nodeSize": "s3.xlarge.2.linux.bigdata", 
                         "nodeSpecId": "cdc6035a249a40249312f5ef72a23cd7", 
                         "vmProductId": "", 
                         "vmSpecCode": null, 
                         "nodeProductId": "dc970349d128460e960a0c2b826c427c", 
                         "rootVolumeSize": 480, 
                         "rootVolumeProductId": "16c1dcf0897249758b1ec276d06e0572", 
                         "rootVolumeType": "SATA", 
                         "rootVolumeResourceSpecCode": "", 
                         "rootVolumeResourceType": "", 
                         "dataVolumeType": "SATA", 
                         "dataVolumeCount": 1, 
                         "dataVolumeSize": 600, 
                         "dataVolumeProductId": "16c1dcf0897249758b1ec276d06e0572", 
                         "dataVolumeResourceSpecCode": "", 
                         "dataVolumeResourceType": ""
 } 
                 ],
            "taskNodeGroups": [
\mathbb{R}^n and \mathbb{R}^n are the set of \mathbb{R}^n "groupName": "task_node_default_group",
                      "nodeNum": 1,
                      "nodeSize": "s3.xlarge.2.linux.bigdata",
```

```
 "nodeSpecId": "cdc6035a249a40249312f5ef72a23cd7",
               "vmProductId": "",
               "vmSpecCode": null,
 "nodeProductId": "dc970349d128460e960a0c2b826c427c",
 "rootVolumeSize": 480,
               "rootVolumeProductId": "16c1dcf0897249758b1ec276d06e0572",
               "rootVolumeType": "SATA",
               "rootVolumeResourceSpecCode": "",
               "rootVolumeResourceType": "",
               "dataVolumeType": "SATA",
               "dataVolumeCount": 1,
               "dataVolumeSize": 600,
               "dataVolumeProductId": "16c1dcf0897249758b1ec276d06e0572",
               "dataVolumeResourceSpecCode": "",
               "dataVolumeResourceType": "",
               "AutoScalingPolicy": null
 }
            ],
         "masterDataVolumeType": "SATA",
         "masterDataVolumeSize": 600,
         "masterDataVolumeCount": 1,
         "coreDataVolumeType": "SATA",
         "coreDataVolumeSize": 600,
         "coreDataVolumeCount": 1,
         "periodType": 0 
 }
 }
```
# **Códigos de estado**

**Tabla 6-37** describe el código de estado.

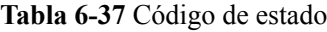

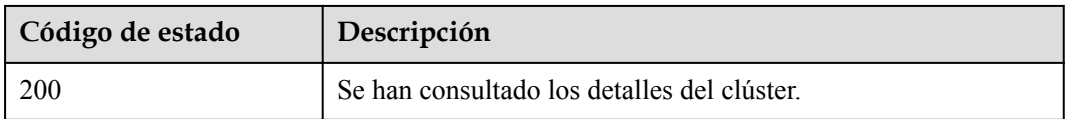

Consulte **[Códigos de estado](#page-252-0)**.

#### **Códigos de error**

Consulte **[Códigos de error](#page-256-0)**.

# **6.1.5 Consulta de una lista de host**

#### **Función**

Esta API se utiliza para consultar una lista de hosts de un clúster especificado.

#### **Restricciones**

Ninguna

# **Depuración**

Puede depurar esta API a través de la autenticación automática en API Explorer. API Explorer puede generar automáticamente código SDK de ejemplo y proporcionar la depuración de código SDK de ejemplo.

## **URI**

• Formato

GET /v1.1/{project\_id}/clusters/{cluster\_id}/hosts

**·** Descripción de parámetro

#### **Tabla 6-38** Parámetros de URI

| Parámetro  | Obligatori<br>$\Omega$ | Tipo          | Descripción                                                                                                    |
|------------|------------------------|---------------|----------------------------------------------------------------------------------------------------|
| project id | Sí                     | <b>String</b> | ID del proyecto. Para obtener más<br>información sobre cómo obtener el ID<br>del proyecto, consulte Obtención de<br>un ID de proyecto.      |
| cluster id | Sí                     | String        | ID de clúster. Para obtener más<br>información acerca de cómo obtener<br>el valor, consulte Obtención de la<br>información del clúster MRS. |

**Tabla 6-39** Parámetros de Query

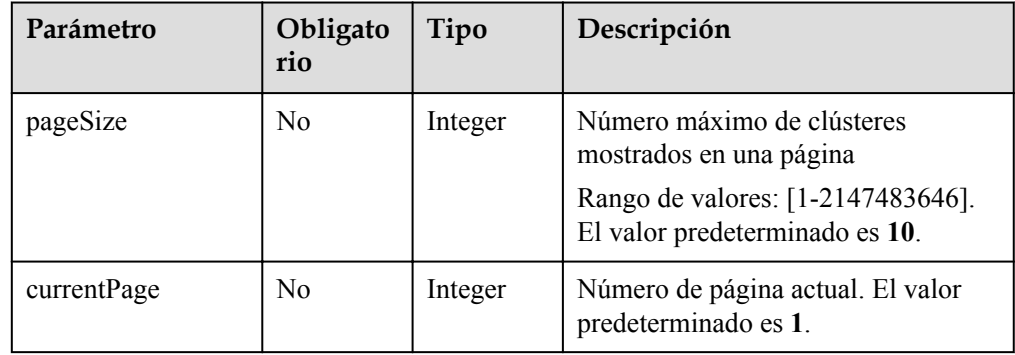

# **Parámetros de solicitud**

Ninguna

# **Parámetros de respuesta**

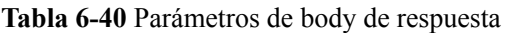

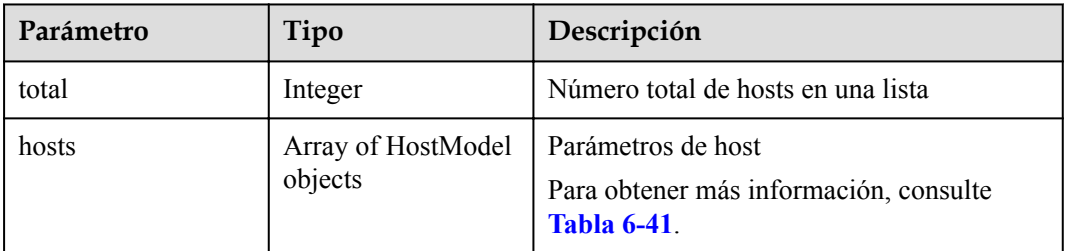

#### **Tabla 6-41** HostModel

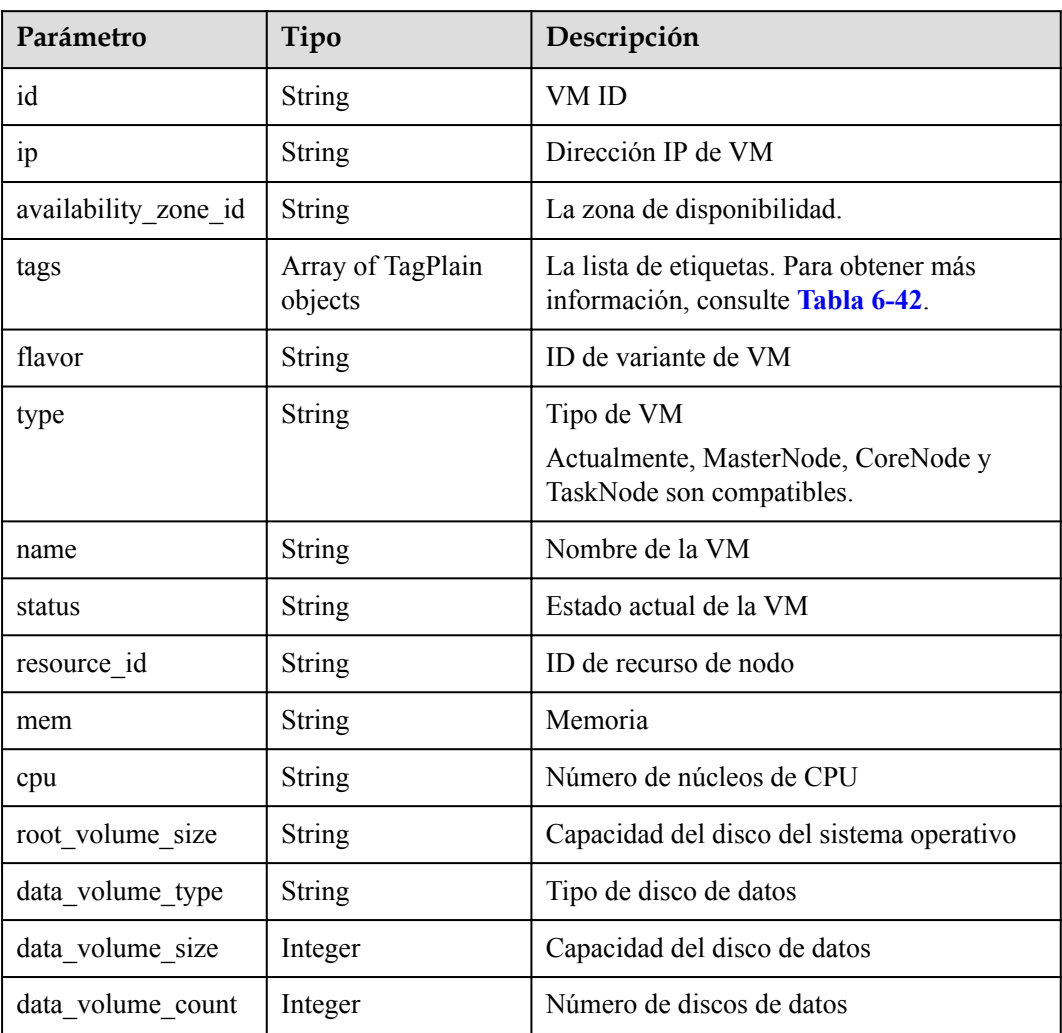

<span id="page-191-0"></span>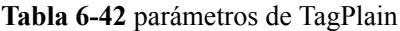

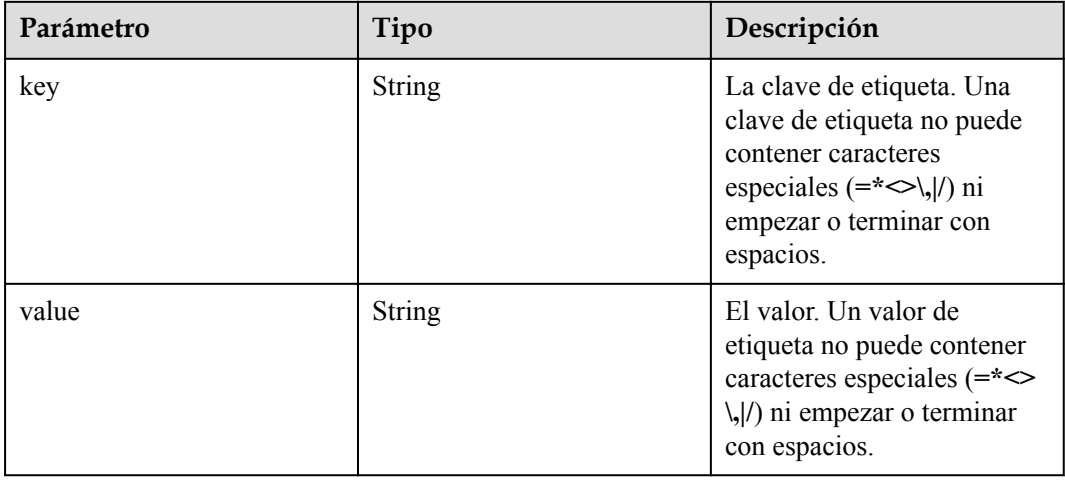

# **Solicitud de ejemplo**

GET /v1.1/{project\_id}/clusters/{cluster\_id}/hosts

### **Ejemplo de respuesta**

#### **Código de estado: 200**

La consulta de la lista de hosts se realiza correctamente.

```
{
  "total" : "5",
 "hosts" : [ {
 "id" : "063d1d47-ae91-4a48-840c-b3cfe4efbcf0",
    "name" : "a78e161c-d14f-4b68-8c2d-0219920ce844_node_core_IQhiC",
    "ip" : "192.168.0.169",
   "availability zone id" : null,
 "tags" : null,
 "status" : "ACTIVE",
    "resource_id" : "95c1eabc-ed1d-4037-97d1-62f0587790c7",
    "flavor" : "c2.2xlarge.linux.mrs",
    "type" : "Core",
    "mem" : "16384",
    "cpu" : "8",
   "root volume size" : "480",
   "data_volume_type" : "SATA",
   "data_volume_size" : "600",
    "data_volume_count" : "1"
\}, {
 "id" : "dc5c6208-faa2-4727-a65a-2b1ce235d350",
    "name" : "a78e161c-d14f-4b68-8c2d-0219920ce844_node_master1_ASzkl",
    "ip" : "192.168.0.156",
    "availability_zone_id" : null,
    "tags" : null,
    "status" : "ACTIVE",
    "resource_id" : "95c1eabc-ed1d-4037-97d1-62f0587790c7",
 "flavor" : "c2.4xlarge.linux.mrs",
 "type" : "Master",
    "mem" : "32768",
    "cpu" : "16",
   "root volume size" : "480",
   "data_volume_type" : "SATA",
   "data_volume_size" : "600",
    "data_volume_count" : "1"
  }, {
```

```
 "id" : "c0ce793d-848b-448a-835b-ea0cac534b09",
    "name" : "a78e161c-d14f-4b68-8c2d-0219920ce844_node_core_ANnRN",
    "ip" : "192.168.0.243",
    "availability_zone_id" : null,
    "tags" : null,
    "status" : "ACTIVE",
    "resource_id" : "95c1eabc-ed1d-4037-97d1-62f0587790c7",
   "flavor": "c2.2xlarge.linux.mrs",
    "type" : "Core",
    "mem" : "16384",
    "cpu" : "8",
   "root volume size" : "480",
   "data_volume_type" : "SATA",
 "data_volume_size" : "600",
"data_volume_count" : "1"
  }, {
    "id" : "95c23e43-ef6e-4732-b6ed-a5f1c7779fae",
    "name" : "a78e161c-d14f-4b68-8c2d-0219920ce844_node_core_uRRiA",
    "ip" : "192.168.0.126",
   "availability zone id" : null,
   "tags" : null,
    "status" : "ACTIVE",
    "resource_id" : "95c1eabc-ed1d-4037-97d1-62f0587790c7",
 "flavor" : "c2.2xlarge.linux.mrs",
 "type" : "Core",
    "mem" : "16384",
    "cpu" : "8",
   "root volume size" : "480",
    "data_volume_type" : "SATA",
    "data_volume_size" : "600",
    "data_volume_count" : "1"
\}, {
 "id" : "63bdbf75-1133-4a94-8c27-1fa12c8b9e70",
    "name" : "a78e161c-d14f-4b68-8c2d-0219920ce844_node_master2_StqFu",
    "ip" : "192.168.0.22",
   "availability zone id" : null,
    "tags" : null,
    "status" : "ACTIVE",
    "resource_id" : "95c1eabc-ed1d-4037-97d1-62f0587790c7",
   "flavor": "c2.4xlarge.linux.mrs",
    "type" : "Master",
    "mem" : "32768",
    "cpu" : "16",
   "root volume size" : "480",
"data volume type" : "SATA",
"data volume size" : "600",
   "data_volume_count" : "1"
  } ]
```
# **Códigos de estado**

}

**Tabla 6-43** describe el código de estado.

**Tabla 6-43** Código de estado

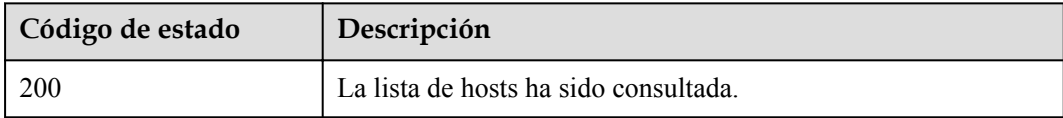

Consulte **[Códigos de estado](#page-252-0)**.

### **Códigos de error**

Consulte **[Códigos de error](#page-256-0)**.

# **6.1.6 Terminación de un clúster**

# **Función**

Esta API se utiliza para terminar un clúster después de que el procesamiento y el análisis de datos se hayan completado o el clúster sea anormal. Esta API es compatible con Sahara.

No se pueden terminar los clústeres en cualquiera de los siguientes estados:

- $\bullet$  scaling-out
- $\bullet$  scaling-in
- $\bullet$  starting
- terminating
- terminated
- failed

# **Restricciones**

Ninguna

#### **Depuración**

Puedes depurar esta API a través de la autenticación automática en API Explorer. API Explorer puede generar automáticamente código SDK de ejemplo y proporcionar la depuración de código SDK de ejemplo.

#### **URI**

- Formato
	- DELETE /v1.1/{project\_id}/clusters/{cluster\_id}
- Descripción de parámetro

#### **Tabla 6-44** Parámetros de URI

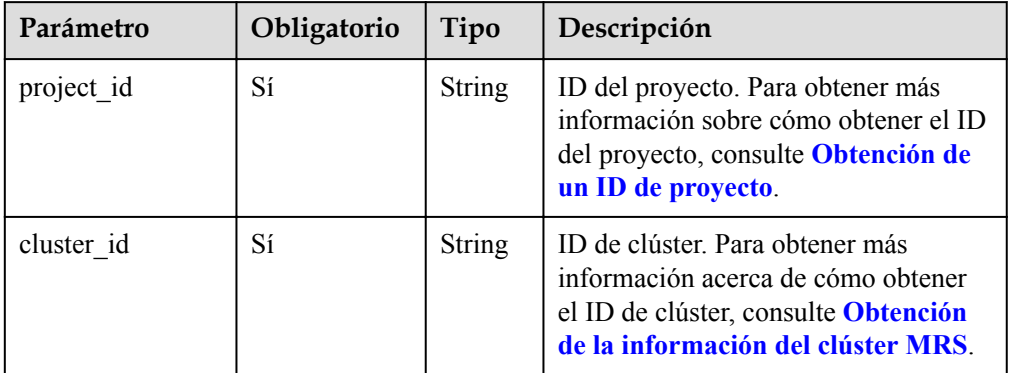

# **Parámetros de solicitud**

Ninguna

## **Parámetros de respuesta**

Ninguna

### **Ejemplo**

- Solicitud de ejemplo DELETE /v1.1/{project\_id}/clusters/{cluster\_id}
- l Ejemplo de respuesta Ninguna

# **Códigos de estado**

**Tabla 6-45** describe los códigos de estado.

**Tabla 6-45** Códigos de estado

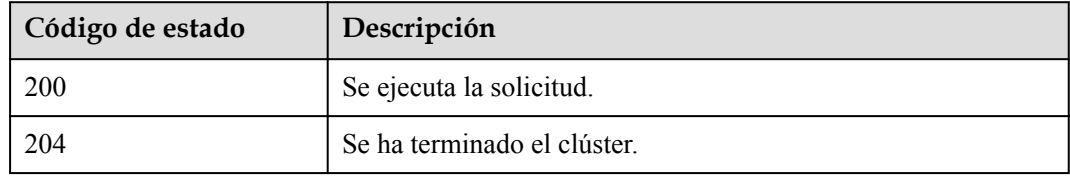

Consulte **[Códigos de estado](#page-252-0)**.

# **Códigos de error**

Consulte **[Códigos de error](#page-256-0)**.

# **6.2 Las API de escalado automático**

# **6.2.1 Configuración de una regla de escalado automático**

### **Función**

Esta API se utiliza para configurar reglas de escalado automático.

La API utilizada para la creación de clústeres y la ejecución de trabajos también se puede utilizar para crear una regla de escalado automático.

#### **Restricciones**

Ninguna

# **Depuración**

Puede depurar esta API a través de la autenticación automática en API Explorer. API Explorer puede generar automáticamente código SDK de ejemplo y proporcionar la depuración de código SDK de ejemplo.

## **URI**

• Formato

POST /v1.1/{project\_id}/autoscaling-policy/{cluster\_id}

 $\bullet$  Descripción de parámetro

**Tabla 6-46** Parámetros de URI

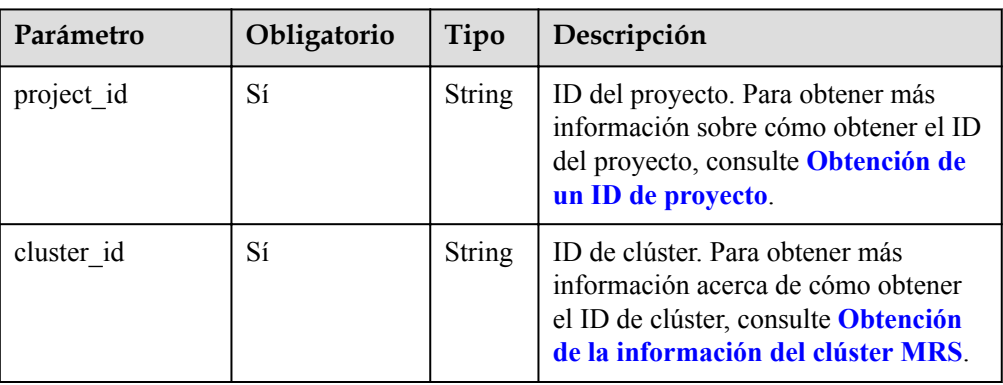

# **Parámetros de solicitud**

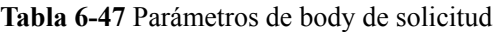

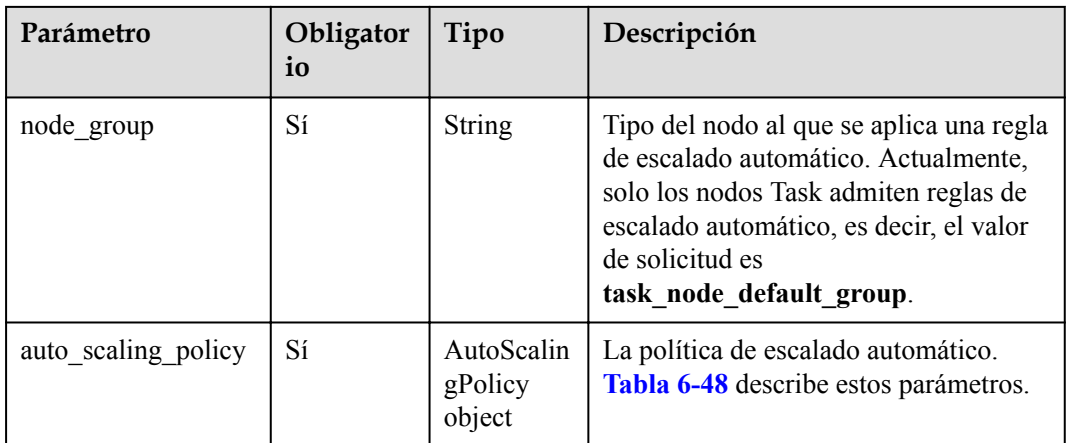

<span id="page-196-0"></span>**Tabla 6-48** AutoScalingPolicy

| Parámetro           | Obligator<br>io | Tipo    | Descripción                                                                                                    |
|---------------------|-----------------|---------|----------------------------------------------------------------------------------------------------|
| auto_scaling_enable | Sí              | Boolean | Si se activa la regla de escalado<br>automático.                                                                                                    |
| min_capacity        | Sí              | Integer | Número mínimo de nodos que quedan<br>en el grupo de nodos.<br>Rango de valores: 0 a 500                                                                                                    |
| max_capacity        | Sí              | Integer | Número máximo de nodos en el grupo<br>de nodos.<br>Rango de valores: 0 a 500                                                                                                    |
| resources_plans     | Nο              | List    | Lista de planes de recursos. Para<br>obtener más información, consulte<br>Tabla 6-49. Si este parámetro se deja<br>en blanco, el plan de recursos se<br>deshabilita.<br>Cuando se habilita el escalado<br>automático, se debe configurar un plan |
|                     |                 |         | de recursos o una regla de escalado<br>automático.                                                                                                    |
| exec scripts        | No              | List    | Lista de scripts de automatización de<br>escalado personalizados. Para obtener<br>más información, consulte Tabla 6-50.<br>Si este parámetro se deja en blanco, se<br>deshabilita un script de hook.                                             |
| rules               | N <sub>o</sub>  | List    | Lista de reglas de escalado automático.<br>Para obtener más información, consulte<br><b>Tabla 6-51.</b><br>Cuando se habilita el escalado<br>automático, se debe configurar un plan<br>de recursos o una regla de escalado<br>automático.        |

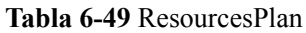

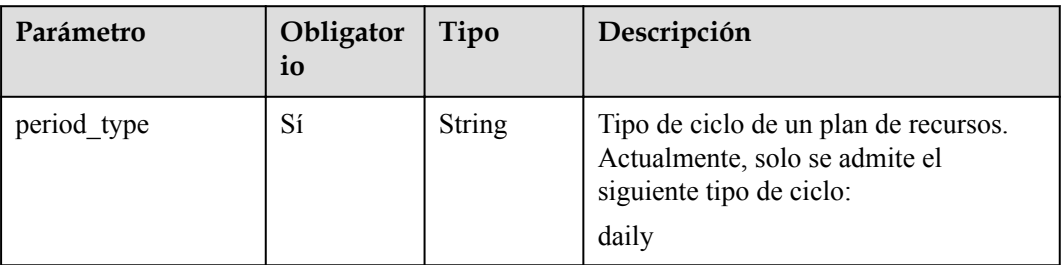

<span id="page-197-0"></span>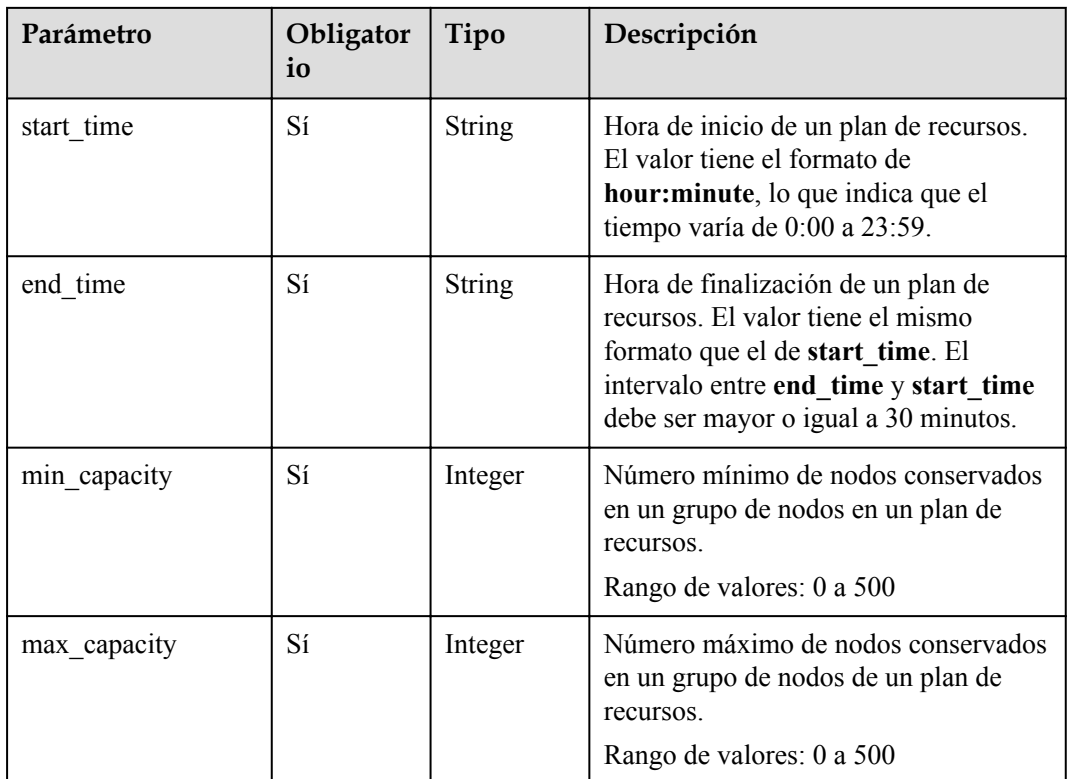

## **Tabla 6-50** ScaleScript

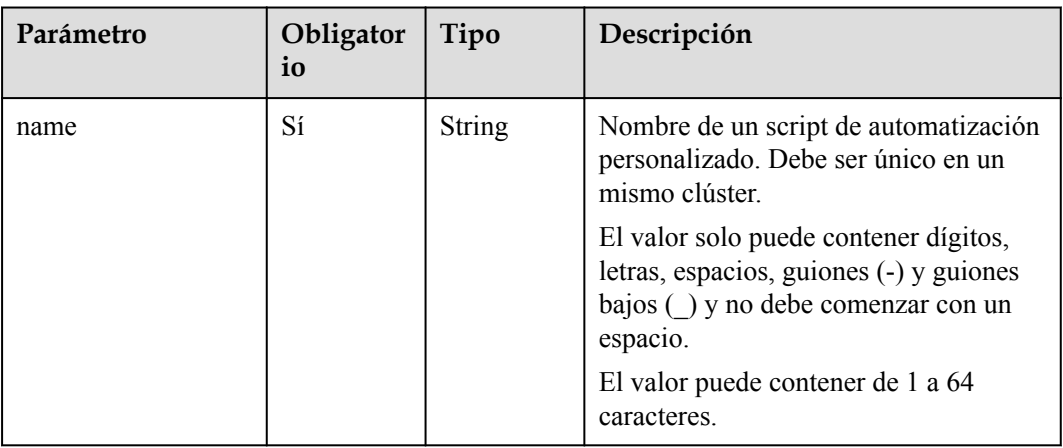

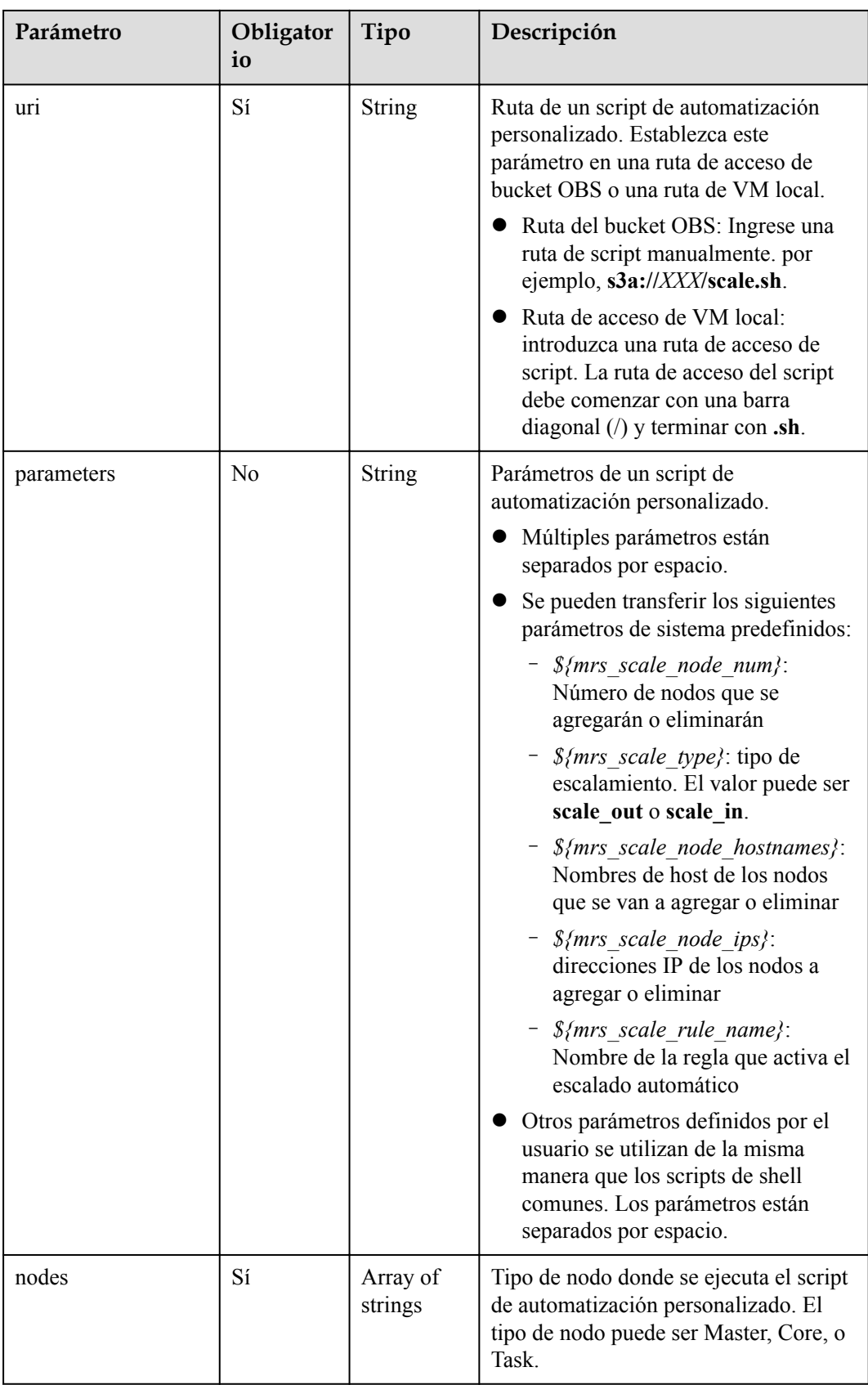

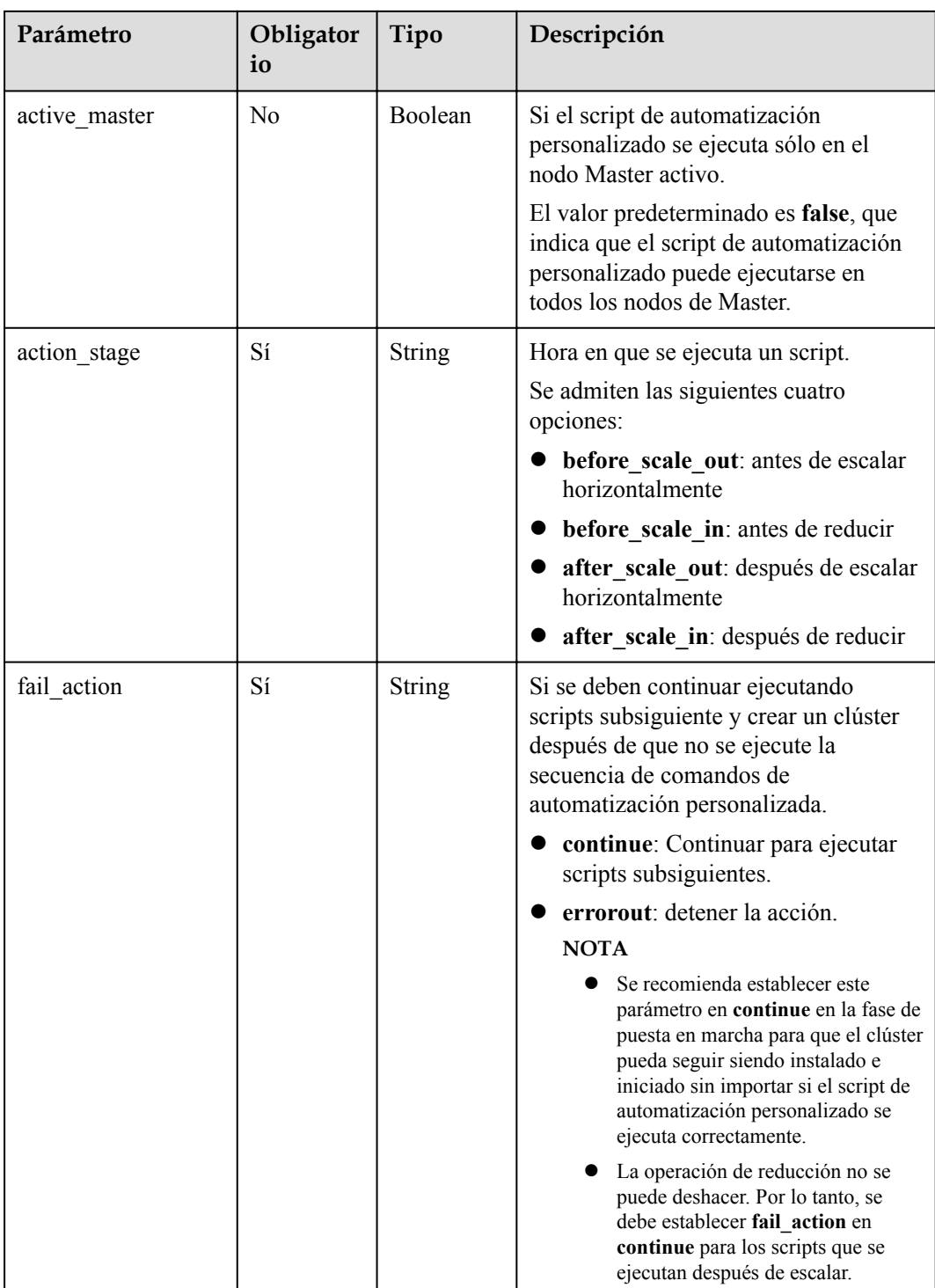

# <span id="page-200-0"></span>**Tabla 6-51** Regla

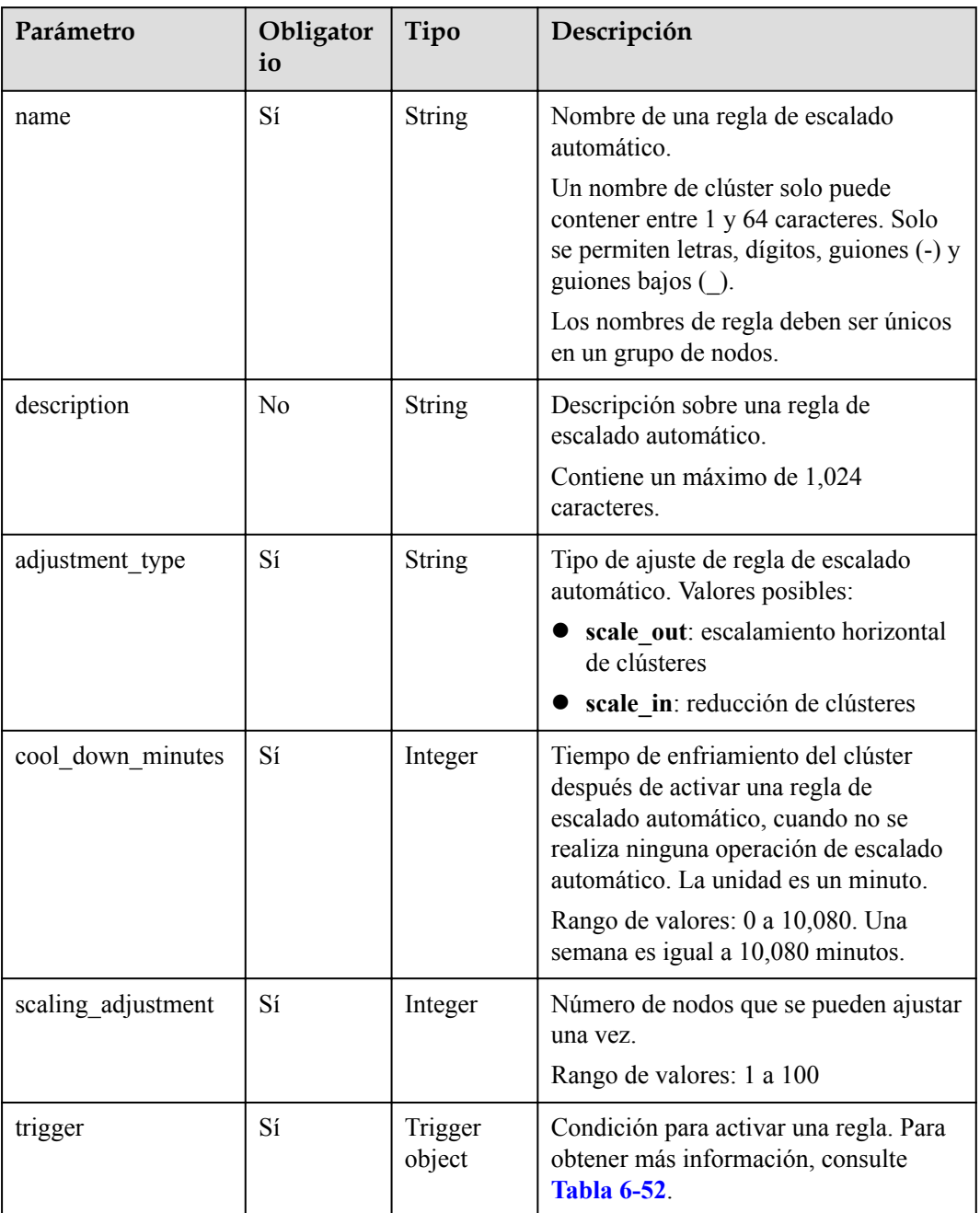

<span id="page-201-0"></span>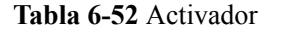

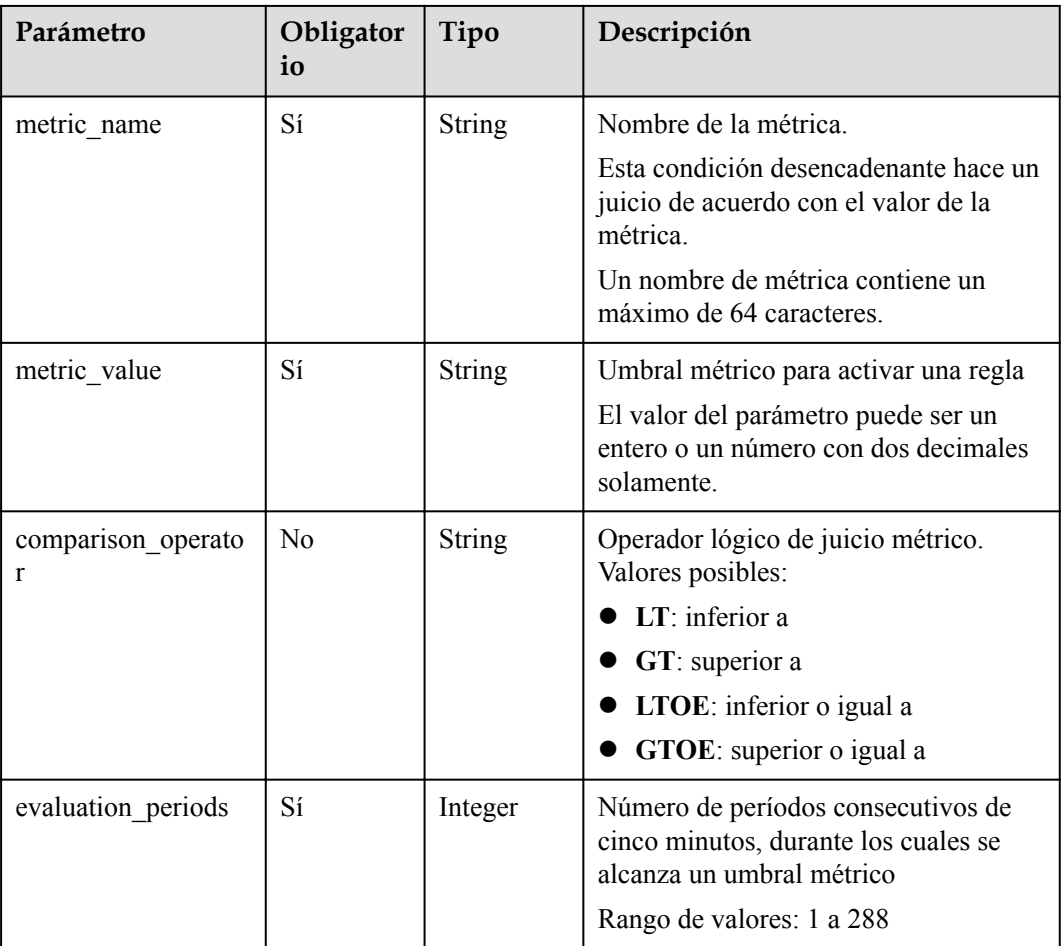

### **Parámetros de respuesta**

Ninguna

### **Solicitud de ejemplo**

Ejemplo de solicitud para configurar una regla de escalado automático

```
POST https://{endpoint}/v1.1/{project_id}/autoscaling-policy/{cluster_id}
{
  "node group" : "task node analysis group",
  "auto_scaling_policy" : {
    "auto_scaling_enable" : "true",
"min capacity" : "1",
 "max_capacity" : "3",
    "resources_plans" : [ {
 "period_type" : "daily",
 "start_time" : "9:50",
 "end_time" : "10:20",
"min capacity" : "2",
 "max_capacity" : "3"
\rightarrow \rightarrow \rightarrow \rightarrow "period_type" : "daily",
 "start_time" : "10:20",
"end time" : "12:30",
```

```
"min capacity" : "0",
      "max_capacity" : "2"
    } ],
    "exec_scripts" : [ {
      "name" : "before scale out",
       "uri" : "s3a://XXX/zeppelin_install.sh",
"parameters" : "${mrs scale node num} ${mrs scale type} xxx",
 "nodes" : [ "master_node_default_group", "core_node_analysis_group", 
"task_node_analysis_group" ],
       "active_master" : "true",
      "action_stage" : "before_scale_out",
      "fail_action" : "continue"
    }, {
 "name" : "after_scale_out",
"uri" : "s3a://XXX/storm_rebalance.sh",
      "parameters" : "${mrs_scale_node_hostnames} ${mrs_scale_node_ips}",
      "nodes" : [ "master node default group", "core node analysis group",
"task node analysis group" ],
       "active_master" : "true",
      "action_stage" : "after_scale_out",
      "fail action" : "continue"
    } ],
    "rules" : [ {
       "name" : "default-expand-1",
       "adjustment_type" : "scale_out",
      "cool down minutes" : "5",
       "scaling_adjustment" : "1",
       "trigger" : {
        "metric_name" : "YARNMemoryAvailablePercentage",
       "metric_value" : "25",
        "comparison_operator" : "LT",
        "evaluation_periods" : "10"
      }
    }, {
       "name" : "default-shrink-1",
      "adjustment_type" : "scale_in",
     "cool down minutes" : "5",
       "scaling_adjustment" : "1",
       "trigger" : {
        "metric_name" : "YARNMemoryAvailablePercentage",
       "metric_value" : "70",
        "comparison_operator" : "GT",
        "evaluation_periods" : "10"
       }
    } ]
  }
}
```
#### $\Box$  NOTA

Una nueva regla de escalado automático sobrescribirá la regla de escalado automático guardada en la base de datos original. Si desea modificar la regla original, consulte primero la regla original, modifique la regla y envíe una tarea de modificación. Para obtener más información, consulte **[Consulta de detalles](#page-173-0) [del clúster](#page-173-0)**.

#### **Ejemplo de respuesta**

**Código de estado: 200**

La operación es exitosa.

```
{
  "result" : "succeeded"
}
```
# **Códigos de estado**

**Tabla 6-53** describe el código de estado.

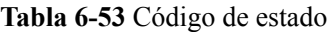

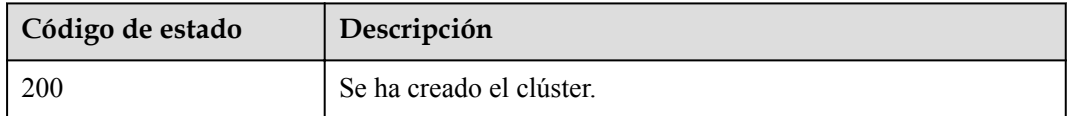

Consulte **[Códigos de estado](#page-252-0)**.

#### **Códigos de error**

Consulte **[Códigos de error](#page-256-0)**.

# **6.3 Las API de gestión de etiquetas**

# **6.3.1 Adición de etiquetas a un clúster especificado**

# **Función**

Esta API se utiliza para agregar etiquetas a un clúster especificado.

Un clúster tiene un máximo de 10 etiquetas. Esta API es idempotente. Si una etiqueta que se va a crear tiene la misma clave que una etiqueta existente, la etiqueta sobrescribirá la existente.

### **Restricciones**

Ninguna

#### **Depuración**

Puede depurar esta API a través de la autenticación automática en API Explorer. API Explorer puede generar automáticamente código SDK de ejemplo y proporcionar la depuración de código SDK de ejemplo.

#### **URI**

- l Formato POST /v1.1/{project\_id}/clusters/{cluster\_id}/tags
- Descripción de parámetro

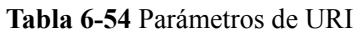

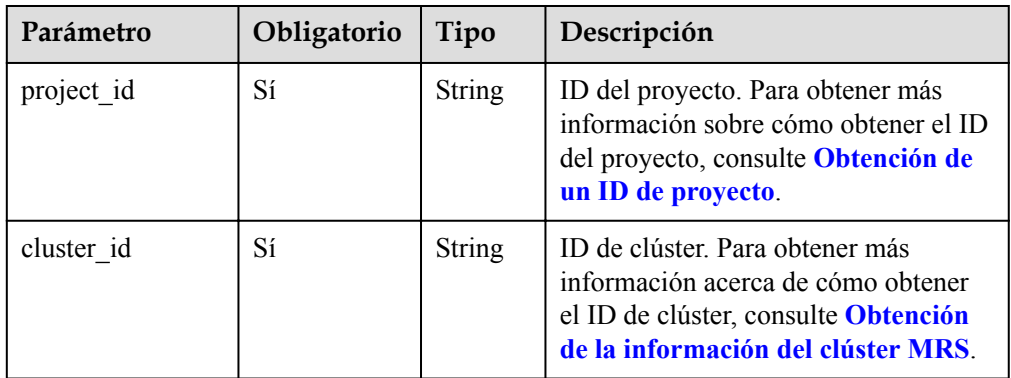

# **Parámetros de solicitud**

**Tabla 6-55** Parámetro del cuerpo de la solicitud

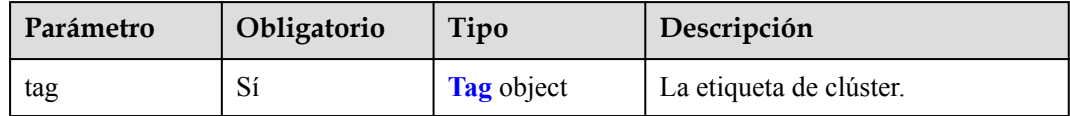

**Tabla 6-56** parámetros de etiqueta

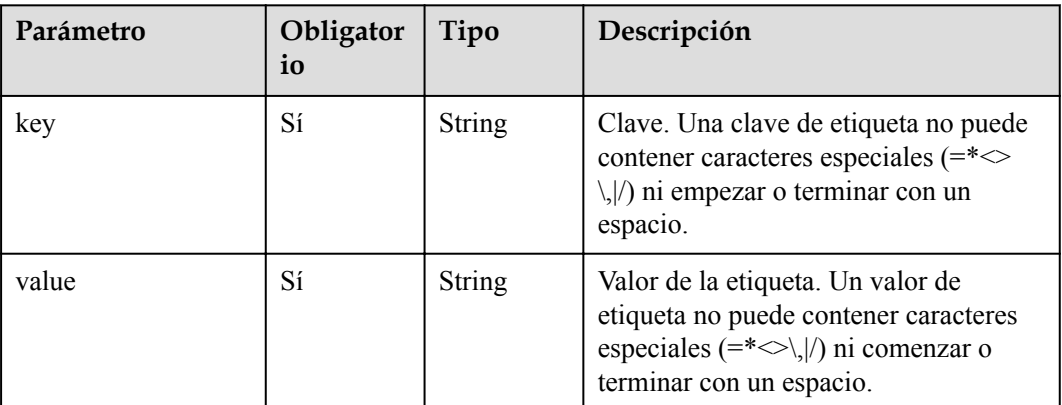

# **Parámetros de respuesta**

Ninguna

# **Ejemplo**

Solicitud de ejemplo

```
{ 
     "tag": 
        \{ "key":"DEV", 
               "value":"DEV1" 
          } 
}
```
l Ejemplo de respuesta Ninguna

# **Códigos de estado**

**Tabla 6-57** describe el código de estado.

**Tabla 6-57** Código de estado

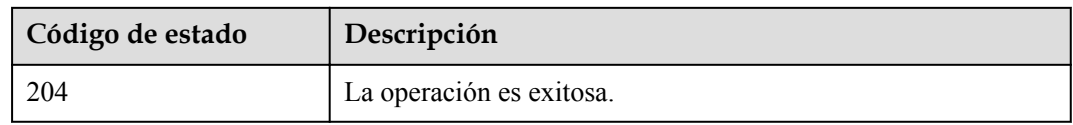

#### **Códigos de error**

Consulte **[Códigos de error](#page-256-0)**.

# **6.3.2 Consulta de etiquetas de un clúster especificado**

#### **Función**

Esta API se utiliza para consultar etiquetas de un clúster especificado.

#### **Restricciones**

Ninguna

### **Depuración**

Puede depurar esta API a través de la autenticación automática en API Explorer. API Explorer puede generar automáticamente código SDK de ejemplo y proporcionar la depuración de código SDK de ejemplo.

### **URI**

l Formato

GET /v1.1/{project\_id}/clusters/{cluster\_id}/tags

Descripción de parámetro

#### **Tabla 6-58** Parámetros de URI

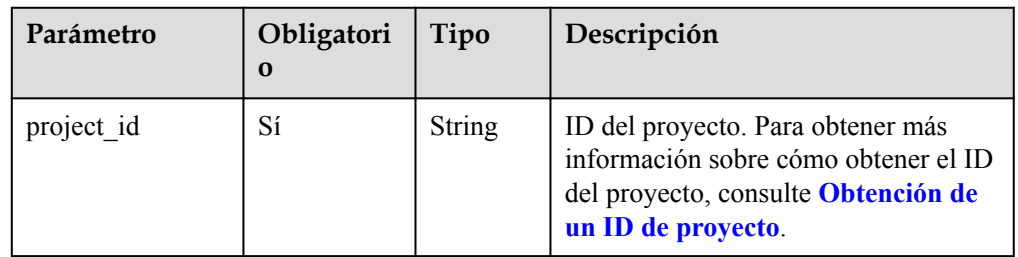

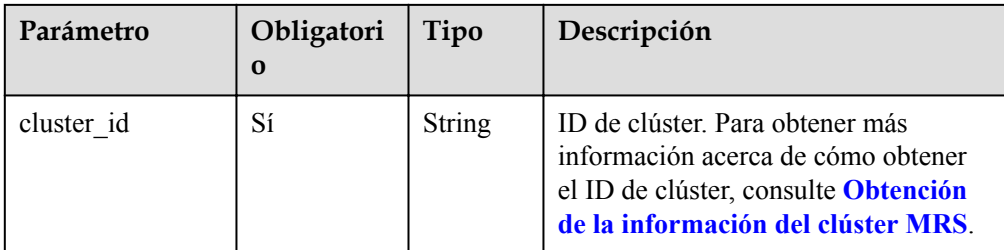

# **Parámetros de solicitud**

Ninguna

# **Parámetros de respuesta**

#### **Tabla 6-59** Parámetro de respuesta

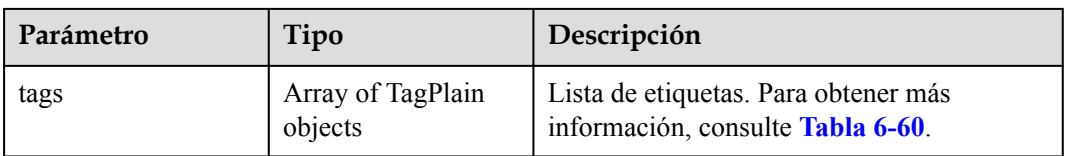

#### **Tabla 6-60** parámetros de TagPlain

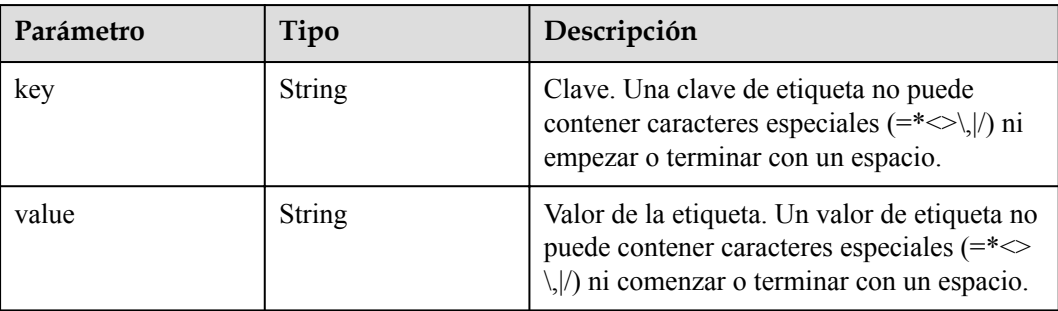

# **Ejemplo**

#### Solicitud de ejemplo GET /v1.1/{project\_id}/clusters/{cluster\_id}/tags

```
l Ejemplo de respuesta
{
```

```
 "tags": [ 
       { 
 "key": "key1", 
 "value": "value1" 
       }, 
       { 
 "key": "key2", 
 "value": "value3" 
       } 
    ] 
}
```
# **Códigos de estado**

**Tabla 6-61** describe el código de estado.

#### **Tabla 6-61** Código de estado

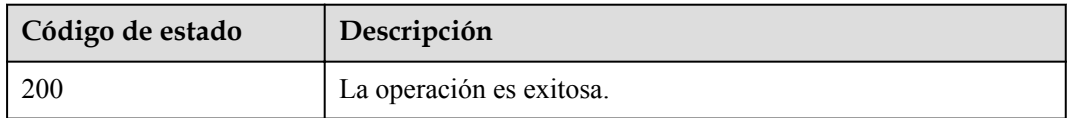

# **Códigos de error**

Consulte **[Códigos de error](#page-256-0)**.

# **6.3.3 Eliminación de etiquetas de un clúster especificado**

# **Función**

Esta API se utiliza para eliminar etiquetas de un clúster especificado.

### **Restricciones**

Ninguna

#### **Depuración**

Puede depurar esta API a través de la autenticación automática en API Explorer. API Explorer puede generar automáticamente código SDK de ejemplo y proporcionar la depuración de código SDK de ejemplo.

#### **URI**

Formato

DELETE /v1.1/{project\_id}/clusters/{cluster\_id}/tags/{key}

Descripción de parámetro

#### **Tabla 6-62** Parámetros de URI

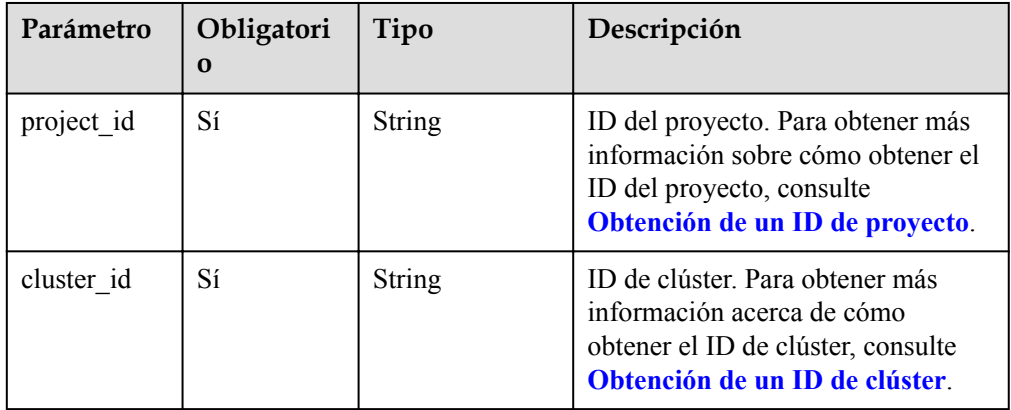

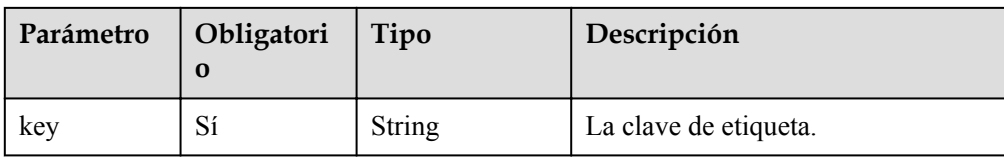

#### **Parámetros de solicitud**

#### **Parámetro de solicitud**

Ninguna

#### **Parámetros de respuesta**

#### **Parámetros de respuesta**

Ninguna

#### **Ejemplo**

- Solicitud de ejemplo DELETE /v1.1/{project\_id}/clusters/{cluster\_id}/tags/{key}
- l Ejemplo de respuesta Ninguna

#### **Códigos de estado**

Consulte **[Códigos de estado](#page-252-0)**.

#### **Códigos de error**

Consulte **[Códigos de error](#page-256-0)**.

# **6.3.4 Adición de etiquetas a un clúster en lotes**

#### **Función**

Esta API se utiliza para agregar etiquetas a un clúster especificado en lotes.

Un clúster puede tener un máximo de 10 etiquetas.

Esta API es idempotente. Si una etiqueta que se va a crear tiene la misma clave que una etiqueta existente en un clúster, la etiqueta sobrescribirá la existente.

#### **Restricciones**

Ninguna

#### **Depuración**

Puede depurar esta API a través de la autenticación automática en API Explorer. API Explorer puede generar automáticamente código SDK de ejemplo y proporcionar la depuración de código SDK de ejemplo.

# **URI**

# POST /v1.1/{project\_id}/clusters/{cluster\_id}/tags/action

**Tabla 6-63** Parámetros de URI

| Parámetro  | Obligatorio | Tipo   | Descripción                                                                                                    |
|------------|-------------|--------|----------------------------------------------------------------------------------------------------|
| project id | Sí          | String | ID del proyecto. Para obtener más<br>información sobre cómo obtener el<br>ID del proyecto, consulte<br>Obtención de un ID de proyecto. |
| cluster id | Sí          | String | ID de clúster. Para obtener más<br>información acerca de cómo<br>obtener el ID de clúster, consulte<br>Obtención de un ID de clúster.  |

# **Parámetros de solicitud**

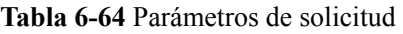

| Parámetro | Obligator<br>io | Tipo                    | Descripción                                                                                       |
|-----------|-----------------|-------------------------|---------------------------------------------------------------------------------------------------|
| action    | Sí              | String                  | Operación a realizar. El valor se puede<br>establecer en create o delete<br>solamente.            |
| tags      | Sí              | Array of<br>tag objects | Lista de etiquetas. Para obtener más<br>información sobre los parámetros,<br>consulte Tabla 6-65. |

**Tabla 6-65** parámetros de etiqueta

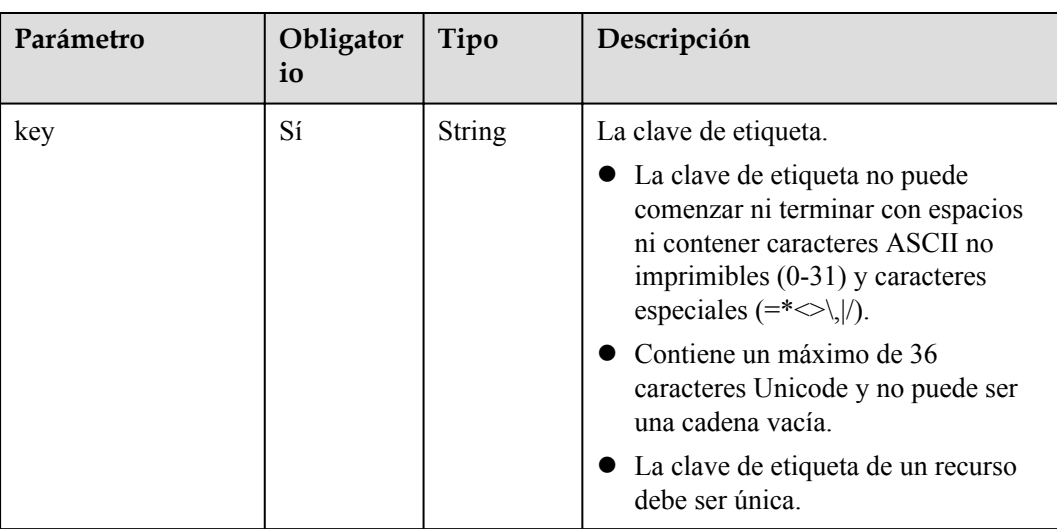

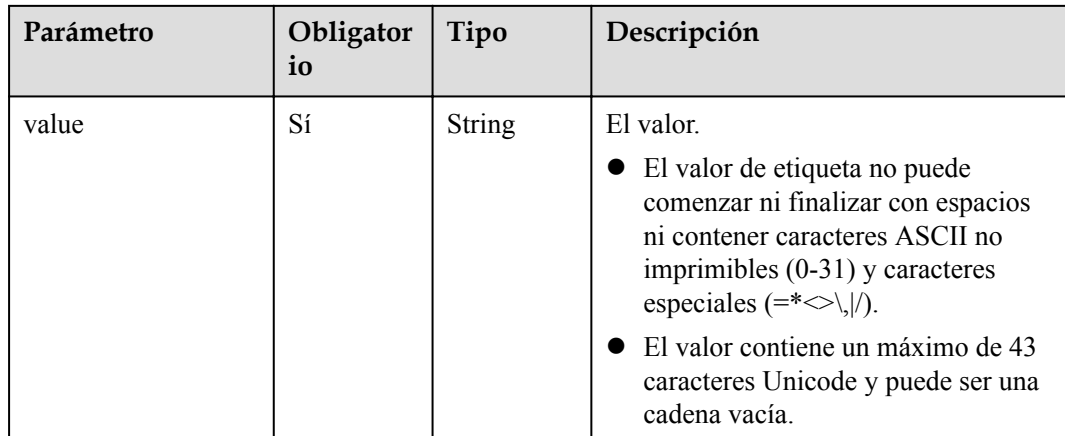

### **Parámetros de respuesta**

Ninguna

### **Solicitud de ejemplo**

Agregar etiquetas a un clúster en lotes.

```
POST /v1.1/{project_id}/clusters/{cluster_id}/tags/action
{
  "action" : "create",
 "tags" : [ {
 "key" : "DEV1",
 "value" : "DEV1"
\}, {
 "key" : "DEV2",
    "value" : "DEV2"
   } ]
}
```
# **Ejemplo de respuesta**

Ninguna

# **Códigos de estado**

Consulte **[Códigos de estado](#page-252-0)**.

# **Códigos de error**

Consulte **[Códigos de error](#page-256-0)**.

# **6.3.5 Eliminación de etiquetas de un clúster en lotes**

# **Función**

Esta API se utiliza para eliminar etiquetas de un clúster especificado en lotes.

Un clúster puede tener un máximo de 10 etiquetas.

Esta API es idempotente.

l Cuando las etiquetas se eliminan y algunas no existen, la operación se considera exitosa por defecto. El conjunto de caracteres de las etiquetas no se comprobará. Una clave y un valor pueden contener respectivamente hasta 36 y 43 caracteres Unicode. No puede faltar la estructura de etiquetas. La clave no puede estar vacía o una cadena vacía.

# **Restricciones**

Ninguna

# **Depuración**

Puede depurar esta API a través de la autenticación automática en API Explorer. API Explorer puede generar automáticamente código SDK de ejemplo y proporcionar la depuración de código SDK de ejemplo.

#### **URI**

POST /v1.1/{project\_id}/clusters/{cluster\_id}/tags/action

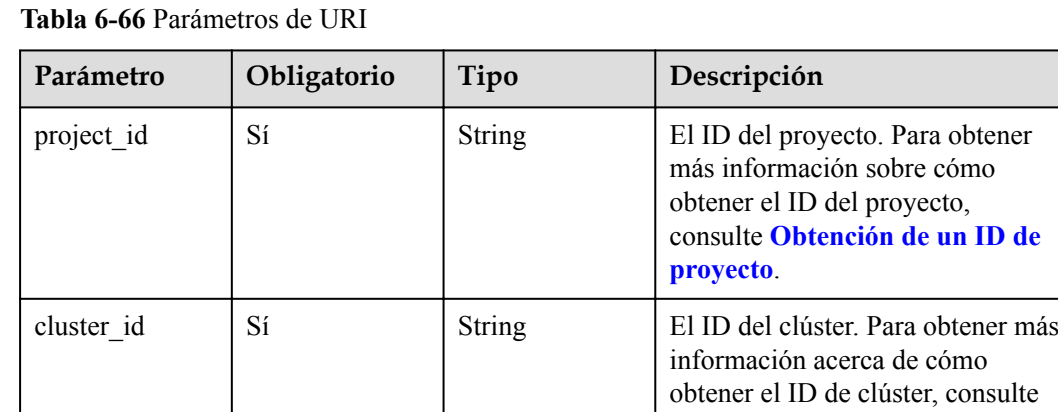

# **Parámetros de solicitud**

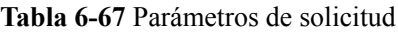

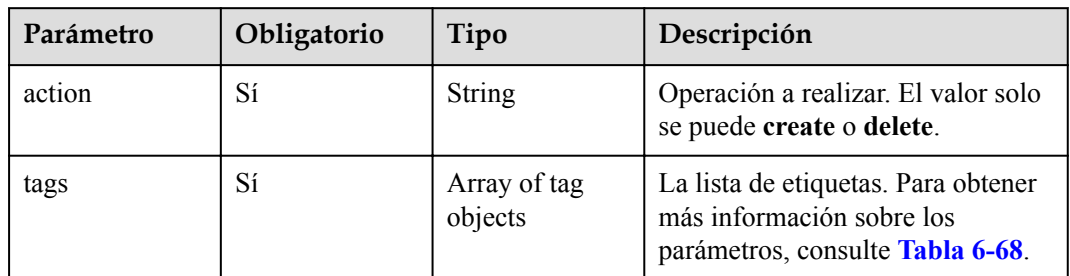

**[Obtención de un ID de clúster](#page-273-0)**.

| Parámetro | Obligatorio | Tipo   | Descripción                                                                                                    |
|-----------|-------------|--------|----------------------------------------------------------------------------------------------------|
| key       | Sí          | String | La clave de etiqueta.<br>La clave de etiqueta no puede<br>comenzar ni terminar con<br>espacios ni contener caracteres<br>ASCII no imprimibles $(0-31)$ y<br>caracteres especiales $(=*\langle\langle 1,  2 \rangle)$ .<br>Contiene un máximo de 36<br>caracteres Unicode y no puede<br>ser una cadena vacía.<br>La clave de etiqueta de un |
| value     | Sí          | String | recurso debe ser única.<br>El valor.                                                                                                    |
|           |             |        | El valor de etiqueta no puede<br>comenzar ni finalizar con<br>espacios ni contener caracteres<br>ASCII no imprimibles $(0-31)$ y<br>caracteres especiales $(=*\langle \rangle,  /).$<br>El valor contiene un máximo<br>de 43 caracteres Unicode y<br>puede ser una cadena vacía.                                                           |

<span id="page-212-0"></span>**Tabla 6-68** parámetros de etiqueta

# **Parámetros de respuesta**

Ninguna

# **Solicitud de ejemplo**

Eliminar etiquetas de un clúster en lotes.

```
POST /v1.1/{project_id}/clusters/{cluster_id}/tags/action
{
  "action" : "delete",
 "tags" : [ {
 "tag" : null,
 "key" : "DEV1",
 "value" : "DEV1"
\}, {
 "tag" : null,
 "key" : "DEV2",
 "value" : "DEV2"
 } ],
 "x-request-examples-text-1" : "{\n \"action\":\"create\",\n \"tags\":
[\ \ \{ \n \quad \{ \n \quad \} \text{ we have} \\{\nabla \cdot \mathbf{v}_n\} \cdot \{\nabla \cdot \mathbf{v}_n\} \cdot \mathbf{v}_n\}\Upsilon"DEV2\"\n }]\n}"
}
```
# **Ejemplo de respuesta**

Ninguna

## **Códigos de estado**

Consulte **[Códigos de estado](#page-252-0)**.

#### **Códigos de error**

Consulte **[Códigos de error](#page-256-0)**.

# **6.3.6 Consulta de todas las etiquetas**

#### **Función**

Esta API se utiliza para consultar todas las etiquetas de una región especificada.

#### **Restricciones**

Ninguna

# **Depuración**

Puede depurar esta API a través de la autenticación automática en API Explorer. API Explorer puede generar automáticamente código SDK de ejemplo y proporcionar la depuración de código SDK de ejemplo.

#### **URI**

• Formato

GET /v1.1/{project\_id}/clusters/tags

Descripción de parámetro

#### **Tabla 6-69** Parámetros de URI

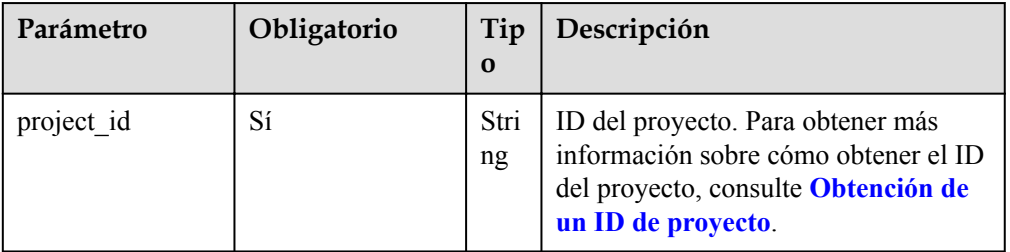

# **Parámetros de solicitud**

#### **Parámetro de solicitud**

Ninguna

# **Parámetros de respuesta**

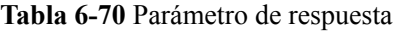

| Parámetro | Tipo                                     | Descripción                                                               |
|-----------|------------------------------------------|---------------------------------------------------------------------------|
| tags      | Array of<br>TagWithMultiValue<br>objects | Lista de etiquetas. Para obtener más<br>información, consulte Tabla 6-71. |

**Tabla 6-71** parámetros de etiqueta

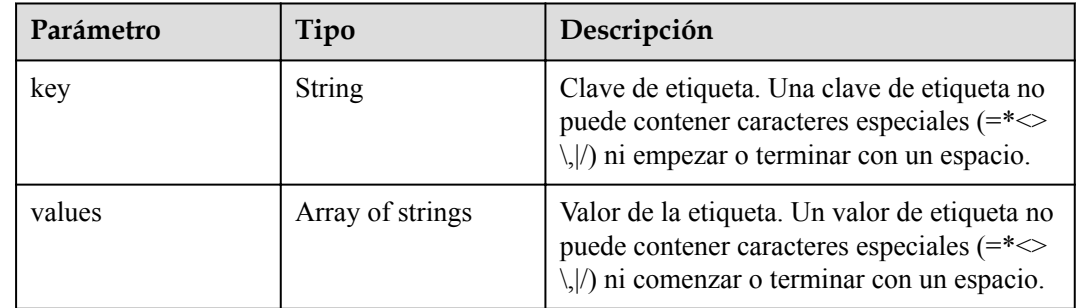

# **Ejemplo**

Solicitud de ejemplo

GET https://{endpoint}/v1.1/{project\_id}/clusters/tags

Ejemplo de respuesta {

```
 "tags": [ 
       { 
              "key": "key1", 
              "values": [ 
                     "value1", 
                     "value2" 
 ] 
              }, 
\left\{ \begin{array}{cc} 0 & 0 & 0 \\ 0 & 0 & 0 \end{array} \right\} "key": "key2", 
              "values": [ 
                     "value1", 
                     "value2" 
              ] 
             } 
      \, \, \,
```
# **Códigos de estado**

Consulte **[Códigos de estado](#page-252-0)**.

}

# **Códigos de error**

Consulte **[Códigos de error](#page-256-0)**.

# **6.3.7 Consulta de una lista de clústeres con etiquetas especificadas**

### **Función**

Esta API se utiliza para filtrar clústeres por etiqueta.

De forma predeterminada, los clústeres y las etiquetas se ordenan en orden descendente del tiempo de creación.

## **Restricciones**

Ninguna

# **Depuración**

Puede depurar esta API a través de la autenticación automática en API Explorer. API Explorer puede generar automáticamente código SDK de ejemplo y proporcionar la depuración de código SDK de ejemplo.

#### **URI**

• Formato

POST /v1.1/{project\_id}/clusters/resource\_instances/action

Descripción de parámetro

#### **Tabla 6-72** Parámetros de URI

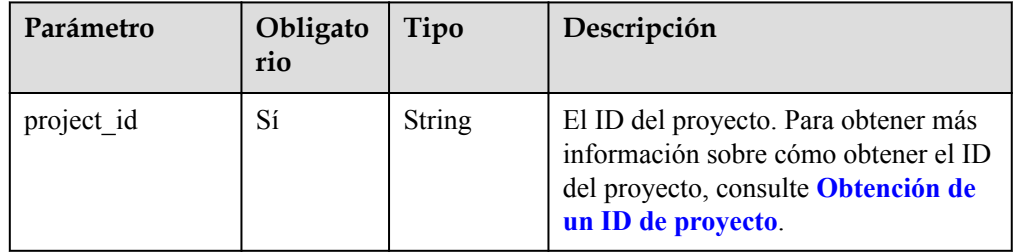
## **Parámetros de solicitud**

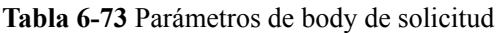

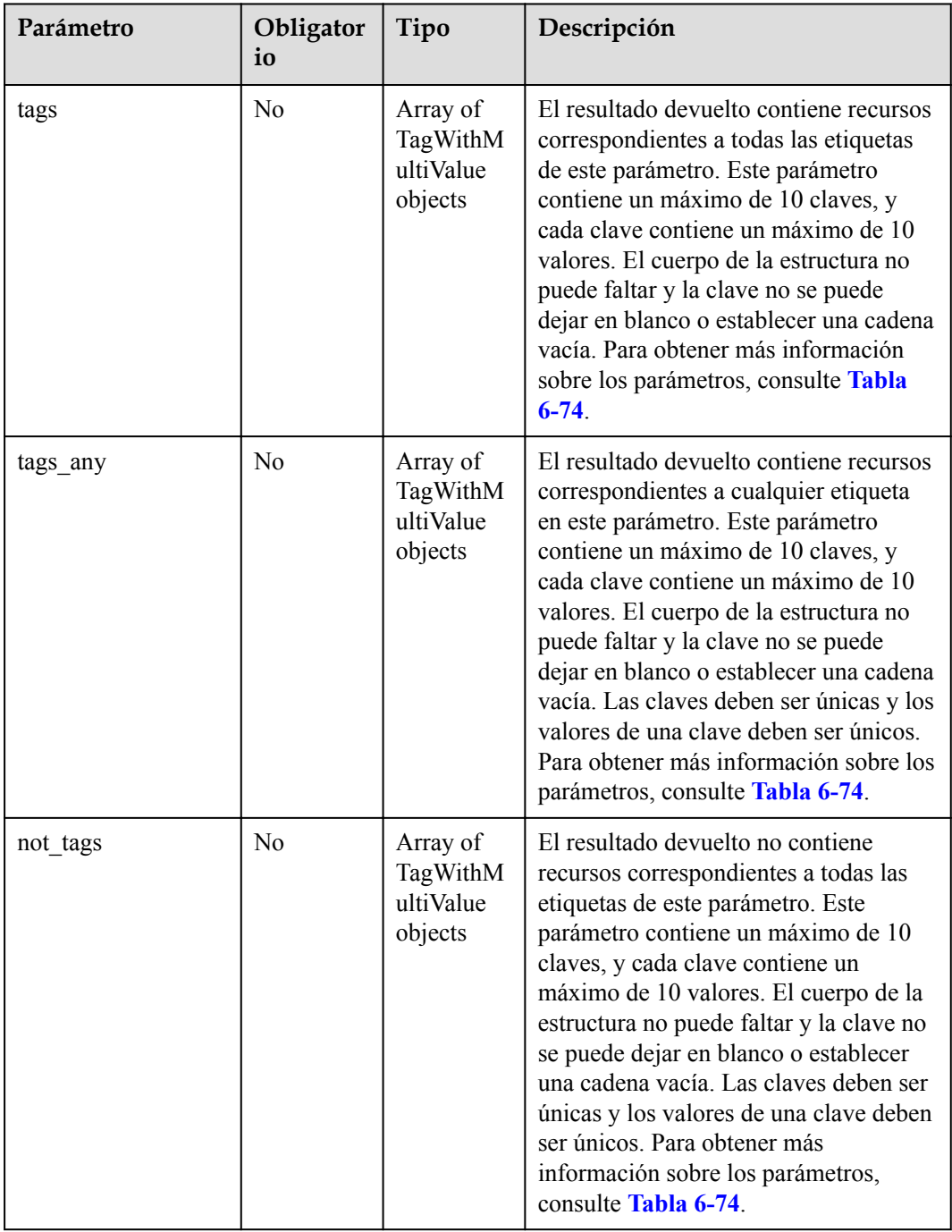

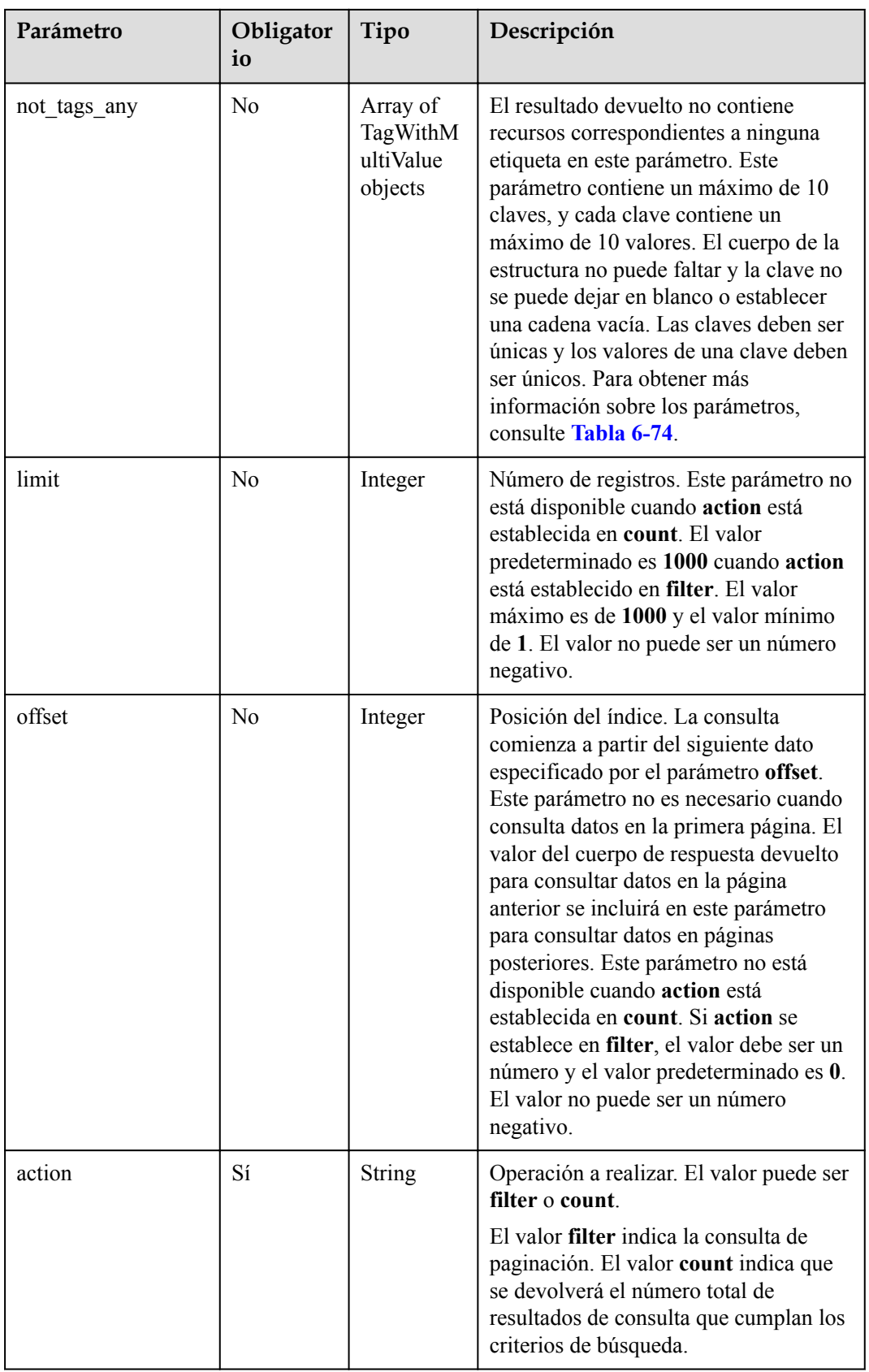

<span id="page-218-0"></span>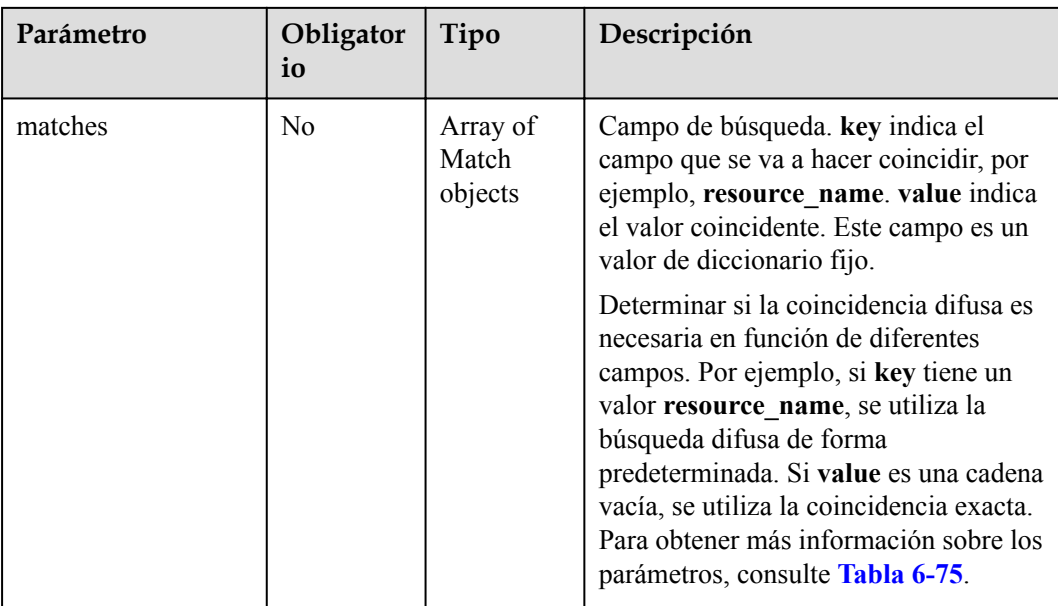

#### **Tabla 6-74** TagWithMultiValue

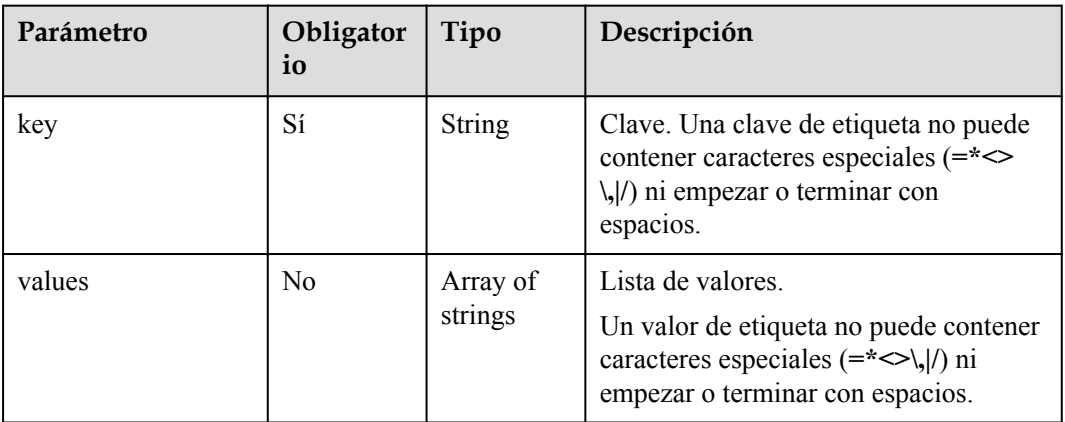

#### **Tabla 6-75** Match

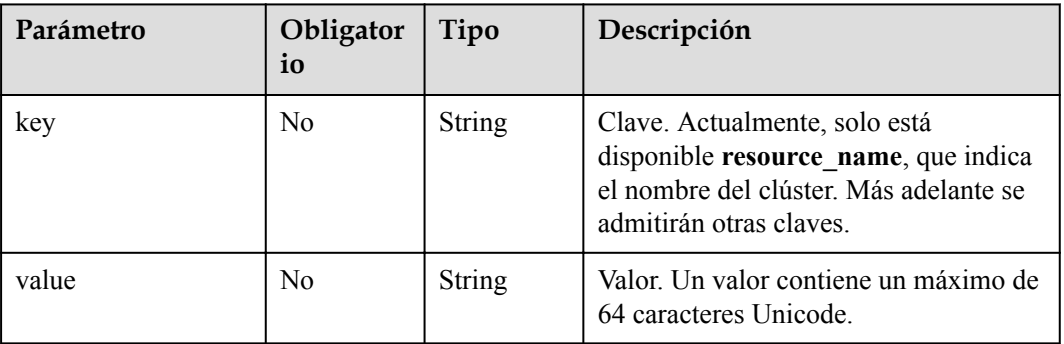

## **Respuesta**

**Tabla 6-76** Parámetros de respuesta

| Parámetro   | Tipo                               | Descripción                                                                 |
|-------------|------------------------------------|-----------------------------------------------------------------------------|
| resources   | Array of<br>MRSResource<br>objects | Detalles del recurso. Para obtener más<br>información, consulte Tabla 6-77. |
| total count | Integer                            | Número total de recursos.                                                   |

**Tabla 6-77** MRSResource

| Parámetro       | Tipo                         | Descripción                                                               |  |
|-----------------|------------------------------|---------------------------------------------------------------------------|--|
| resource detail | String                       | Detalles del recurso.                                                     |  |
| resource id     | <b>String</b>                | ID del recurso.                                                           |  |
| resource name   | <b>String</b>                | Nombre del recurso.                                                       |  |
| tags            | Array of TagPlain<br>objects | Lista de etiquetas. Para obtener más<br>información, consulte Tabla 6-78. |  |

**Tabla 6-78** TagPlain

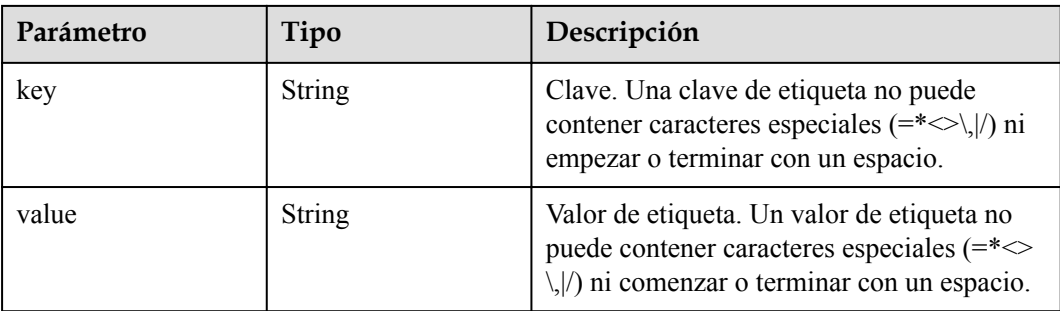

## **Solicitud de ejemplo**

l Ejemplo de solicitud cuando **action** está establecido en **filter**

POST https://{endpoint}/v1.1/{project\_id}/{resource\_type}/resource\_instances/ action

```
{
 "offset" : "100",
 "limit" : "100",
 "action" : "filter",
 "matches" : [ {
 "key" : "resource_name",
 "value" : "clusterA"
  } ],
 "not_tags" : [ {
 "key" : "key1",
```

```
 "values" : [ "value1", "value2" ]
  } ],
   "tags" : [ {
 "key" : "key1",
 "values" : [ "value1", "value2" ]
   } ],
 "tags_any" : [ {
 "key" : "key1",
   \sum_{i=1}^{N-T} "values" : [ "value1", "value2" ]
   } ],
 "not tags any" : [ {
    "key" : "key1",
    "values" : [ "value1", "value2" ]
  } ]
}
```
#### l Ejemplo de solicitud cuando **action** está establecido en **count**

```
POST https://{endpoint}/v1.1/{project_id}/{resource_type}/resource_instances/
action
```

```
{
   "action" : "count",
  "not tags" : [ {
    "key" : "key1",
    "values" : [ "value1", "value2" ]
  {}^{3}, {}^{1},
   "tags" : [ {
     "key" : "key1",
     "values" : [ "value1", "value2" ]
\}, {
 "key" : "key2",
    "values" : [ "value1", "value2" ]
   } ],
   "tags_any" : [ {
    \frac{1}{\sqrt{2}} "key" : "key1",
     "values" : [ "value1", "value2" ]
   } ],
   "not_tags_any" : [ {
    "key" : "key1",
     "values" : [ "value1", "value2" ]
   } ],
   "matches" : [ {
    "key" : "resource name",
     "value" : "clusterA"
   } ]
\overline{1}
```
## **Ejemplo de respuesta**

#### **Código de estado: 200**

La operación es exitosa.

```
\bullet Ejemplo 1
```

```
{
   "resources" : [ {
     "resource_detail" : null,
 "resource_id" : "cdfs_cefs_wesas_12_dsad",
 "resource_name" : "clusterA",
    "tags" : \overline{[} {
 "key" : "key1",
 "value" : "value1"
\rightarrow \rightarrow \rightarrow \rightarrow "key" : "key2",
       "value" : "value1"
    } ]
  } "total_count" : "1000"
}
```
### $\bullet$  Ejemplo 2

{ "total\_count" : "1000" }

## **Códigos de estado**

Consulte **[Códigos de estado](#page-252-0)**.

## **Códigos de error**

Consulte **[Códigos de error](#page-256-0)**.

# **7 Las API obsoletas**

# **7.1 Gestión de API de trabajos (obsoleta)**

# **7.1.1 Adición y ejecución de un trabajo (obsoleto)**

## **Función**

Esta API se utiliza para agregar un trabajo a un clúster MRS y ejecutar el trabajo. Esta API es incompatible con Sahara.

## **URI**

l Formato

POST /v1.1/{project\_id}/jobs/submit-job

Descripción de parámetro

#### **Tabla 7-1** Parámetros de URI

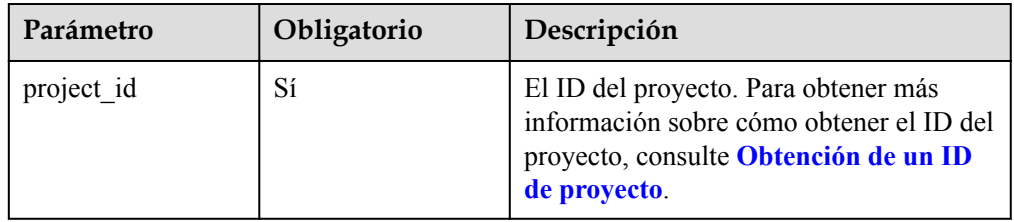

## **Parámetros de solicitud**

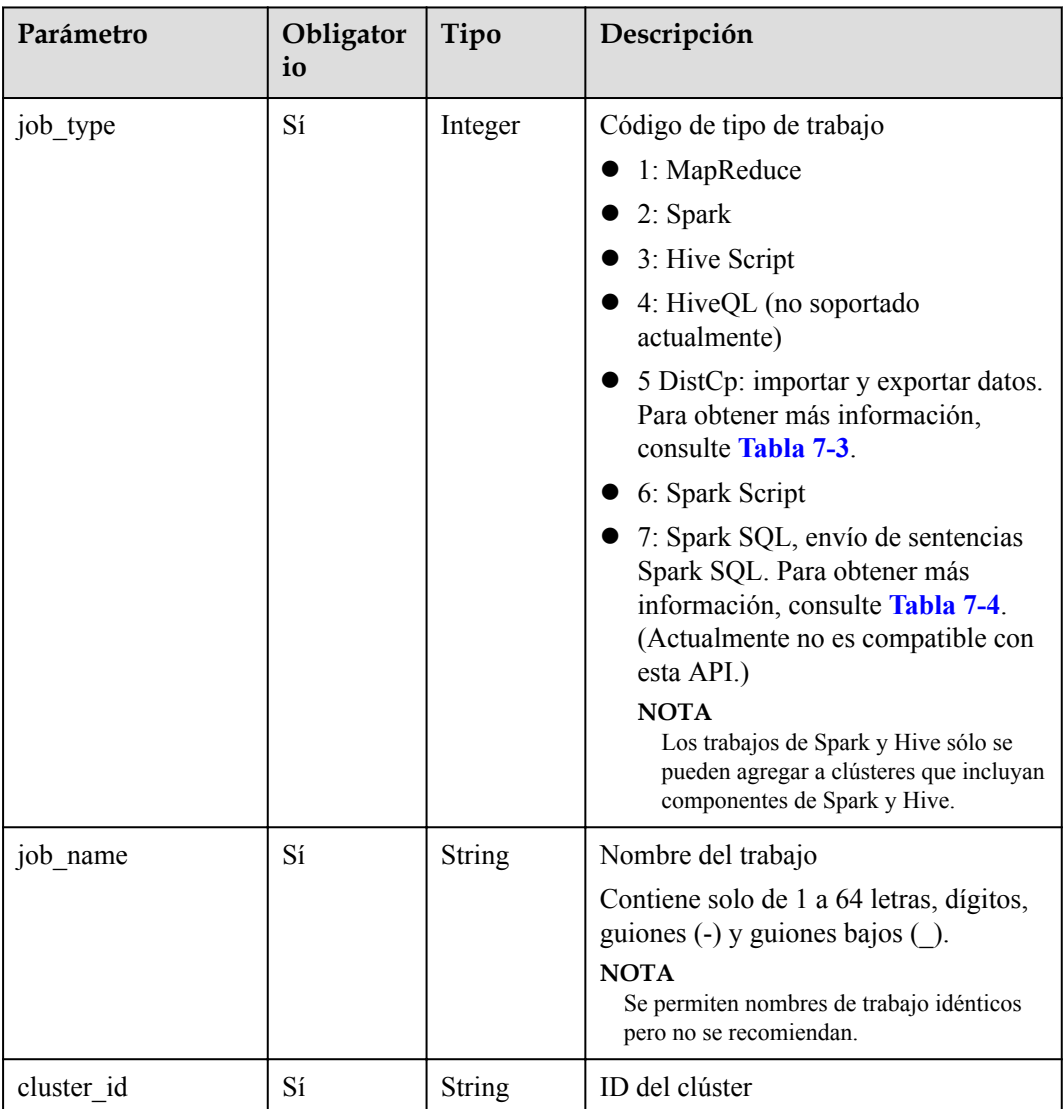

#### **Tabla 7-2** Parámetros de solicitud

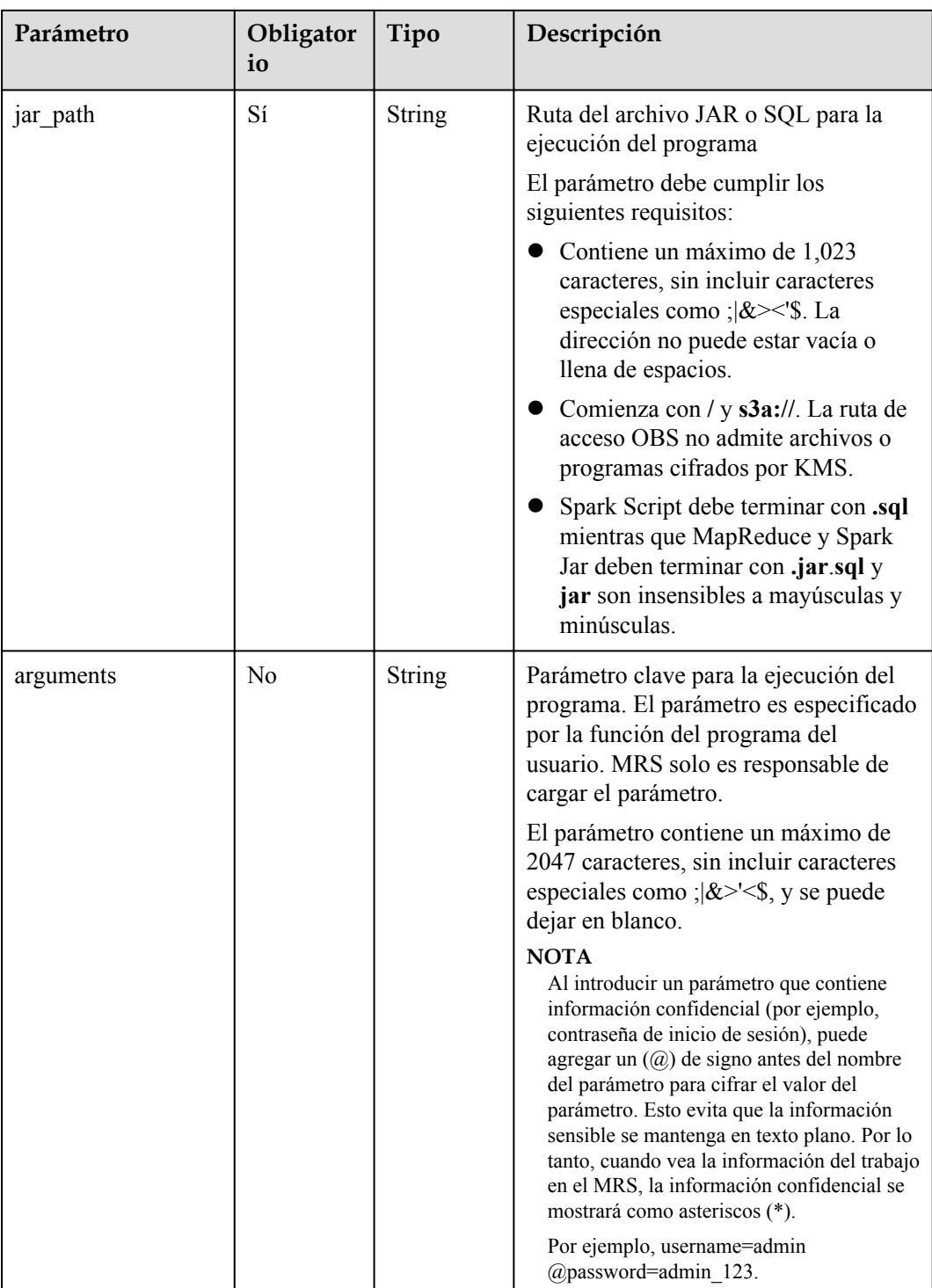

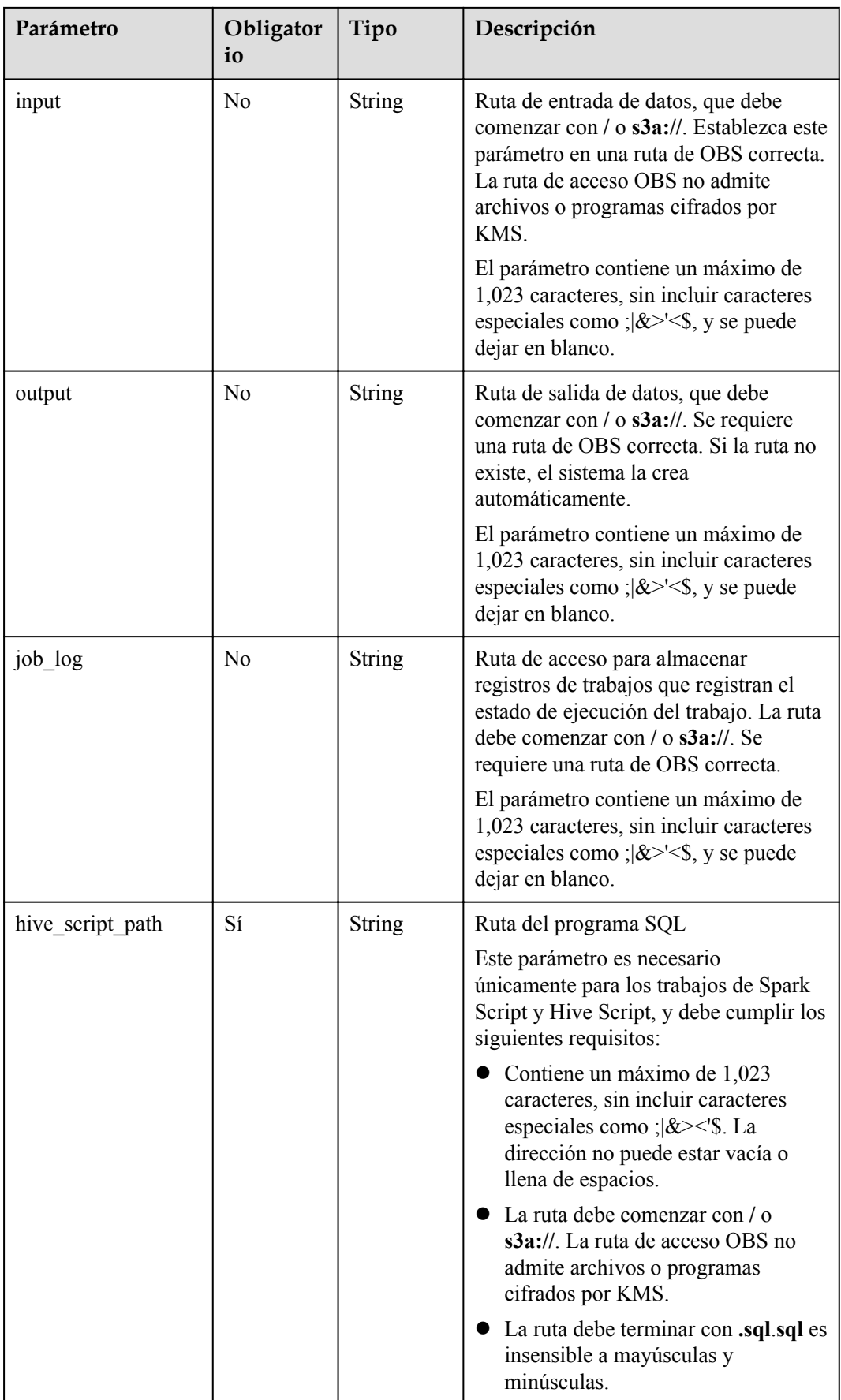

| Parámetro   | Obligator<br>io | Tipo   | Descripción                                                                                                    |
|-------------|-----------------|--------|----------------------------------------------------------------------------------------------------|
| job name    | Sí              | String | Nombre del trabajo<br>Contiene solo de 1 a 64 letras, dígitos,<br>guiones (-) y guiones bajos ().<br><b>NOTA</b><br>Se permiten nombres de trabajo idénticos<br>pero no se recomiendan.                                                 |
| input       | N <sub>0</sub>  | String | Ruta de origen de datos<br>Cuando importa datos, el parámetro<br>se establece en una ruta OBS. Los<br>archivos o programas cifrados por<br>KMS no son compatibles.<br>Al exportar datos, el parámetro se<br>establece en una ruta HDFS. |
| output      | N <sub>0</sub>  | String | Ruta de recepción de datos<br>Al importar datos, el parámetro se<br>establece en una ruta HDFS.<br>Al exportar datos, el parámetro se<br>establece en una ruta de acceso<br>OBS.                                                        |
| file action | Sí              | String | Tipos de operaciones de archivo, que<br>incluyen:<br>exportar: Exportar datos de HDFS a<br>OBS.<br>import: Importar datos de OBS a<br>HDFS.                                                                                             |

<span id="page-226-0"></span>**Tabla 7-3** Parámetros de DistCp

 $\overline{\phantom{a}}$ 

| Parámetro | Obligator<br>io | Tipo          | Descripción                                                                                                    |
|-----------|-----------------|---------------|----------------------------------------------------------------------------------------------------|
| hql       | Sí              | String        | Sentencia Spark SQL, que necesita<br>codificación y decodificación de<br>Base <sub>64</sub> .<br>ABCDEFGHIJKLMNOPQR-<br>STUVWXYZabcdefghijklmnopqr-<br>stuvwxyz0123456789+/ es una tabla de<br>codificación estándar. MRS utiliza<br>ABCDEFGHILKJMNOPQR-<br>STUVWXYZabcdefghijklmnopqr-<br>stuvwxyz0123456789+/ para la<br>codificación de Base64. El valor del<br>parámetro hql se genera agregando<br>cualquier letra al principio de la cadena<br>de caracteres codificada. La sentencia<br>Spark SQL se genera decodificando el<br>valor en segundo plano.<br>Ejemplo:<br>1. Obtener la herramienta de<br>codificación Base64. |
|           |                 |               | 2. Introducir la sentencia SQL Spark<br>show tables; en la herramienta de<br>codificación para realizar la<br>codificación Base64.                                                                                                    |
|           |                 |               | 3. Obtener la cadena de caracteres<br>codificada c2hvdyB0YWLsZXM7.                                                                                                    |
|           |                 |               | 4. Al principio de<br>c2hvdyB0YWLsZXM7, agregar<br>cualquier letra, por ejemplo, g.<br>Entonces, la cadena de caracteres se<br>convierte en<br>gc2hvdyB0YWLsZXM7, es decir,<br>el valor del parámetro hql.                                                                                                    |
| job name  | Sí              | <b>String</b> | Nombre del trabajo. Contiene de 1 a 64<br>caracteres. Solo se permiten letras,<br>dígitos, guiones $\left(\text{-}\right)$ y guiones bajos $\left(\text{-}\right)$ .<br><b>NOTA</b><br>Se permiten nombres de trabajo idénticos<br>pero no se recomiendan.                                                                                                    |

<span id="page-227-0"></span>**Tabla 7-4** Parámetros de Spark SQL

## **Parámetros de respuesta**

#### **Tabla 7-5** Parámetro de respuesta

| Parámetro     | Tipo   | Descripción                                                                |
|---------------|--------|----------------------------------------------------------------------------|
| job execution | Object | Detalles del trabajo. Para obtener más<br>información, consulte Tabla 7-6. |

**Tabla 7-6** parámetros de job\_execution

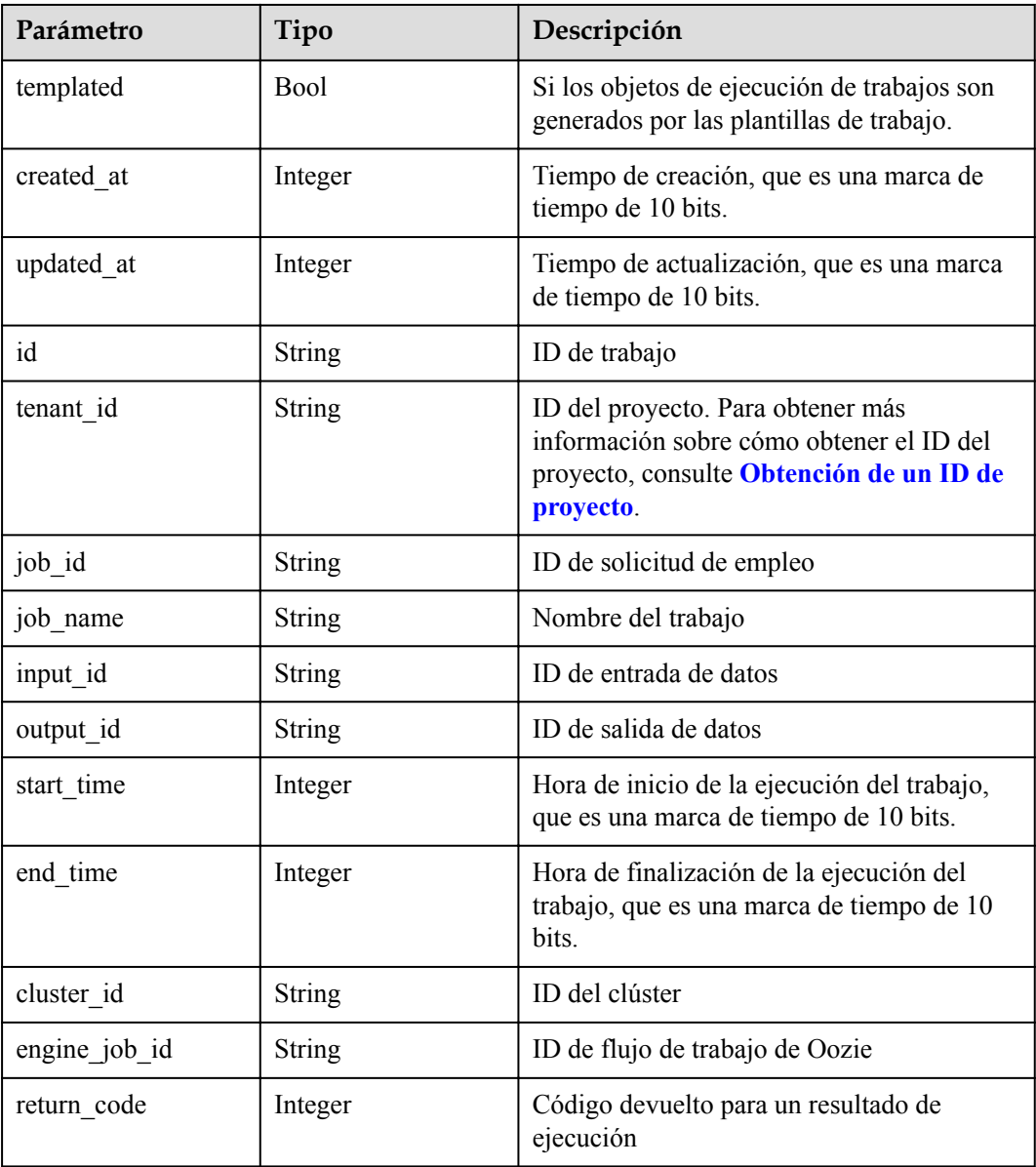

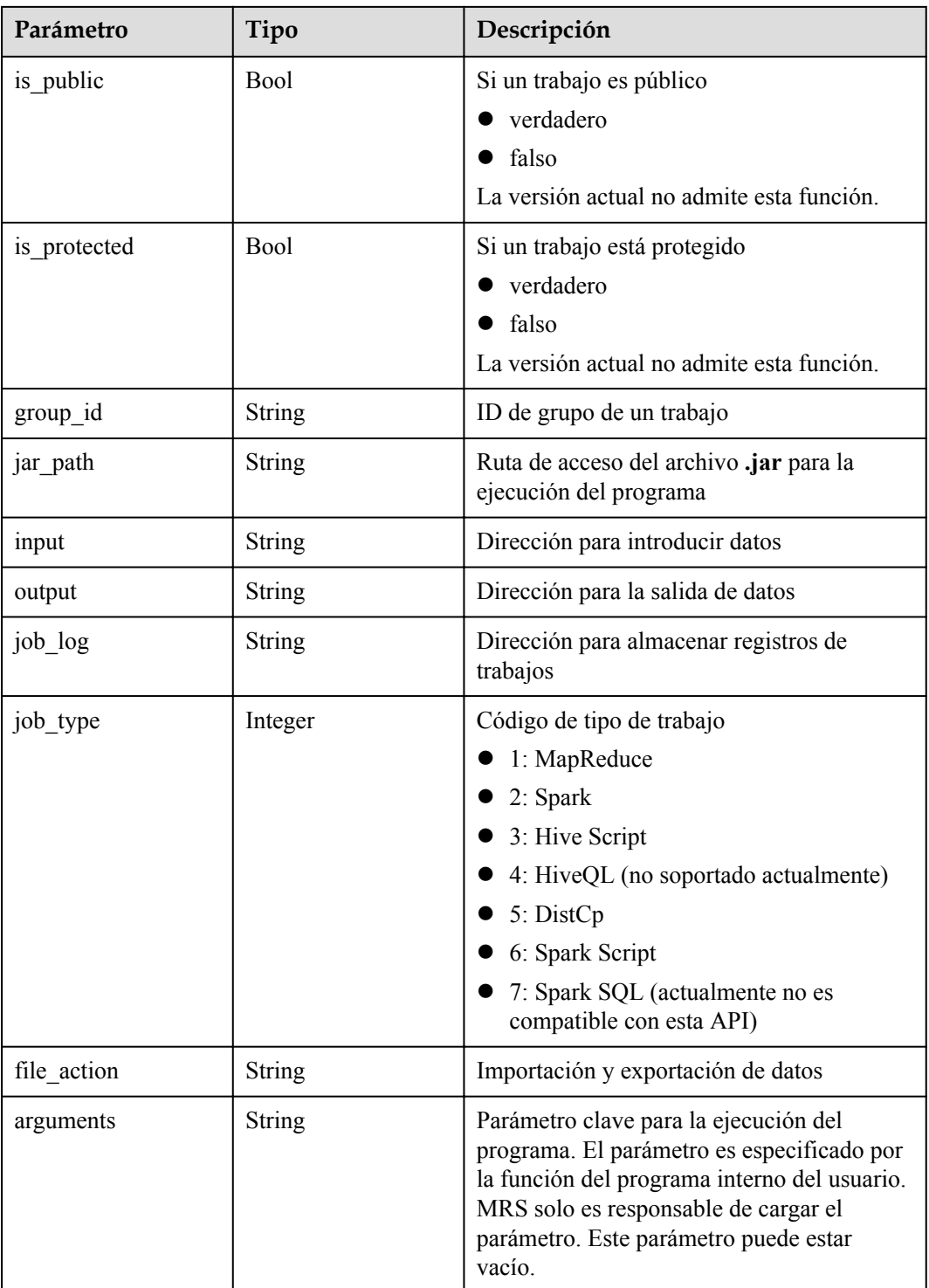

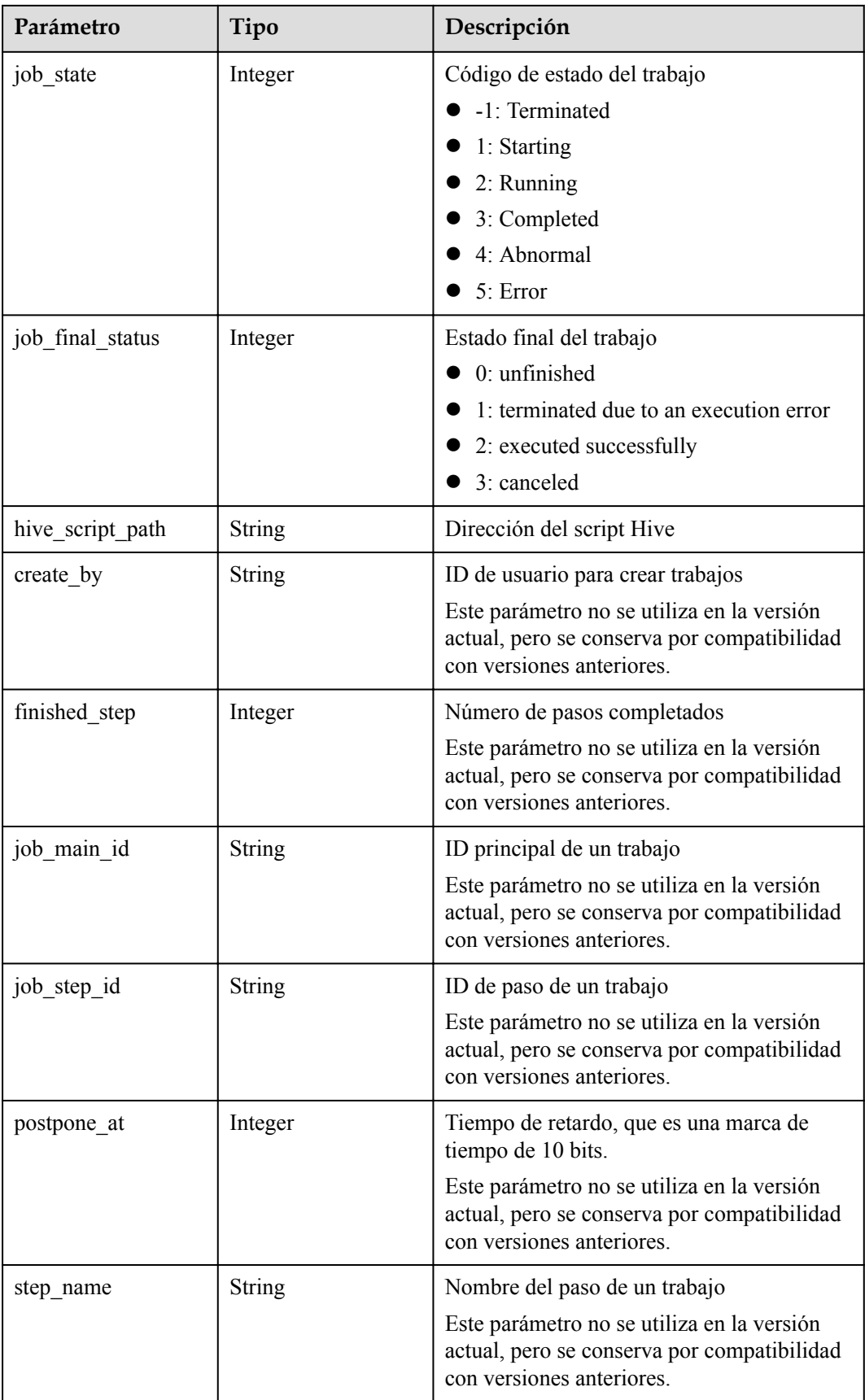

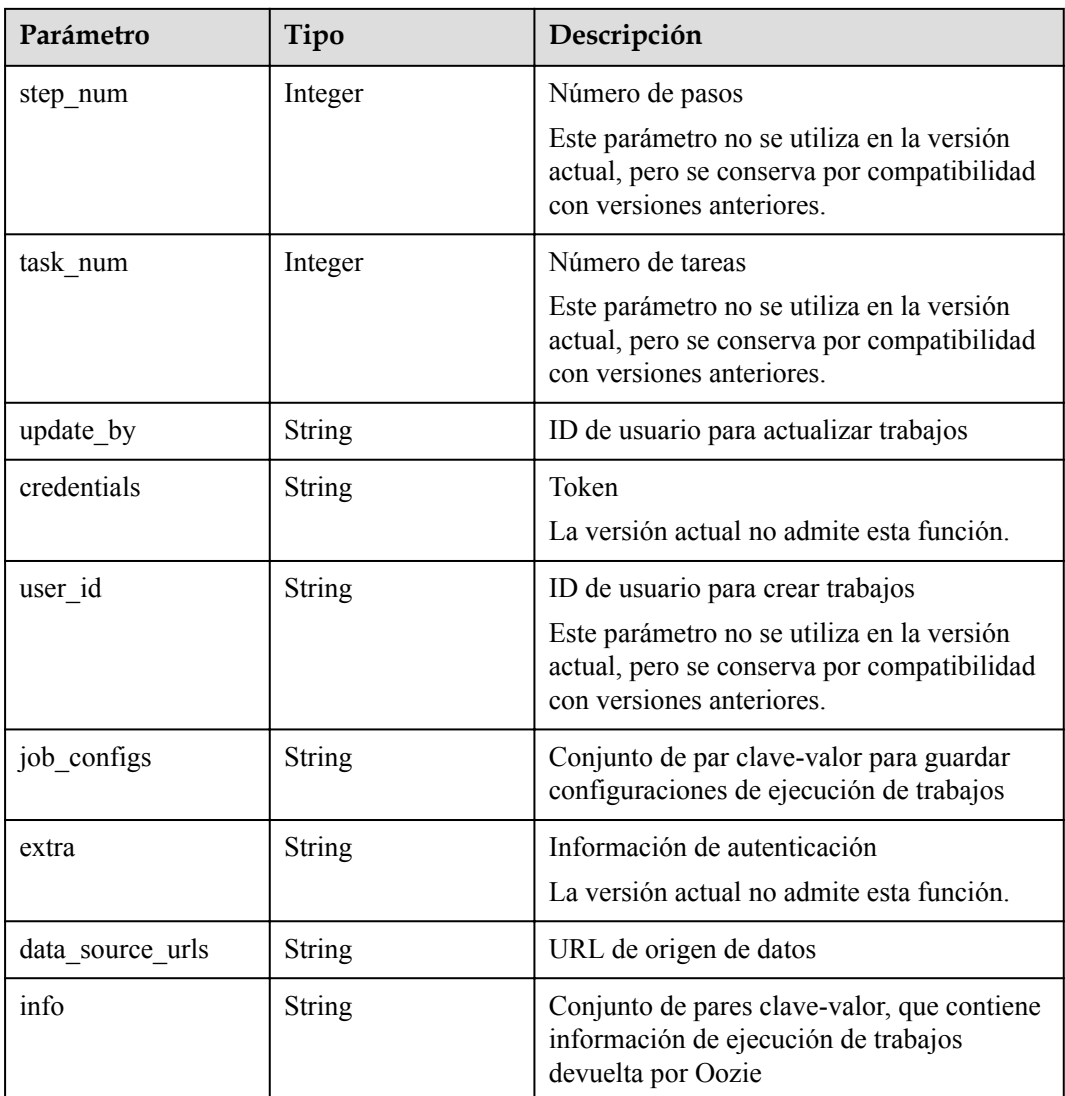

## **Ejemplo**

#### Solicitud de ejemplo

A continuación se muestra un ejemplo de una solicitud de trabajo de MapReduce:

```
{
     "job_type": 1, 
 "job_name": "mrs_test_jobone_20170602_141106", 
 "cluster_id": "e955a7a3-d334-4943-a39a-994976900d56", 
    "jar_path": "s3a://mrs-opsadm/jarpath/hadoop-mapreduce-
examples-2.7.2.jar", 
     "arguments": "wordcount", 
     "input": "s3a://mrs-opsadm/input/", 
     "output": "s3a://mrs-opsadm/output/", 
     "job_log": "s3a://mrs-opsadm/log/", 
     "file_action": "", 
     "hql": "", 
     "hive_script_path": ""
}
```
Ejemplo de solicitud de un trabajo de Spark

```
 "job_type": 2,
```
{

}

{

}

{

}

{

}

{

}

```
"job_name": "mrs_test_sparkjob_20170602_141106",
"cluster_id": "e955a7a3-d334-4943-a39a-994976900d56",
"jar_path": "s3a://mrs-opsadm/jarpath/spark-test.jar",
 "arguments": "org.apache.spark.examples.SparkPi 10", 
 "input": "", 
 "output": "s3a://mrs-opsadm/output/", 
 "job_log": "s3a://mrs-opsadm/log/", 
"file_action": "",
 "hql": "", 
"hive script path": ""
```
Ejemplo de solicitud de un trabajo de Hive Script

```
"job_type": 3,
"job_name": "mrs_test_SparkScriptJob_20170602_141106",
 "cluster_id": "e955a7a3-d334-4943-a39a-994976900d56", 
"jar_path": "s3a://mrs-opsadm/jarpath/Hivescript.sql",
 "arguments": "", 
 "input": "s3a://mrs-opsadm/input/", 
 "output": "s3a://mrs-opsadm/output/", 
 "job_log": "s3a://mrs-opsadm/log/", 
 "file_action": "", 
 "hql": "", 
"hive script path": "s3a://mrs-opsadm/jarpath/Hivescript.sql"
```
#### Ejemplo de solicitud de un trabajo de DistCp para la importación

```
"job_type": 5,
"job_name": "mrs_test_importjob_20170602_141106",
 "cluster_id": "e955a7a3-d334-4943-a39a-994976900d56", 
 "input": "s3a://mrs-opsadm/jarpath/hadoop-mapreduce-examples-2.7.2.jar", 
 "output": "/user", 
 "file_action": "import"
```
Example request for exporting a DistCp job

```
"job_type": 5,
"job_name": "mrs_test_exportjob_20170602_141106",
 "cluster_id": "e955a7a3-d334-4943-a39a-994976900d56", 
 "input": "/user/hadoop-mapreduce-examples-2.7.2.jar", 
 "output": "s3a://mrs-opsadm/jarpath/", 
"file_action": "export"
```
Ejemplo de solicitud de un trabajo de Spark Script

```
"job_type": 6,
"job_name": "mrs_test_sparkscriptjob_20170602_141106",
 "cluster_id": "e955a7a3-d334-4943-a39a-994976900d56", 
"jar_path": "s3a://mrs-opsadm/jarpath/sparkscript.sql",
 "arguments": "", 
 "input": "s3a://mrs-opsadm/input/", 
 "output": "s3a://mrs-opsadm/output/", 
 "job_log": "s3a://mrs-opsadm/log/", 
"file_action": "",
"\ln a<sup>1</sup>"; "",
 "hive_script_path": "s3a://mrs-opsadm/jarpath/sparkscript.sql"
```
l Ejemplo de respuesta

```
{
  "job_execution": {
     "templated": false,
     "created_at": 1496387588,
     "updated_at": 1496387588,
     "id": "12ee9ae4-6ee1-48c6-bb84-fb0b4f76cf03",
     "tenant_id": "c71ad83a66c5470496c2ed6e982621cc",
```

```
 "job_id": "",
    "job_name": "mrs_test_jobone_20170602_141106",
    "input_id": null,
    "output id": null,
    "start_time": 1496387588,
   "end time": null,
     "cluster_id": "e955a7a3-d334-4943-a39a-994976900d56",
     "engine_job_id": null,
    "return_code": null,
    "is public": null,
    "is protected": false,
     "group_id": "12ee9ae4-6ee1-48c6-bb84-fb0b4f76cf03",
   "jar_path": "s3a://mrs-opsadm/jarpath/hadoop-mapreduce-
examples-2.7.2.jar",
     "input": "s3a://mrs-opsadm/input/",
     "output": "s3a://mrs-opsadm/output/",
     "job_log": "s3a://mrs-opsadm/log/",
    "job_type": 1,
    "file_action": "",
    "arguments": "wordcount",
     "hql": "",
    "job state": 2,
   "job_final_status": 0,
     "hive_script_path": "",
    "create_by": "b67132be2f054a45b247365647e05af0",
    "finished_step": 0,
    "job_main_id": "",
     "job_step_id": "",
     "postpone_at": 1496387588,
   "step_name": "",
     "step_num": 0,
    "task_num": 0,
    "update_by": "b67132be2f054a45b247365647e05af0",
    "credentials": "",
     "user_id": "b67132be2f054a45b247365647e05af0",
    "job_configs": null,
    "extra": null,
     "data_source_urls": null,
     "info": null
 }
}
```
## **Códigos de estado**

**Tabla 7-7** describe el código de estado.

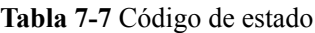

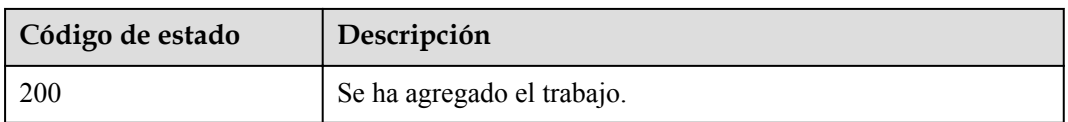

Consulte **[Códigos de estado](#page-252-0)**.

## **7.1.2 Consulta de la lista de trabajos de objetos exe (obsoleto)**

## **Función**

Esta API se utiliza para consultar la lista de objetos exe de todos los trabajos. Esta API es incompatible con Sahara.

## **URI**

 $\bullet$  Formato

GET /v1.1/{project\_id}/job-exes

 $\bullet$  Descripción de parámetro

#### **Tabla 7-8** Parámetros de URI

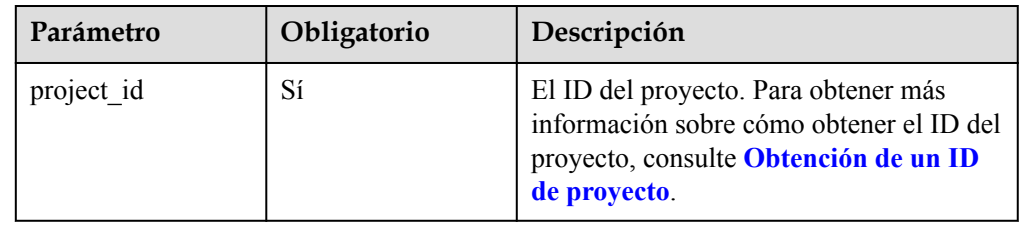

## **Parámetros de solicitud**

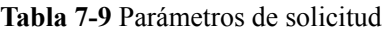

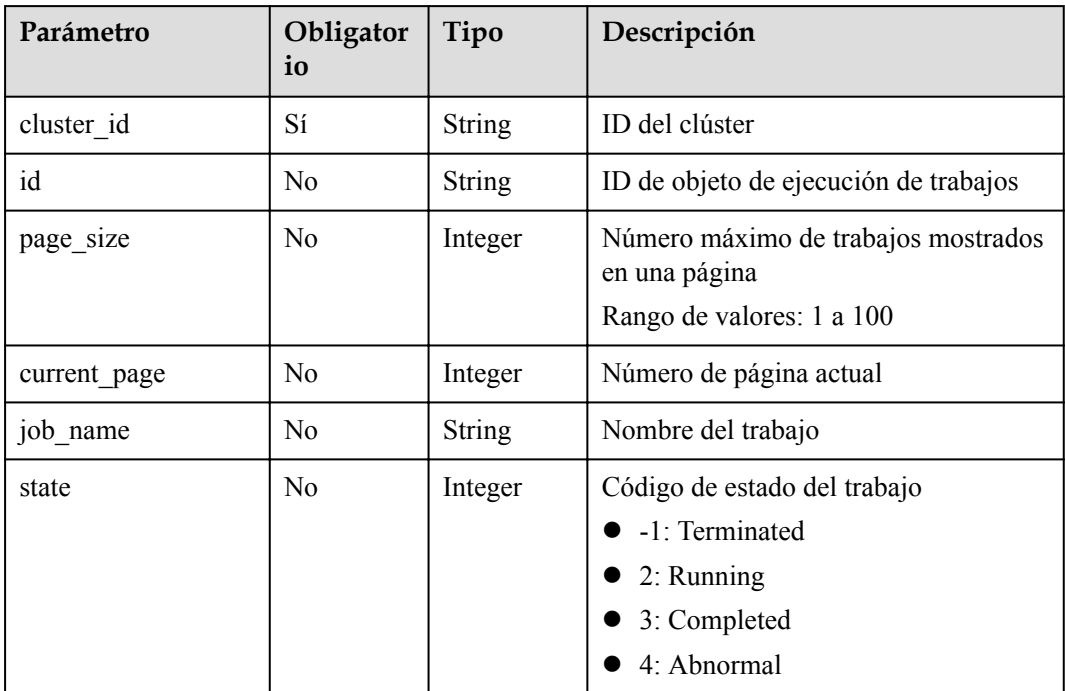

## **Parámetros de respuesta**

**Tabla 7-10** Parámetros de respuesta

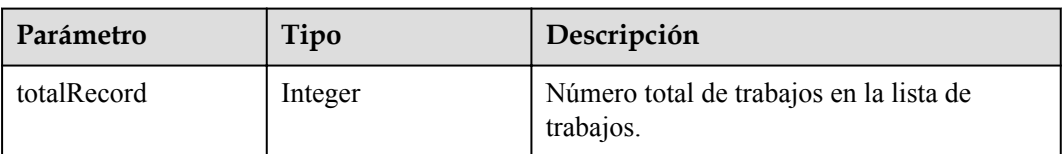

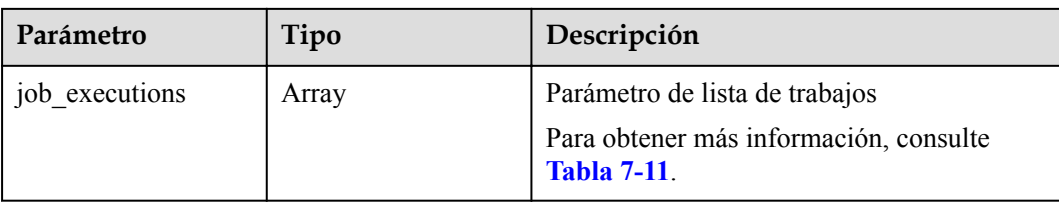

## **Tabla 7-11** parámetros de job\_executions

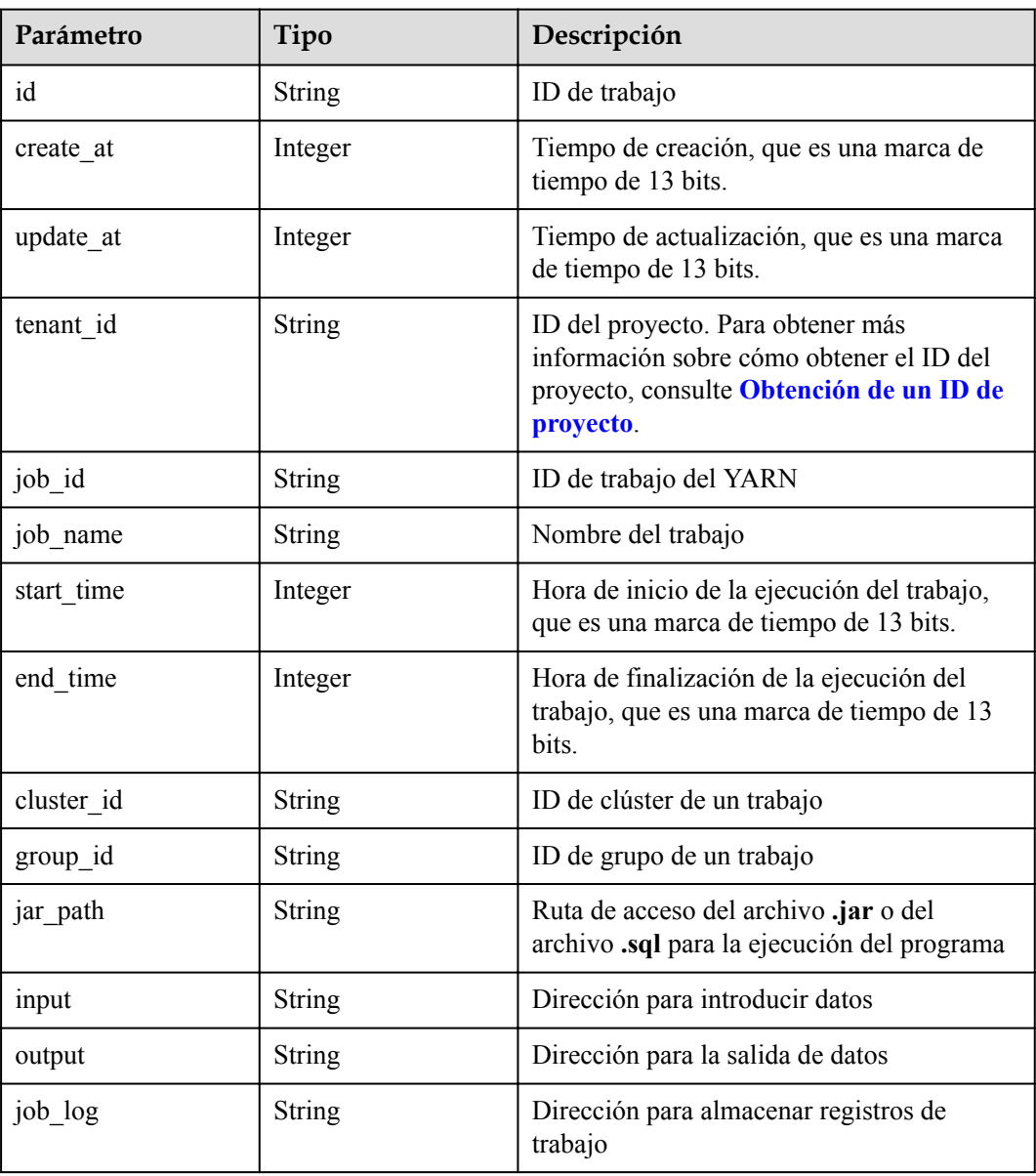

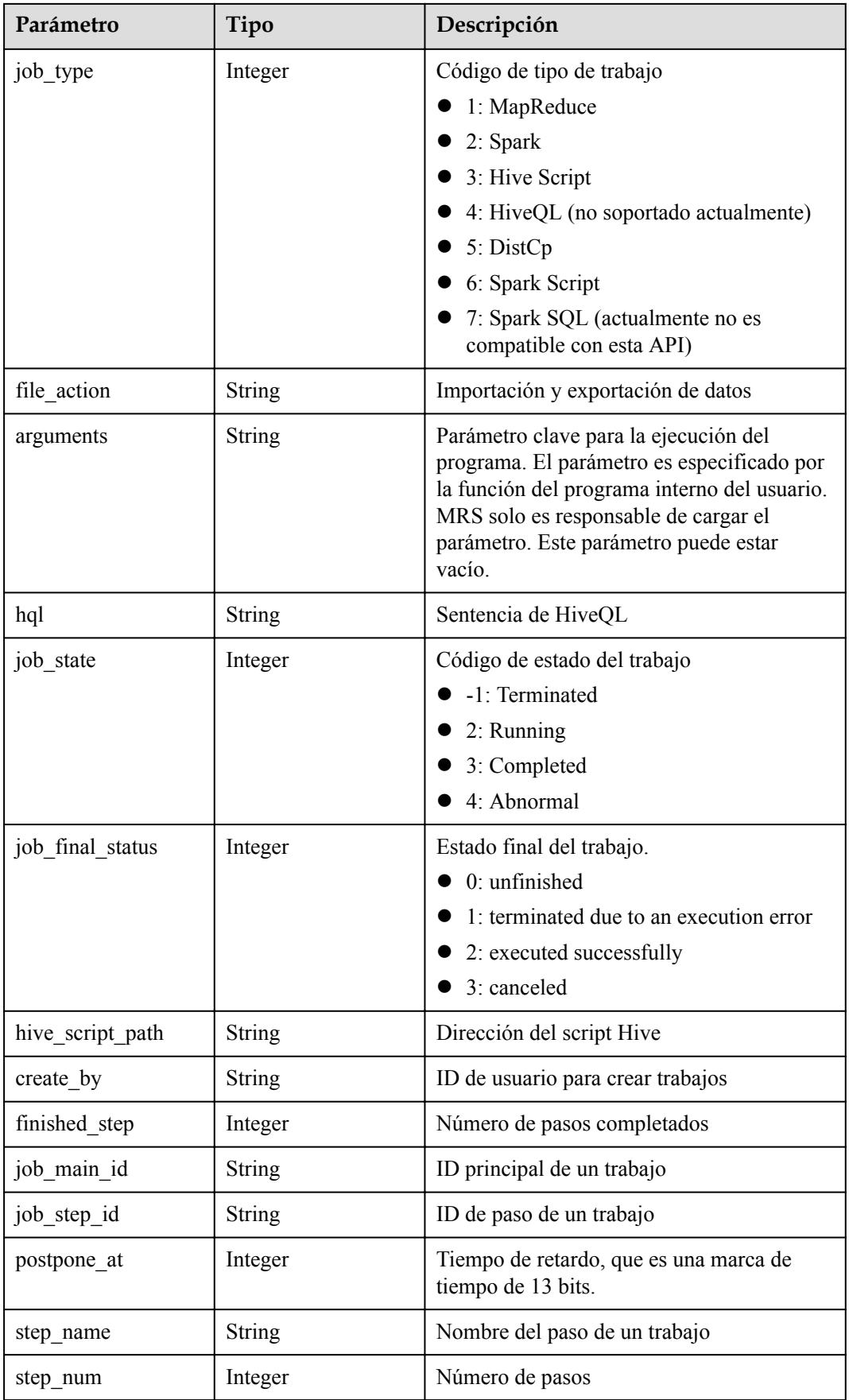

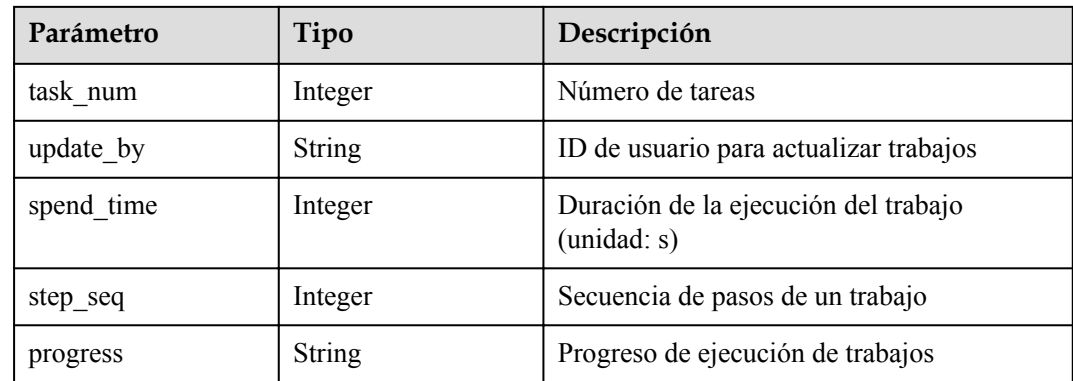

## **Ejemplo**

```
Solicitud de ejemplo
GET/v1.1/{project_id}/job-exes?
page_size=10&current_page=1&state=3&job_name=myfirstjob&clusterId=20ca8601-72a
2 - 4570 - b788 - 2a20fec81a95
```
l Ejemplo de respuesta

```
{
     "totalRecord": 14, 
    "job executions": [
         {
              "id": "669476bd-89d2-45aa-8f1a-872d16de377e", 
              "create_at": 1484641003707, 
              "update_at": 1484641003707, 
              "tenant_id": "3f99e3319a8943ceb15c584f3325d064", 
             "job id^{\overline{n}}: "",
              "job_name": "myfirstjob", 
             "start_time": 1484641003707,
             "end_time": null,
              "cluster_id": "2b460e01-3351-4170-b0a7-57b9dd5ffef3", 
              "group_id": "669476bd-89d2-45aa-8f1a-872d16de377e", 
              "jar_path": "s3a://jp-test1/program/hadoop-mapreduce-
examples-2.4.1.\frac{1}{1}ar",
              "input": "s3a://jp-test1/input/", 
              "output": "s3a://jp-test1/output/", 
              "job_log": "s3a://jp-test1/joblogs/", 
              "job_type": 1, 
             "file_action": "",
              "arguments": "wordcount", 
              "hql": "", 
             "job state": 2,
              "job_final_status": 1, 
             "hive script path": null,
             "create_by": "3f99e3319a8943ceb15c584f3325d064",
             "finished step": 0,
             "job_main_id": "",
              "job_step_id": "", 
              "postpone_at": 1484641003174, 
              "step_name": "", 
              "step_num": 0, 
             "task_num": 0,
              "update_by": "3f99e3319a8943ceb15c584f3325d064", 
             "spend_time": null,
              "step_seq": 222, 
              "progress": "first progress"
         }
    ]
```
}

## **Códigos de estado**

**Tabla 7-12** describe el código de estado.

**Tabla 7-12** Código de estado

| Código de estado | Descripción                                      |
|------------------|--------------------------------------------------|
| <b>200</b>       | Se consulta la lista de objetos exe de trabajos. |

Consulte **[Códigos de estado](#page-252-0)**.

## **7.1.3 Consulta de detalles del objeto exe (obsoleto)**

## **Función**

Esta API se utiliza para consultar información detallada sobre el objeto exe de un trabajo. Esta API es incompatible con Sahara.

#### **URI**

• Formato

GET /v1.1/{project\_id}/job-exes/{job\_exe\_id}

Descripción de parámetro

#### **Tabla 7-13** Parámetros de URI

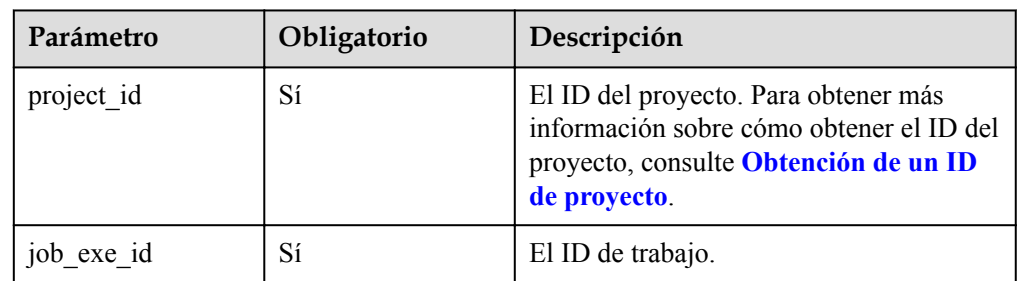

## **Parámetros de solicitud**

#### **Parámetro de solicitud**

Ninguna

## **Parámetros de respuesta**

#### **Tabla 7-14** Parámetro de respuesta

| Parámetro     | Tipo   | Descripción                                                                 |
|---------------|--------|-----------------------------------------------------------------------------|
| job execution | Object | Detalles del trabajo. Para obtener más<br>información, consulte Tabla 7-15. |

**Tabla 7-15** parámetros de job\_execution

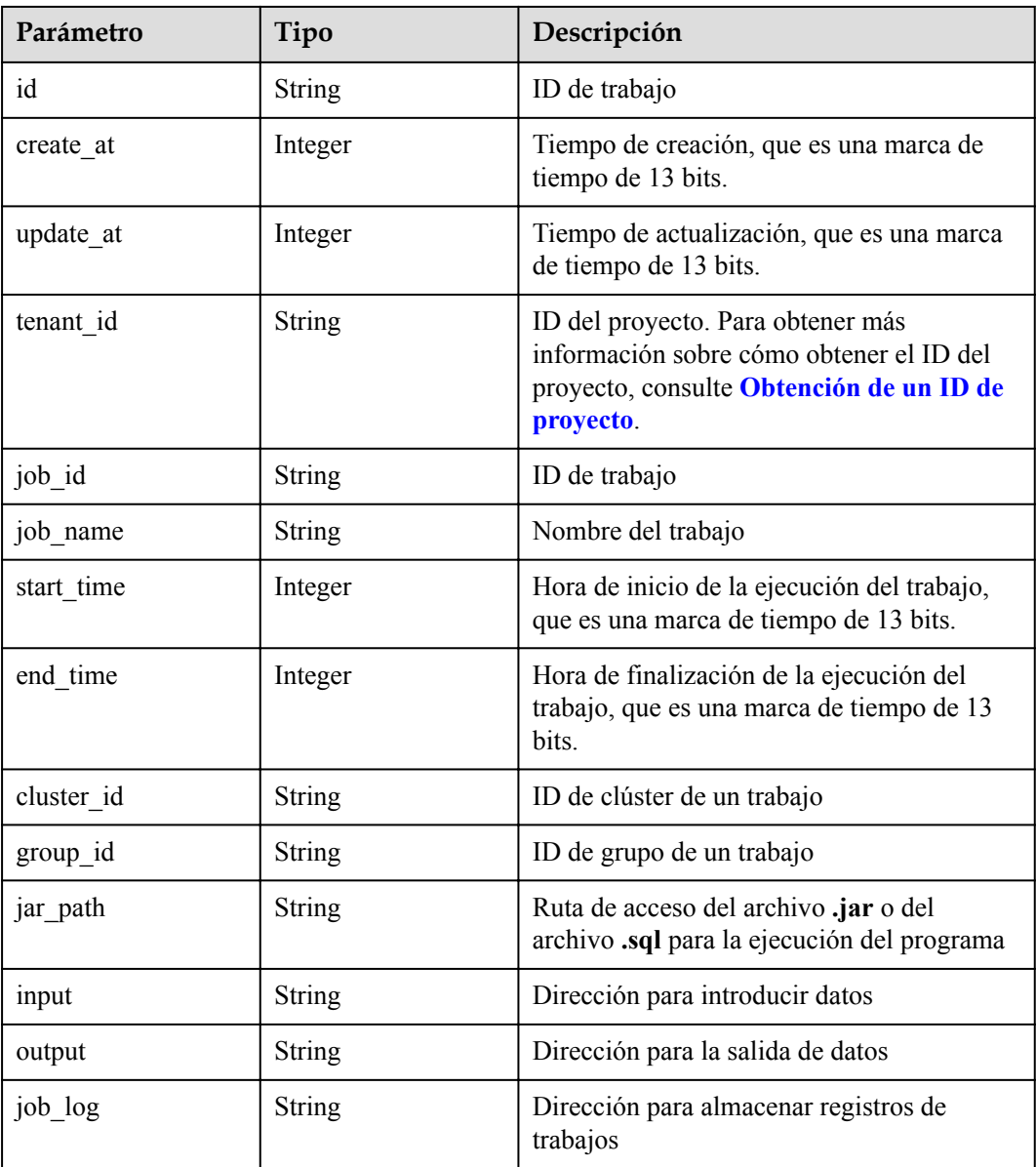

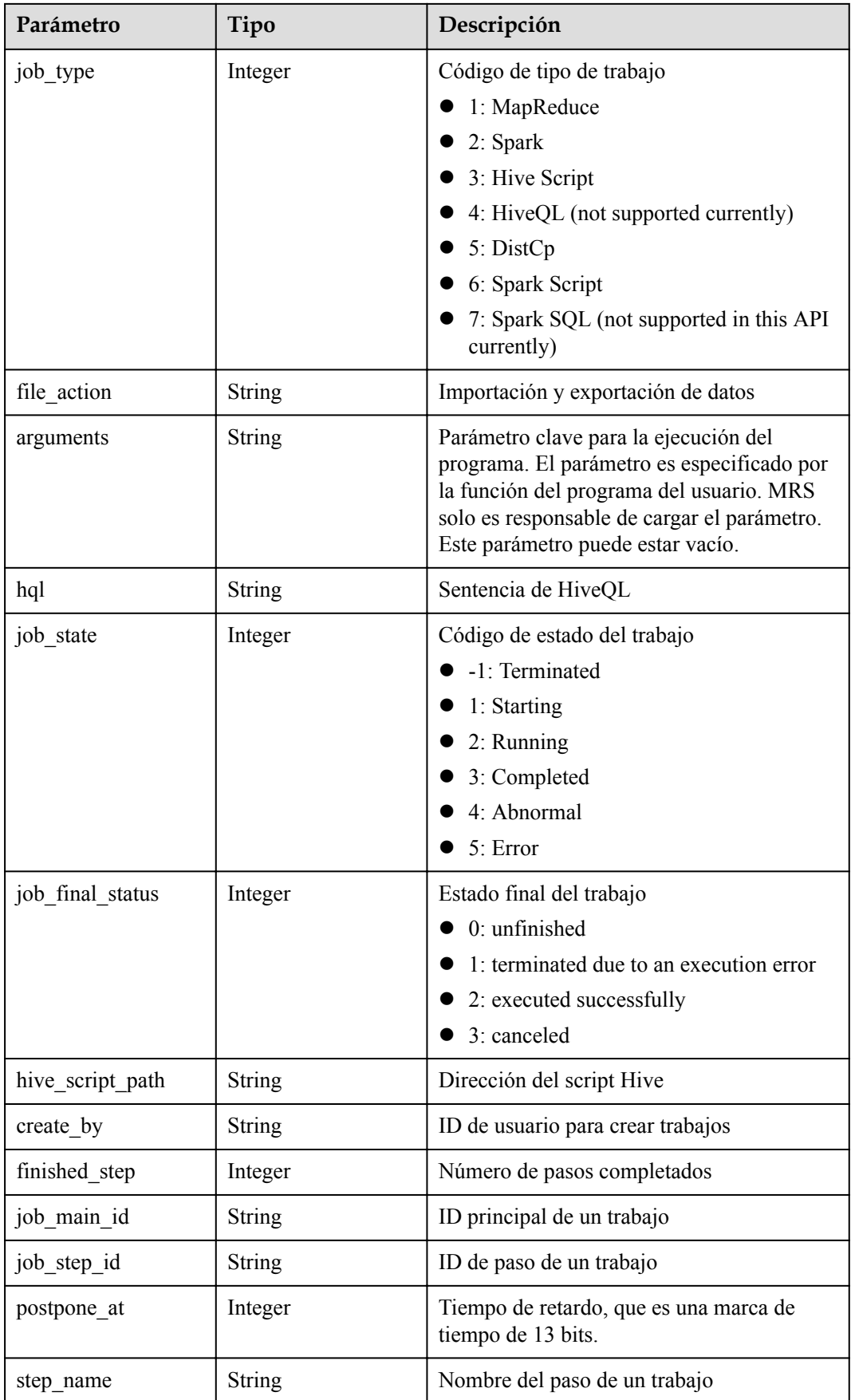

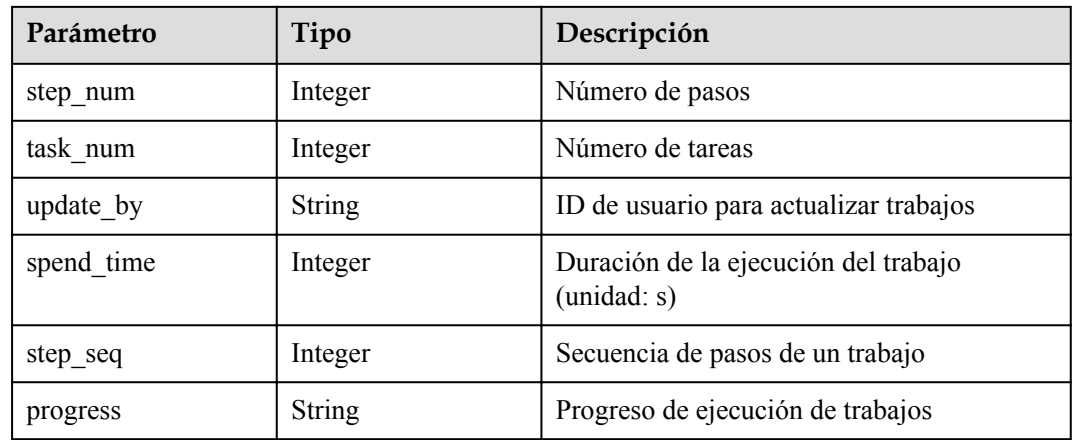

## **Ejemplo**

Solicitud de ejemplo

Ninguna.

{

l Ejemplo de respuesta

```
"job_execution": {
         "id": "632863d5-15d4-4691-9dc1-1a72340cb097", 
 "create_at": 1484240559176, 
"update at": 1484240559176,
        "tenant_id": "3f99e3319a8943ceb15c584f3325d064", 
         "job_id": "632863d5-15d4-4691-9dc1-1a72340cb097", 
        "job_name": "hive_script",
        "start_time": 1484240559176,
       "end_time": null,
         "cluster_id": "8b1d55f6-150e-45e2-8347-b2ca608d366b", 
         "group_id": "632863d5-15d4-4691-9dc1-1a72340cb097", 
       "jar path": "s3a://jp-test1/program/Hivescript.sql",
         "input": "s3a://jp-test1/input/", 
         "output": "s3a://jp-test1/output/", 
         "job_log": "s3a://jp-test1/joblogs/", 
         "job_type": 3, 
         "file_action": "", 
         "arguments": "wordcount", 
         "hql": null, 
         "job_state": 3, 
        "job_final_status": 1,
        "hive script path": "s3a://jp-test1/program/Hivescript.sql",
        "create by": "3f99e3319a8943ceb15c584f3325d064",
         "finished_step": 0, 
        "job_main_id": "",
         "job_step_id": "", 
         "postpone_at": 1484240558705, 
        "step_name": "",
        "step_num": 0,
         "task_num": 0, 
         "update_by": "3f99e3319a8943ceb15c584f3325d064", 
        "spend time": null,
       "step_seq": 222,
         "progress": "first progress"
\qquad \qquad \}
```
## **Código de estado**

}

**[Tabla 7-16](#page-242-0)** describe el código de estado de esta API.

<span id="page-242-0"></span>**Tabla 7-16** Código de estado

| Código de estado | Descripción                                             |
|------------------|---------------------------------------------------------|
| 200              | Los detalles del objeto exe se consultan correctamente. |

Para obtener información sobre los códigos de estado de error, consulte **[Códigos de estado](#page-252-0)**.

## **7.1.4 Eliminación de un objeto de ejecución de trabajos (obsoleto)**

## **Función**

Esta API se utiliza para eliminar un objeto de ejecución de trabajo. Esta API es compatible con Sahara.

## **URI**

● Formato

DELETE /v1.1/{project\_id}/job-executions/{job\_execution\_id}

Descripción de parámetro

#### **Tabla 7-17** Parámetros de URI

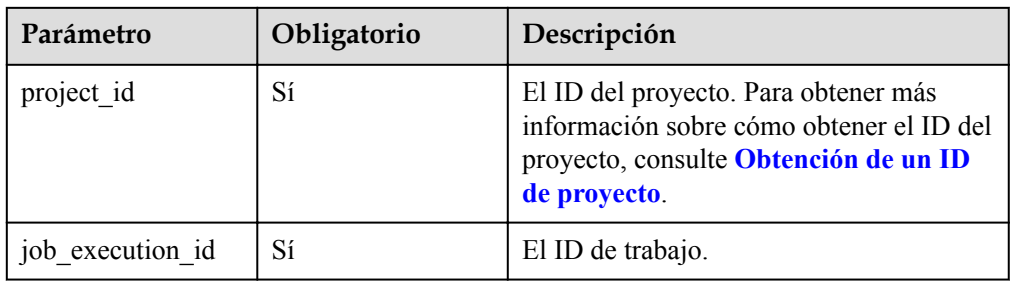

## **Parámetros de solicitud**

#### **Parámetro de solicitud**

Ninguna

## **Parámetros de respuesta**

#### **Parámetros de respuesta**

Ninguna

## **Ejemplo**

- Solicitud de ejemplo Ninguna
- l Ejemplo de respuesta Ninguna

## **Códigos de estado**

**Tabla 7-18** describe el código de estado.

**Tabla 7-18** Código de estado

| Código de estado | Descripción                                    |
|------------------|------------------------------------------------|
| 204              | Se elimina el objeto de ejecución del trabajo. |

Consulte **[Códigos de estado](#page-252-0)**.

# **8 Políticas de permisos y acciones admitidas**

# **8.1 Introducción**

Cree usuarios de IAM y asigne permisos a los usuarios para que pueda realizar una gestión detallada de permisos para sus recursos de MRS. Si su cuenta de Huawei Cloud cumple con los requisitos de servicio, no es necesario crear usuarios de IAM. En este caso, omita esta sección.

De forma predeterminada, los nuevos usuarios de IAM no tienen permisos asignados. Debe agregarlos a uno o más grupos y adjuntar políticas o roles de permisos a estos grupos. Los usuarios heredan permisos de los grupos a los que se agregan y pueden realizar operaciones específicas a servicios en la nube según los permisos.

Puede conceder permisos a los usuarios mediante **[roles](https://support.huaweicloud.com/intl/es-us/usermanual-iam/iam_01_0601.html)** y **[políticas](https://support.huaweicloud.com/intl/es-us/usermanual-iam/iam_01_0017.html)**. Los roles son un tipo de mecanismo de autorización de grano grueso que define permisos relacionados con las responsabilidades del usuario. Las políticas definen permisos basados en API para operaciones en recursos específicos bajo ciertas condiciones, lo que permite un control de acceso más detallado y seguro de los recursos en la nube.

#### $\Box$  NOTA

La autorización basada en políticas es útil si desea permitir o denegar el acceso a una API.

Una cuenta tiene todos los permisos necesarios para llamar a todas las API, pero a los usuarios de IAM se les deben asignar los permisos necesarios. Los permisos necesarios para invocar a una API están determinados por las acciones admitidas por la API. Solo los usuarios a los que se les han concedido permisos para permitir las acciones pueden llamar a la API con éxito. Por ejemplo, si un usuario de IAM consulta los clústeres MRS mediante una API, se deben haber concedido permisos al usuario que permitan la acción **mrs:cluster:list**.

## **Acciones admitidas**

MRS proporciona políticas definidas por el sistema que se pueden utilizar directamente en IAM. Los administradores de clústeres de MRS también pueden crear políticas personalizadas y usarlas para complementar las políticas definidas por el sistema, implementando un control de acceso más refinado. Las operaciones admitidas por las políticas son específicas de las API. Los siguientes son conceptos comunes relacionados con las políticas:

- l Permiso: Sentencia de una política que permite o niega ciertas operaciones.
- l API: Las API de REST a las que puede invocar un usuario al que se le han concedido permisos específicos.
- l Acción: Operaciones específicas que están permitidas o denegadas.
- l Acciones relacionadas: Acciones de las que depende una acción específica para que surtan efecto. Al asignar permisos para la acción a un usuario, también debe asignar permisos para las acciones relacionadas.
- l IAM o proyectos de empresa: Tipo de proyectos para los que una acción tendrá efecto. Las políticas que contienen acciones tanto para IAM como para proyectos empresariales pueden utilizarse y surtir efecto tanto para IAM como para Enterprise Management. Las políticas que solo contienen acciones para proyectos de IAM se pueden usar y solo tienen efecto para IAM.

#### $\Box$  NOTA

La marca de verificación  $(\sqrt{})$  indica que una acción tiene efecto. La marca de cruz  $(x)$  indica que una acción no tiene efecto.

| Permisos                                                                                     | <b>API</b>                                                 | Acción                 | Proye<br>ctos<br>de<br><b>IAM</b> | Proye<br>cto<br>empr<br>esaria<br>1 |
|----------------------------------------------------------------------------------------------|------------------------------------------------------------|------------------------|-----------------------------------|-------------------------------------|
| Creación de un<br>clúster y<br>ejecución de un<br>trabajo (V1)                               | POST $/v1.1/\{project\ id\}/run-job-$<br>flow              | mrs:cluster:crea<br>te | $\sqrt{ }$                        | $\sqrt{ }$                          |
| Creación de un<br>clúster (V2)                                                               | POST/v2/{project_id}/clusters                              |                        | $\sqrt{ }$                        | $\sqrt{ }$                          |
| Consulta de una<br>lista de<br>clústeres (V1)                                                | GET $/v1.1/\{project\ id\}/$<br>cluster_infos              | mrs:cluster:list       | $\sqrt{ }$                        | $\sqrt{ }$                          |
| Obtención de<br>una lista de<br>clústeres (V2)<br>(Obtención de<br>detalles de<br>clústeres) | $GET/v2/\{project\ id\}/clusters$                          |                        | $\sqrt{ }$                        | $\sqrt{}$                           |
| Eliminación de<br>un clúster                                                                 | DELETE /v1.1/ $\{project\ id\}$ /<br>clusters/{cluster_id} | mrs:cluster:dele<br>te | $\sqrt{ }$                        | $\sqrt{ }$                          |
| Consulta de una<br>lista de hosts<br>(V1)                                                    | GET /v1.1/{project_id}/clusters/<br>{cluster_id}/hosts     | mrs:host:list          | $\sqrt{ }$                        | $\sqrt{ }$                          |

**Tabla 8-1** Acciones

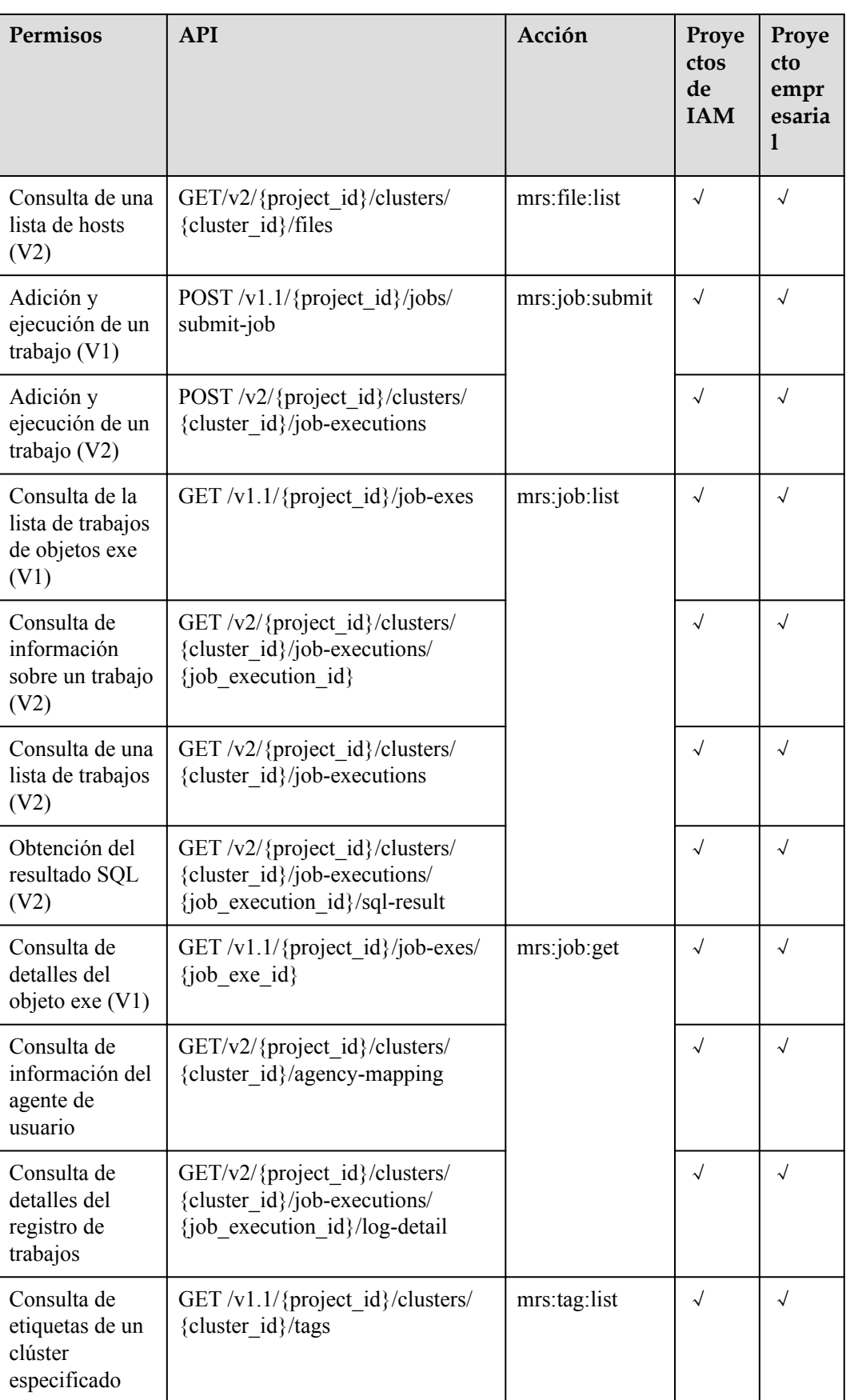

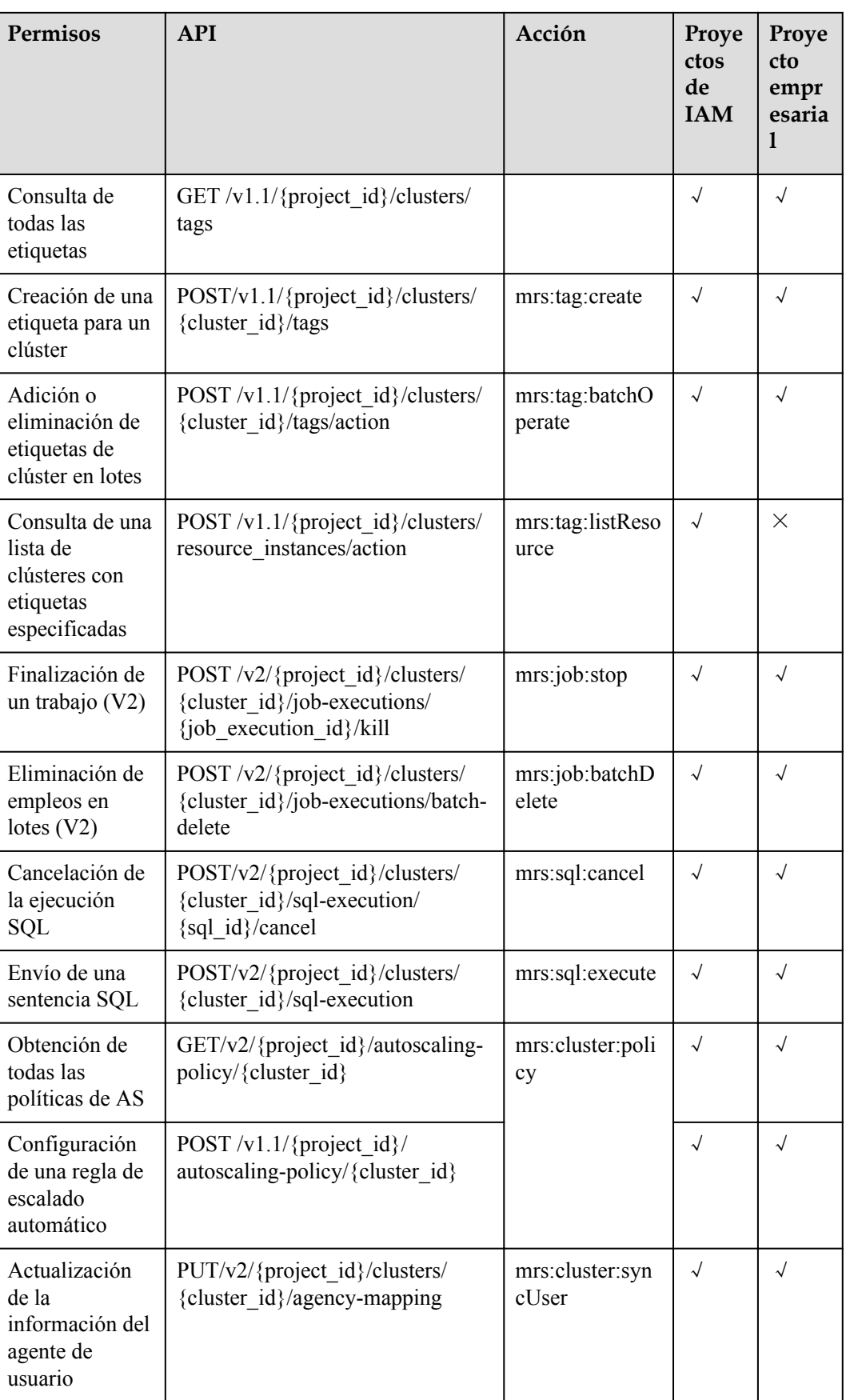

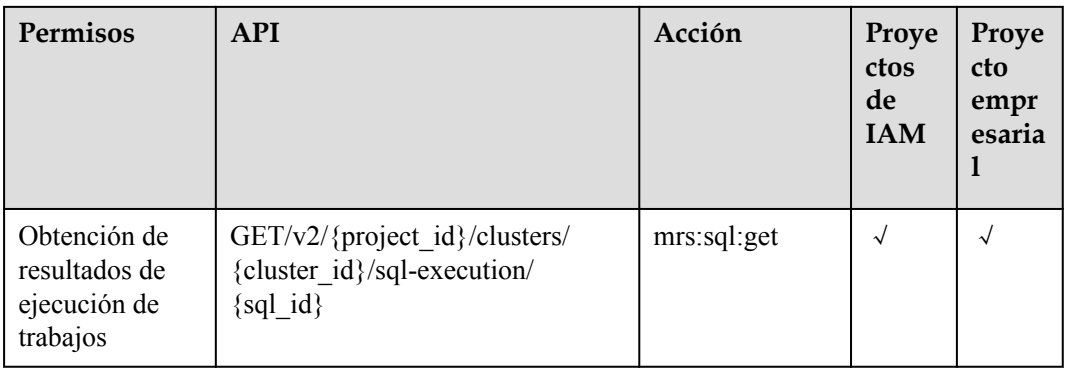

## **Referencias**

- l **[Gestión de permisos](https://support.huaweicloud.com/intl/es-us/productdesc-mrs/mrs_08_0033.html)**
- l **[Creación de un usuario y concesión de permisos](https://support.huaweicloud.com/intl/es-us/usermanual-mrs/mrs_01_0453.html)**
- l **[Políticas personalizadas de MRS](https://support.huaweicloud.com/intl/es-us/usermanual-mrs/mrs_01_0455.html)**

# **9 Apéndice**

# **9.1 Especificaciones de ECS utilizadas por MRS**

MRS utiliza ECS de los siguientes tipos en diferentes escenarios de aplicación.

- General computing-plus: C3, C3ne, C6, and C6s
- Memory-optimized: M3, and M6
- $\bullet$  Ultra-high I/O: I3 and IR3
- Kunpeng general computing-plus: KC1

#### **ECS Flavor Naming Rules**

#### AB.C.D

Example: m2.8xlarge.8

In the preceding flavor:

- l **A** specifies the ECS type. For example, **s** indicates a general-purpose ECS, **c** a computing ECS, and **m** a memory-optimized ECS.
- l **B** specifies the type ID. For example, the **1** in **s1** indicates a general-purpose firstgeneration ECS, and the **2** in **s2** indicates a general-purpose second-generation ECS.
- l **C** specifies a flavor size and can be any of the following options: medium, large, and xlarge.
- l **D** specifies the ratio of memory to vCPUs expressed in a digit. For example, value **4** indicates that the ratio of memory to vCPUs is 4.

## **Specifications**

| <b>Type</b>       | <b>vCPU</b> | <b>Memory</b><br>(GB) | Flavor          | <b>Virtual</b><br>ization<br><b>Type</b> |
|-------------------|-------------|-----------------------|-----------------|------------------------------------------|
| C <sub>3</sub>    | 32          | 64                    | c3.8xlarge.2    | <b>KVM</b>                               |
| C <sub>3</sub>    | 16          | 64                    | c3.4xlarge.4    | <b>KVM</b>                               |
| C <sub>3</sub>    | 32          | 128                   | c3.8xlarge.4    | <b>KVM</b>                               |
| C <sub>3</sub>    | 60          | 256                   | c3ne.15xlarge.4 | <b>KVM</b>                               |
| C <sub>3</sub> ne | 32          | 64                    | c3ne.8xlarge.2  | <b>KVM</b>                               |
| C <sub>3</sub> ne | 16          | 64                    | c3ne.4xlarge.4  | <b>KVM</b>                               |
| C <sub>3</sub> ne | 32          | 128                   | c3ne.8xlarge.4  | <b>KVM</b>                               |
| C <sub>3</sub> ne | 60          | 256                   | c3ne.15xlarge.4 | <b>KVM</b>                               |
| C6                | 32          | 64                    | c6.8xlarge.2    | <b>KVM</b>                               |
| C6                | 64          | 128                   | c6.16xlarge.2   | <b>KVM</b>                               |
| C <sub>6</sub>    | 16          | 64                    | c6.4xlarge.4    | <b>KVM</b>                               |
| C <sub>6</sub>    | 32          | 128                   | c6.8xlarge.4    | <b>KVM</b>                               |
| C6                | 64          | 256                   | c6.16xlarge.4   | <b>KVM</b>                               |
| C6s               | 32          | 64                    | c6s.8xlarge.2   | <b>KVM</b>                               |
| C6s               | 64          | 128                   | c6s.16xlarge.2  | <b>KVM</b>                               |

**Tabla 9-1** General computing-plus (C) ECS specifications

**Tabla 9-2** Memory-optimized ECS specifications

| <b>Type</b>    | <b>vCPU</b> | <b>Memory</b><br>(GB) | <b>Flavor</b>      | <b>Virtual</b><br>ization<br><b>Type</b> |
|----------------|-------------|-----------------------|--------------------|------------------------------------------|
| M <sub>3</sub> | 8           | 64                    | $m3.2x$ large. $8$ | <b>KVM</b>                               |
| M <sub>3</sub> | 16          | 128                   | m3.4xlarge.8       | <b>KVM</b>                               |
| M <sub>3</sub> | 32          | 256                   | m3.8xlarge.8       | <b>KVM</b>                               |
| M <sub>3</sub> | 60          | 512                   | m3.15xlarge.8      | <b>KVM</b>                               |
| M6             | 8           | 64                    | $m6.2x$ large. $8$ | <b>KVM</b>                               |
| M6             | 16          | 128                   | m6.4xlarge.8       | <b>KVM</b>                               |
| M <sub>6</sub> | 32          | 256                   | m6.8xlarge.8       | <b>KVM</b>                               |

| <b>Type</b>    | <b>vCPU</b> | <b>Memory</b><br>(GB) | <b>Flavor</b> | <b>Virtual</b><br>ization<br><b>Type</b> |
|----------------|-------------|-----------------------|---------------|------------------------------------------|
| M <sub>6</sub> | 64          | 512                   | m6.16xlarge.8 | <b>KVM</b>                               |

**Tabla 9-3** Ultra-high I/O ECS specifications

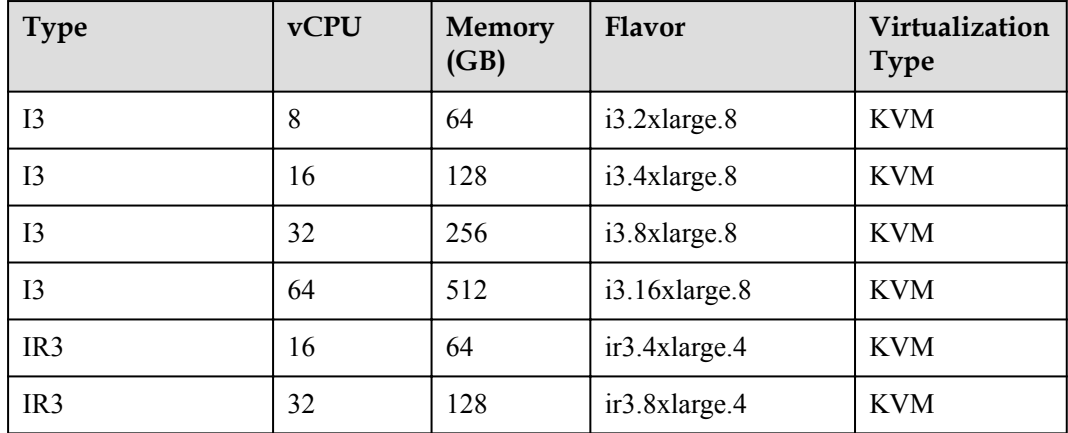

# **9.2 Especificaciones de BMS utilizado por MRS**

MRS utiliza BMS de los siguientes tipos en diferentes escenarios de aplicación.

- Disk-intensive (D2)
- I/O-optimized (IO2)

## **Reglas de nombramiento de las variantes de ECS**

#### AB.C.D

Ejemplo: m2.8xlarge.8

En el variante anterior:

- l **A** especifica el tipo de ECS. Por ejemplo, **s** indica un ECS de propósito general, **c** un ECS de cómputo, y **m** un ECS de memoria optimizada.
- l **B** especifica el ID de tipo. Por ejemplo, el **1** de **s1** indica un ECS de primera generación de propósito general, y el **2** de **s2** indica un ECS de segunda generación de propósito general.
- l **C** especifica un tamaño de variante y puede ser cualquiera de las siguientes opciones: medio, grande y xlarge.
- l **D** especifica la relación de memoria a vCPUs expresada en un dígito. Por ejemplo, el valor **4** indica que la relación de memoria a vCPUs es 4.
### **Especificaciones**

**Tabla 9-4** Especificaciones de los BMS de E/S optimizados (IO2)

| Variante/I<br>D            | <b>CPU</b>                                                    | Memoria<br>(GB)     | Disco local                                                          | Configuració<br>n extendida |
|----------------------------|---------------------------------------------------------------|---------------------|----------------------------------------------------------------------|-----------------------------|
| physical.io<br>$2$ .xlarge | 2 x 22 Core Intel<br>Xeon Gold 6161 V5<br>$(2.2 \text{ GHz})$ | 384 DDR4<br>RAM(GB) | 2 x 800 GB<br><b>SSD RAID 1</b><br>$+10 \times 800$ GB<br><b>SSD</b> | $2 \times 2 \times 10$ GE   |

**Tabla 9-5** Especificaciones de los BMS con uso intensivo de disco (D2)

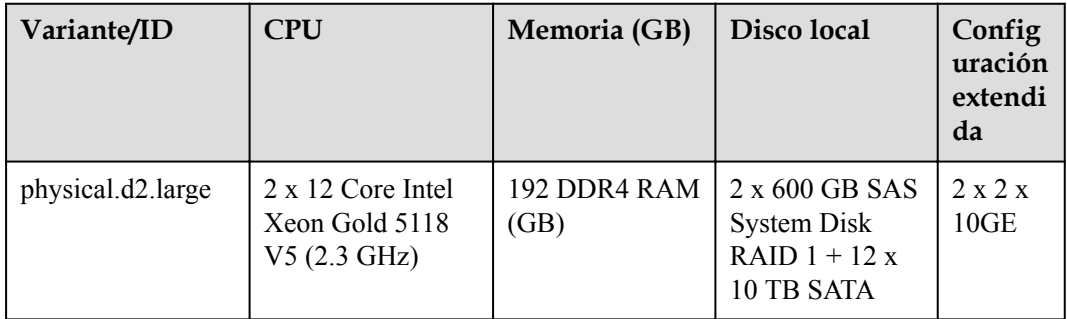

## **9.3 Códigos de estado**

**Tabla 9-6** describe los códigos de estado.

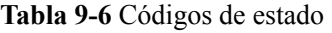

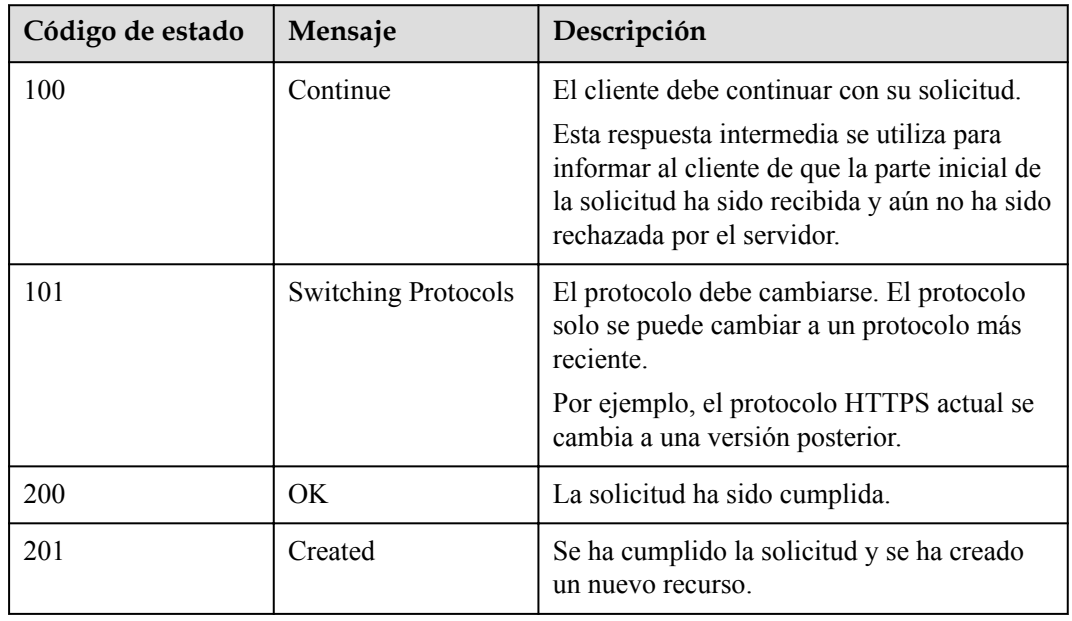

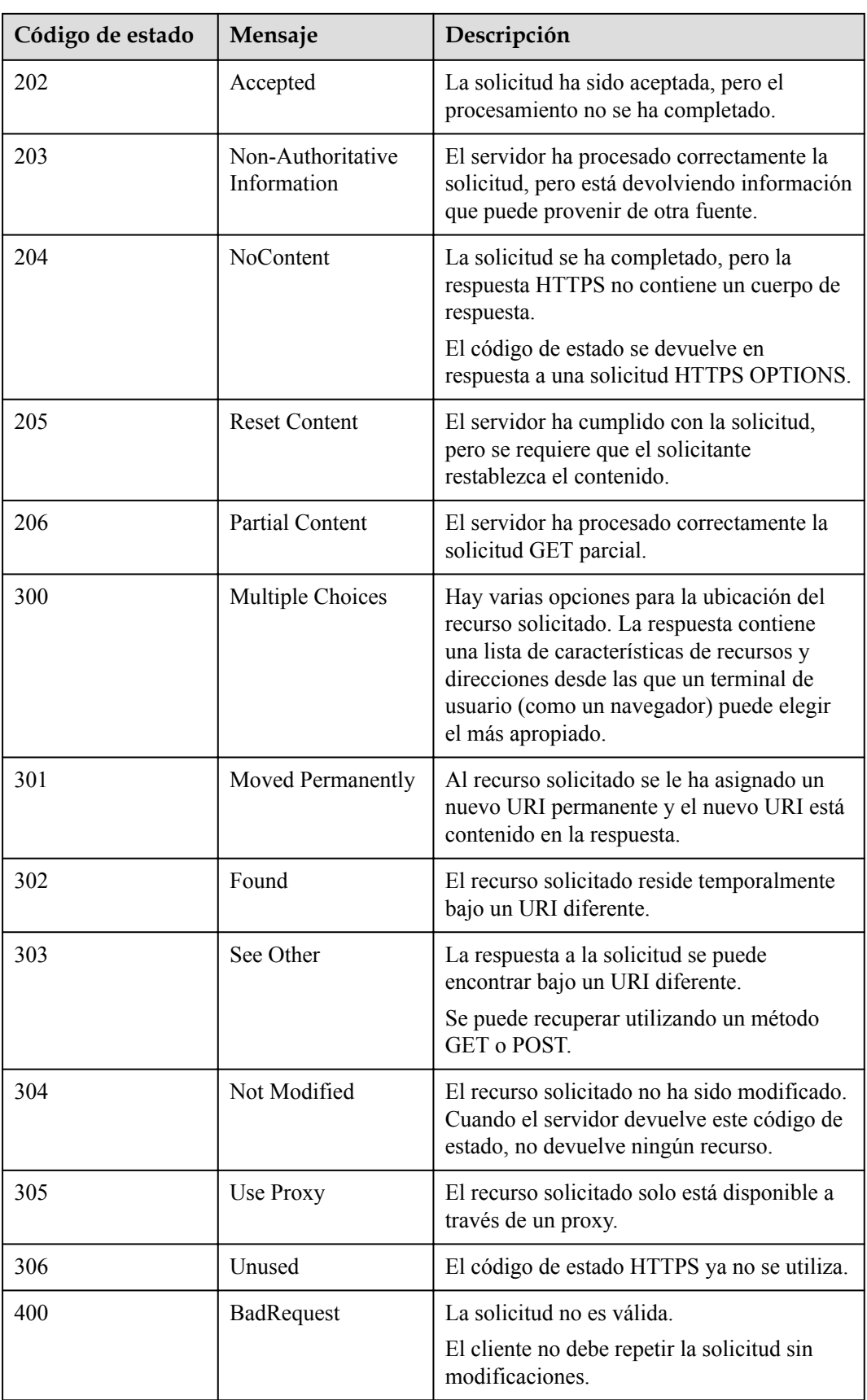

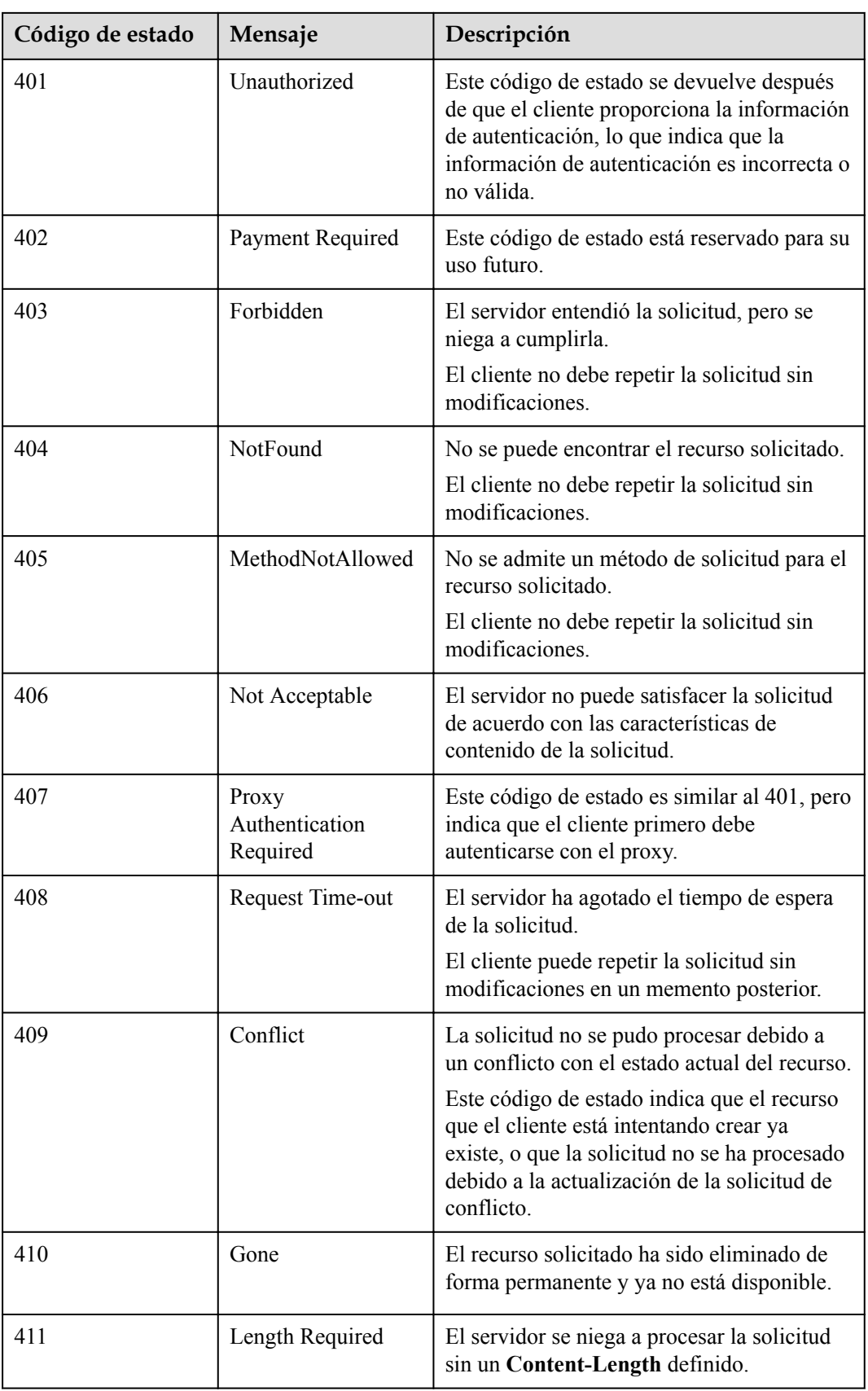

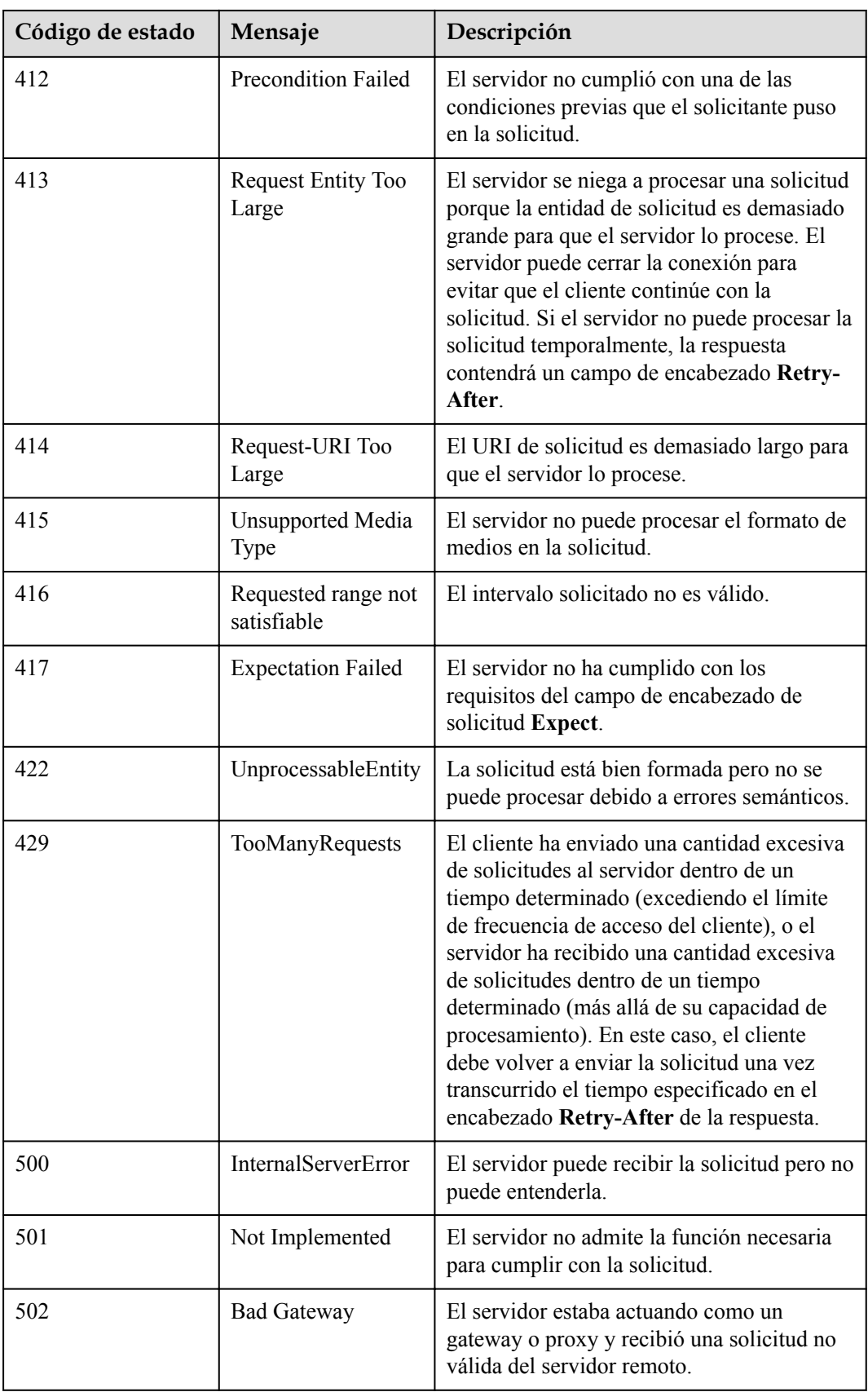

<span id="page-256-0"></span>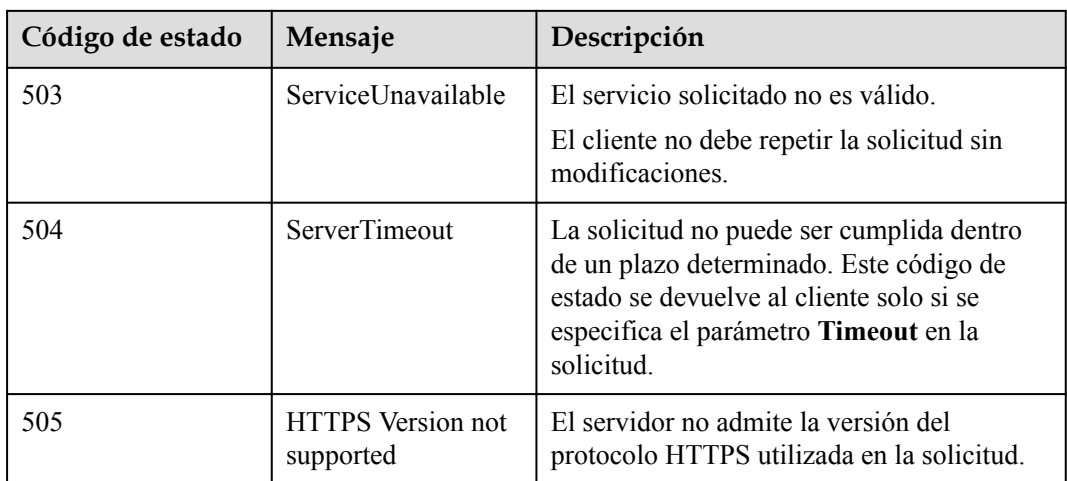

# **9.4 Códigos de error**

Si se devuelve un código de error que comienza con **APIGW** después de invocar a una API, rectifique el error haciendo referencia a **[Códigos de error](https://support.huaweicloud.com/intl/es-us/devg-apisign/api-sign-errorcode.html)**.

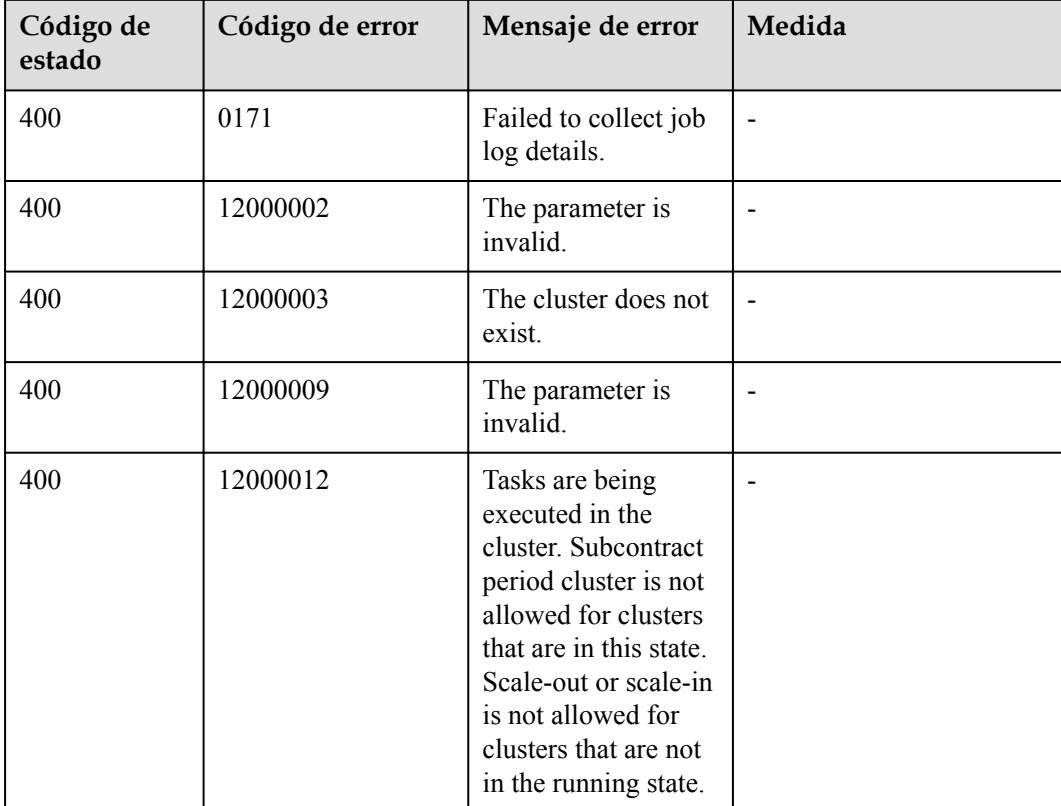

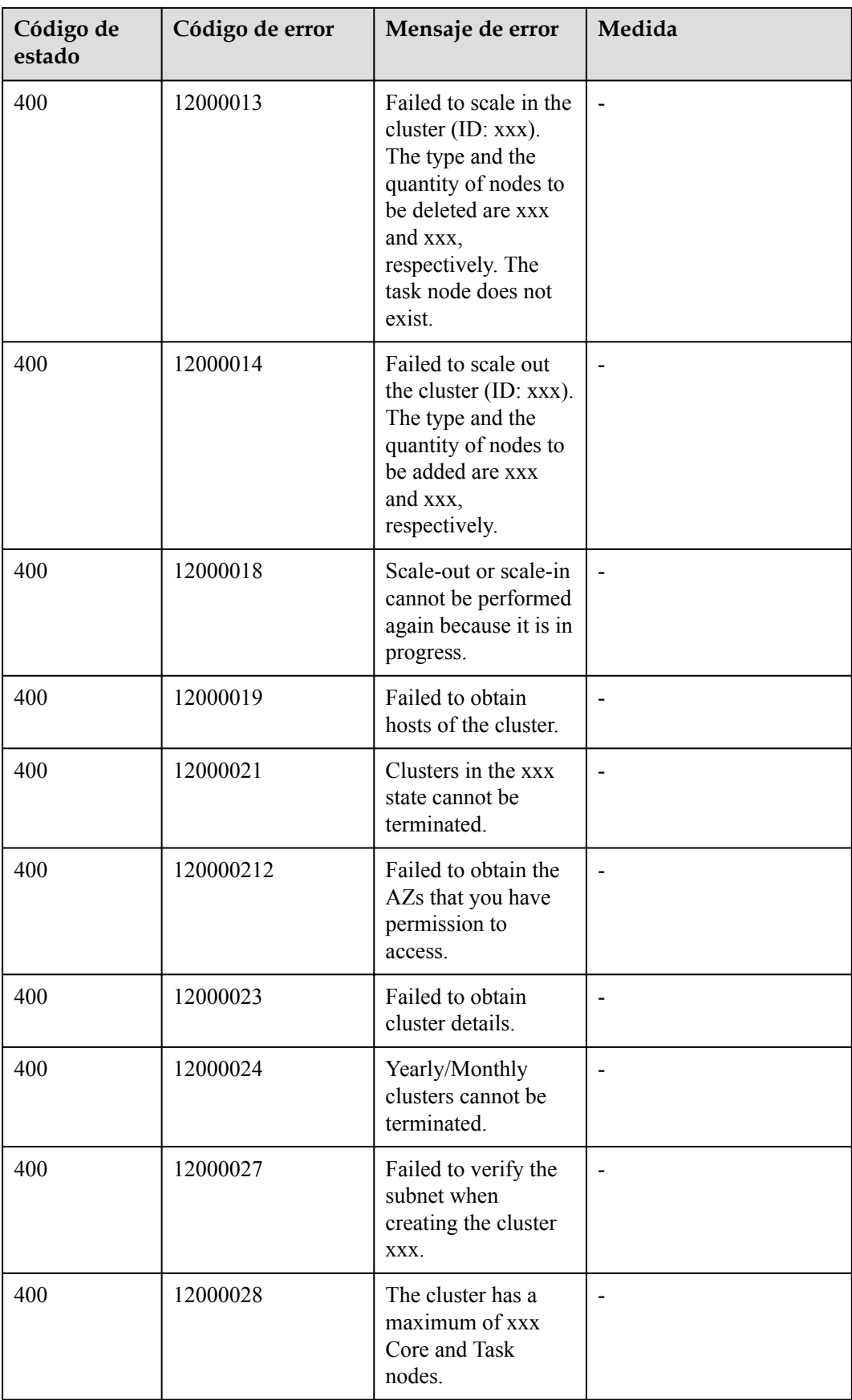

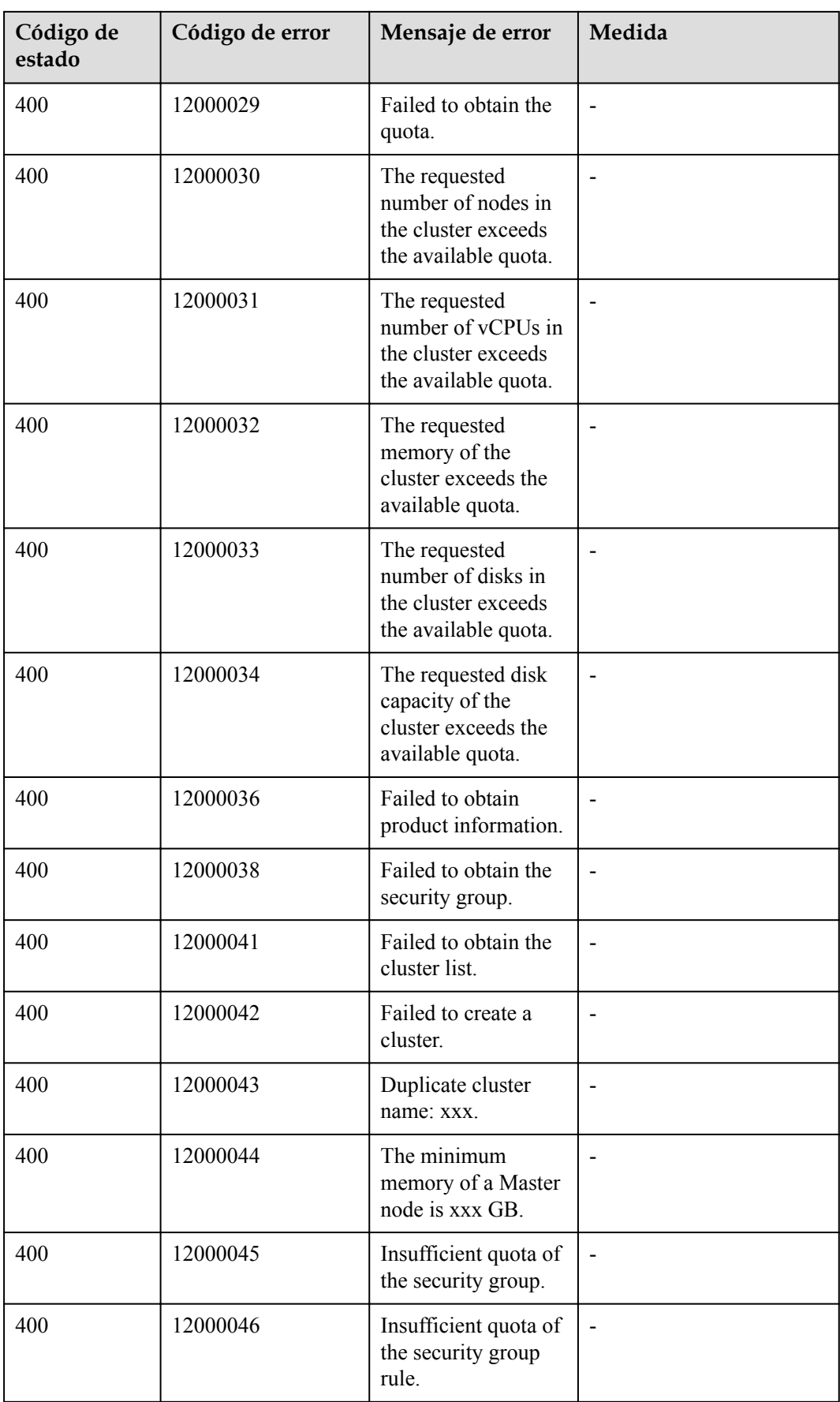

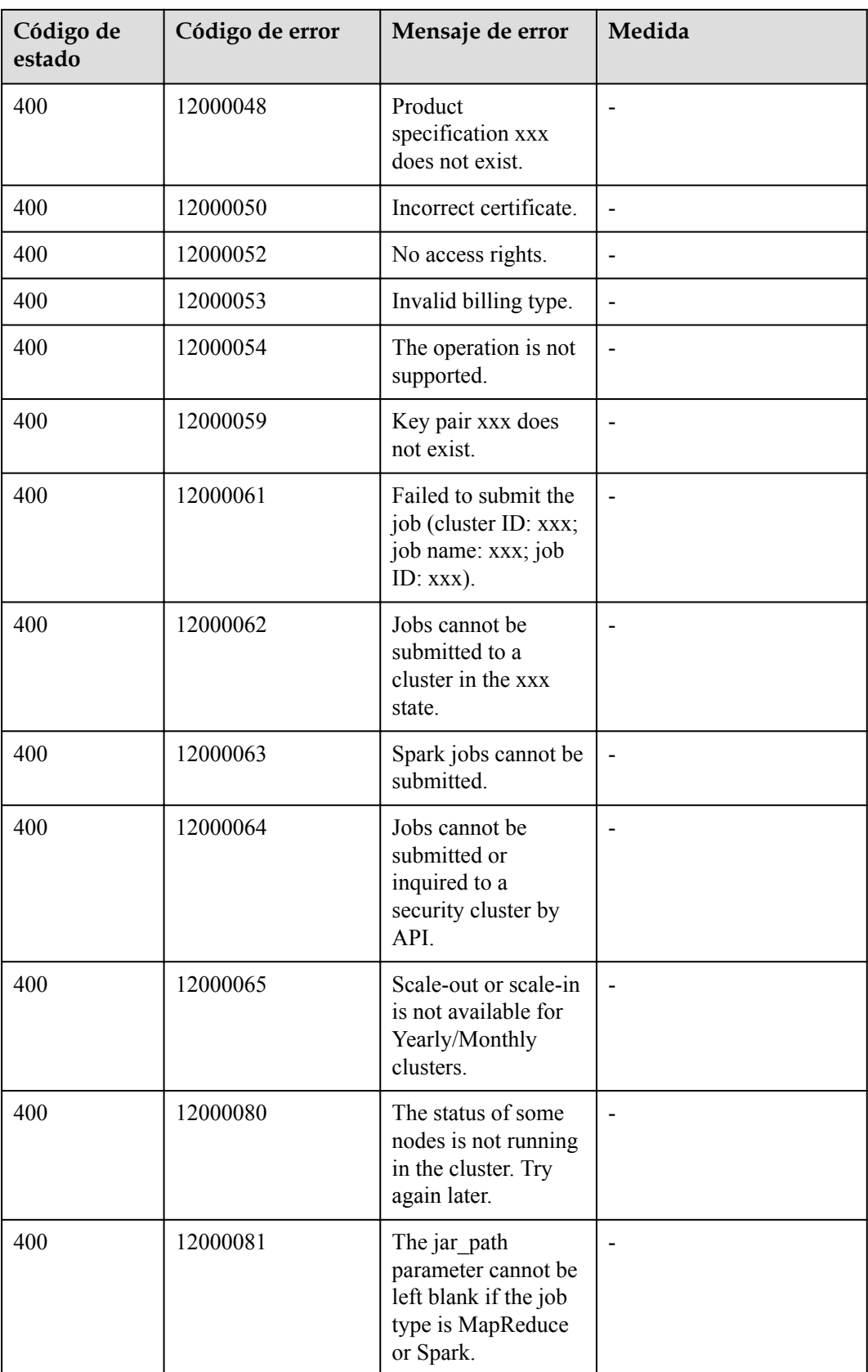

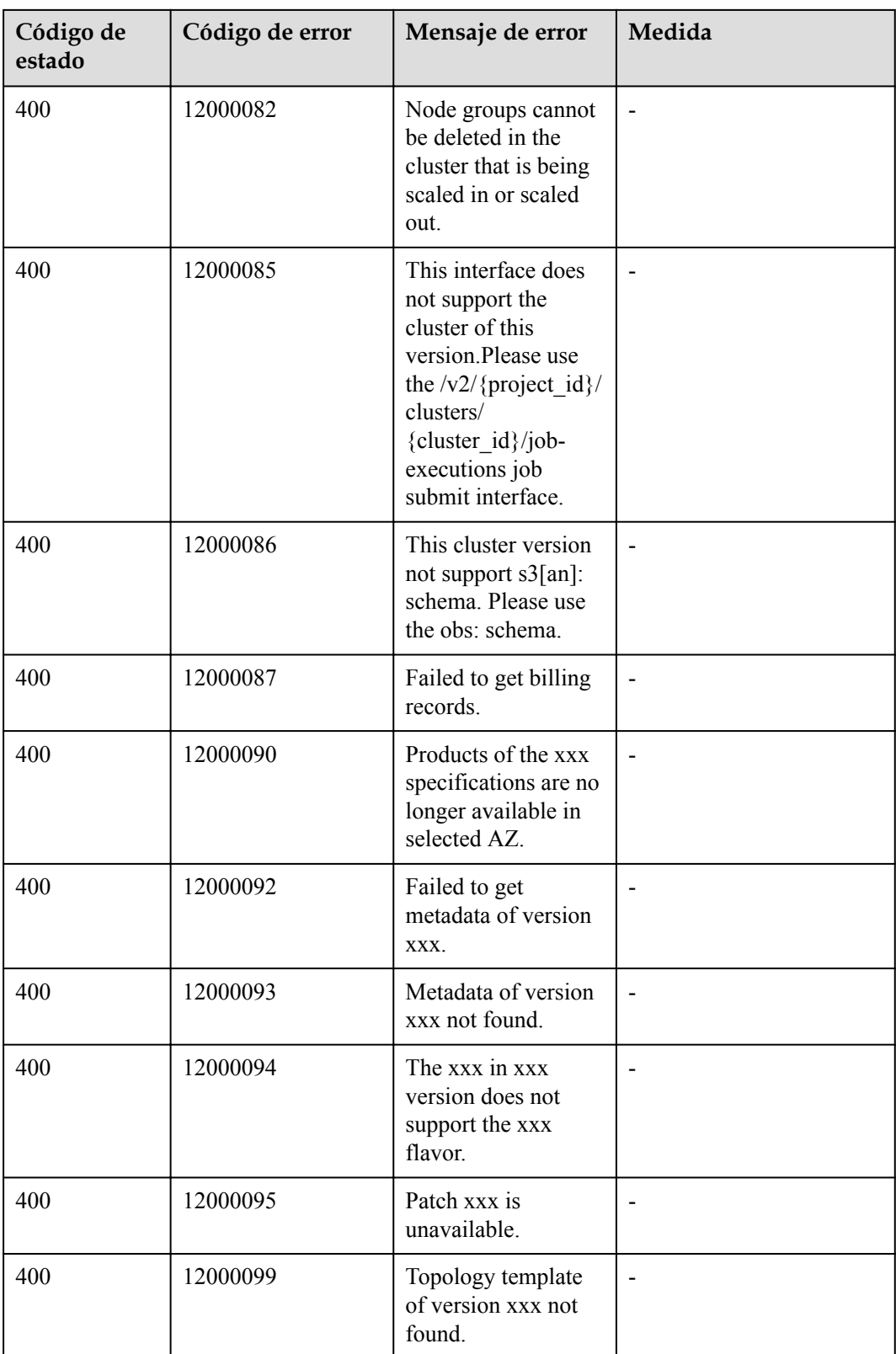

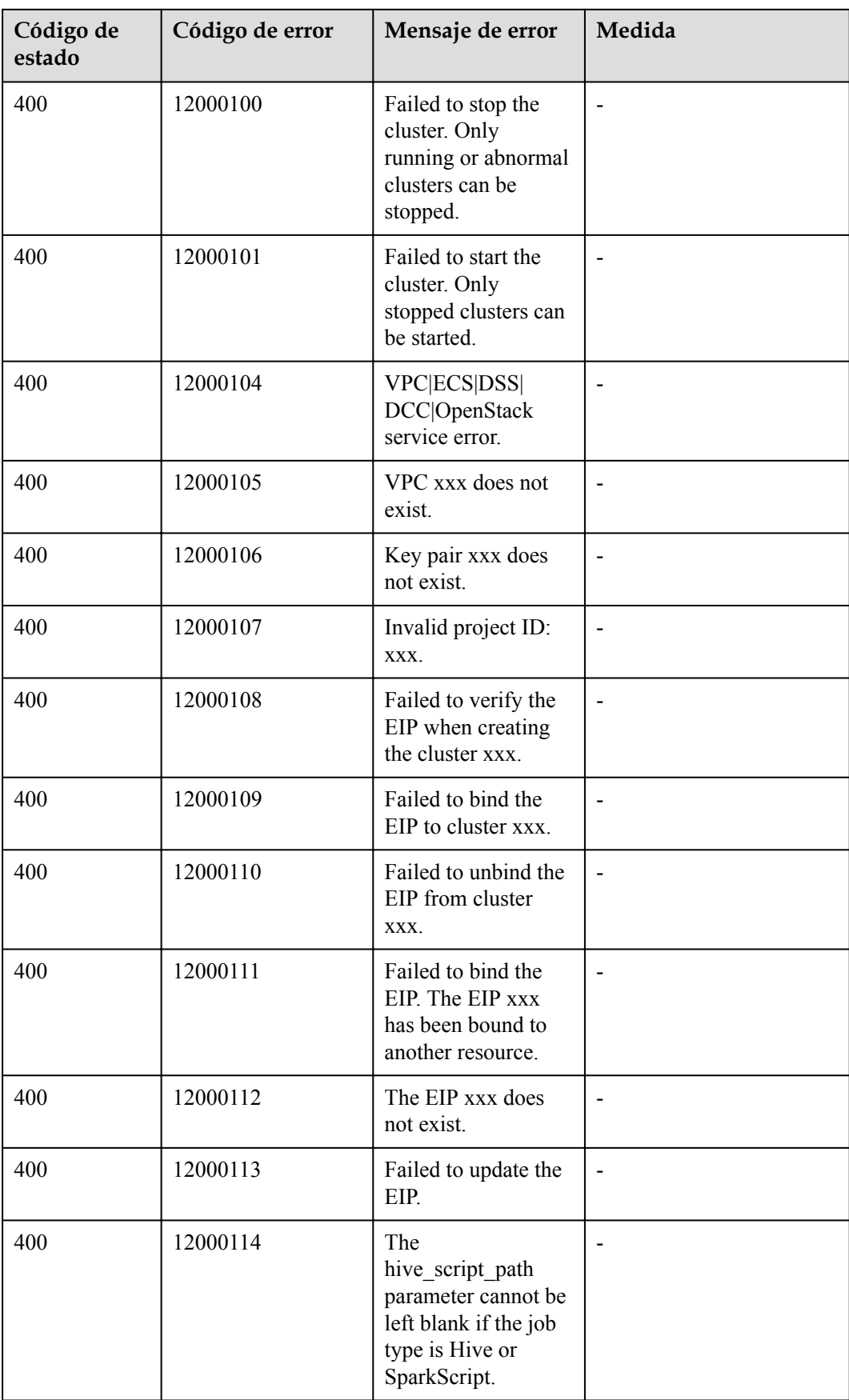

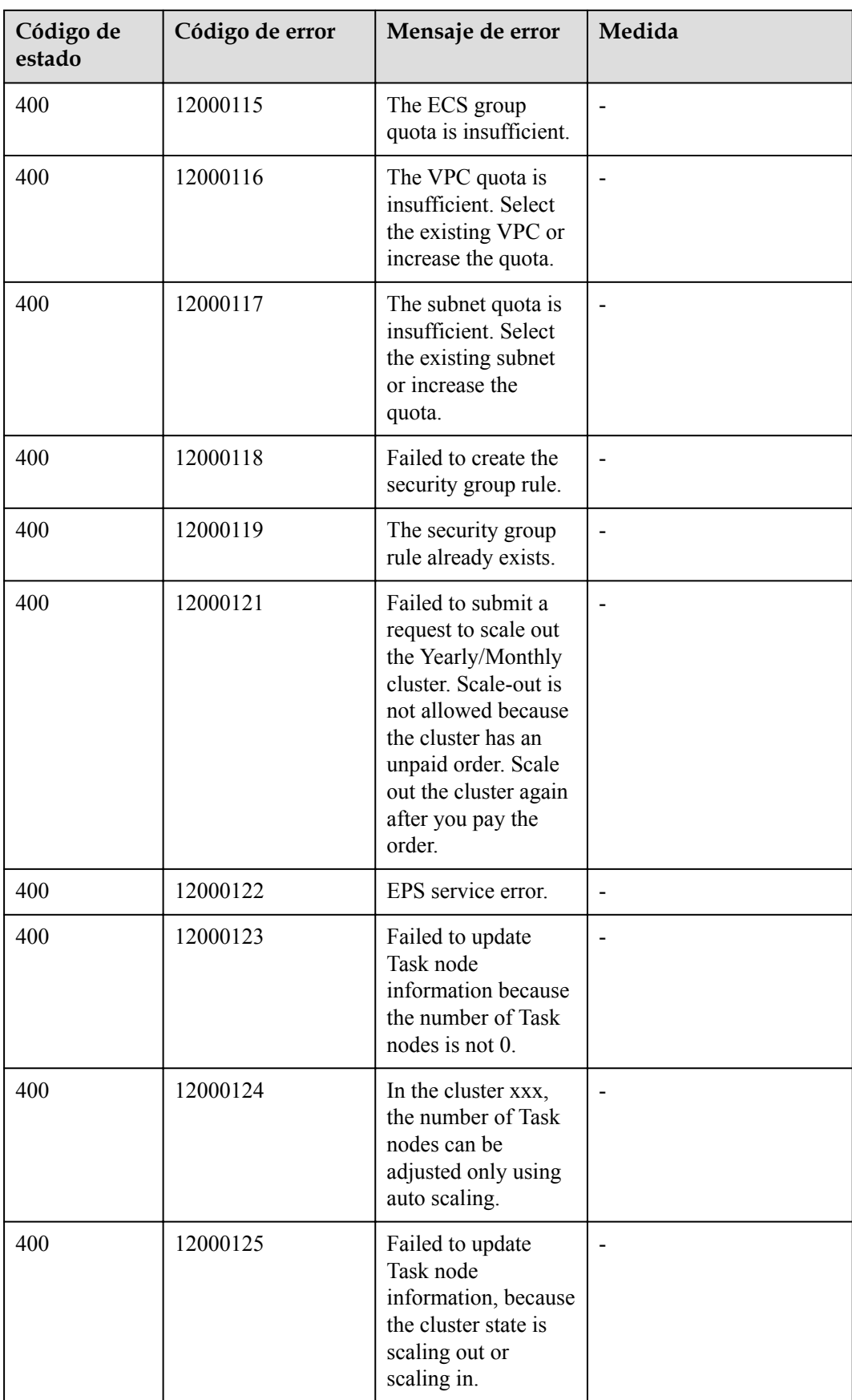

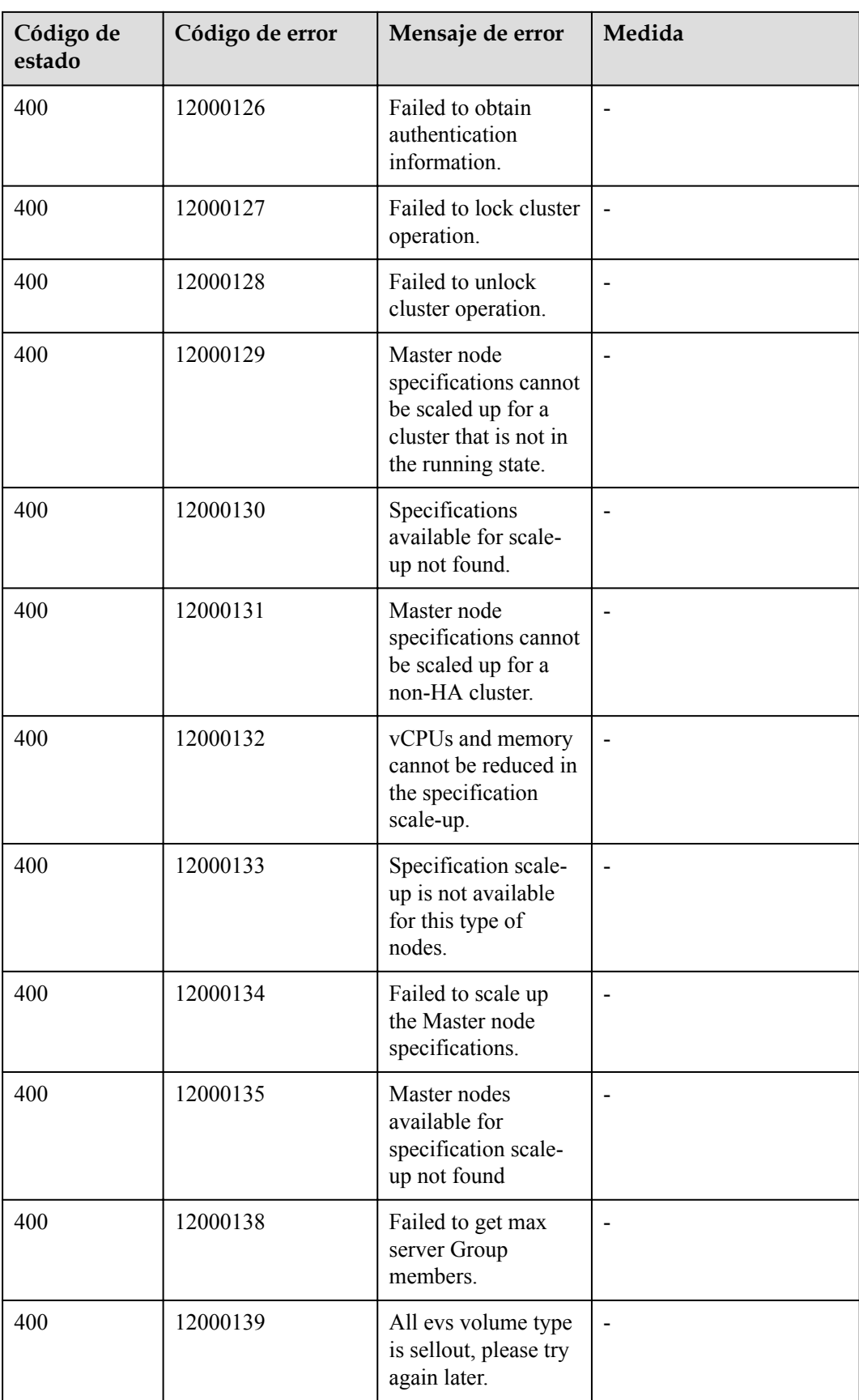

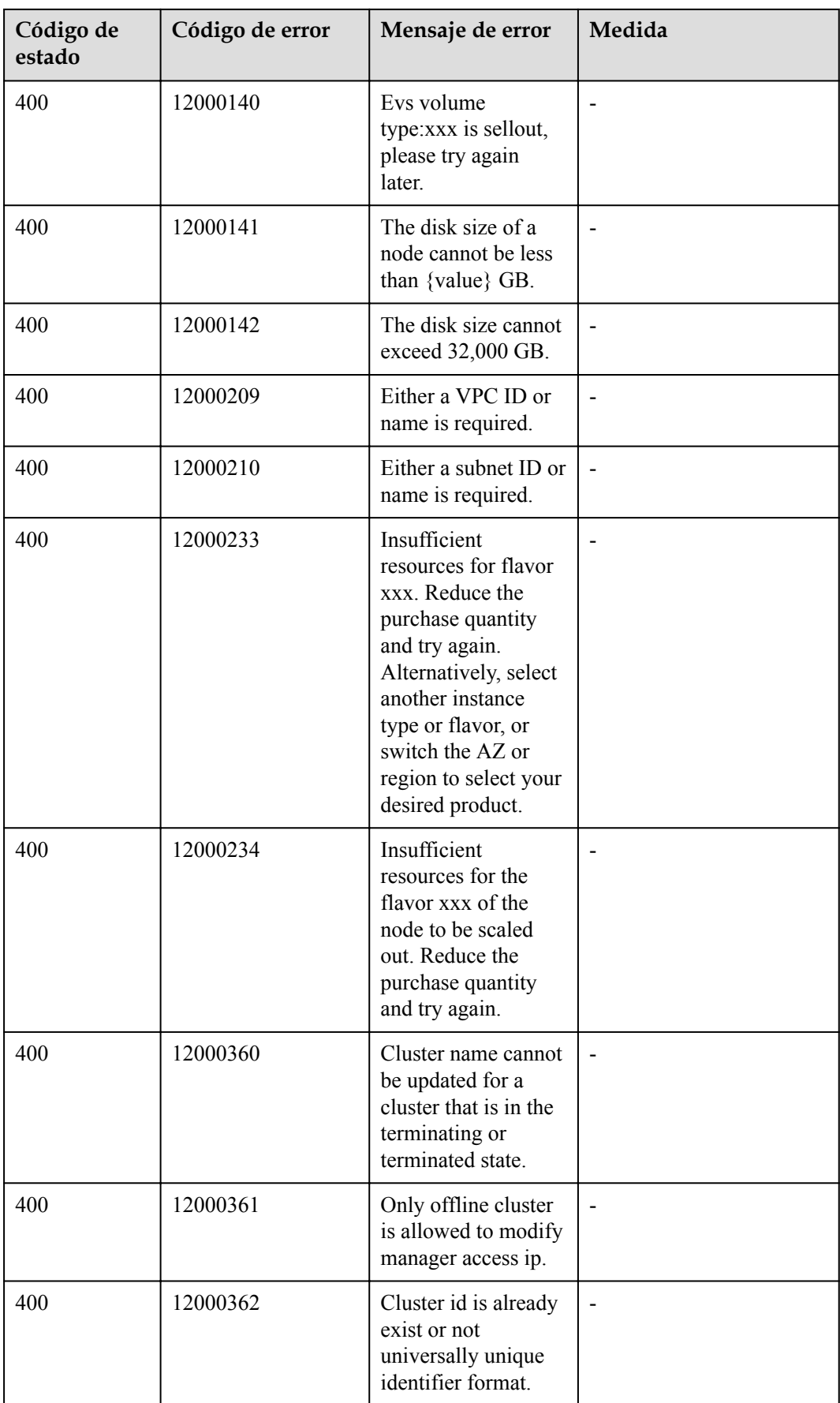

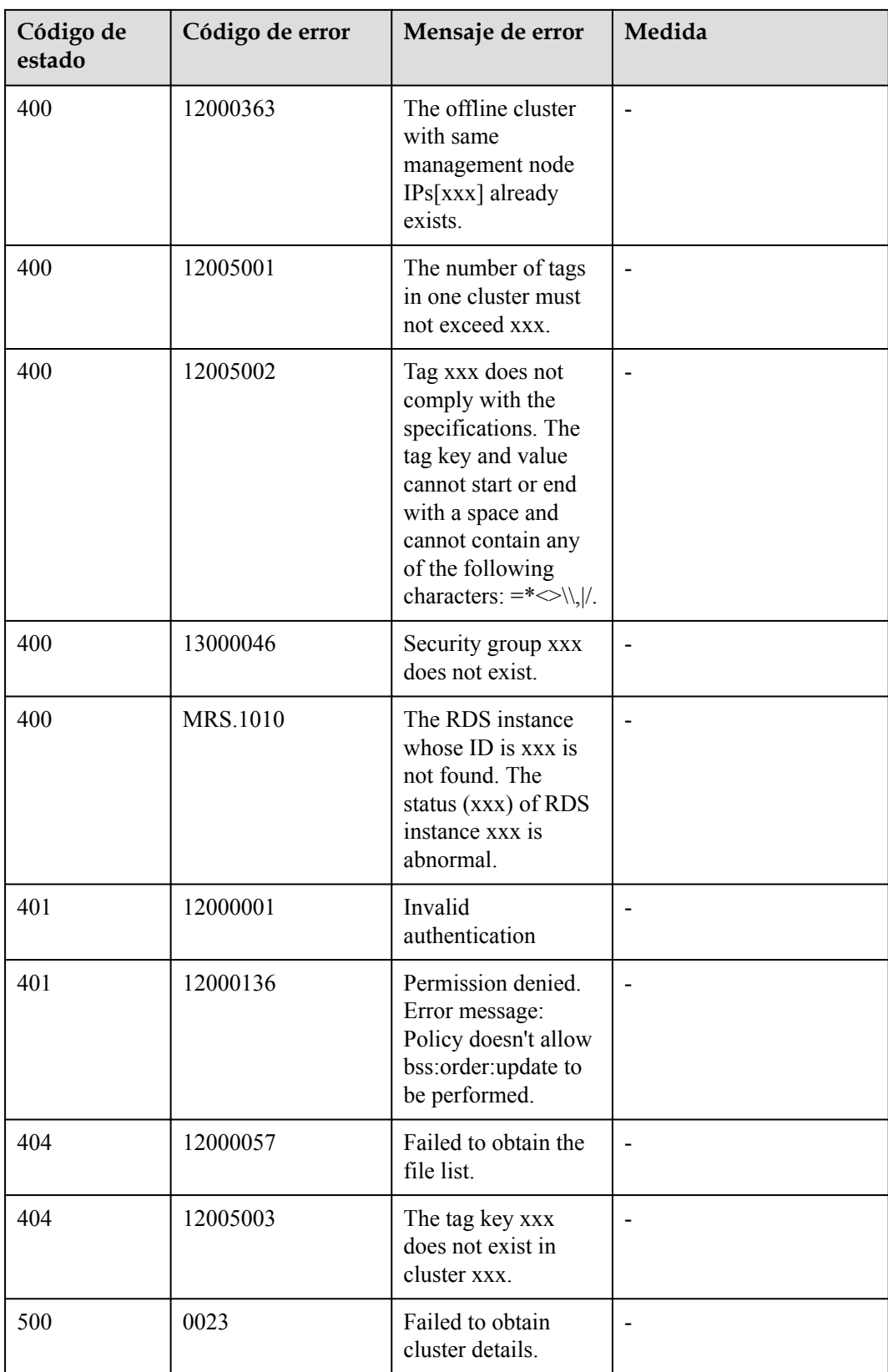

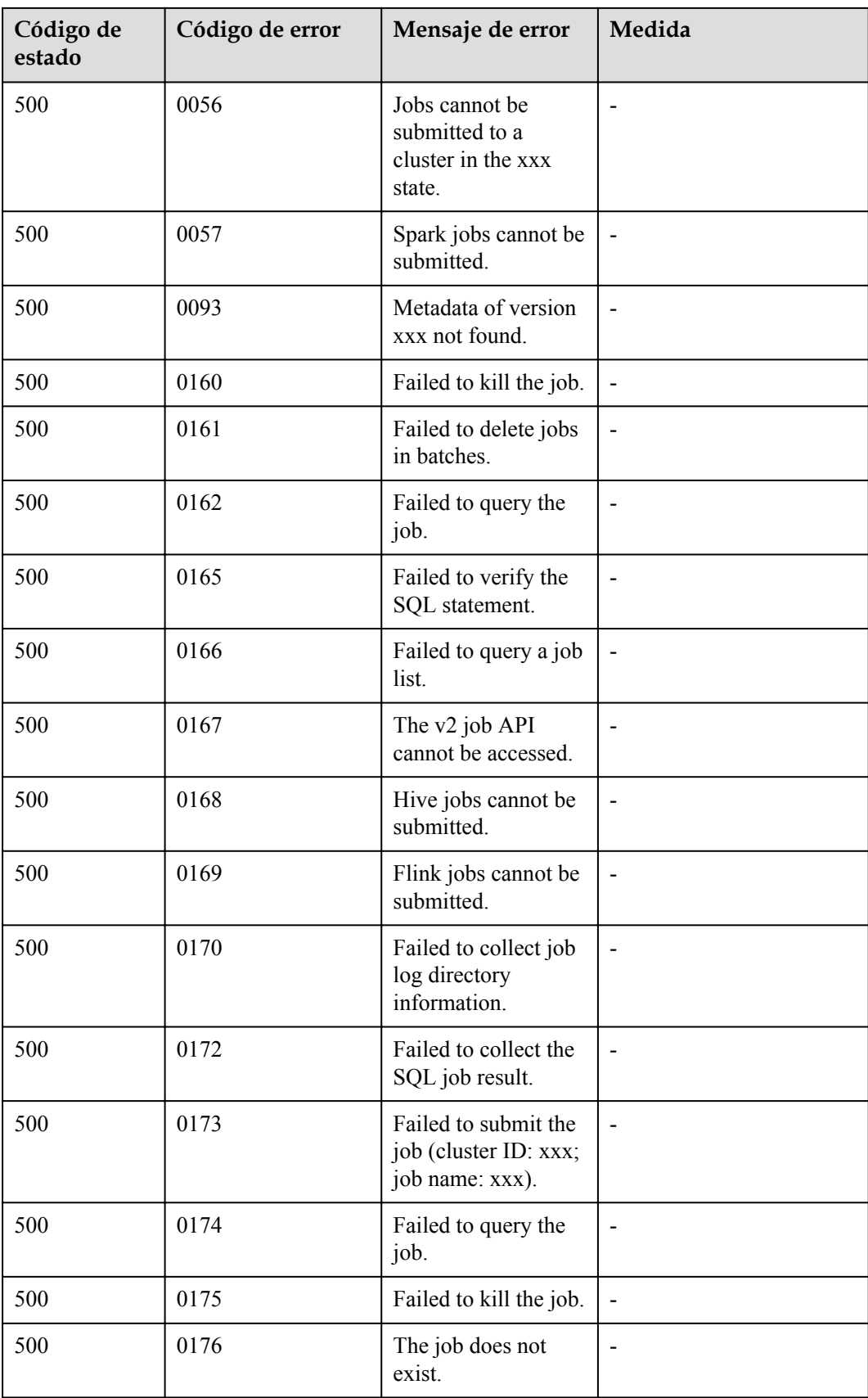

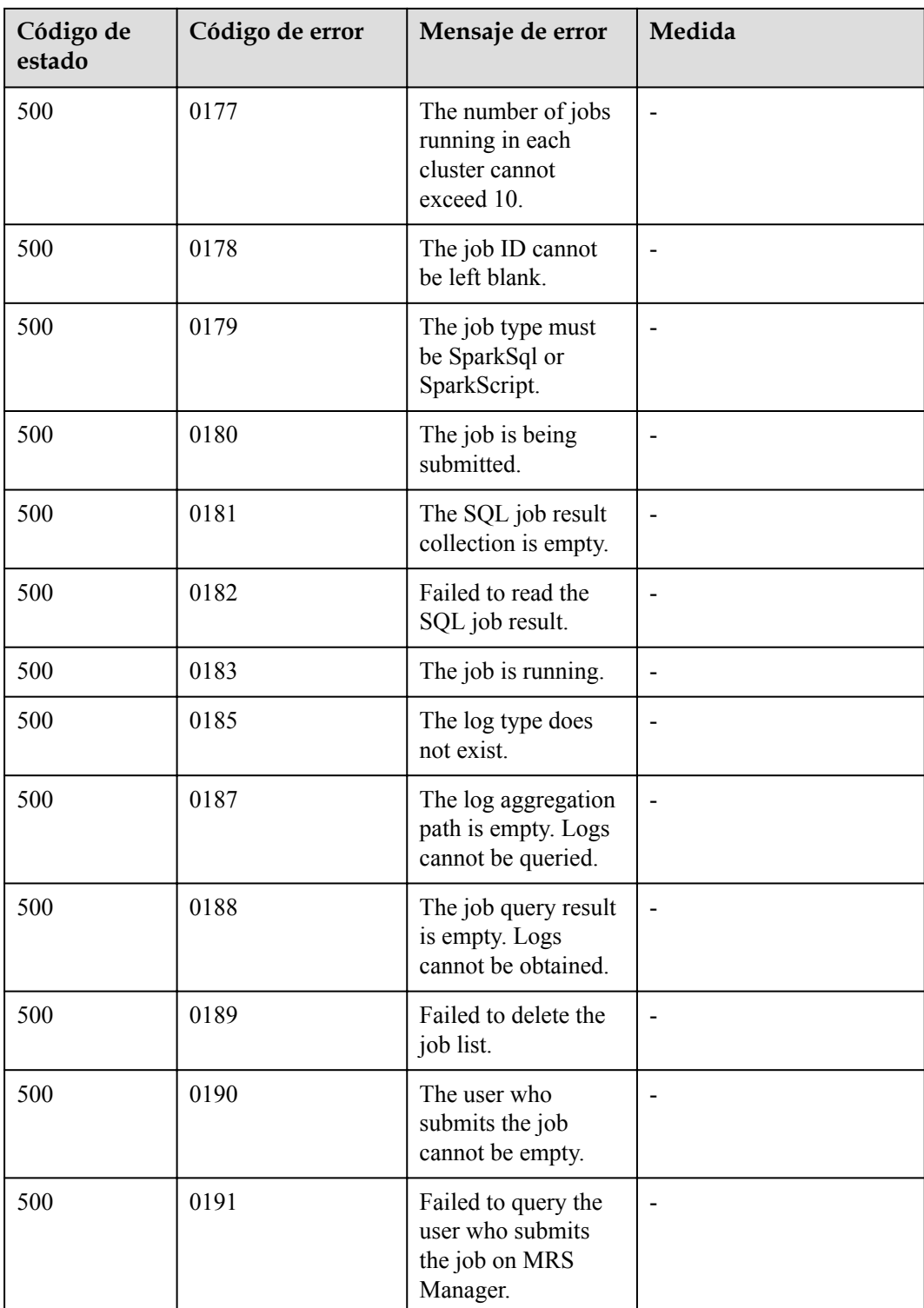

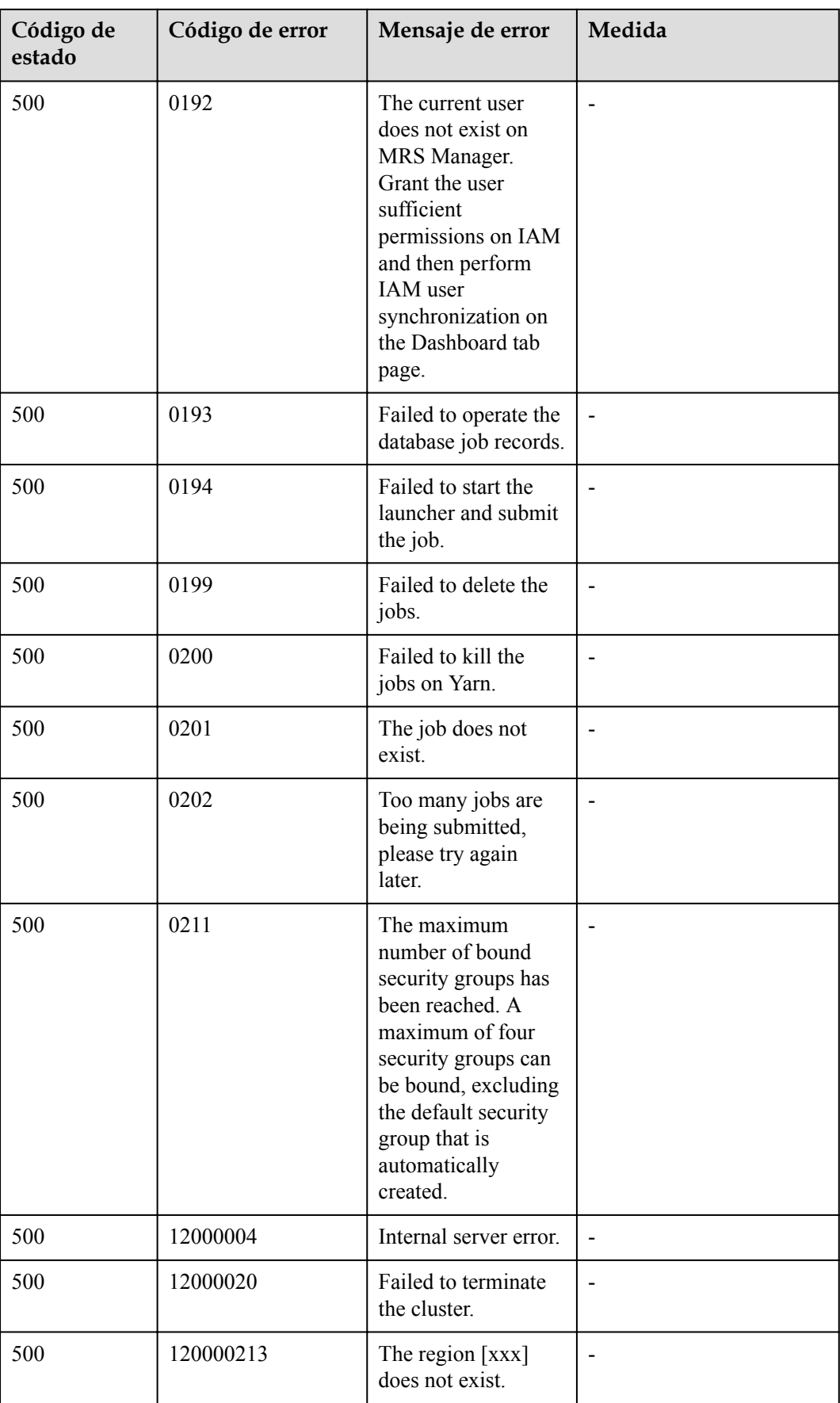

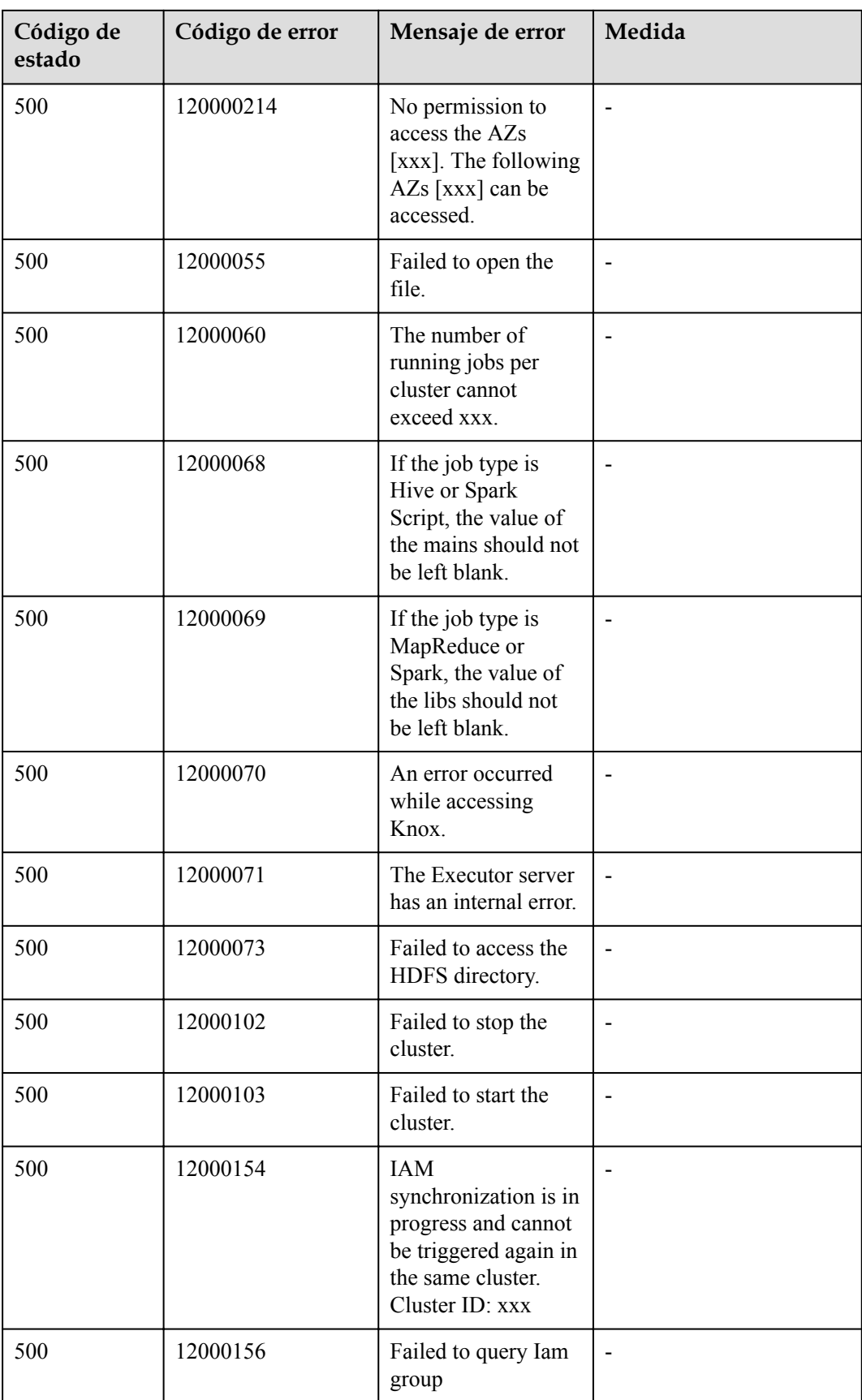

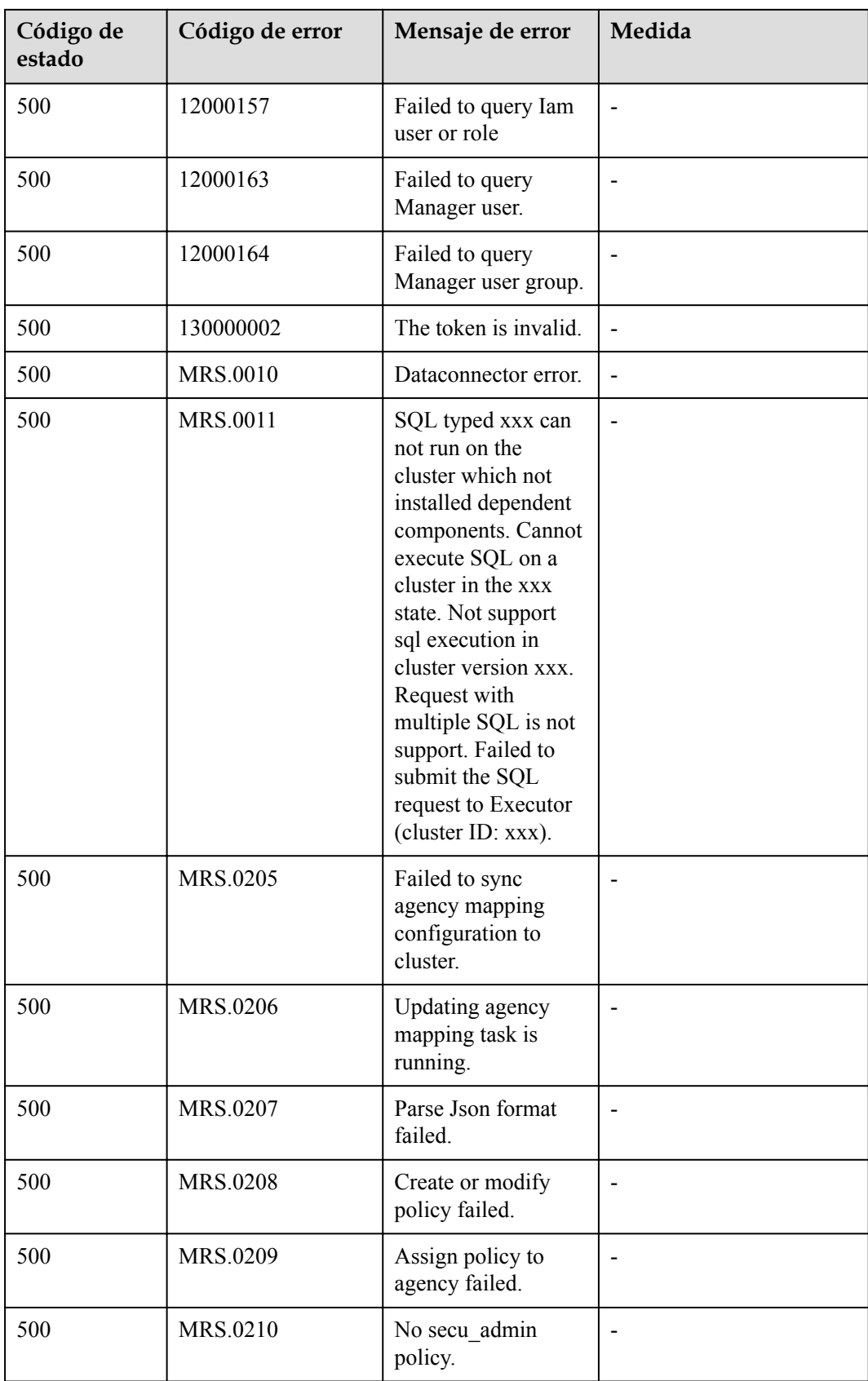

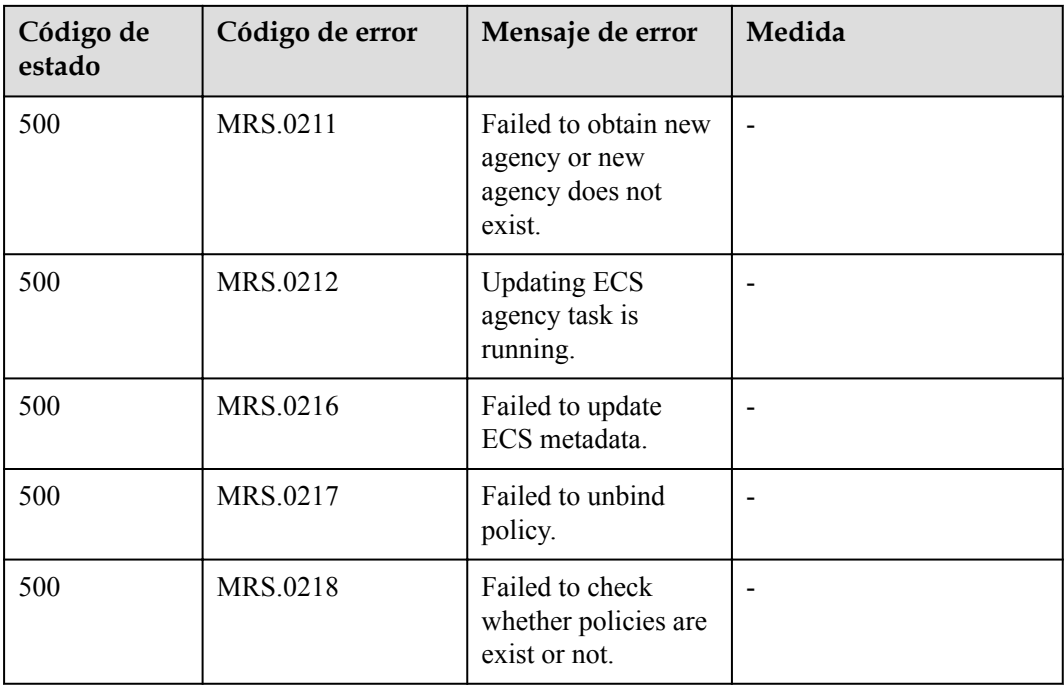

## **9.5 Obtención de un ID de proyecto**

columna **Project ID**.

Ĭ.

### **Obtención de un ID de proyecto desde la consola de gestión**

Se requiere un ID de proyecto (**project\_id**) para algunas URL cuando se invoca a una API. Para obtener un ID de proyecto, realice las siguientes operaciones:

- 1. Inicie sesión en la consola de gestión.
- 2. Haga clic en el nombre de usuario y elija **My Credentials** en la lista desplegable. En la página **API Credentials**, vea los ID de proyecto en la lista de proyectos.

Si hay varios proyectos en una región, expanda **Region** y vea los ID de subproyectos en la

#### **Figura 9-1** Consulta de los ID de proyecto

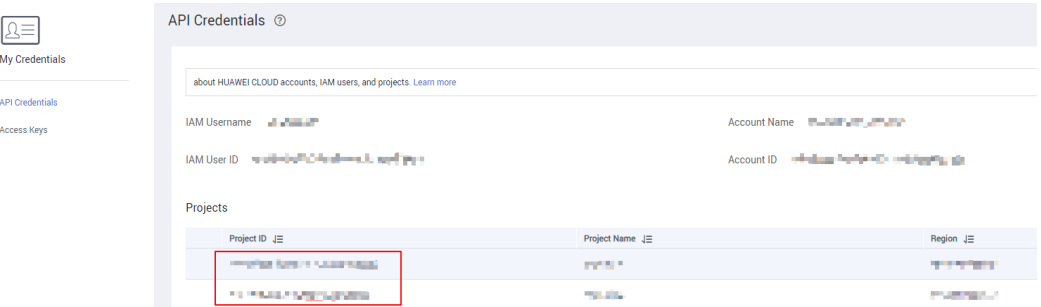

### **Obtención de un ID de proyecto invocando a una API**

Puede obtener el ID del proyecto llamando a la API utilizada para **[consultar información del](https://support.huaweicloud.com/intl/es-us/api-iam/iam_06_0001.html) [proyecto en función de criterio especificado](https://support.huaweicloud.com/intl/es-us/api-iam/iam_06_0001.html)**.

La API para obtener un ID de proyecto es **GET https://{Endpoint}/v3/projects/**. **{Endpoint}** indica el punto de conexión de IAM. Para obtener más información, consulte **[Puntos de](#page-5-0) [conexión](#page-5-0)**.

El siguiente es un ejemplo de respuesta. El valor de **id** en **projects** es el ID de proyecto de la región especificada por **name**.

```
{
     "projects": [
         {
             "domain_id": "65382450e8f64ac0870cd180d14e684b",
             "is_domain": false,
             "parent_id": "65382450e8f64ac0870cd180d14e684b",
             "name": "region_id",
             "description": "",
             "links": {
                 "next": null,
                 "previous": null,
                 "self": "https://www.example.com/v3/projects/
a4a5d4098fb4474fa22cd05f897d6b99"
\},
             "id": "a4a5d4098fb4474fa22cd05f897d6b99",
             "enabled": true
         }
     ],
     "links": {
         "next": null,
         "previous": null,
         "self": "https://www.example.com/v3/projects"
     }
}
```
### **9.6 Obtención de un ID de cuenta**

Se requiere un ID de cuenta (**domain-id**) para algunas URL cuando se invoca a una API. Para obtener un ID de cuenta en la consola de gestión, realice los siguientes pasos:

- 1. Inicie sesión en la consola de gestión.
- 2. Haga clic en el nombre de usuario y elija **My Credentials** en la lista desplegable.

En la página **My Credentials**, vea **Account ID**.

**Figura 9-2** Obtención de un ID de cuenta

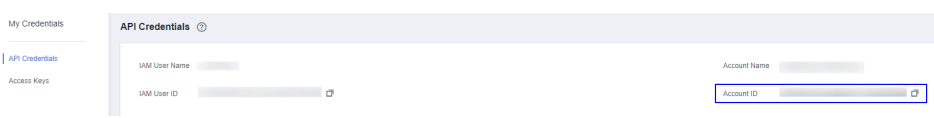

### **9.7 Obtención de la información del clúster MRS**

### **Componentes soportados por MRS**

- MRS 3.1.2-LTS.3 admite los siguientes componentes:
	- Un clúster de análisis contiene los siguientes componentes: Hadoop, Spark2x, HBase, Hive, Hue, Loader, Flink, Oozie, ZooKeeper, HetuEngine, Ranger, y Tez.
	- Un clúster de streaming contiene los siguientes componentes: Kafka, Flume, ZooKeeper y Ranger.
- Un clúster híbrido contiene los siguientes componentes: Hadoop, Spark2x, HBase, Hive, Hue, Loader, Flink, Oozie, ZooKeeper, HetuEngine, Ranger, Tez, Kafka y Flume.
- Un clúster personalizado contiene los siguientes componentes: Hadoop, Spark2x, HBase, Hive, Hue, Loader, Kafka, Flume, Flink, Oozie, ZooKeeper, HetuEngine, Ranger, Tez, y ClickHouse.
- l MRS 3.1.0 admite los siguientes componentes:
	- Un clúster de análisis contiene los siguientes componentes: Hadoop, Spark2x, HBase, Hive, Hue, Flink, Oozie, ZooKeeper, Ranger, Tez, Impala, Presto y Kudu.
	- Un clúster de streaming contiene los siguientes componentes: Kafka, Flume, ZooKeeper y Ranger.
	- Un clúster híbrido contiene los siguientes componentes: Hadoop, Spark2x, HBase, Hive, Hue, Flink, Oozie, ZooKeeper, Ranger, Tez, Impala, Presto, Kudu, Kafka y Flume.
	- Un clúster personalizado contiene los siguientes componentes: Hadoop, Spark2x, HBase, Hive, Hue, Kafka, Flume, Flink, Oozie, ZooKeeper, Ranger, Tez, Impala, Presto, ClickHouse, y Kudu.
- l MRS 3.0.5 admite los siguientes componentes:
	- Un clúster de análisis contiene los siguientes componentes: Hadoop, Spark2x, HBase, Hive, Hue, Loader, Flink, Oozie, ZooKeeper, Ranger, Tez, Impala, Presto, Kudu y Alluxio.
	- Un clúster de streaming contiene los siguientes componentes: Kafka, Storm, Flume, ZooKeeper, y Ranger.
	- Un clúster híbrido contiene los siguientes componentes: Hadoop, Spark2x, HBase, Hive, Hue, Loader, Flink, Oozie, ZooKeeper, Ranger, Tez, Impala, Presto, Kudu, Alluxio, Kafka, Storm y Flume.
	- Un clúster personalizado contiene los siguientes componentes: Hadoop, Spark2x, HBase, Hive, Hue, Loader, Kafka, Tormenta, Flume, Flink, Oozie, ZooKeeper, Ranger, Tez, Impala, Presto, ClickHouse, Kudu, y Alluxio.
- l MRS 2.1.0 admite los siguientes componentes:
	- Un clúster de análisis contiene los siguientes componentes: Presto, Hadoop, Spark, HBase, Hive, Hue, Loader, Tez, Impala, Kudu, y Flink.
	- Un clúster de streaming contiene los siguientes componentes: Kafka, Storm y Flume.
- l MRS 1.9.2 admite los siguientes componentes:
	- Un clúster de análisis contiene los siguientes componentes: Presto, Hadoop, Spark, HBase, OpenTSDB, Hive, Hue, Loader, Tez, Flink, Alluxio y Ranger.
	- Un clúster de streaming contiene los siguientes componentes: Kafka, KafkaManager, Storm, y Flume.

### **Obtención de un ID de clúster**

Se requiere un ID de clúster (**cluster\_id**) para algunas URL cuando se invoca a una API. Para obtener un ID de clúster, realice las siguientes operaciones:

- 1. Inicie sesión en la consola de gestión de MRS.
- 2. Seleccione **Clusters** > **Active Clusters** y haga clic en el nombre del clúster que se va a operar. Se muestra la página de detalles del clúster.

#### 3. Haga clic en la pestaña **Dashboard** y obtenga el ID del clúster en el área **Basic Information**.

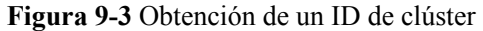

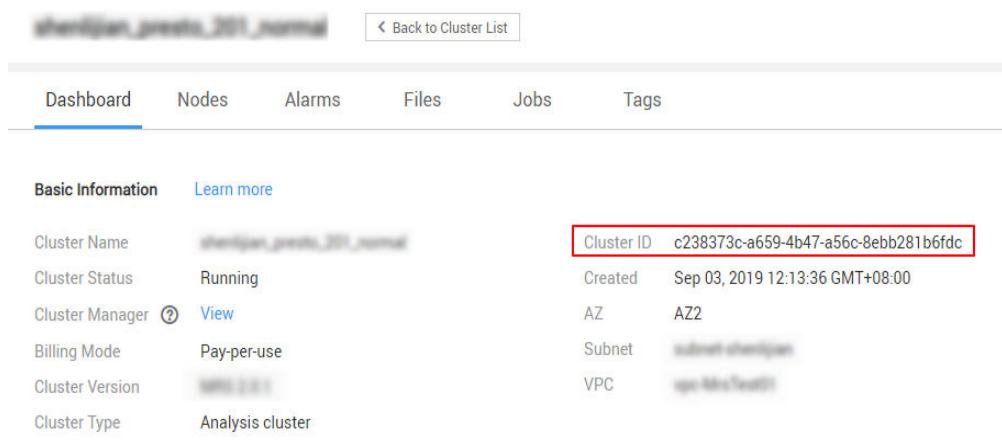

### **Obtención de un ID de trabajo**

Se requiere un ID de trabajo (**job\_execution\_id**) para algunas URL cuando se invoca a una API. Para obtener un ID de trabajo, realice las siguientes operaciones:

- 1. Inicie sesión en la consola de gestión de MRS.
- 2. Seleccione **Clusters** > **Active Clusters** y haga clic en el nombre del clúster que se va a operar. Se muestra la página de detalles del clúster.
- 3. Haga clic en la pestaña **Jobs** y obtenga el ID del trabajo que se va a operar de la lista de trabajos.

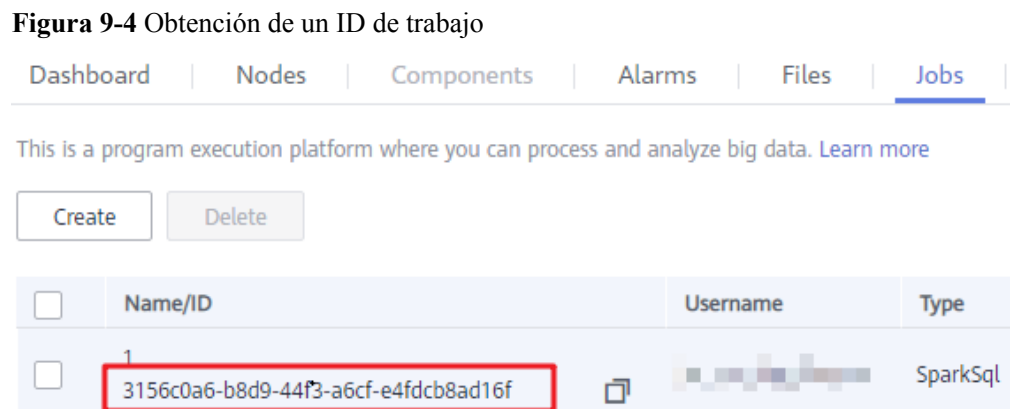

## **9.8 Funciones y componentes soportados por MRS**

**Tabla 9-7** Funciones y componentes soportados por MRS

| Nombre del rol   | Componente |
|------------------|------------|
| <b>OMSServer</b> | OMSServer  |

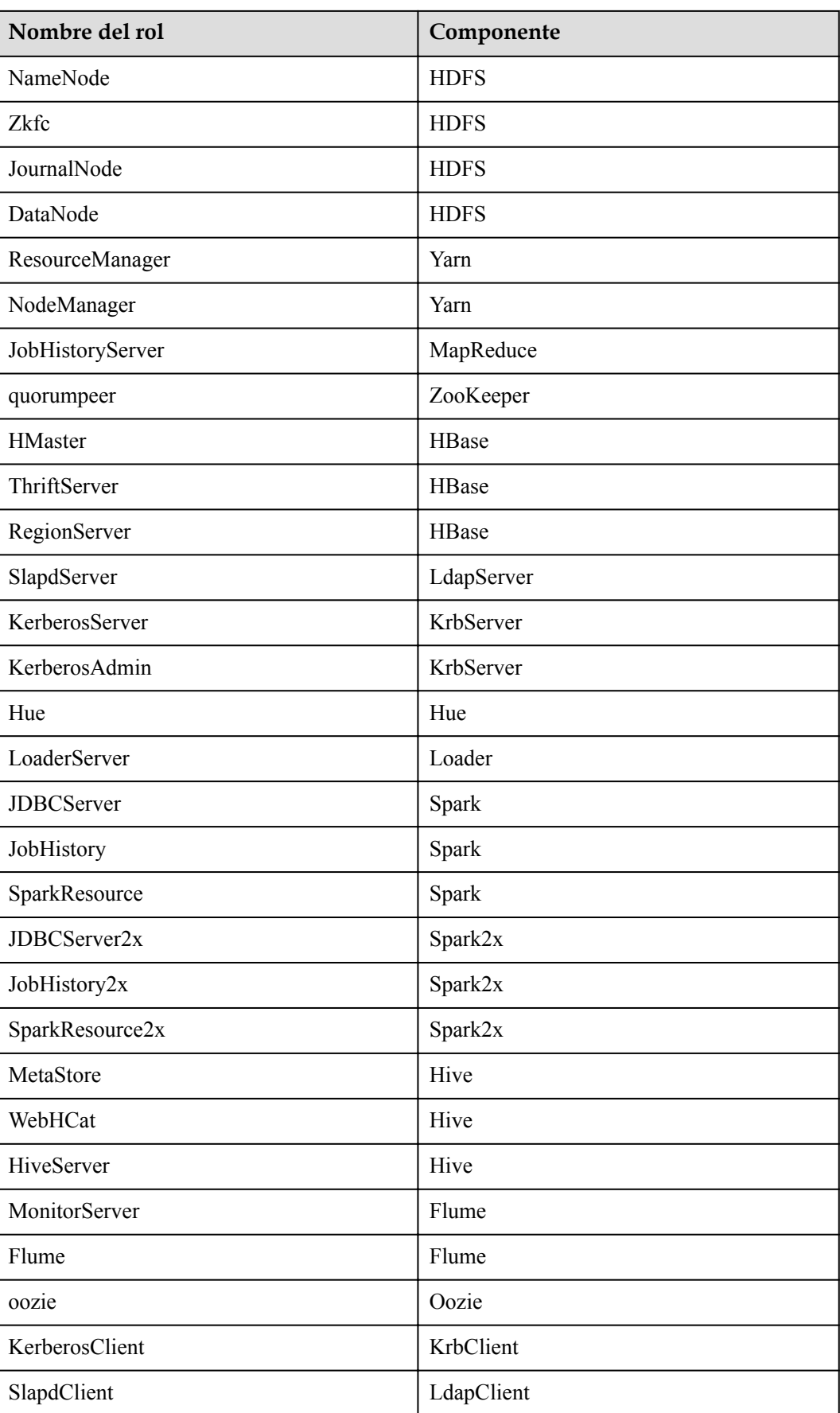

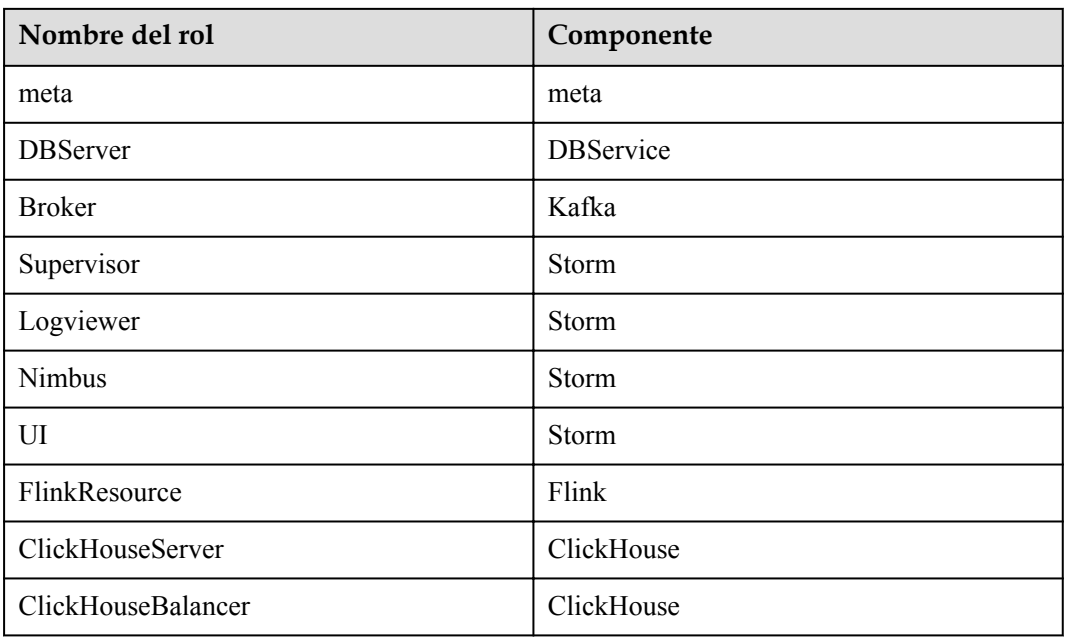

# **9.9 Historial de cambios**

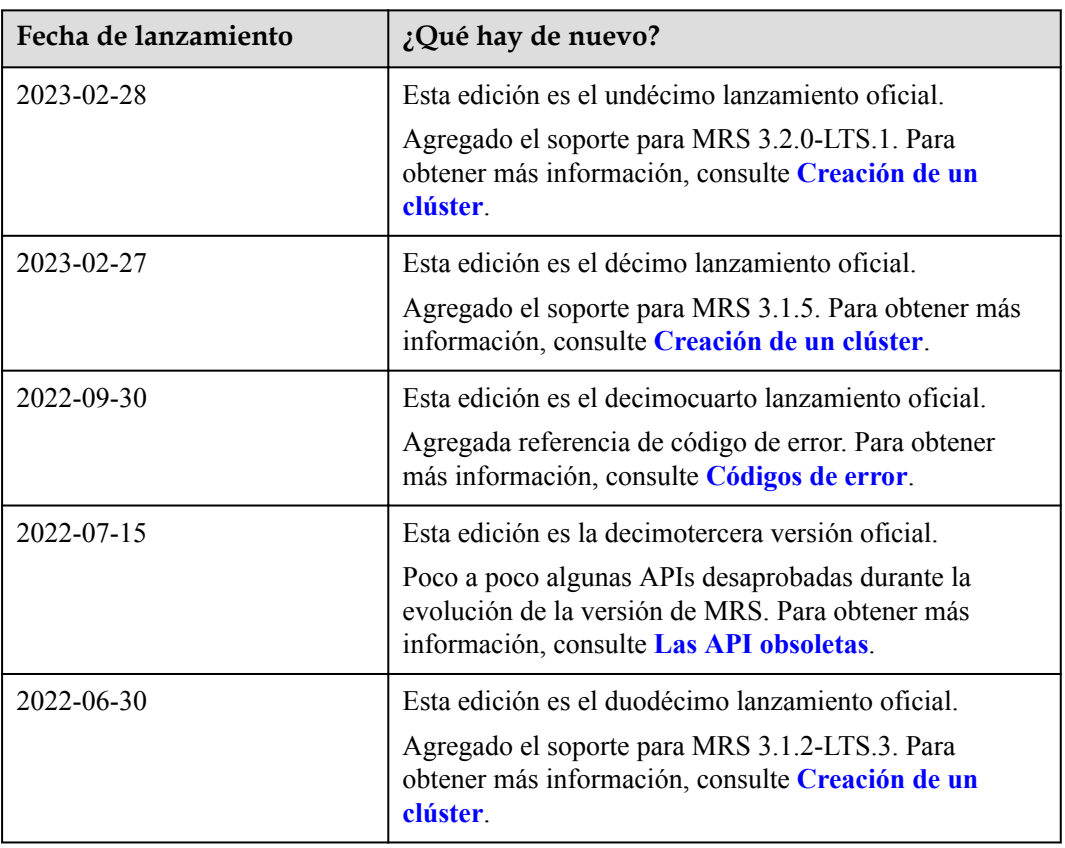

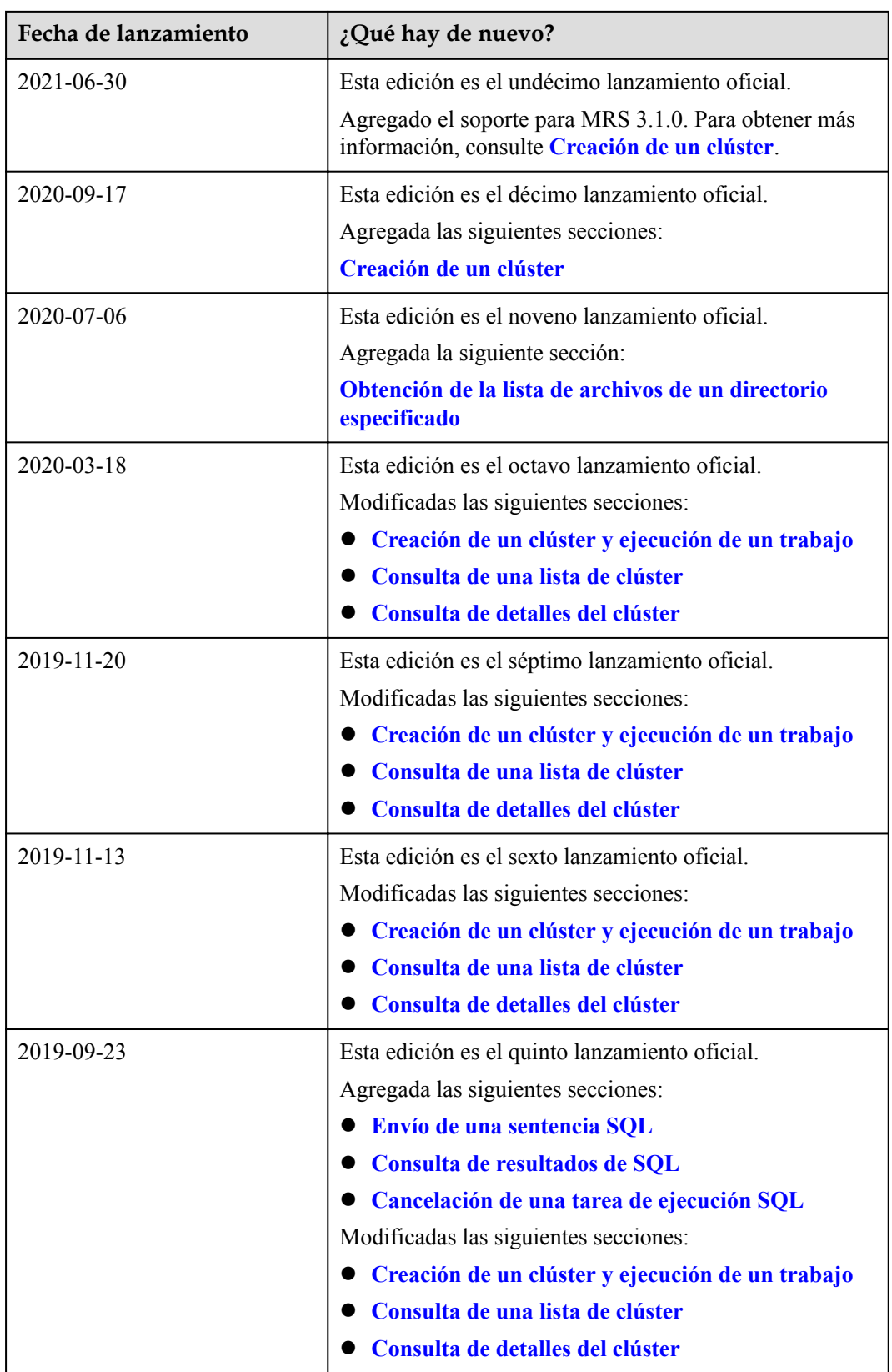

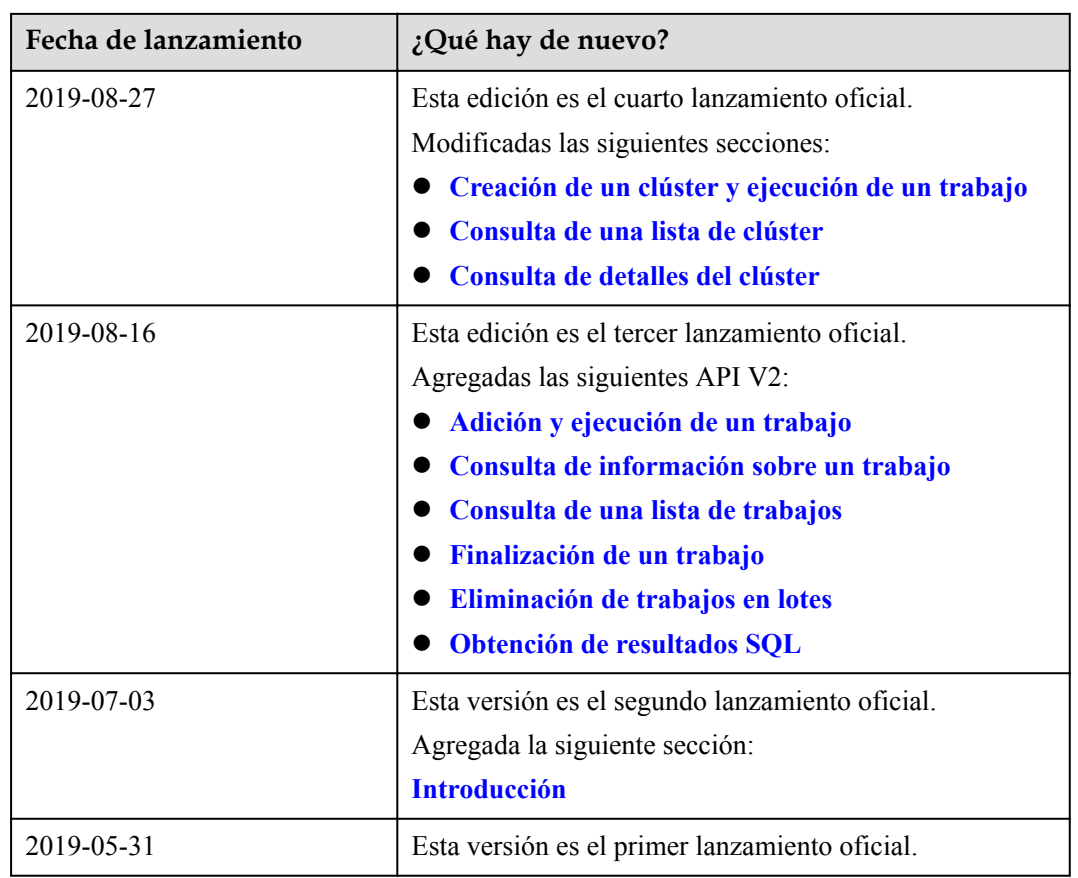